# **ACS550**

**Руководство по эксплуатации Приводы ACS550-02 (132…355 кВт) Приводы ACS550-U2 (250…550 л.с.)**

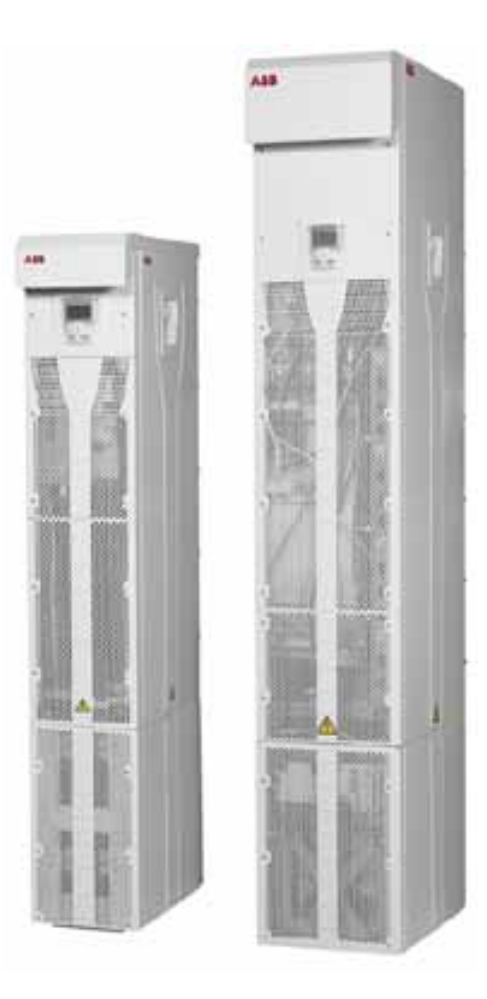

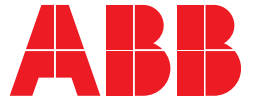

#### **Руководства по приводам ACS550-02/U2**

#### **ОБЩИЕ РУКОВОДСТВА**

**ACS550-02/U2 User's Manual (132…355 кВт) / (250…550 л.с.)** 3AFE64804626 (на английском языке)

- 
- Техника безопасности<br>Планирование электрического монтажа
- Монтаж
- Запуск, управление с использованием входов/выходов и идентификационный прогон двигателя
- Панели управления
- Прикладные макросы
- Параметры
- Встроенная шина Fieldbus
- Интерфейсный модуль Fieldbus
- Диагностика<br>Техническое обслуживание
- Технические характеристики

#### **Монтаж привода ACS550-U2, дополнительные материалы**

**3AUA0000004067 (на английском языке)**

#### **ДОПОЛНИТЕЛЬНЫЕ РУКОВОДСТВА**

**(поставляются с дополнительным оборудованием)**

**Руководство по эксплуатации модуля дискретного ввода OHDI-01 115/230 В**

3AUA0000003101 (на английском языке)

**Руководство по эксплуатации дополнительных модулей релейных выходов OREL-01** 3AUA0000001935 (на английском языке)

**Руководство по эксплуатации интерфейсных модулей импульсных энкодеров OTAC-01 3AUA0000001938 (на английском языке).**

**Руководство по эксплуатации адаптера CANopen RCAN-01** 3AFE64504231 (на английском языке)

**Руководство по эксплуатации адаптера ControlNet RCNA-01** 3AFE64506005 (на английском языке)

**Руководство по эксплуатации адаптера DeviceNet RDNA-01** 3AFE64504223 (на английском языке)

**Руководство по эксплуатации адаптера Ethernet RETA-01** 3AFE64539736 (на английском языке**)**

**Руководство по эксплуатации адаптера Ethernet RETA-02** 3AFE68895383 (на английском языке)

**Руководство по эксплуатации LonWorks RLON-01** 3AFE64798693 (на английском языке)

**Руководство по эксплуатации адаптера PROFIBUS-DP RPBA-01**

3AFE64504215 (на английском языке)

#### **Типовое содержание**

- Техника безопасности<br>Монтаж
- 
- Программирование/запуск
- 
- Диагностика Технические характеристики

#### **РУКОВОДСТВА ПО ТЕХНИxЕСКОМУ ОБСЛУЖИВАНИЮ**

**Руководство по формовке конденсаторов в приводах ACS50, ACS55, ACS150, ACS350, ACS550 и ACH550**  3AFE68735190 (на английском языке)

Логотип IndustrialIT и названия изделий в форме DriveIT являются зарегистрированными или ожидающими регистрации товарными знаками корпорации ABB.

CANopen является зарегистрированным товарным знаком компании CAN in Automation e.V.

ControlNet является зарегистрированным товарным знаком компании ControlNet International.

DeviceNet является зарегистрированным товарным знаком организации Open DeviceNet Vendor Association.

Ethernet/IP является зарегистрированным товарным знаком организации Open DeviceNet Vendor Association.

DRIVECOM является зарегистрированным товарным знаком организации DRIVECOM User Organization.

Interbus является зарегистрированным товарным знаком организации Interbus Club.

LonWorks является зарегистрированным товарным знаком компании Echelon Corp.

Metasys является зарегистрированным товарным знаком компании Johnson Controls Inc.

Modbus, Modbus Plus и Modbus/TCP являются

зарегистрированными товарными знаками компании Schneider Automation Inc.

PROFIBUS является зарегистрированным товарным знаком организации Profibus Trade Org.

PROFIBUS-DP является зарегистрированным товарным знаком компании Siemens AG.

# Приводы ACS550-02/U2 132…355 кВт 250…550 л.с.

# **Руководство по эксплуатации**

3AFE64792806 ред. C RU Дата вступления в силу: 17.09.2007

©Корпорация ABB Oy, 2007. Все права защищены.

# **Техника безопасности**

## **Предупреждения и примечания**

В данном руководстве используются указания по технике безопасности двух типов:

- Примечания служат для привлечения внимания к определенным условиям или фактам или содержат дополнительную информацию по рассматриваемому вопросу.
- Предупреждения указывают на условия, которые могут привести к серьезным травмам или опасности для жизни и / или повреждению оборудования. Они указывают также, как избежать опасности. Предупреждения обозначаются в руководстве следующими символами:

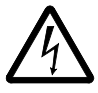

**Опасное напряжение** — предупреждение о ситуациях, которые связаны с опасностью поражения электрическим током или повреждения оборудования вследствие воздействия высокого напряжения.

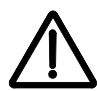

**Общее предупреждение** — опасность для персонала или оборудования, не связанная с высоким напряжением.

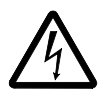

**ВНИМАНИЕ!** К выполнению работ по монтажу привода переменного тока с регулируемой скоростью ACS550 допускаются ТОЛЬКО квалифицированные электрики.

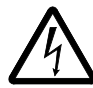

**ВНИМАНИЕ!** Даже когда двигатель не вращается, опасное напряжение имеется на клеммах силовых цепей U1, V1, W1 и U2, V2, W2 и UDC+, UDC-.

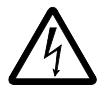

**ВНИМАНИЕ!** Опасное напряжение присутствует при включенном питании. Прежде чем снимать крышку, отключите напряжение питания и подождите не менее 5 минут (это время необходимо для разряда конденсаторов промежуточного звена постоянного тока).

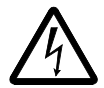

**ВНИМАНИЕ!** Даже когда питание отключено от входных клемм привода ACS550, опасное напряжение (от внешних источников) может присутствовать на клеммах релейных выходов RO1…RO3 и, если в состав электроустановки входит дополнительная плата релейных выходов, RO4…RO6, а также на клеммах X1:19…X1:27 платы управления.

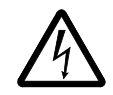

**ВНИМАНИЕ!** При параллельном соединении клемм управления двух и более приводов вспомогательное напряжение для питания схем управления должно подаваться от одного источника (либо от источника вспомогательного напряжения одного из приводов, либо от внешнего источника питания).

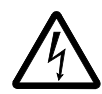

**ВНИМАНИЕ!** Отключите электромагнитный фильтр (типоразмер R7) и цепи варистора (типоразмеры R7 и R8) при подключении привода к IT-системе (незаземленной системе электроснабжения или системе электроснабжения с высокоомным (более 30 Ом) заземлением), в противном случае система окажется подсоединенной к потенциалу земли через конденсаторы электромагнитного фильтра или варистора. Такая ситуация представляет угрозу безопасности и может привести к повреждению привода.

Отключите электромагнитный фильтр (типоразмер R7) и цепи варистора (типоразмеры R7 и R8) при установке привода в TN-систему с заземленной вершиной треугольника. Если этого не сделать, привод будет поврежден.

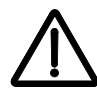

**ВНИМАНИЕ!** Запрещается управление двигателем с помощью устройства включения/выключения питания; для управления двигателем следует использовать кнопки пуска и останова на панели управления  $\circledcirc$  и  $\circledcirc$ , или сигналы, подаваемые на плату ввода-вывода привода. Максимально допустимое количество циклов зарядки конденсаторов в цепи постоянного тока (т.е. количество включений напряжения питания привода) равно пяти в течение десяти минут.

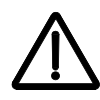

**ВНИМАНИЕ!** Привод ACS550-02/U2 подлежит ремонту на месте эксплуатации. В случае необходимости ремонта или обслуживания обращайтесь в местный авторизованный сервис-центр.

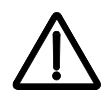

**ВНИМАНИЕ!** Привод ACS550 автоматически включается после перерыва в подаче питания, если присутствует внешняя команда запуска.

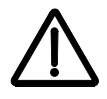

**ВНИМАНИЕ!** Радиатор сильно нагревается. См. главу *Технические характеристики* на стр. *337*.

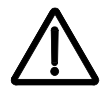

**ВНИМАНИЕ!** Привод имеет большую массу. Поднимайте привод только за монтажные проушины. Не наклоняйте привод. При наклоне более 6 градусов привод опрокидывается. Соблюдайте особую осторожность при перемещении привода на колесах. **Перевернувшийся привод может причинить травмы.** 

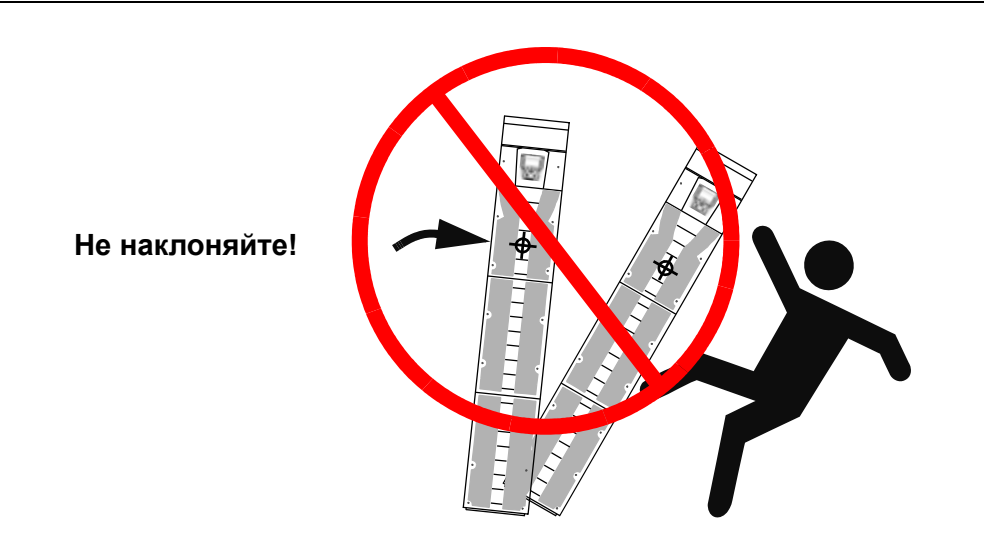

**Примечание.** За дополнительной технической информацией обращайтесь на завод-изготовитель или в местное представительство корпорации АВВ.

# **Содержание**

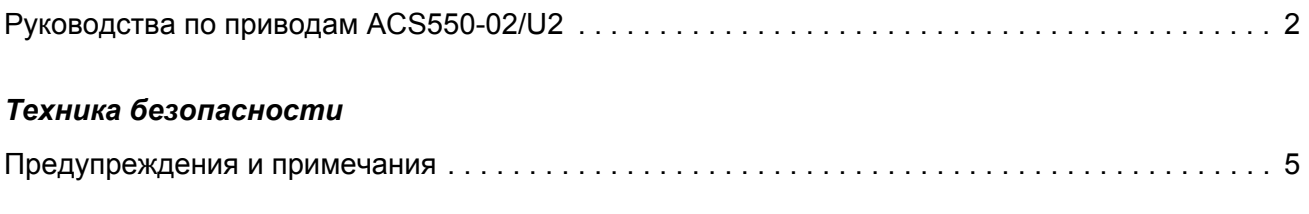

### *Содержание*

#### *Блок-схема монтажа и ввода в эксплуатацию*

#### *Планирование электрического монтажа*

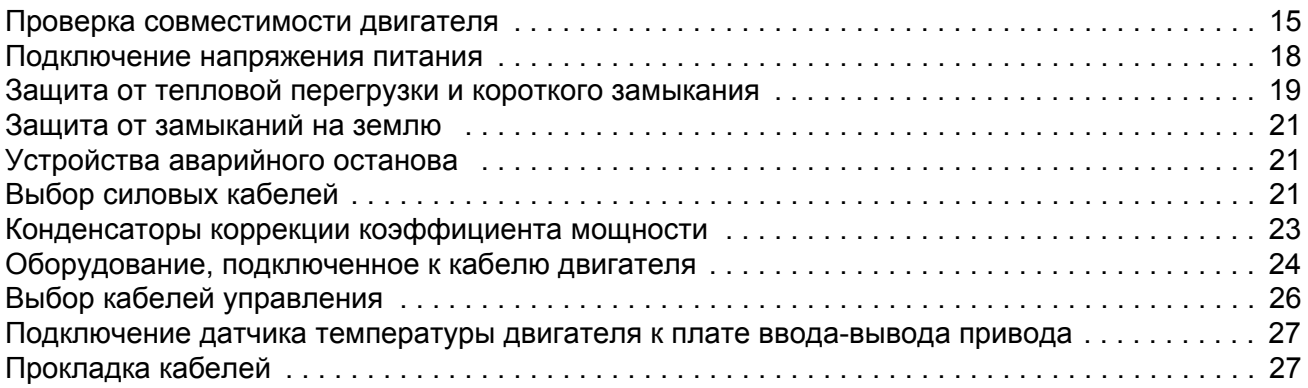

#### *Монтаж*

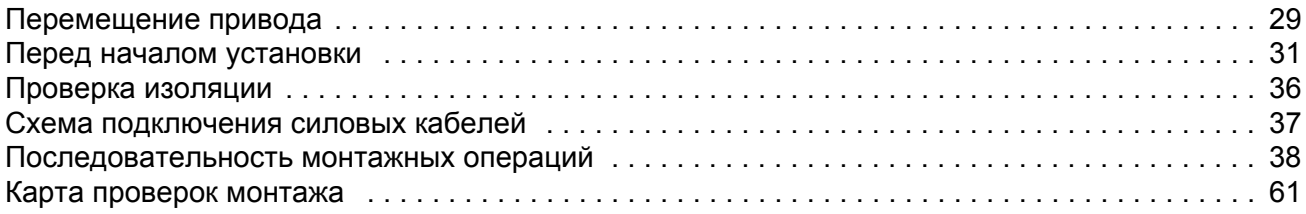

### *Запуск, управление с использованием входов/выходов и идентификационный прогон двигателя*

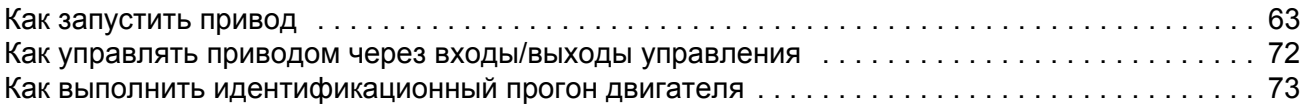

### *Панели управления*

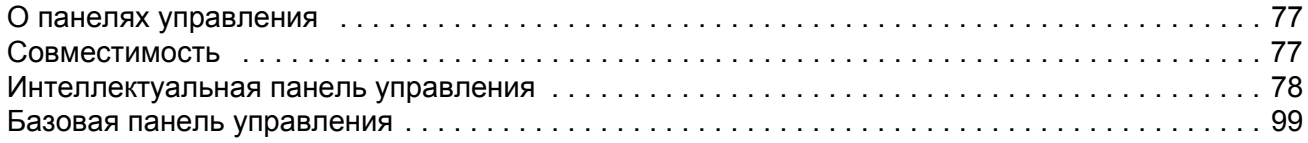

## *Прикладные макросы*

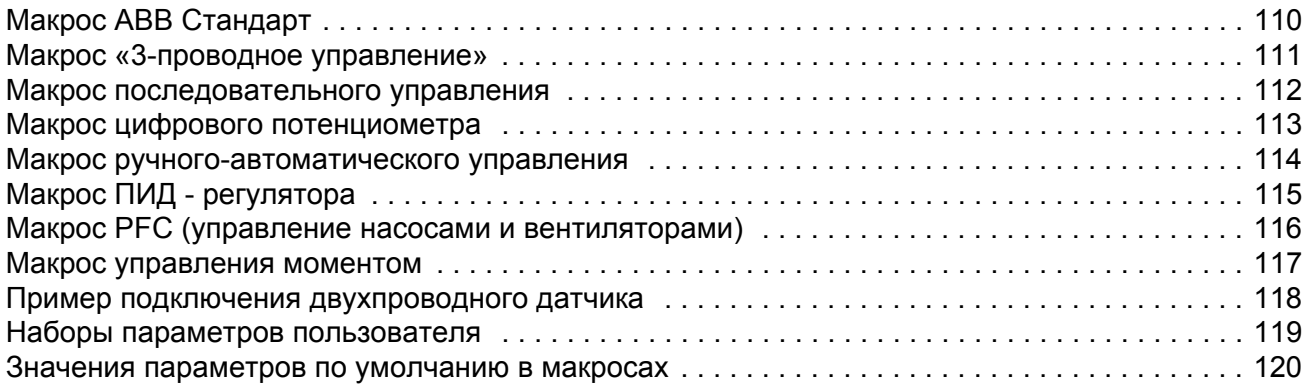

## *Параметры*

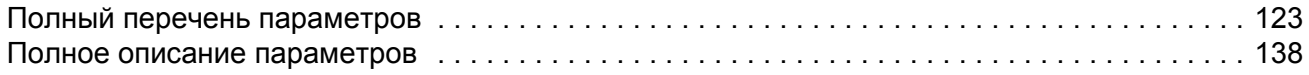

### *Встроенная шина fieldbus*

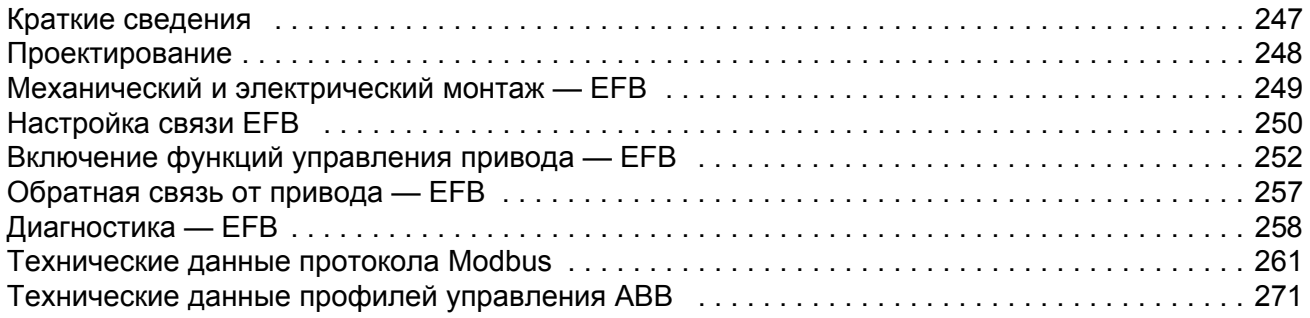

## *Интерфейсный модуль Fieldbus*

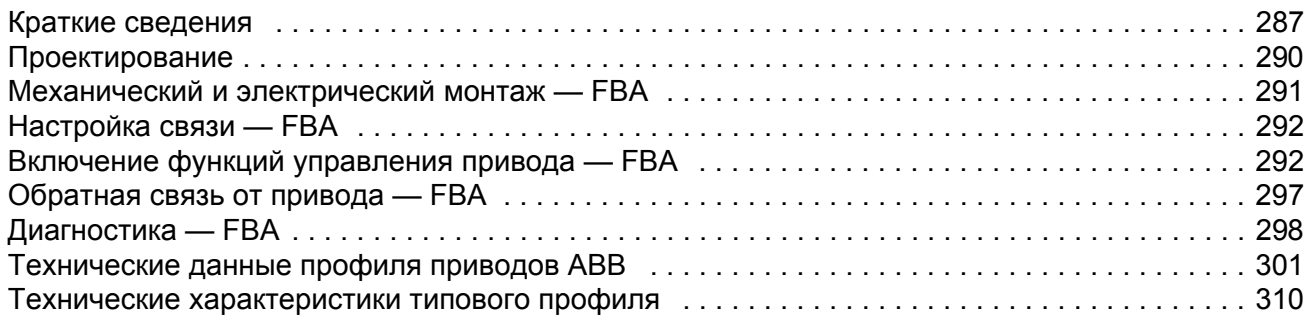

## *Диагностика*

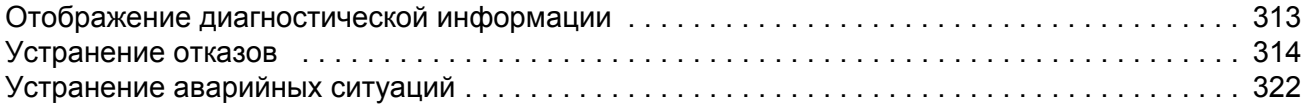

## *Техническое обслуживание*

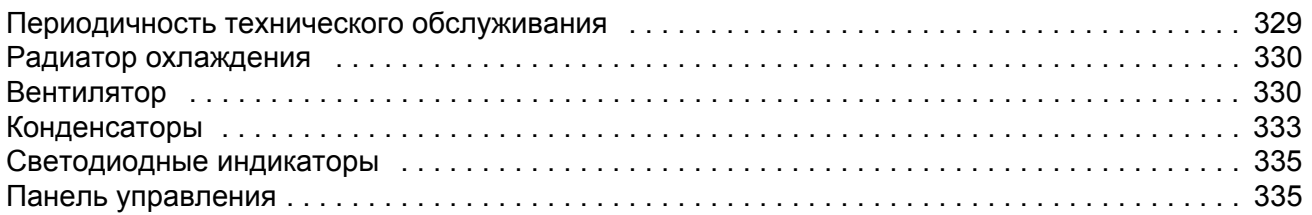

## *Технические характеристики*

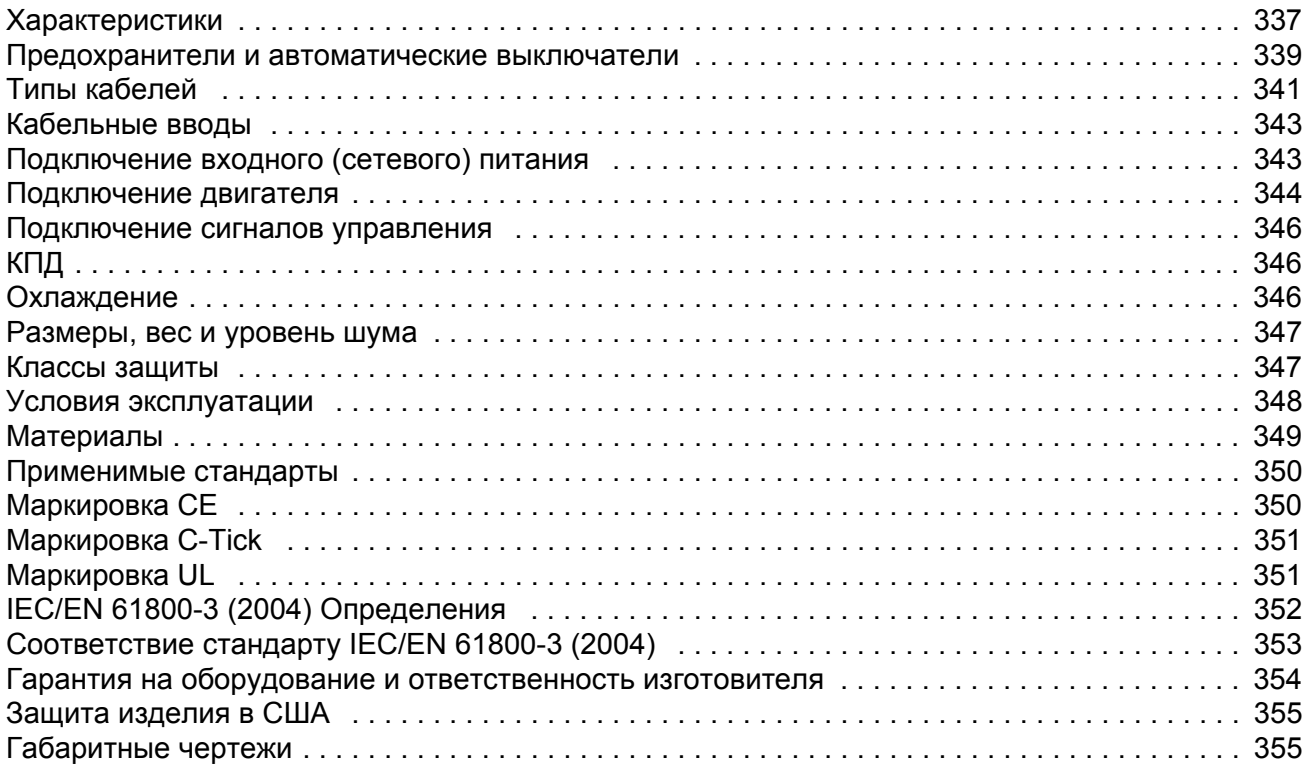

## *Обращайтесь в корпорацию ABB*

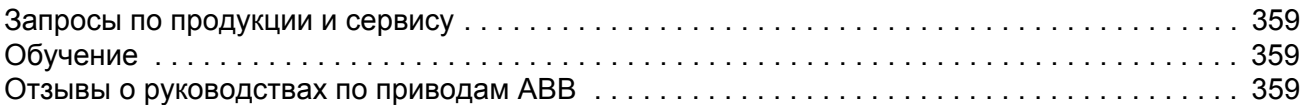

# **Блок-схема монтажа и ввода в эксплуатацию**

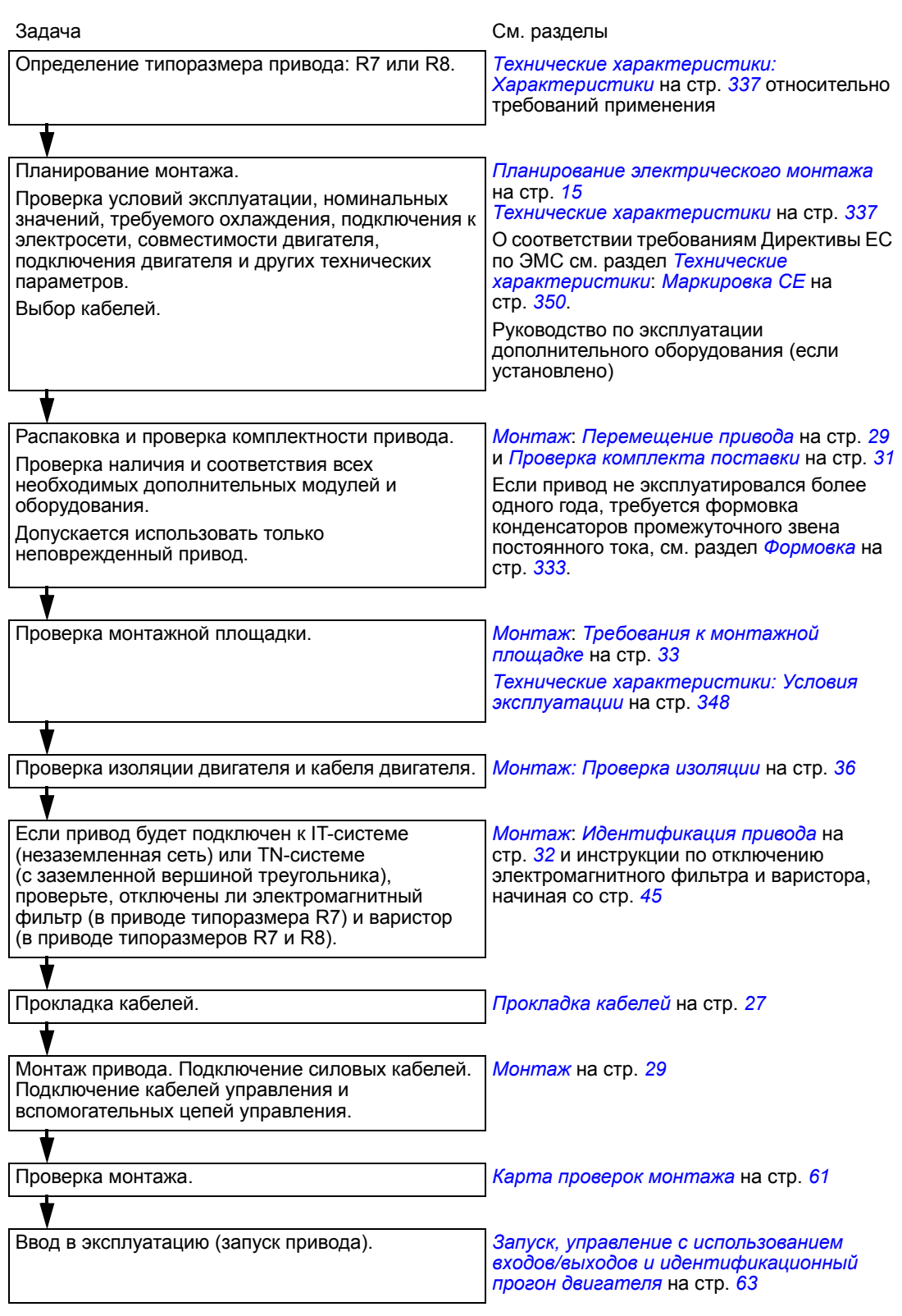

# **Планирование электрического монтажа**

**Примечание.** Проект и осуществление монтажа всегда должны соответствовать местным законам и правилам. Корпорация ABB не несет никакой ответственности за какие-либо нарушения местных законов и (или) иных нормативных актов при выполнении монтажа. Кроме того, пренебрежение рекомендациями корпорации ABB может стать причиной неполадок привода, на которые не распространяется гарантия изготовителя.

**Примечание.** Более подробные сведения о монтаже приводов ACS550-U2 содержатся в руководстве *Монтаж привода ACS550-U2*, *дополнительные материалы* [код английской версии 3AUA0000004067].

### **Проверка совместимости двигателя**

- 1. Выбирать двигатель следует в соответствии с требованиями применения.
- 2. Выбирайте привод в соответствии с таблицами характеристик, приведенными в главе *Технические характеристики на стр. 337*. Если стандартные нагрузочные циклы неприменимы, воспользуйтесь компьютерным программным обеспечением DriveSize.
- 3. Убедитесь, что характеристики электродвигателя находятся в пределах, допускаемых программой управления приводом:
	- номинальное напряжение двигателя лежит в пределах  $1/2... 2 \cdot U_N$  привода
	- номинальный ток двигателя находится в пределах  $1/6$  ...  $2 \cdot I_{2hd}$  привода в режиме векторного управления и

0 ... 2 · *I<sub>2hd</sub>* при скалярном управлении. Режим управления выбирается с помощью параметра 9904 MOTOR CTRL MODE.

- 4. Прежде чем использовать двигатель в приводной системе, в которой номинальное напряжение двигателя отличается от напряжения источника питания переменного тока, проконсультируйтесь у изготовителя двигателя.
- 5. Убедитесь, что система изоляции двигателя выдерживает максимальное пиковое напряжение, возникающее на клеммах двигателя. Требования к системе изоляции двигателя и фильтрам привода см в разделе *Таблица технических требований* на стр. *16*.

**Пример 1.** При напряжении питания 440 В максимальное пиковое напряжение на клеммах двигателя можно приблизительно рассчитать следующим образом: 440 В  $\cdot$  1,35  $\cdot$  2 = 1190 В. Проверьте, что система изоляции двигателя выдерживает это напряжение.

#### **Защита обмоток и подшипников двигателя**

Выходное напряжение привода (независимо от выходной частоты) содержит импульсы с очень короткими фронтами и амплитудой, приблизительно в 1,35 раза превышающей напряжение питающей сети. Это относится ко всем приводам, в которых используются современные преобразователи на биполярных транзисторах (IGBT).

Напряжение этих импульсов может почти удваиватсья на клеммах двигателя в зависимости от свойств кабеля двигателя. Это, в свою очередь, может создавать дополнительную нагрузку на изоляцию двигателя.

Современные приводы с переменной скоростью вращения, характеризующиеся высокой частотой коммутации и наличием импульсов напряжения с крутыми фронтами, могут создавать в подшипниках двигателя импульсные токи, которые постепенно разрушают обоймы подшипников.

Во избежание повреждения подшипников двигателя рекомендуется на неприводной стороне применять изолированные подшипники в соответствии с приведенной ниже таблицей. Кроме того, кабели должны быть выбраны и смонтированы в соответствии с инструкциями, приведенными в данном руководстве.

Приводы ACS550-02/U2 оснащены фильтром синфазных помех (CMF), которого достаточно для устранения подшипниковых токов и напряжений, не превышающих 500 В.

Фильтр синфазных помех состоит из тороидальных сердечников, которые на заводе-изготовителе устанавливаются на выходные шины внутри привода.

#### *Таблица технических требований*

Приведенная ниже таблица позволяет выбрать систему изоляции двигателя, а также определить, требуется ли использовать внешнее ограничение du/dt и изолированные подшипники на неприводном конце вала двигателя. Информацию об изоляции двигателя и дополнительных требованиях для взрывобезопасных двигателей (Ex) необходимо получить у изготовителя двигателя. Несоответствие двигателя приведенным ниже требованиям, а также неправильный монтаж могут стать причиной сокращения срока службы двигателя или повреждения подшипников. Фильтры синфазных помех входят в стандартную комплектацию приводов ACS550-02/U2.

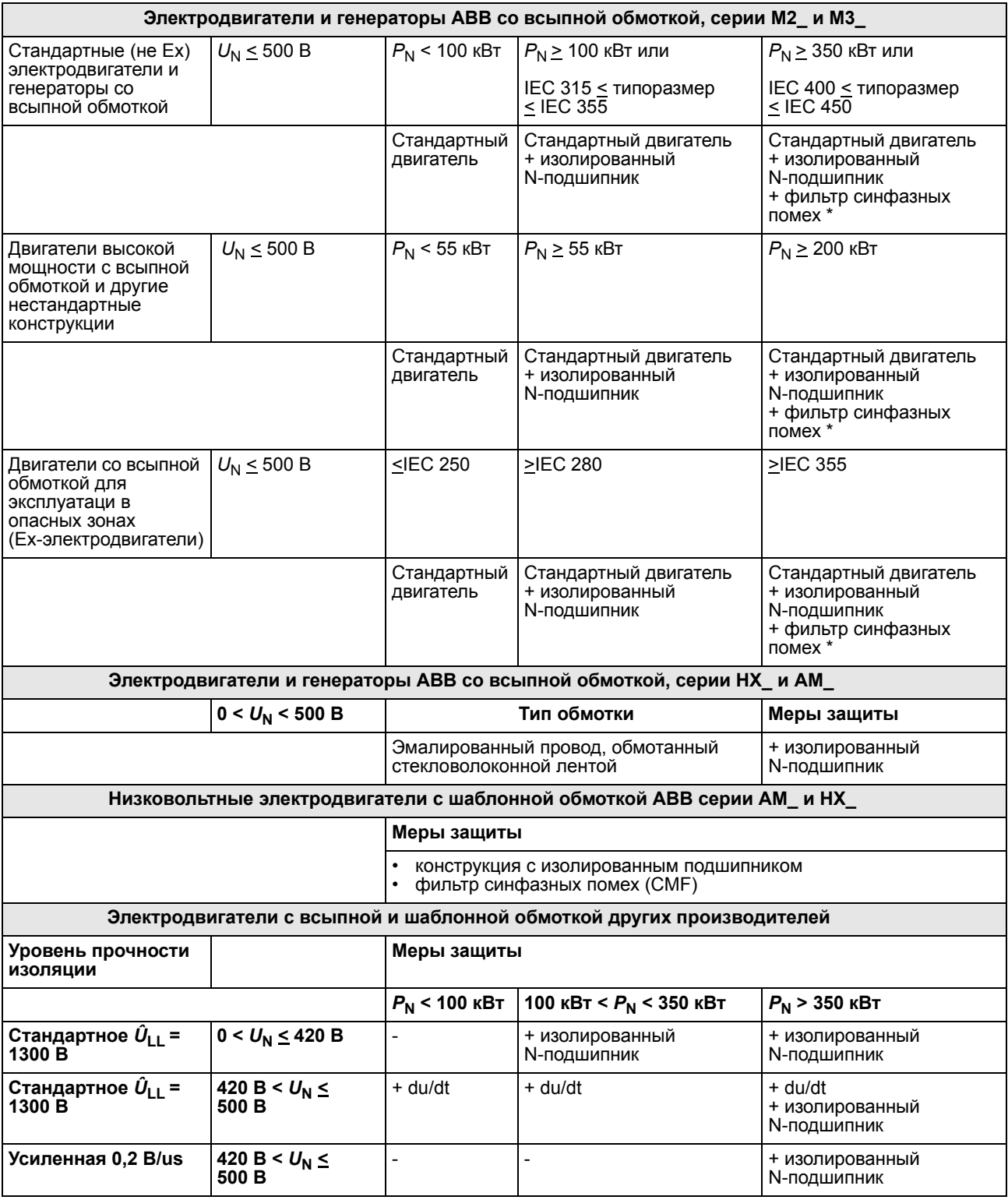

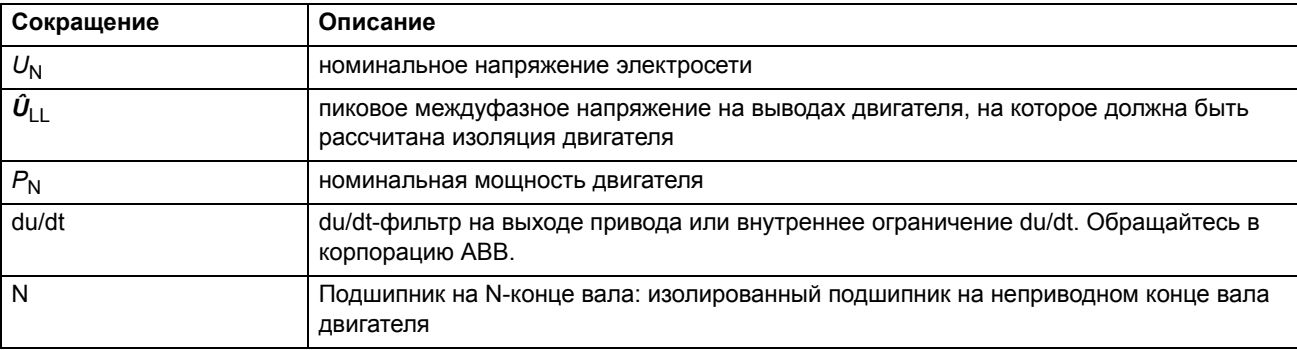

Ниже приведены используемые в таблице сокращения.

\* Фильтр синфазных помех входит в стандартную комплектацию привода ACS550-02/U2.

## **Подключение напряжения питания**

#### **Размыкающее устройство (сети питания)**

Установите входное размыкающее устройство с ручным управлением между источником питания переменного тока (MCC) и приводом. Размыкающее устройство должно обеспечивать возможность блокировки в разомкнутом положении на время выполнения монтажных работ и работ по техническому обслуживанию привода.

#### *Страны ЕС*

Для удовлетворения условиям Директив ЕС (в соответствии со стандартом EN 60204-1, Безопасность механического оборудования) размыкающее устройство должно быть одного из следующих типов:

- выключатель-разъединитель, категория применения AC-23B (EN 60947-3);
- разъединитель с дополнительным контактом, который в любых обстоятельствах обеспечивает размыкание коммутационного устройства в цепи нагрузки перед размыканием главных контактов разъединителя (EN 60947-3);
- автоматический выключатель, обеспечивающий разъединение в соответствии со стандартом EN 60947-2.

#### *США*

Размыкающие устройства должны соответствовать действующим требованиям техники безопасности.

#### *Предохранители*

См. раздел *Предохранители и автоматические выключатели* на стр. *339*.

### **Защита от тепловой перегрузки и короткого замыкания**

#### **Защита от тепловой перегрузки привода, кабелей питания и кабелей двигателя**

В привод встроена защита компонентов самого привода, кабелей электропитания и двигателя от тепловой перегрузки (сечения кабелей должны соответствовать номинальному току привода). Дополнительная тепловая защита не требуется.

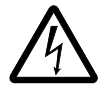

**ВНИМАНИЕ!** Если к приводу подключено несколько двигателей, для защиты каждого двигателя и кабеля необходимо установить отдельное термореле или автоматический выключатель. При использовании этих устройств могут потребоваться отдельные плавкие предохранители для защиты от короткого замыкания.

#### **Защита двигателя от тепловой перегрузки**

В соответствии с правилами, двигатель должен быть защищен от тепловой перегрузки, и при обнаружении такой перегрузки ток должен быть отключен. В приводе имеется функция защиты двигателя от тепловой перегрузки, которая защищает двигатель и отключает ток по мере необходимости. В зависимости от настройки параметров привода, эта функция отслеживает либо расчетное значение температуры (на основе тепловой модели двигателя), либо фактическое значение, снятое с датчиков температуры двигателя. Пользователь может уточнить тепловую модель путем ввода дополнительных данных по двигателю и нагрузке.

Наиболее распространенные датчики температуры:

- двигатели типоразмеров IEC180…225: термореле (например, Klixon);
- двигатели типоразмеров IEC200…250 и больше: PTC или Pt100.

Дополнительные сведения о тепловой защите двигателя программными средствами см. в разделе *Группа 30: ОБРАБОТКА ОТКАЗОВ* на стр. *188*, а сведения о подключении и использовании датчиков температуры см. в разделе *Группа 35: ИЗМЕР.ТЕМП.ДВИГ.* на стр. *200*.

#### **Защита от короткого замыкания в двигателе и в кабеле двигателя**

В приводе предусмотрена защита двигателя и кабеля двигателя от короткого замыкания (сечения кабелей должны соответствовать номинальному току привода). Дополнительные защитные устройства не нужны.

#### **Защита от короткого замыкания внутри привода или в кабеле питания**

**Электрическая схема Защита от короткого замыкания** Защитите привод и кабель питания Распределительный плавкими щит Видит Кабель Привод предохранителями питания 1) или автоматическим выключателем. 3~ См. сноски 1) и 2). ᡍ -1 2)  $\sim$   $\frac{2}{\pi}$   $\frac{M}{3}$ *I* >3~

Обеспечьте защиту в соответствии с приведенными ниже рекомендациями

- 1) Подберите плавкие предохранители в соответствии с инструкциями, приведенными в разделе *Предохранители и автоматические выключатели* на стр. *339.* Плавкие предохранители защитят кабель питания в случае короткого замыкания, предотвратят повреждение привода, а также защитят от повреждения подсоединенное оборудование в случае короткого замыкания внутри привода.
- 2) Можно использовать автоматические выключатели, испытанные корпорацией ABB с приводами ACS550. Плавкие предохранители должны использоваться с другими автоматическими выключателями. См. раздел *Предохранители и автоматические выключатели* на стр. *339*.

Защитные характеристики автоматических выключателей зависят от их типа, конструкции и настроек. Существуют также ограничения, связанные с устойчивостью сети питания к коротким замыканиям.

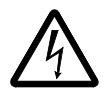

**ВНИМАНИЕ!** В случае короткого замыкания из корпуса выключателя могут выделяться горячие ионизированные газы. Это обусловлено принципом работы и конструкцией, которые характерны для всех автоматических выключателей, независимо от изготовителя. Для обеспечения безопасности необходимо уделить особое внимание правильности монтажа и размещения выключателей. Соблюдайте инструкции изготовителя.

**Примечание.** В США запрещается использовать автоматические выключатели без плавких предохранителей.

## **Защита от замыканий на землю**

В привод встроена функция его защиты от замыканий на землю в двигателе и кабеле двигателя. Эта функция не может рассматриваться как средство индивидуальной защиты или пожарной защиты. Функцию защиты от замыканий на землю можно отключить с помощью параметра 3017 ЗАМЫКАН. НА ЗЕМЛЮ.

Электромагнитный фильтр привода содержит конденсаторы, подключенные между основной схемой и шасси. Эти конденсаторы, а также длинные кабели двигателя увеличивают ток утечки на землю, что может привести к срабатыванию автоматических выключателей системы защиты от замыканий.

## **Устройства аварийного останова**

Для обеспечения безопасности необходимо установить устройства аварийного останова на каждом посту управления и на всех рабочих местах, где может потребоваться аварийная остановка.

**Примечание.** Нажатие кнопки останова ( $\circledcirc$ ) на панели управления привода не приводит к аварийной остановке двигателя или отключению привода от опасного напряжения.

#### **Выбор силовых кабелей**

#### **Общие правила**

Параметры сетевого кабеля (кабеля питания) и кабеля электродвигателя **должны соответствовать местным нормам и правилам**:

- Кабель должен выдерживать ток нагрузки привода. Сведения о номинальных токах см. в разделе *Характеристики* на стр. *337*.
- Проводники кабеля должны быть рассчитаны на температуру не менее 70 $^{\circ}$ С в режиме длительной работы. Сведения для США см. в разделе *Дополнительные требования для США* на стр. *22*.
- Индуктивность и импеданс проводника/кабеля защитного заземления должны удовлетворять требованиям к напряжению прикосновения, которое может возникнуть в аварийной ситуации (при коротком замыкании на землю напряжение в точке пробоя не должно превышать предельно допустимое значение).
- Кабель, рассчитанный на напряжение 600 В~, допускается применять при напряжениях до 500 В~, что охватывает весь диапазон приводов ACS550.

В качестве кабелей питания и двигателя необходимо использовать симметричные экранированные кабели (см. рисунок ниже). Четырехпроводный кабель использовать нельзя.

По сравнению с четырехпроводным кабелем, симметричный экранированный кабель обеспечивает меньший уровень электромагнитного излучения всей системы привода, меньшую нагрузку на изоляцию двигателя, меньшие подшипниковые токи и меньший износ.

Для снижения электромагнитного излучения кабель двигателя и его проводник подключения к заземлению (скрученный экран) должны быть как можно короче (подробные сведения см. в разделе *Схема подключения силовых кабелей* на стр. *37*).

#### **Экран кабеля двигателя**

Для эффективного подавления излучаемых и кондуктивных радиочастотных помех проводимость экрана должна составлять не менее 1/10 проводимости фазного проводника. Эти требования выполняются при использовании медного или алюминиевого экрана. Ниже приведены минимальные требования к экрану кабеля двигателя для привода. Он состоит из концентрического слоя медных проводов. Чем лучше и плотнее экран, тем ниже уровень излучения и подшипниковый ток.

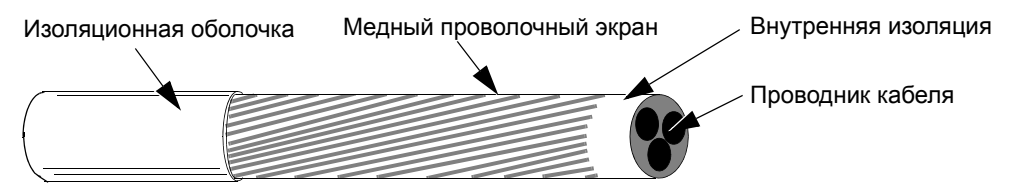

### **Дополнительные требования для США**

При отсутствии металлического кабелепровода в качестве кабеля двигателя следует использовать кабель типа MC со сплошной гофрированной алюминиевой броней с симметричными проводниками заземления или экранированный силовой кабель. В Северной Америке для оборудования с номинальным напряжением до 500 В~ допускается применение кабеля, рассчитанного на напряжение 600 В~. Для приводов, номинальный ток которых превышает 100 А, силовой кабель должен быть рассчитан на температуру 75°С  $(167°F)$ .

### *Кабелепровод*

При соединении кабелепроводов обе стороны стыка должны быть соединены заземляющим проводником методом сварки или пайки. Кроме того, кабелепровод должен быть подсоединен к корпусу привода. Для кабелей питания, двигателя и цепей управления следует использовать отдельные кабелепроводы. Запрещается прокладывать в одном кабелепроводе кабели двигателя более чем одного привода.

#### *Бронированный кабель/экранированный силовой кабель*

Кабели двигателя можно прокладывать в одном кабельном лотке с другой силовой проводкой на 460 В. Запрещается прокладка кабелей управления и сигнальных кабелей вместе с силовыми кабелями. Шестижильные кабели (3 фазных проводника и 3 проводника заземления) типа MC со сплошной гофрированной алюминиевой броней и симметричным заземлением поставляются следующими изготовителями (в скобках приведены торговые наименования):

- Anixter Wire & Cable (Philsheath)
- BICC General Corp (Philsheath)
- Rockbestos Co. (Gardex)
- Oaknite (CLX).

Экранированные силовые кабели поставляются компаниями Belden, Lapp Kabel (ÖLFLEX) и Pirelli.

## **Конденсаторы коррекции коэффициента мощности**

Коррекция коэффициента мощности не требуется для приводов переменного тока. Однако при подключении привода к системе с установленными конденсаторами коррекции обратите внимание на следующие ограничения.

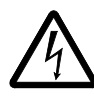

**ВНИМАНИЕ!** Запрещается подключение к кабелю двигателя (между приводом и двигателем) конденсаторов коррекции коэффициента мощности или поглотителей импульсных перенапряжений. Они не рассчитаны на применение с приводами переменного тока и могут вызвать неустранимое повреждение привода, либо сами могут выйти из строя.

Если параллельно трем фазам электропитания привода подключены конденсаторы коррекции коэффициента мощности:

- 1. Не подключайте конденсатор большой мощности к линии питания, когда подключен привод. Такое подключение вызовет переходные напряжения, которые могут привести к аварийному отключению или даже повреждению привода.
- 2. Если нагрузка конденсатора повышается/снижается постепенно, когда привод переменного тока подключен к линии питания: Обеспечьте достаточно постепенное изменение, чтобы не возникали переходные напряжения, которые могли бы вызвать аварийное отключение привода.
- 3. Проверьте, подходит ли блок коррекции коэффициента мощности для использования в системах с приводами переменного тока, т.е. с нагрузками, генерирующими гармоники. В таких системах блок коррекции обычно оснащается либо блокирующим реактором, либо фильтром подавления гармоник.

## **Оборудование, подключенное к кабелю двигателя**

#### **Установка защитных выключателей, контакторов, распределительных коробок и пр.**

Для снижения уровня излучения помех в случае, когда к кабелю двигателя (т. е. между приводом и двигателем) подключены защитные выключатели, контакторы, распределительные коробки или другое оборудование:

- В соответствии с нормами ЕС: Установите оборудование в металлический корпус с 360-градусным заземлением экранов входных и выходных кабелей или соедините экраны кабелей иным способом.
- США: Установите оборудование в металлический корпус таким образом, чтобы кабелепровод или экран кабеля двигателя не имел разрывов на всем протяжении от привода до двигателя.

#### *Байпасное подключение*

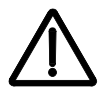

**ВНИМАНИЕ!** Запрещается подавать напряжение питания на выходные клеммы привода (U2, V2 и W2). Когда требуется частое подключение двигателя в обход привода, установите механически связанные выключатели или контакторы. При подаче сетевого (линейного) напряжения на выходные клеммы привода последний может выйти из строя.

#### **Перед размыканием контактора необходимо выбрать режим векторного управления без датчиков (SVC).**

Если используется выходной разъединитель или контактор, подайте либо сигнал останова, либо сигнал РАЗРЕШЕНИЯ РАБОТЫ (см. описание параметра 1601) со вспомогательного контакта размыкателя на привод с целью остановки привода выбегом сразу после размыкания разъединителя. Неправильное применение разъединителя может привести к повреждению привода или самого разъединителя.

## **Защита контактов релейных выходов и снижение уровня помех в случае индуктивной нагрузки**

При отключении индуктивной нагрузки (реле, контакторы, двигатели) возникают выбросы напряжения.

Для снижения уровня электромагнитных помех, возникающих при отключении индуктивной нагрузки, настоятельно рекомендуется применение цепей подавления шумов — варисторов, RC-фильтров (для переменного тока) или диодов (для постоянного тока). При отсутствии таких защитных средств возможно проникновение (емкостное или индуктивное) импульсных помех в цепи управления и нарушение нормальной работы других компонентов системы.

Устанавливайте защитные элементы как можно ближе к индуктивной нагрузке. Запрещается подключать защитные элементы к выводам платы управления.

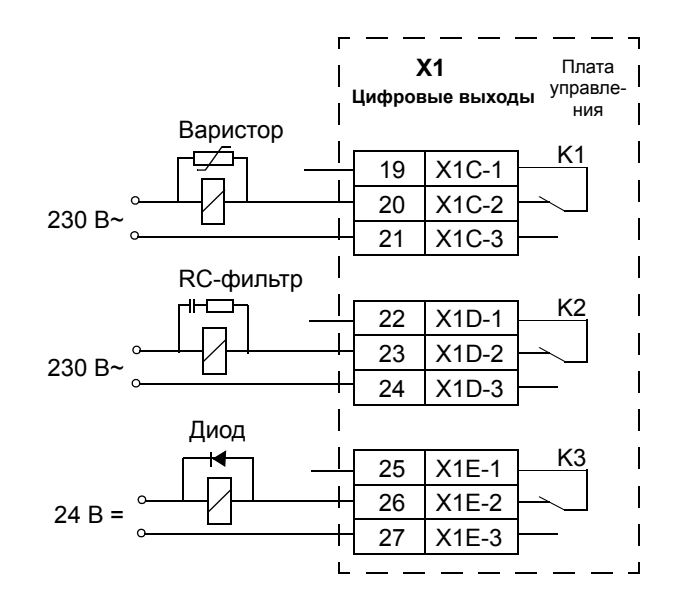

## **Выбор кабелей управления**

Все кабели управления должны быть экранированными.

Для аналоговых сигналов следует использовать кабель типа «витая пара» с двойным экраном (рис. «а», например, кабель JAMAK компании Draka NK Cables). Кабель такого типа рекомендуется и для подключения сигналов импульсного датчика. Каждый сигнал должен быть подключен с помощью отдельной экранированной пары. Не следует использовать один общий провод для различных аналоговых сигналов.

Для низковольтных цифровых сигналов лучше всего подходит кабель с двойным экраном, однако можно использовать и кабель с несколькими витыми парами и одним общим экраном (рис. b).

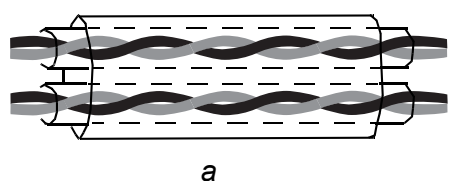

*Кабель с витыми парами и двойным экраном*

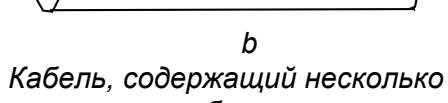

*витых пар в общем экране*

Аналоговые и цифровые сигналы следует подключать отдельными экранированными кабелями.

Для сигналов с релейных выходов (при условии, что напряжение сигнала не превышает 48 В) можно использовать тот же кабель, что и для цифровых входных сигналов. Для подключения релейных сигналов рекомендуется применять кабели типа витая пара.

**Примечание.** Не допускается передача сигналов 24 В пост. тока и 115/230 В перем. тока по одному кабелю.

**Примечание.** Никогда не заземляйте кабели управления на обоих концах.

#### **Кабель для подключения релейных выходов**

Корпорацией ABB бы испытаны и аттестованы кабели с экраном в виде металлической оплетки (например, ÖLFLEX компании Lapp Kabel).

#### **Кабель панели управления**

При дистанционном использовании длина кабеля для подключения панели управления к приводу не должна превышать 3 метров. Кабели, испытанные и одобренные для применения корпорацией ABB, используются в комплектах дополнительных принадлежностей для панели управления.

## **Подключение датчика температуры двигателя к плате ввода-вывода привода**

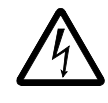

**ВНИМАНИЕ!** Стандарт IEC 60664 требует наличия двойной или усиленной изоляции между элементами, находящимися под напряжением, и поверхностями доступных частей электрооборудования, которые либо не являются электропроводными, либо являются электропроводными, но не подключены к защитному заземлению.

Для выполнения этого требования термистор (или аналогичные компоненты) следует подключать к цифровым входам привода одним из трех способов:

- 1. Двойная или усиленная изоляция между термистором и частями двигателя, находящимися под напряжением.
- 2. Цепи, подключенные ко всем цифровым и аналоговым входам привода, защищены от контакта и изолированы основной изоляцией от других низковольтных цепей (изоляции рассчитана на то же напряжение, что и главная цепь привода).
- 3. Используется внешнее тепловое реле. Изоляция этого реле от измерительной цепи до выходного контакта должна быть рассчитана на то же напряжение, что и главная цепь привода.

## **Прокладка кабелей**

Кабель двигателя следует прокладывать отдельно от остальных кабелей. Кабели двигателей нескольких приводов можно укладывать параллельно и рядом друг с другом. Рекомендуется прокладывать кабель двигателя, кабель питания и кабели управления в разных кабельных лотках. Для снижения уровня электромагнитных помех, вызванных резкими изменениями выходного напряжения привода, не следует прокладывать кабель двигателя параллельно другим кабелям на протяженных участках.

Пересечение кабелей управления и силовых кабелей следует выполнять под углом, как можно более близким к 90°.

Кабельные лотки должны иметь хорошую электрическую связь друг с другом и с проводниками заземления. Для улучшения выравнивания потенциала можно использовать системы алюминиевых кабельных лотков.

Ниже представлена схема прокладки кабелей.

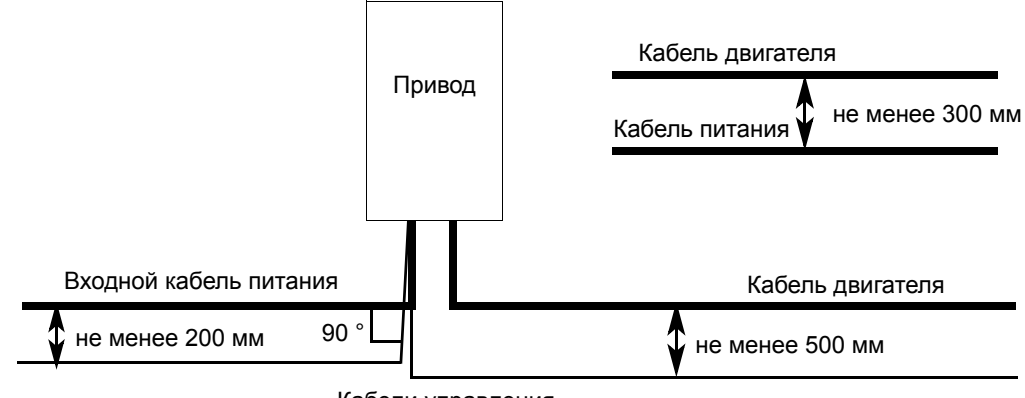

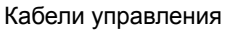

# **Монтаж**

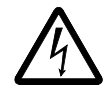

**ВНИМАНИЕ!** К выполнению работ, рассматриваемых в этой главе, допускаются только квалифицированные электрики. Следуйте инструкциям, содержащимся в главе *Техника безопасности* на стр. *5*. Несоблюдение правил техники безопасности может привести к травмам и опасно для жизни.

**Примечание.** Более подробные сведения о монтаже приводов ACS550-U2 содержатся в руководстве *Монтаж привода ACS550-U2, дополнительные материалы* [код английской версии 3AUA0000004067].

## **Перемещение привода**

Для перемещения привода в транспортировочной упаковке на место установки используйте грузовую тележку. Распаковка изделия выполняется в соответствии с приведенными ниже инструкциями.

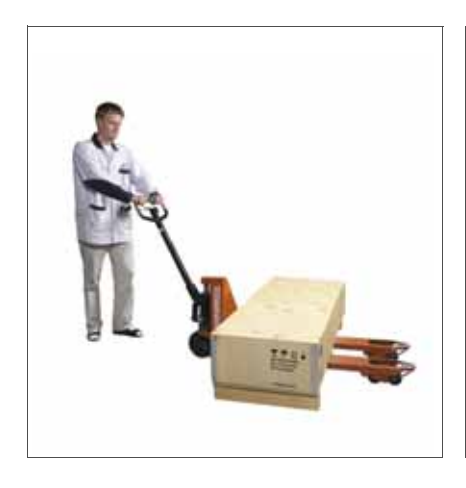

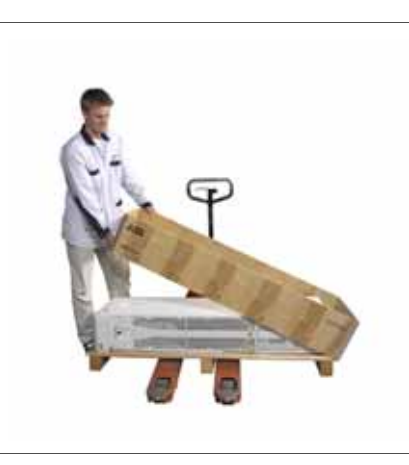

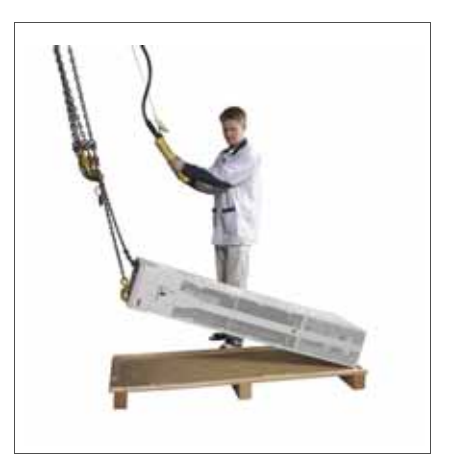

Подъем привода с секцией расширения

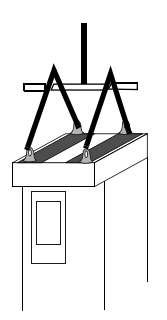

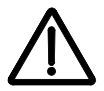

**ВНИМАНИЕ!** Привод имеет большую массу (типоразмер R7 — 115 кг, типоразмер R8 — 230 кг). Поднимайте привод только за верхнюю часть, используя предусмотренные для этого монтажные проушины. При подъеме за нижнюю часть возможна деформация корпуса. Не отсоединяйте монтажный пьедестал перед подъемом привода.

Не наклоняйте привод. Центр тяжести привода находится достаточно высоко, поэтому при наклоне более 6 градусов возможно опрокидывание привода. Приводы типоразмера R8 оснащаются опорами корпуса, препятствующими наклону. Во время выполнения монтажа и при любом перемещении привода на колесах они должны быть зафиксированы в открытом положении.

Не используйте колеса привода для транспортировки, за исключением перемещения привода при монтаже (желательно двигать блок на передних колесах, так как они прочнее). При перемещении привода на колесах со снятым монтажным пьедесталом возможна деформация шасси привода. Если привод требуется переместить на большое расстояние, положите его задней панелью на грузовую тележку с помощью грузоподъемника.

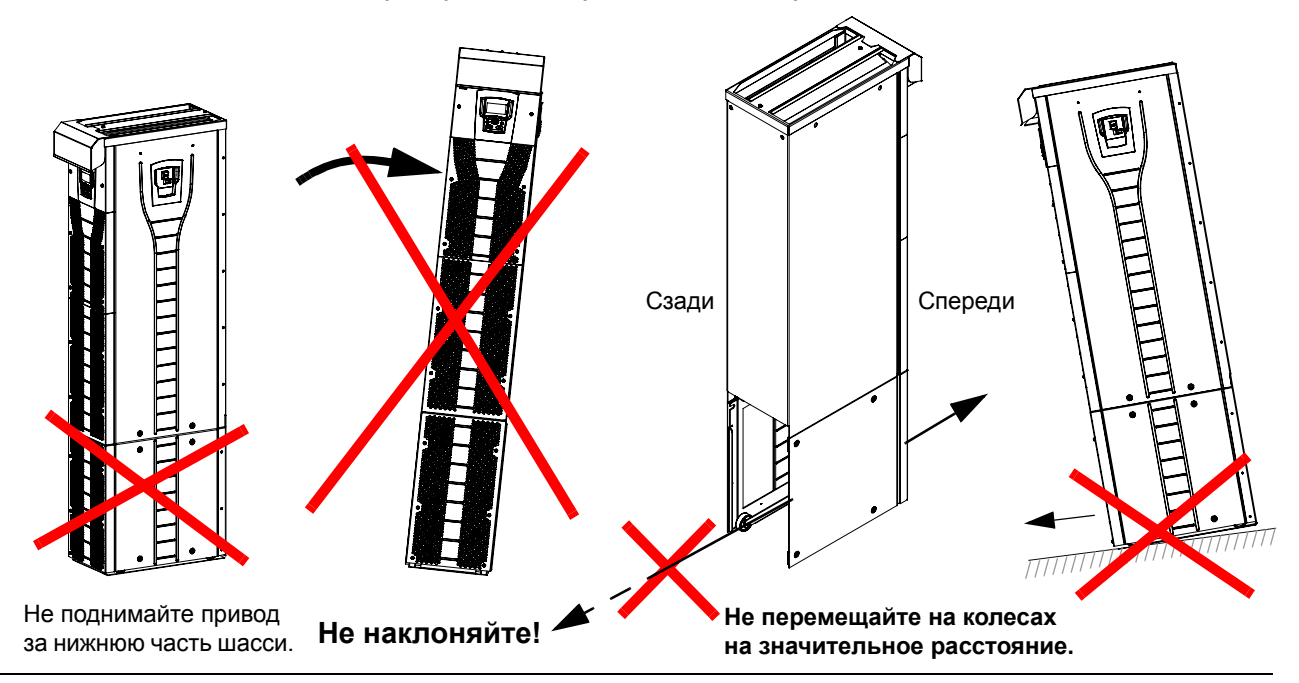

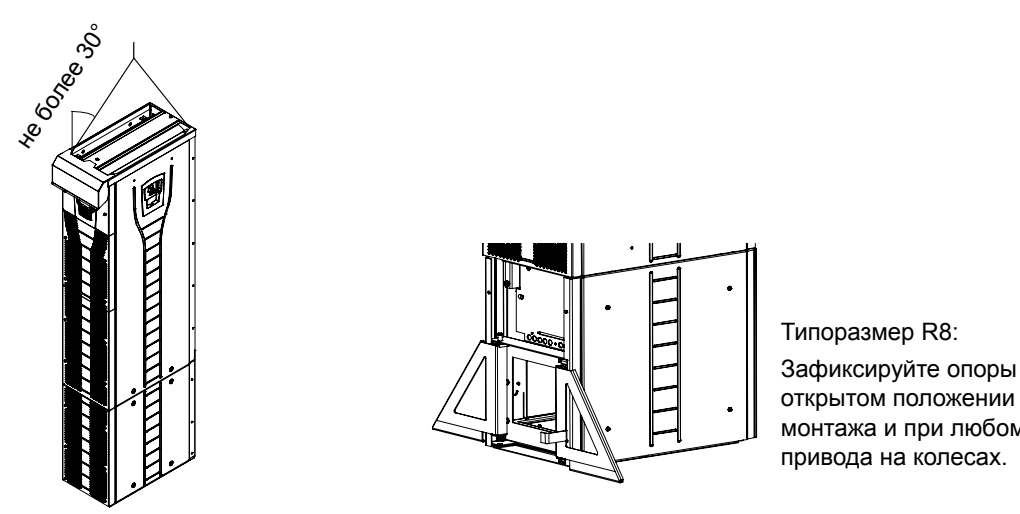

Зафиксируйте опоры корпуса в открытом положении во время монтажа и при любом перемещении

## **Перед началом установки**

#### **Проверка комплекта поставки**

Привод поставляется в коробке (ящике), которая также содержит следующие компоненты:

- соответствующее руководство по эксплуатации;
- руководства по эксплуатации дополнительных модулей;
- документы на поставку.

Убедитесь в отсутствии внешних повреждений. Перед началом работ по установке проверьте данные на табличке с обозначением типа привода, чтобы убедиться в том, что тип привода соответствует требуемому.

#### **Идентификация привода**

#### *Таблички привода*

Чтобы определить тип монтируемого привода, обратитесь к одному из следующих источников:

• табличка с серийным номером внутри привода или

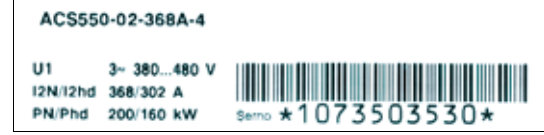

• табличка с кодом типа под передним козырьком.

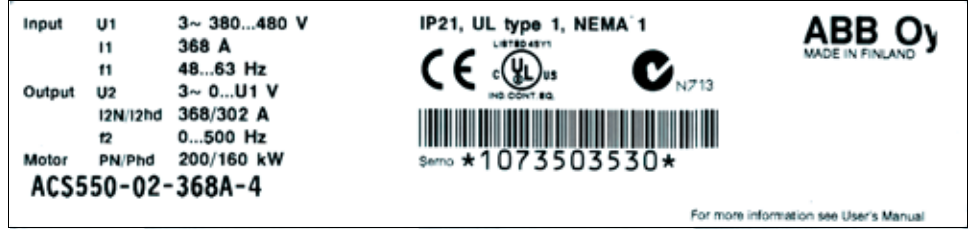

#### *Код типа*

Используйте следующую таблицу для расшифровки кода типа, указанного на обеих табличках: с кодом типа и с серийным номером.

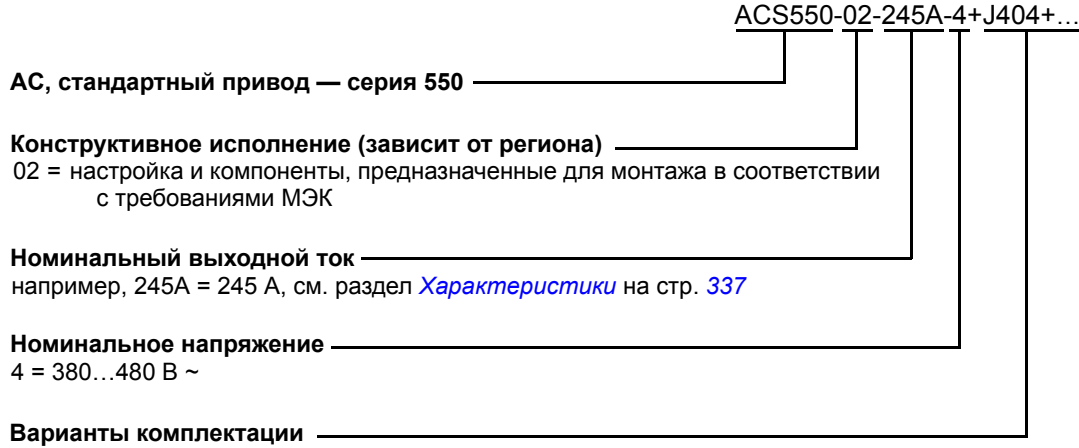

Примеры вариантов комплектации: 0J400 = без панели управления J404 = ACS-CP-C базовая панель управления L511 = OREL-01 доп. модуль релейных выходов K451 = RDNA-01 DeviceNet K452 = RLON-01 LonWorks K454 = RPBA-01 PROFIBUS DP

В разделе *Характеристики* на стр. *337* имеется таблица, в которой перечислены технические характеристики и идентификация типоразмеров приводов. Это важная информация, поскольку некоторые инструкции, содержащиеся в данном документе, меняются в зависимости от типоразмера привода. Для чтения таблицы номинальных значений вам потребуется запись «Номинальный выходной ток» из кода типа. Пользуясь таблицей номинальных значений, обратите внимание на то, что таблица разбита на секции по признаку конструктивного исполнения привода (02 или U2).

#### *Cерийный номер*

Описание формата серийного номера привода, который указывается на табличках, представлено ниже.

Серийный номер имеет формат CYYWWXXXXX, где

- C: Страна-производитель
- YY: Год выпуска

WW: Неделя выпуска; 01, 02, 03, ... обозначает первую, вторую, третью неделю года ... XXXXX: Порядковый номер, каждую неделю начинается с 0001.

#### **Требования к монтажной площадке**

Привод должен быть установлен в вертикальном положении на полу (или на стене). Убедитесь в соответствии монтажной площадки требованиям, изложенным ниже. Подробные сведения о шасси см. в разделе *Габаритные чертежи* на стр. *355*. Допустимые условия эксплуатации привода указаны в главе *Условия эксплуатации* на стр. *348*.

#### *На полу*

Материал пола под приводом должен быть негорючим. Пол должен быть горизонтальным.

#### *На стене*

Материал стен рядом с приводом должен быть негорючим. Убедитесь в том, что на стене отсутствуют объекты, препятствующие установке привода.

При монтаже привода на стене она должна быть вертикальной (с минимальными отклонениями) и достаточно прочной, чтобы выдержать вес привода. Не допускается монтировать на стену привод без пьедестала.

#### *Свободное пространство вокруг привода*

См. раздел *Выберите способ монтажа (а, б, или в)* на стр. *38.*

#### **Поток охлаждающего воздуха**

Поток охлаждающего воздуха должен соответствовать требованиям, приведенным в разделе *Характеристики* на стр. *337*.

Охлаждающий воздух поступает в привод через переднюю решетку и проходит вверх внутри привода. Рециркуляция воздуха через привод не допускается.

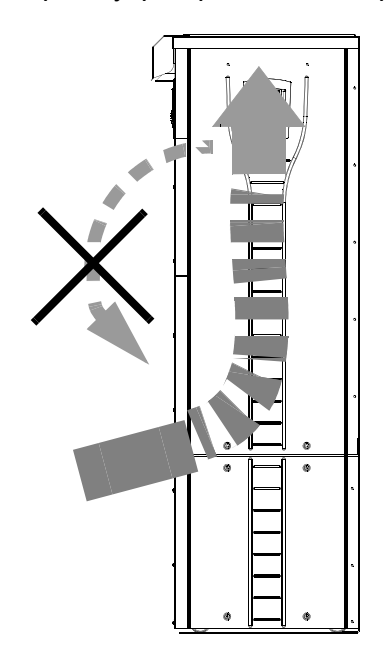

#### **Незаземленные системы (IT)**

Данный привод подходит для применения в IT-системах (незаземленных), но перед подключением привода к такой системе необходимо отключить электромагнитный фильтр (типоразмер R7) и варистор (типоразмеры R7 и R8). Сведения о том, как это сделать, см. в указанных ниже разделах.

- *Отключение электромагнитного фильтра на IT- (незаземленных) и TN-системах (с заземленной вершиной треугольника) (только типоразмер R7).* на стр. *45*
- *Отключение варистора на IT- (незаземленных) и TN-системах (с заземленной вершиной треугольника) (типоразмер R7).* на стр. *47*
- *Отключение варистора на IT- (незаземленных) и TN-системах (с заземленной вершиной треугольника) (типоразмер R8).* на стр. *48*

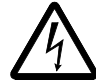

**ВНИМАНИЕ!** При подключении привода с электромагнитным фильтром (типоразмер R7) или варистором (типоразмеры R7 и R8) к незаземленной системе электроснабжения или системе электроснабжения с высокоомным (более 30 Ом) заземлением система оказывается подсоединенной к потенциалу земли через конденсаторы электромагнитного фильтра привода. Такая ситуация представляет угрозу безопасности и может привести к повреждению привода.

#### **Необходимые инструменты**

- набор отверток;
- динамометрический ключ с удлинителем 500 мм или 2 x 250 мм;
- головка 19 мм; для типоразмера R7: головка 13 мм с магнитом; для типоразмера R8: головка 17 мм с магнитом.

## **Проверка изоляции**

#### **Привод**

Не выполняйте никаких проверок электрической стойкости или прочности изоляции (например, с помощью мегомметра) компонентов привода, поскольку это может привести к повреждению привода. Все без исключения приводы прошли заводскую проверку изоляции между силовой схемой и шасси. Кроме того, в приводе предусмотрены ограничивающие напряжение цепи, которые автоматически срезают испытательное напряжение.

#### **Кабель питания**

Проверьте изоляцию перед подключением привода к электросети.

#### **Двигатель и кабель двигателя**

Проверка изоляции системы выполняется указанным ниже способом:

- 1. Проверьте, что кабель двигателя подсоединен к двигателю, но отсоединен от выходных клемм привода (U2, V2 и W2).
- 2. Измерьте сопротивление изоляции между каждым фазным проводом и проводом защитного заземления, используя напряжение 500 В =. Сопротивление изоляции двигателя ABB должно превышать 10 МОм (справочное значение при 25 °C). Сведения о сопротивлении изоляции других двигателей см. в инструкциях изготовителей. **Примечание.** Наличие влаги внутри корпуса двигателя приводит к снижению сопротивления изоляции. Если есть подозрения о наличии влаги, просушите двигатель и повторите измерения.

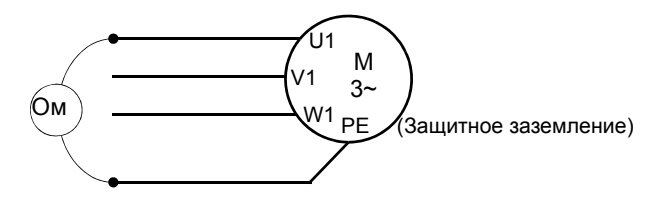
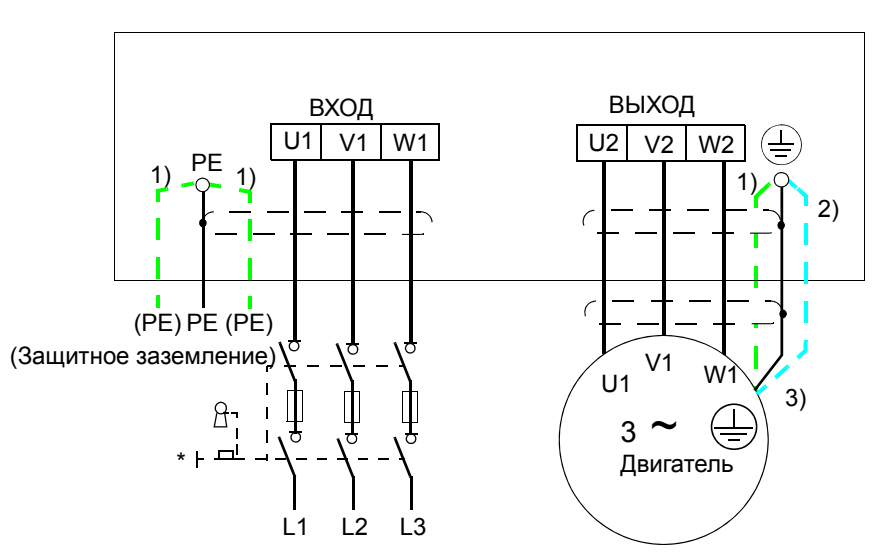

# **Схема подключения силовых кабелей**

Заземлите другой конец экрана или проводника защитного заземления кабеля питания на распределительном щите.

- 1) Альтернатива заземлению привода и двигателя через экран или армировку кабеля **Примечание.** Подключение четвертого проводника кабеля двигателя на стороне двигателя приводит к увеличению токов в подшипниках и, следовательно, к дополнительному износу двигателя.
- 2) Используется, если проводимость экрана кабеля < 50 % проводимости фазного проводника.
- 3) Для сведения к минимуму высокочастотных помех на стороне двигателя:
	- обеспечьте 360-градусное заземление экрана кабеля на входе в соединительную коробку двигателя;

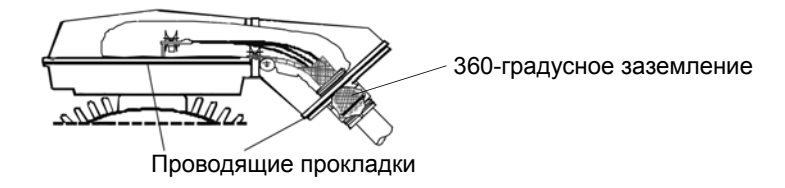

• или заземлите кабель путем скрутки экрана: ширина сплющенного участка  $\geq 1/5\cdot$  от длины. На рисунке ниже: b > 1/5 · a.

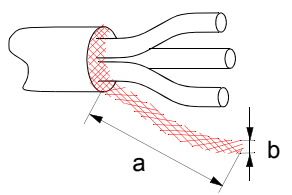

# **Последовательность монтажных операций**

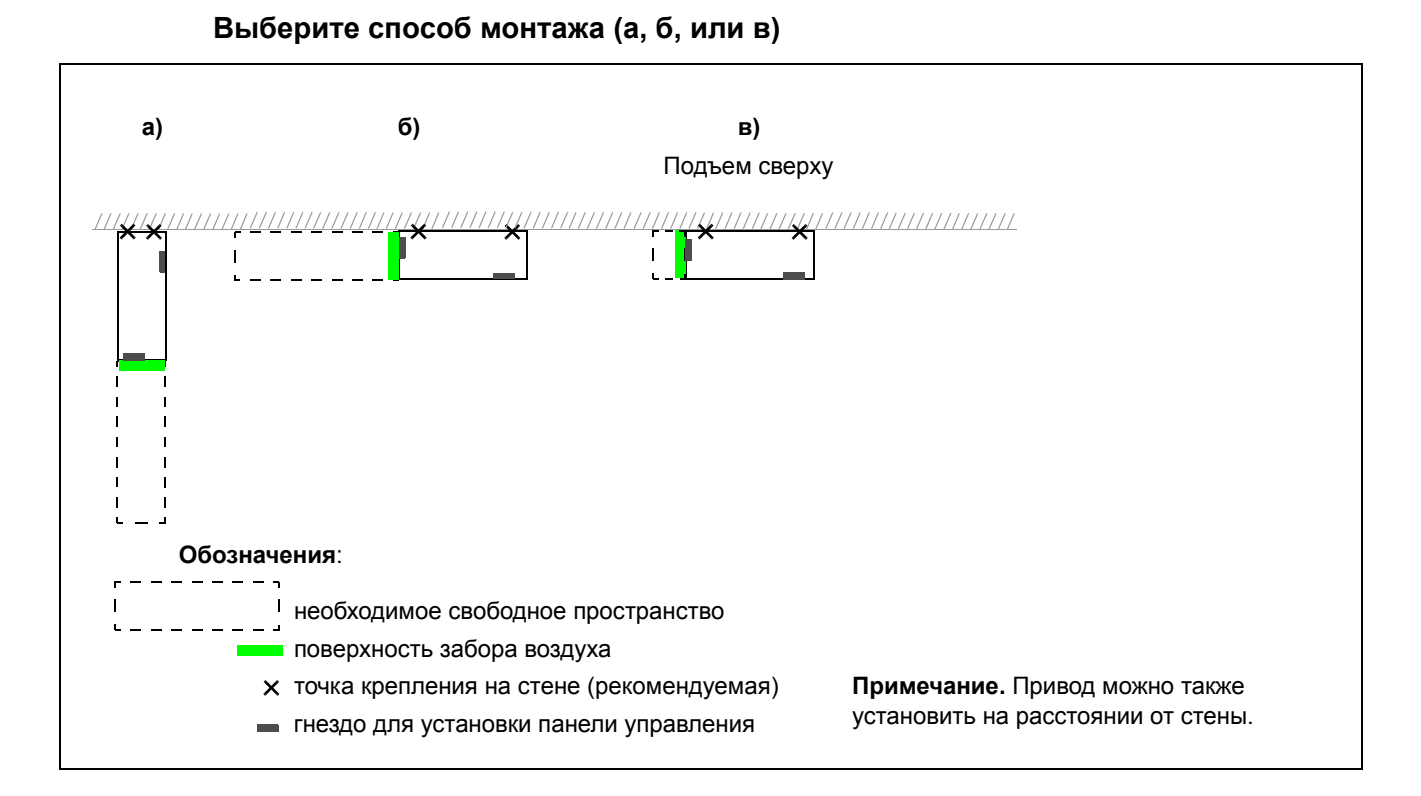

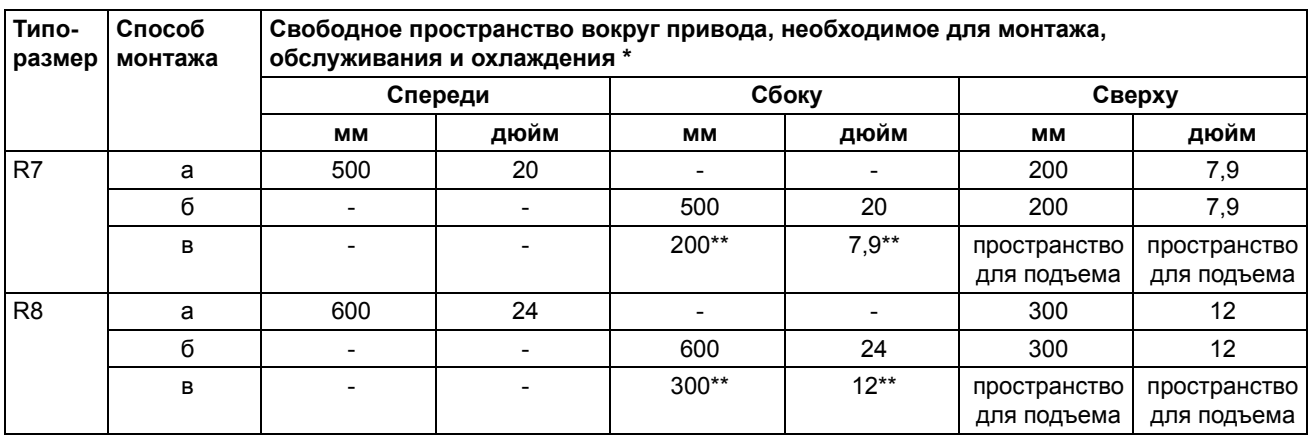

\* пространство для монтажных приспособлений не включено

\*\* пространство, необходимое для замены вентилятора и блока конденсаторов, не включено

#### **Подготовка монтажной площадки на бетонном полу**

Пол без покрытия (бетонный) с подводкой кабелей через отверстия в полу под приводом. Пол или материал пола на месте монтажа не должен быть горючим.

- 1. Поднимите привод на стену в требуемое положение.
- 2. Отметьте расположение двух точек крепления на стене.
- 3. Разметьте габариты привода на полу.

#### **Подготовка монтажной площадки на кабелепроводе**

В этом случае возможны различные способы крепления привода на кабелепроводе.

- 1. Проверьте, достаточно ли места для крепежных отверстий.
- 2. Проверьте, достаточно ли места для кабелей под проходной пластиной.

#### **Подготовка монтажной площадки на фальшполу**

Этот способ используется, когда несколько приводов располагаются близко друг к другу. Подготовка пьедестала, как правило, осуществляется на месте.

- 1. Проверьте, достаточно ли места для крепежных отверстий.
- 2. Проверьте, свободно ли место для прокладки силовых кабелей.

#### **Подготовка монтажной площадки на стене**

Из-за большой массы не рекомендуется монтировать привод на стену, но его можно прикрепить к стене для обеспечения дополнительной опоры.

- 1. Поднимите привод на стену в требуемое положение.
- 2. Проверьте, правильно ли расположены отверстия в полу для подводки кабелей.
- 3. Разметьте габариты привода на полу.
- 4. Отметьте расположение двух точек крепления на стене.

#### **Монтаж способом «а» или «б»**

*Удаление монтажного пьедестала (типоразмер R7)*

- 1. Открутите крепежные винты и снимите нижние передние панели.
- 2. Открутите красные винты, с помощью которых монтажный пьедестал крепится к модулю привода спереди.
- 3. Открутите черные винты M8 (6 шт.), с помощью которых шины монтажного пьедестала соединяются с верхней частью привода (модулем привода). Используйте динамометрический ключ с удлинителем.
- 4. Выкатите модуль привода за рукоятку наружу.

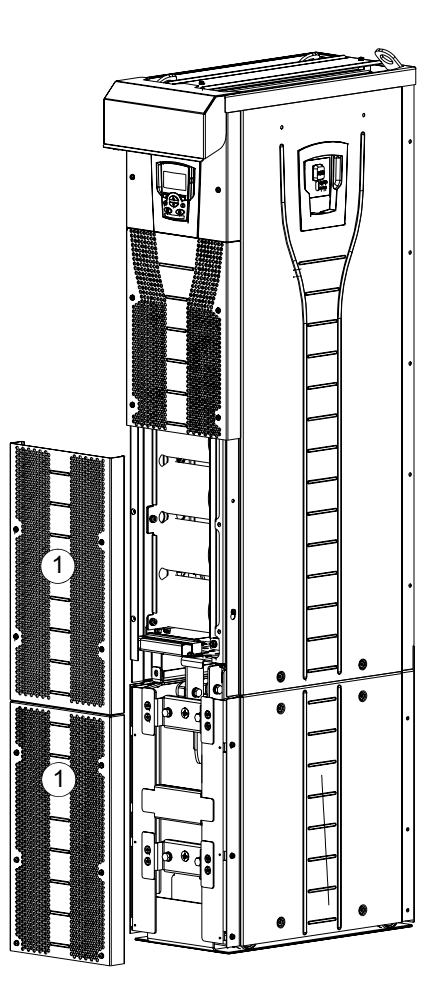

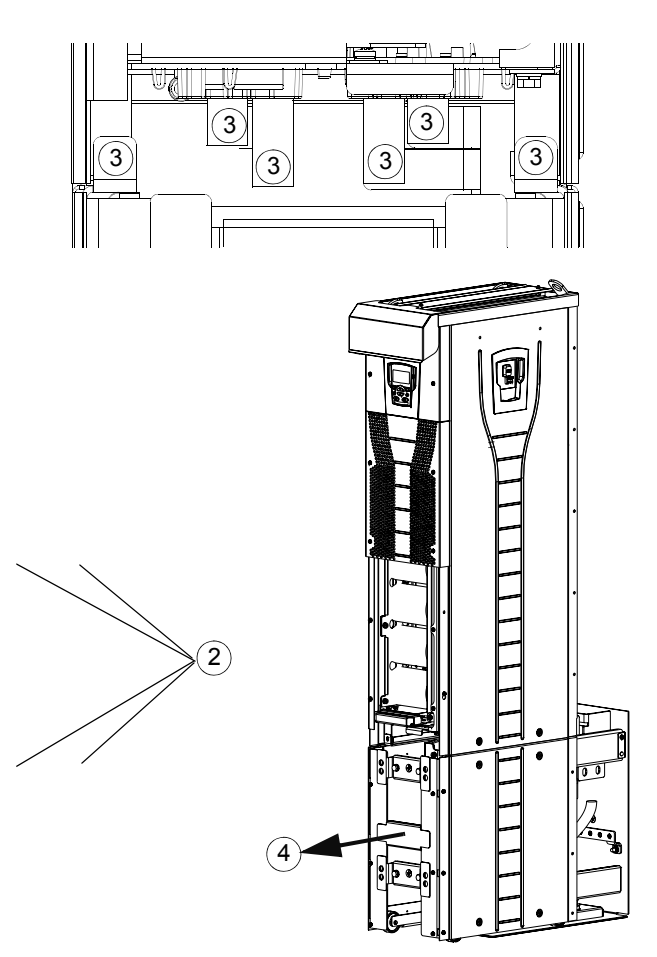

*Выкатите модуль привода наружу*

*Удаление монтажного пьедестала (типоразмер R8)*

- 1. Открутите крепежные винты и снимите нижние передние панели.
- 2. Немного нажмите левую опору корпуса вниз и поверните ее влево. Зафиксируйте опору в нижнем положении. Таким же образом поверните правую опору. Опоры обеспечивают устойчивость привода при выполнении монтажных работ.
- 3. Открутите винты, с помощью которых монтажный пьедестал крепится к модулю привода спереди.
- 4. Открутите винты, с помощью которых шины монтажного пьедестала соединяются с верхней частью привода (модулем привода). Используйте динамометрический ключ с удлинителем (см. рисунок на стр. *42*).
- 5. Выкатите модуль привода за рукоятку наружу (см. рисунок на стр. *42*).

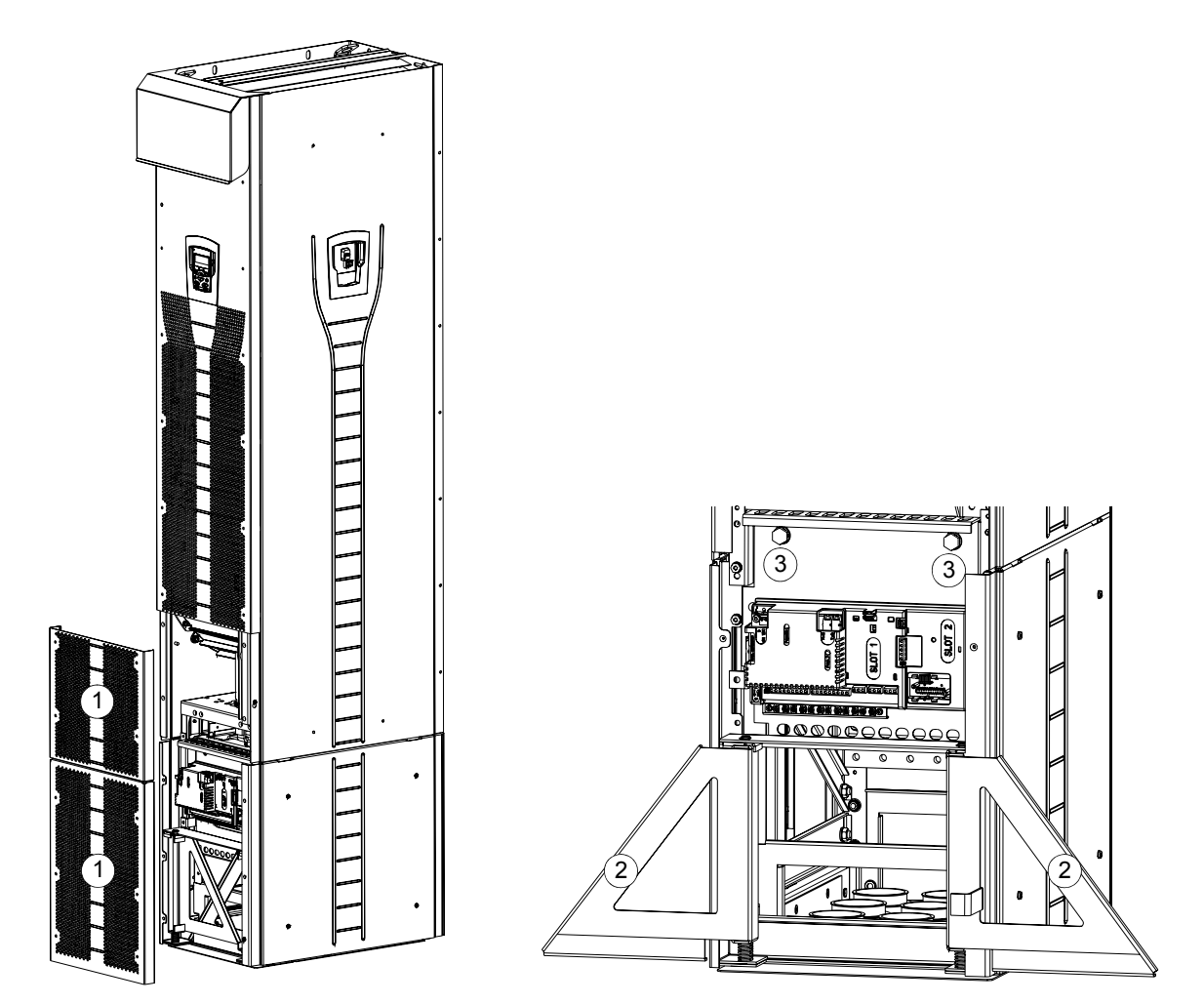

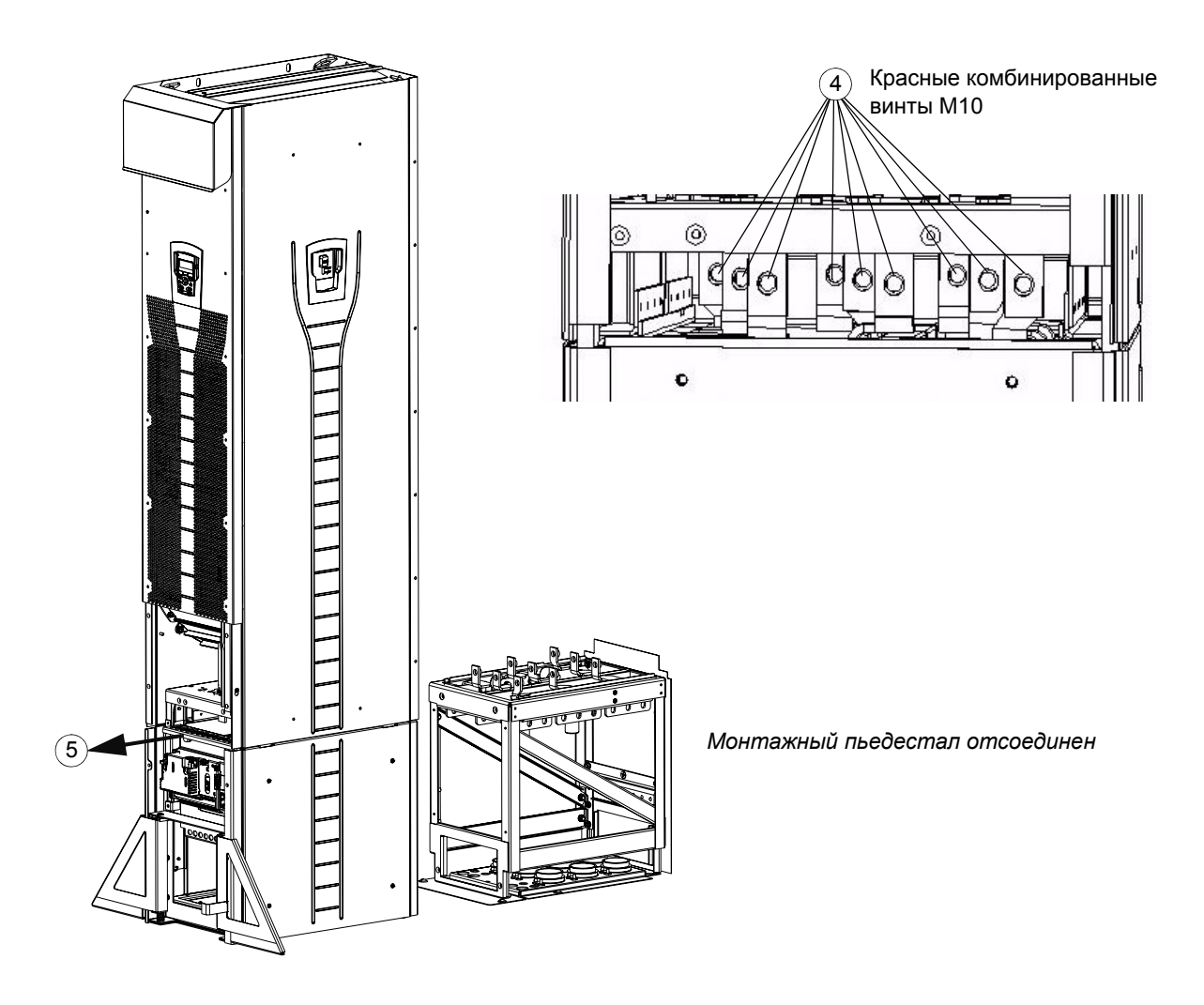

*Крепление проходной пластины к полу*

- 1. Просверлите отверстие в полу или в панели кабелепровода под проходной пластиной. См. раздел *Габаритные чертежи* на стр. *355*.
- 2. Проверьте горизонтальность пола, например, с помощью спиртового уровня.
- 3. Прикрепите проходную пластину к полу винтами или болтами. Можно также сначала пропустить кабели через пластину (см. разделы *Как пропустить силовые кабели (кабели питания и двигателя) через проходную пластину* на стр. *49* и *Прокладка кабелей управления через проходную пластину* на стр. *51*), а затем прикрепить пластину к полу, если прокладку кабелей удобнее осуществлять в такой последовательности.

**Примечание.** Эти же винты или болты используются для крепления пьедестала к проходной пластине, так что позже потребуется выкрутить и снова закрутить их для крепления пьедестала.

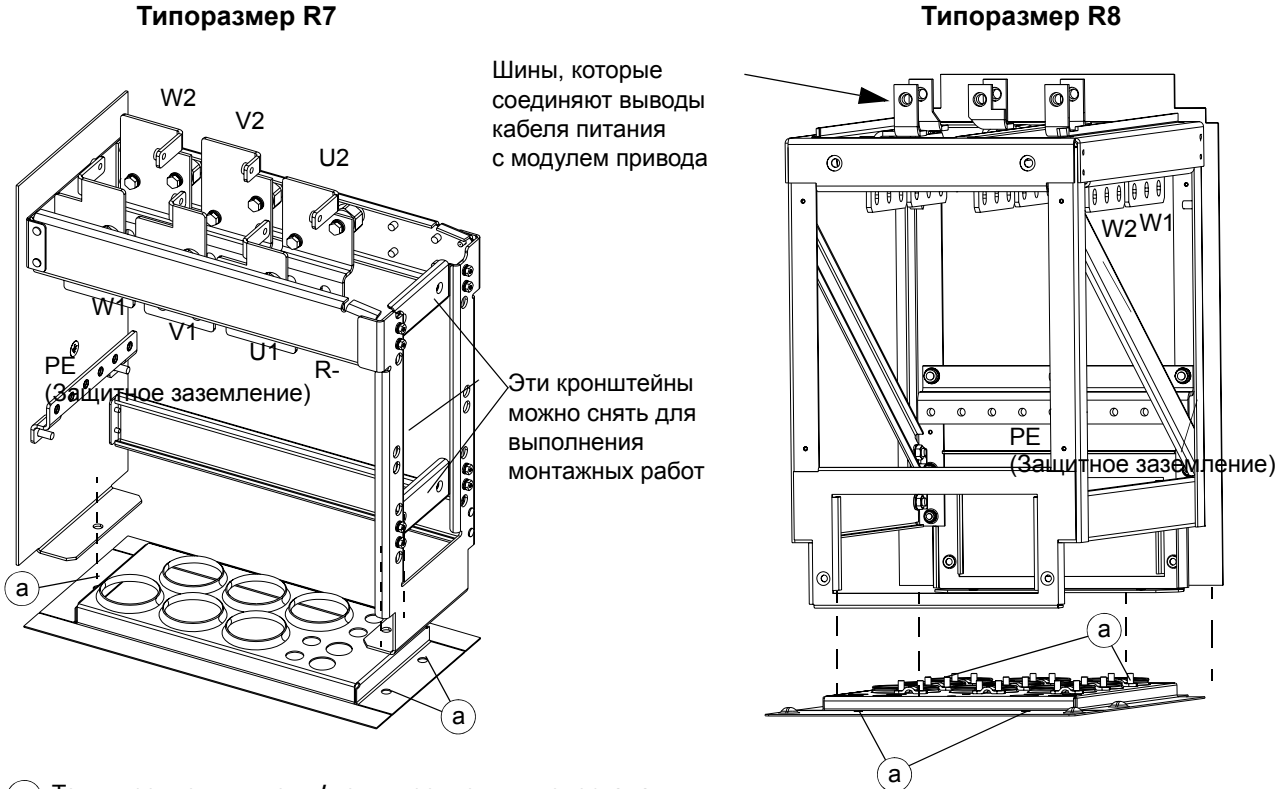

a Точки крепления к полу **/** точки крепления пьедестала и проходной пластины

*Снятите электромагнитного экрана с пьедестала (только типоразмер R7)*

1. Отверните крепежные винты и снимите электромагнитный экран.

**Примечание.** Экран необходимо установить на место, когда кабели будут подключены. Момент затяжки крепежных винтов: 5 Н·м.

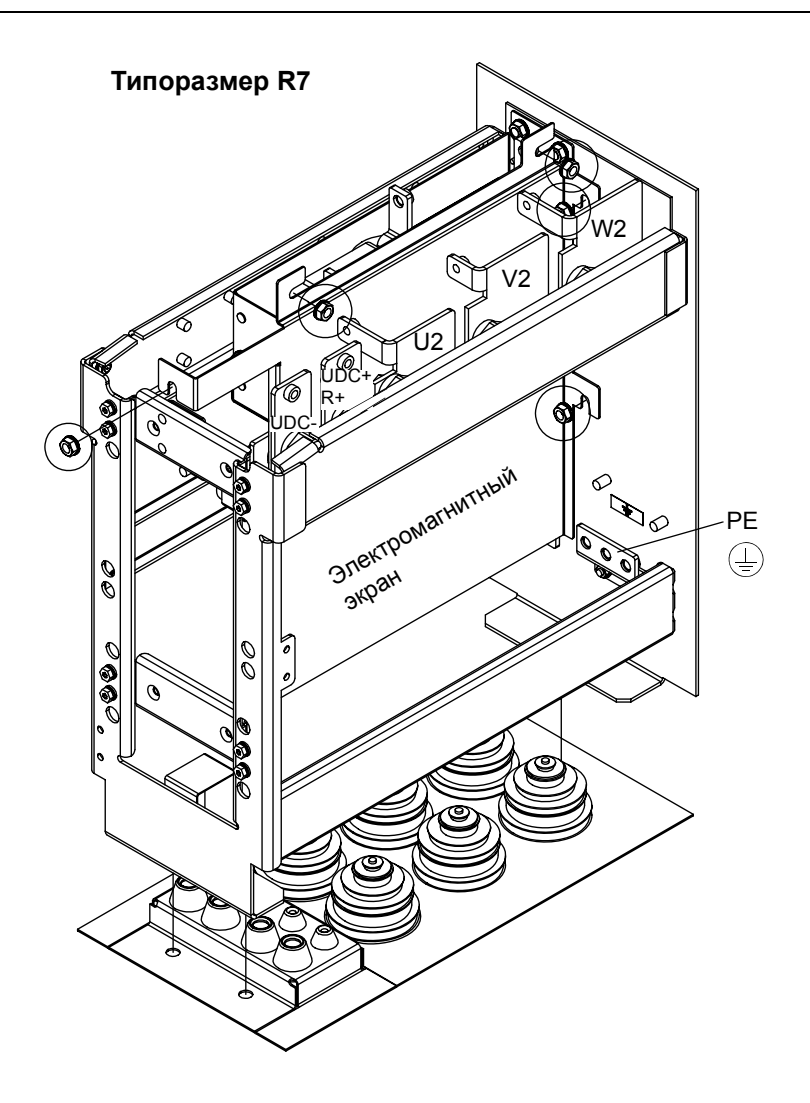

*Отключение электромагнитного фильтра на IT- (незаземленных) и TN-системах (с заземленной вершиной треугольника) (только типоразмер R7).*

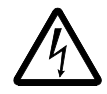

**ВНИМАНИЕ!** При подключении привода с электромагнитным фильтром к незаземленной системе электроснабжения или системе электроснабжения с высокоомным (более 30 Ом) заземлением система оказывается подсоединенной к потенциалу земли через конденсаторы электромагнитного фильтра привода. Такая ситуация представляет угрозу безопасности и может привести к повреждению привода.

Если привод с подключенным электромагнитным фильтром установлен в TNсистеме с заземленной вершиной треугольника, это может привести к выходу привода из строя.

Электромагнитным фильтром оснащаются только приводы типоразмера R7.

1. Отключите электромагнитный фильтр. Для этого удалите два винта, показанные на рисунке ниже.

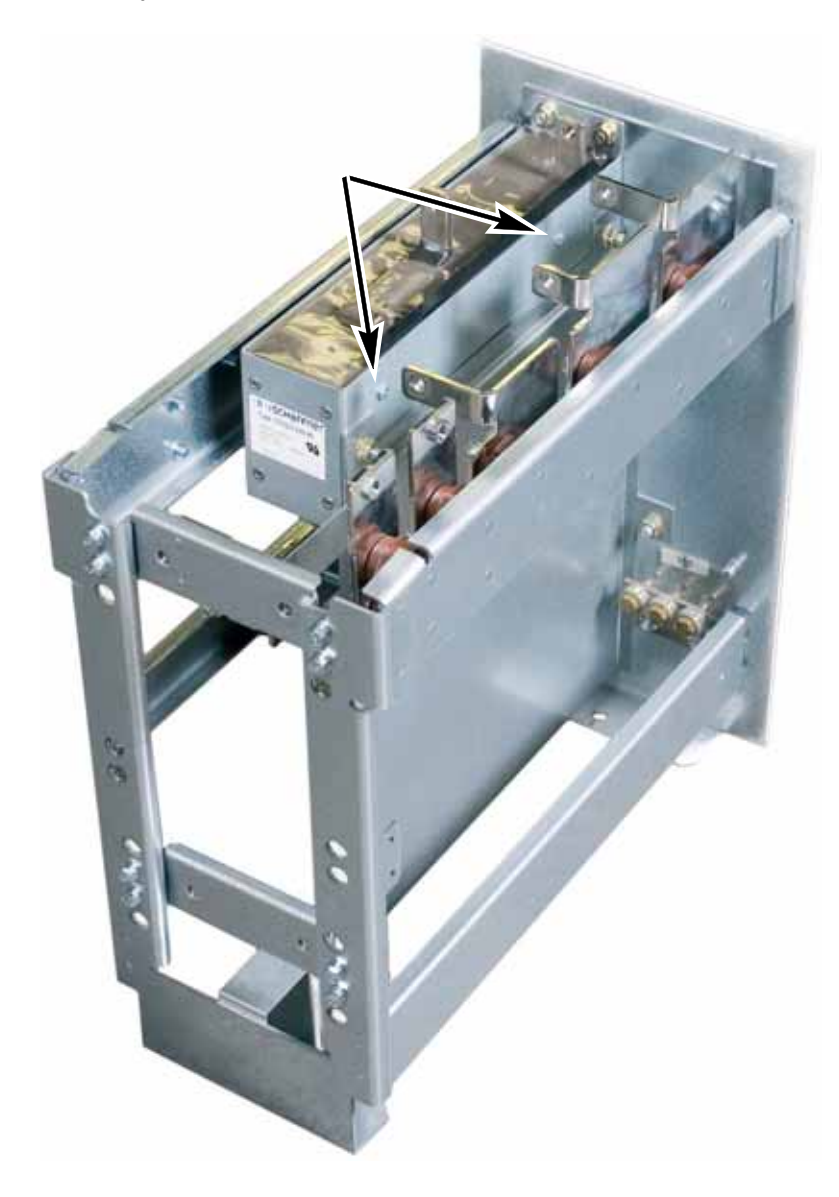

*Отключение варистора на IT- (незаземленных) и TN-системах (с заземленной вершиной треугольника) (типоразмер R7).*

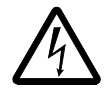

**ВНИМАНИЕ!** При подключении привода с варистором к незаземленной системе электроснабжения или системе электроснабжения с высокоомным (более 30 Ом) заземлением система оказывается подсоединенной к потенциалу земли через варистор. Такая ситуация представляет угрозу безопасности и может привести к повреждению привода.

Если привод с подключенным варистором установлен в TN-системе с заземленной вершиной треугольника, это может привести к выходу привода из строя.

- 1. Убедитесь в том, что на привод не подается питание.
- 2. Открутите крепежные винты и снимите верхнюю переднюю панель.
- 3. Отсоедините кабель варистора.

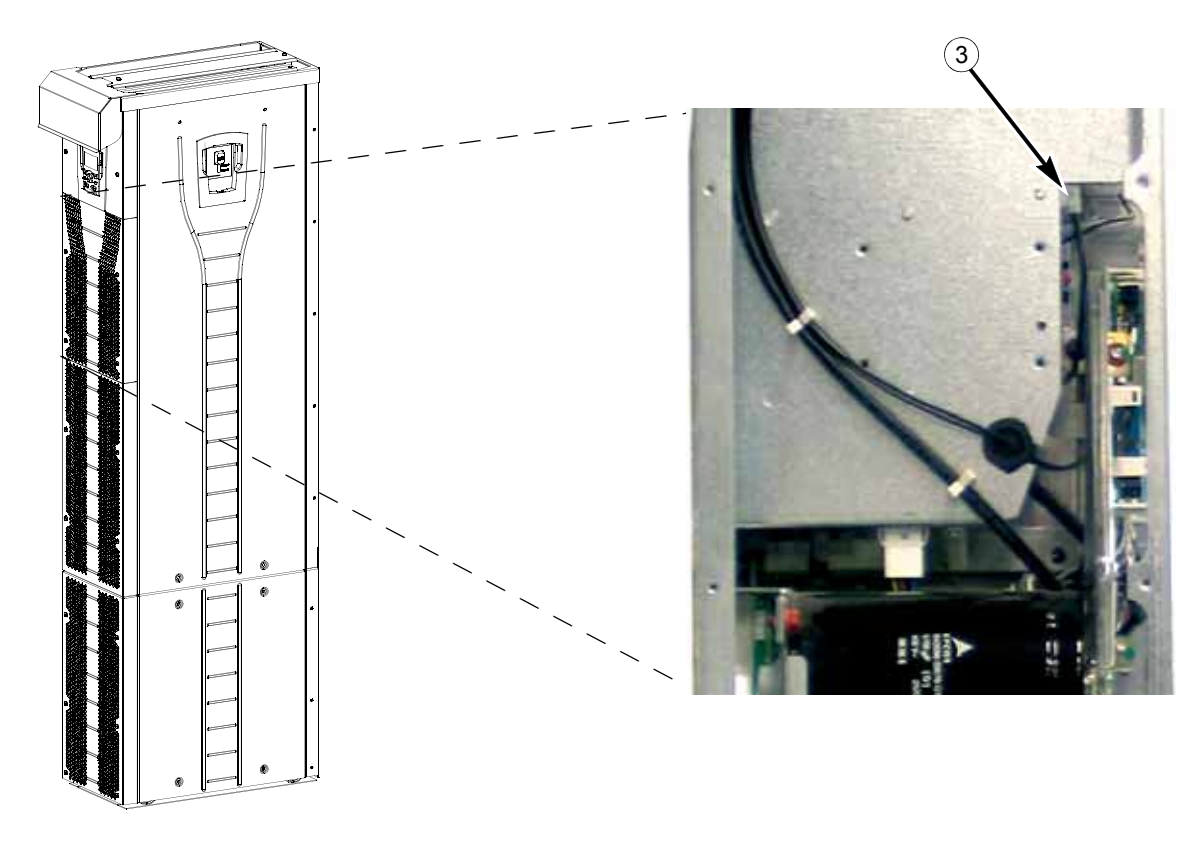

4. Установите переднюю крышку.

*Отключение варистора на IT- (незаземленных) и TN-системах (с заземленной вершиной треугольника) (типоразмер R8).*

**ВНИМАНИЕ!** При подключении привода с варистором к незаземленной системе электроснабжения или системе электроснабжения с высокоомным (более 30 Ом) заземлением система оказывается подсоединенной к потенциалу земли через варистор. Такая ситуация представляет угрозу безопасности и может привести к повреждению привода.

Если привод с подключенным варистором установлен в TN-системе с заземленной вершиной треугольника, это может привести к выходу привода из строя.

- 1. Убедитесь в том, что на привод не подается питание.
- 2. Открутите крепежные винты и снимите верхнюю переднюю панель.
- 3. Отсоедините кабель варистора от платы.
- 4. Отсоедините другой конец кабеля варистора.

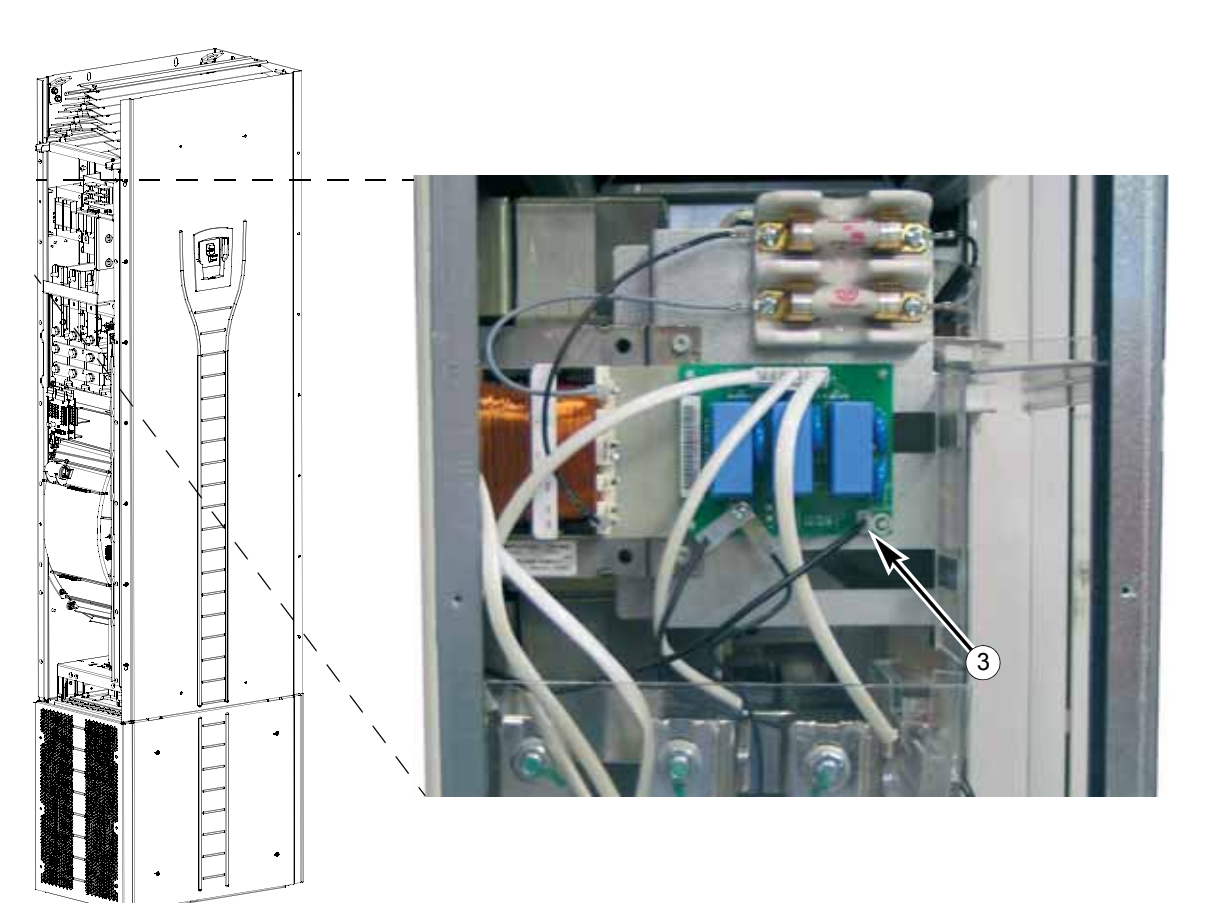

5. Установите переднюю крышку.

*Как пропустить силовые кабели (кабели питания и двигателя) через проходную пластину*

- 1. Вырежьте в резиновых втулках отверстия такого диаметра, чтобы втулки плотно надевались на кабели.
- 2. Пропустите кабели через отверстия (все три проводника трехфазного кабеля следует пропустить через одно отверстие) и наденьте втулки на кабели.

*Подготовка силовых кабелей*

- 1. Зачистите кабели.
- 2. Скрутите проводники экрана.
- 3. Согните проводники так, чтобы они подходили к соответствующим выводам.

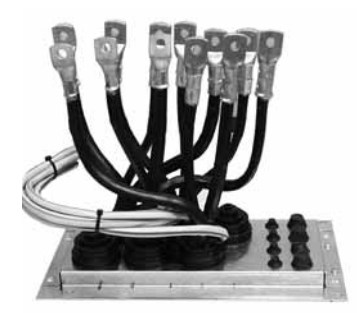

- 4. Укоротите проводники, как необходимо. Поставьте монтажный пьедестал на проходную пластину и проверьте длину проводников. Снимите монтажный пьедестал.
- 5. Обожмите или привинтите кабельные наконечники на проводники.

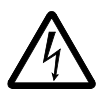

**ВНИМАНИЕ!** Максимально допустимая ширина кабельного наконечника: 38 мм. При использовании более широких наконечников возможно короткое замыкание.

6. Подключите скрученные экраны кабелей к клемме защитного заземления (типоразмер R7) или к зажимам заземления либо к клемме защитного заземления (типоразмер R8).

**Примечание.** 360-градусное заземление кабельных вводов не требуется. Короткий скрученный участок экрана обеспечивает (помимо защитного заземления) достаточное подавление электромагнитных помех.

# **Типоразмер R7**

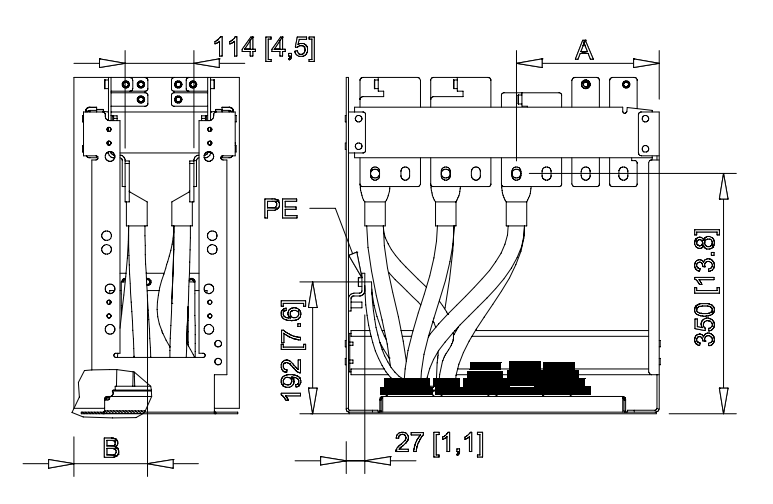

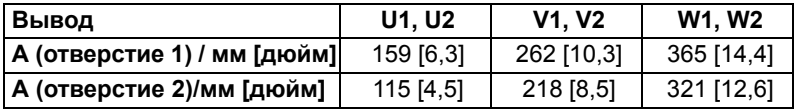

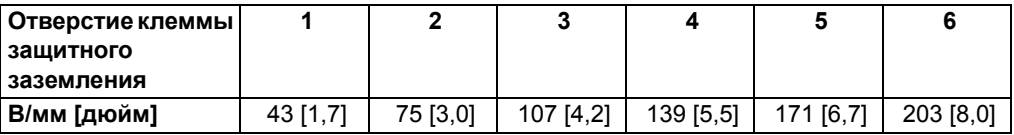

#### **Типоразмер R8**

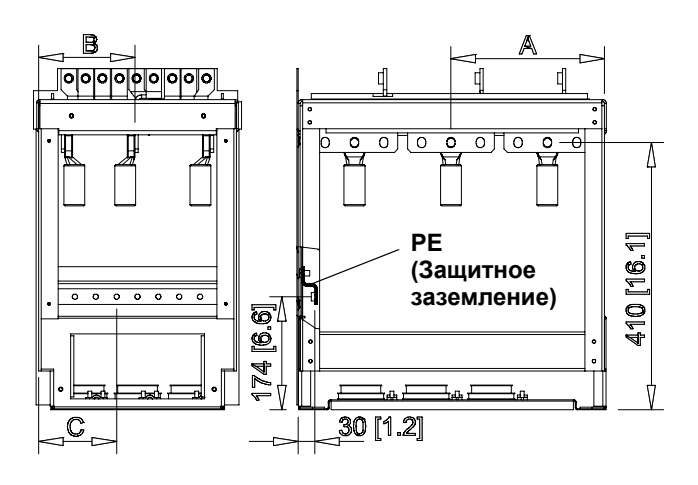

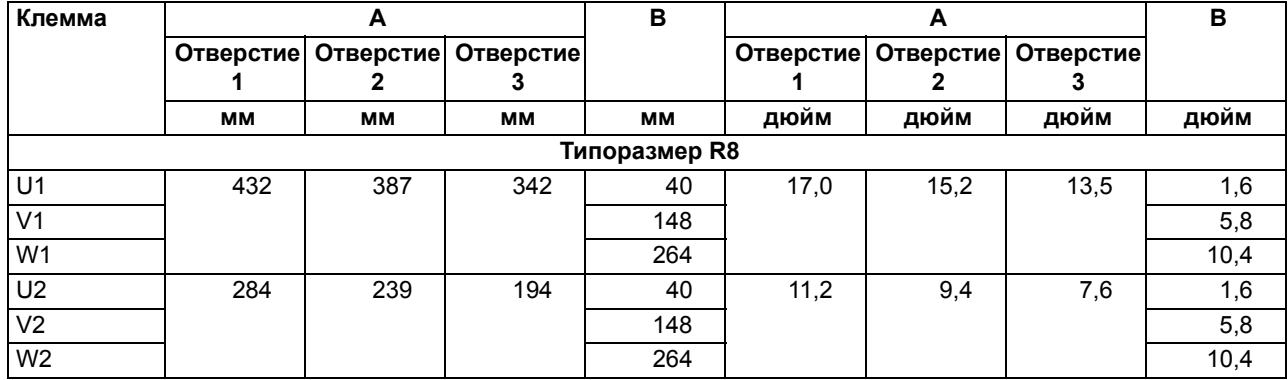

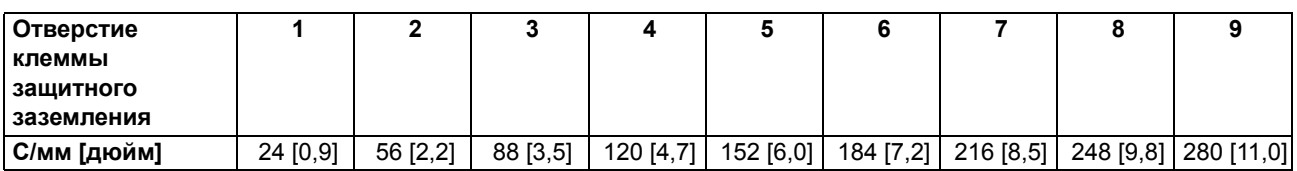

*Прокладка кабелей управления через проходную пластину*

- 1. Вырежьте в резиновых втулках отверстия такого диаметра, чтобы втулки плотно надевались на кабели.
- 2. Проложите кабели управления через отверстия проходной пластины и наденьте втулки на кабели.

*Подсоединение кабельных наконечников к монтажному пьедесталу*

- 1. Если проходная пластина закреплена на полу, отверните крепежные винты.
- 2. Поставьте монтажный пьедестал на проходную пластину.
- 3. Закрепите монтажный пьедестал и проходную пластину на полу винтами, используя те же отверстия.
- 4. Подключите кабельные наконечники к монтажному пьедесталу (клеммы U1, V1, W1, U2, V2, W2 и PE).
- 5. Затяните соединения.

PE

6. **Типоразмер R7:** Установите электромагнитный экран между кабелями питания и двигателя, как показано на рисунке на стр. *44*. **Типоразмер R7**

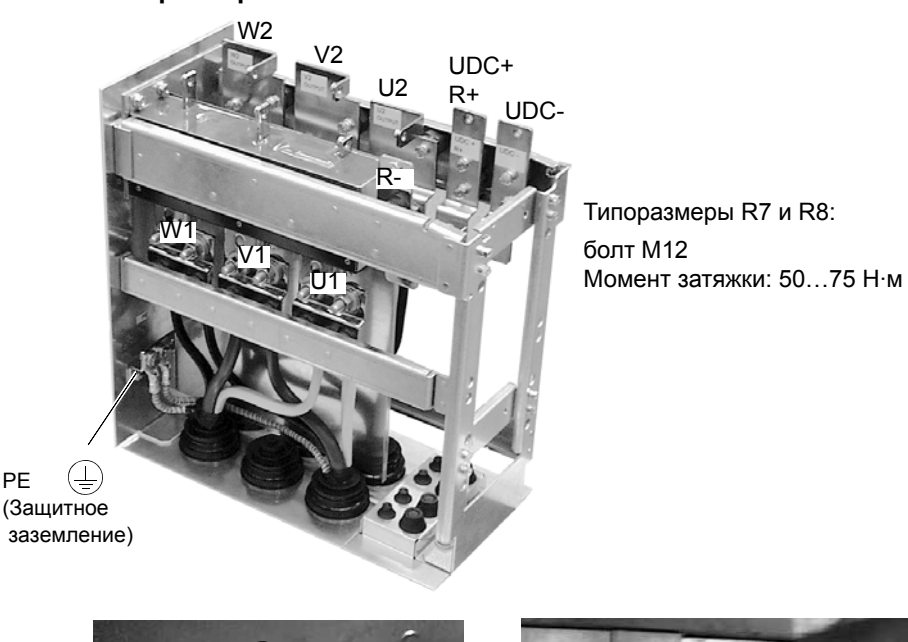

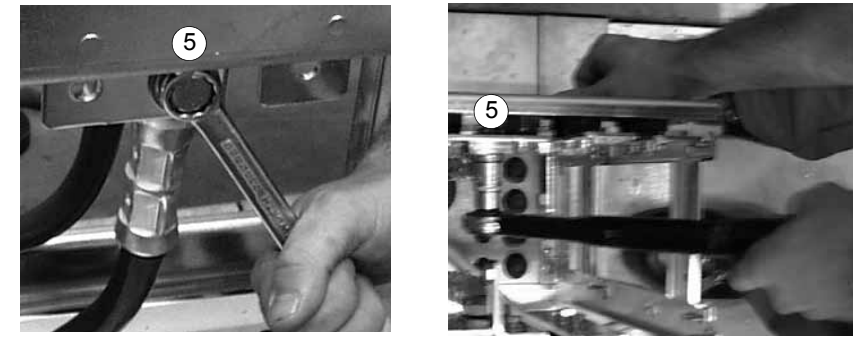

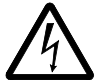

**ВНИМАНИЕ!** Запрещается подсоединение кабелей непосредственно к выводам модуля привода. Материал проходного изолятора имеет недостаточную прочность, чтобы выдерживать механические нагрузки, создаваемые кабелями. Кабели следует подсоединить к монтажному пьедесталу.

7. Закатите модуль привода обратно на пьедестал.

*Крепление пьедестала к модулю привода*

1. Заверните крепежные винты.

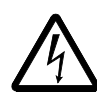

**ВНИМАНИЕ!** Эта монтажная операция очень важна, так как винты обеспечивают заземление привода.

2. Подсоедините выводы в верхней части монтажного пьедестала к выводам в нижней части модуля привода.

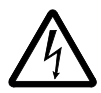

**ВНИМАНИЕ!** Будьте аккуратны, чтобы не уронить винты вовнутрь монтажного пьедестала. Незакрепленные металлические объекты внутри привода могут стать причиной его выхода из строя.

3. Затяните соединения.

Привод типоразмера R7

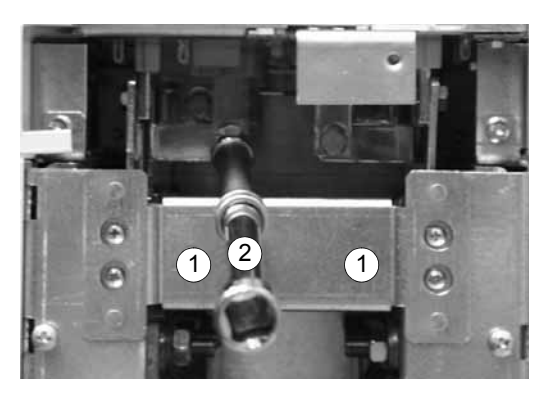

Винты соединительных зажимов R7: комбинированные винты M8 Момент затяжки: 15…22 Н·м R8: комбинированные винты M10 Момент затяжки: 30…44 Н·м

4. Прикрепите привод к стене, завернув винты или болты в отверстия в стене.

**Примечание.** При использовании способа монтажа **«а»** (см. стр. *38*) не устанавливайте привод на стену, если он подвергается боковой вибрации.

5. Подсоедините кабели управления в соответствии с инструкциями, приведенными в разделе *Подключение кабелей управления* на стр. *56*.

*Установка панелей*

- 1. Подсоедините кабели панели управления.
- 2. Установите верхнюю переднюю панель.
- 3. Установите нижние передние панели.

#### **Монтаж способом «в» (подъем сверху)**

Выполните операции, перечисленные в разделе *Монтаж способом «а» или «б»* на стр. *40*, оставив монтажный пьедестал подсоединенным к модулю привода.

- Снимите проходную пластину, а также нижнюю переднюю и боковую панели.
- Поставьте модуль привода на проходную пластину сверху.
- Прикрепите привод к полу.
- Подсоедините кабельные наконечники к клеммам.
- Установите нижнюю переднюю и боковую панели.
- Прикрепите привод к стене за верхнюю часть (рекомендуется).

## **Прокладка в шкафу сигнальных кабелей/кабелей управления**

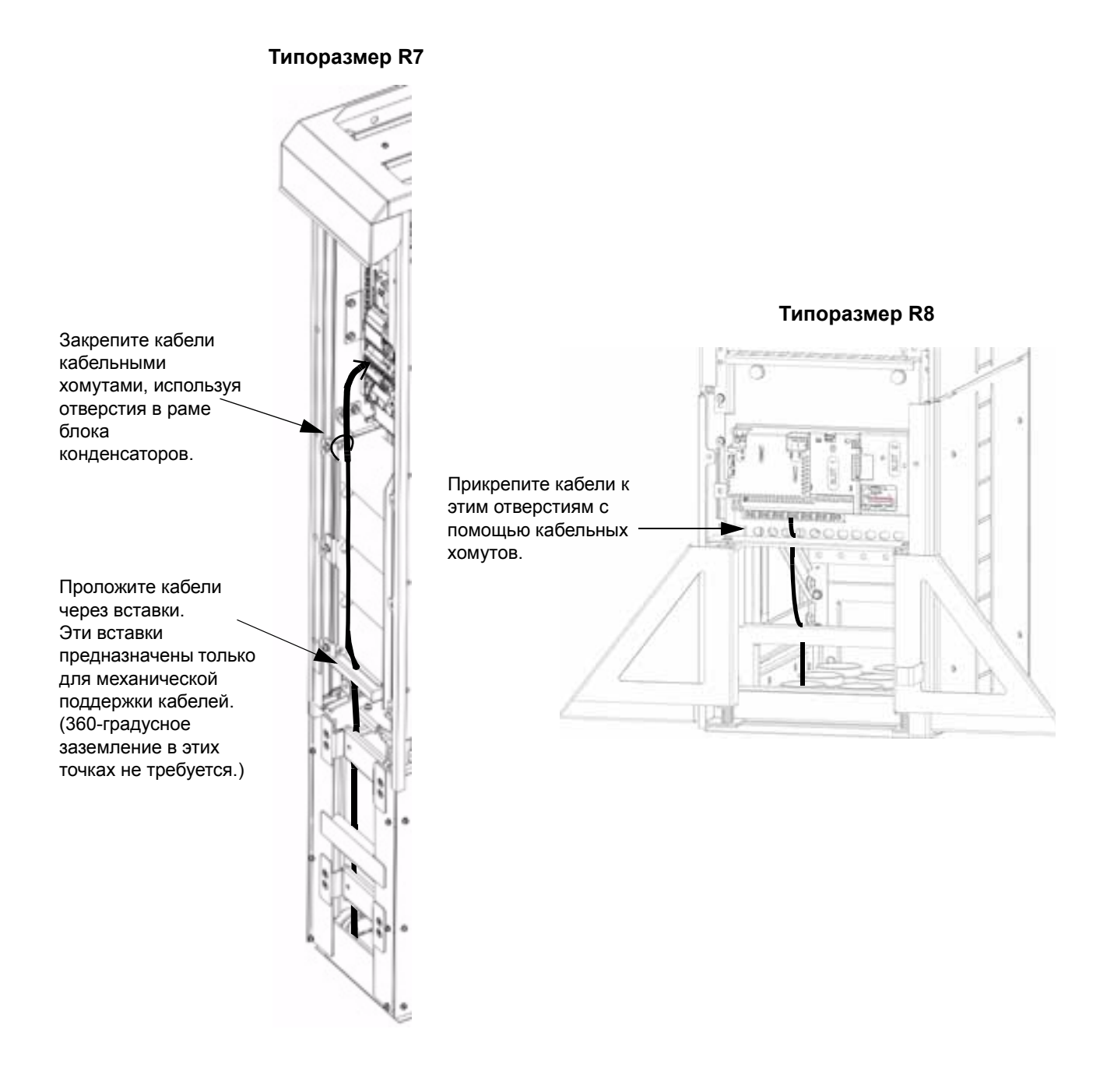

#### **Подключение кабелей управления**

Подсоедините кабели управления в соответствии с инструкциями, приведенными ниже. Подключите проводники к соответствующим клеммам платы управления. Затяните винты для фиксации соединения. Приложите момент 0,4 Н·м для обоих типоразмеров.

#### *Подключение сигналов управления*

Для подключения сигналов управления используйте:

- рекомендации по параметрам кабелей в разделе *Конденсаторы коррекции коэффициента мощности* на стр. *23*;
- таблицу *Описание аппаратуры* на стр. *57*;
- *Макрос ABB Стандарт* на стр. *110*
- *Полное описание параметров* на стр. *138*
- Встроенная шина Fieldbus: *Механический и электрический монтаж EFB* на стр. *249*.

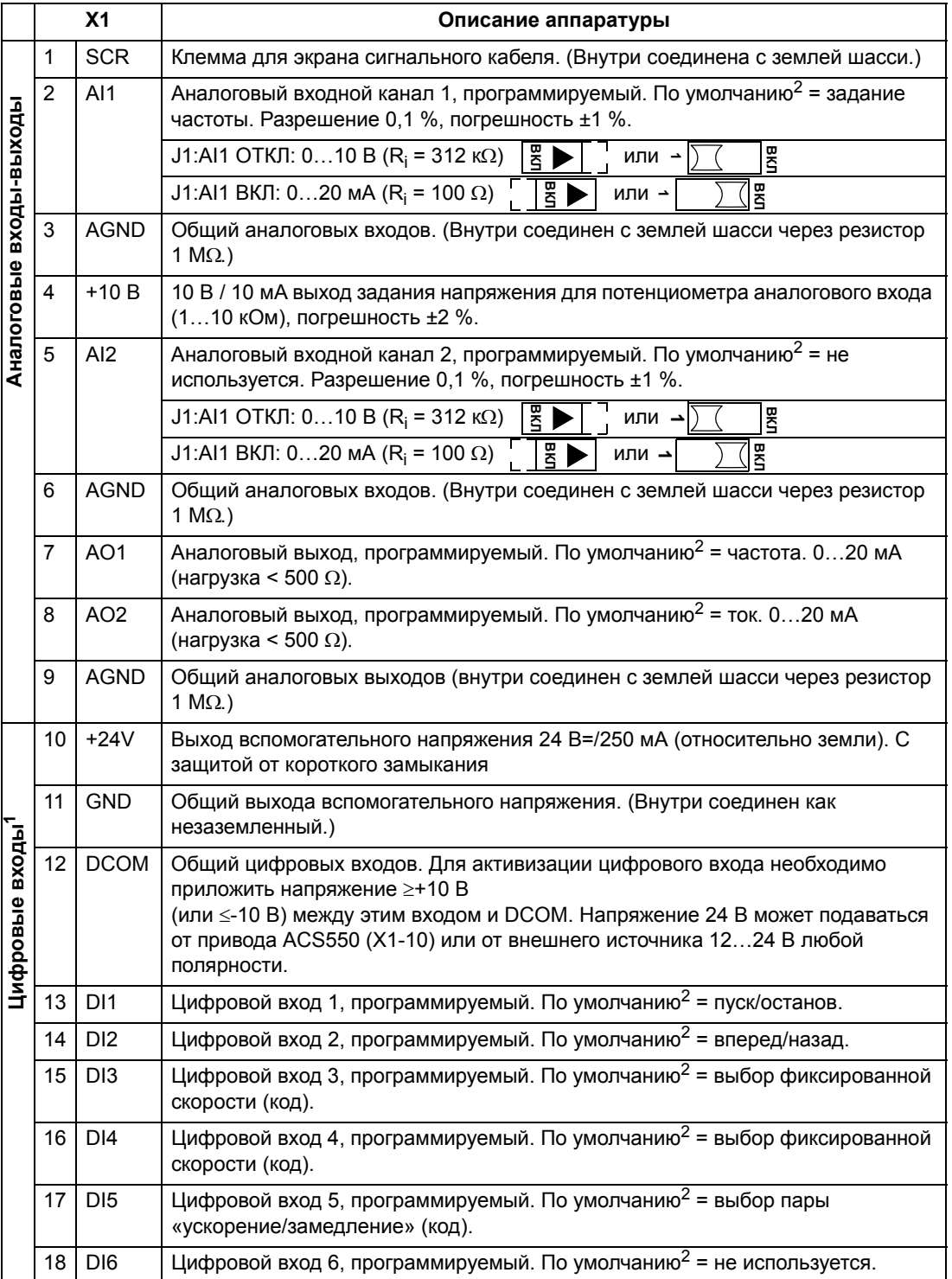

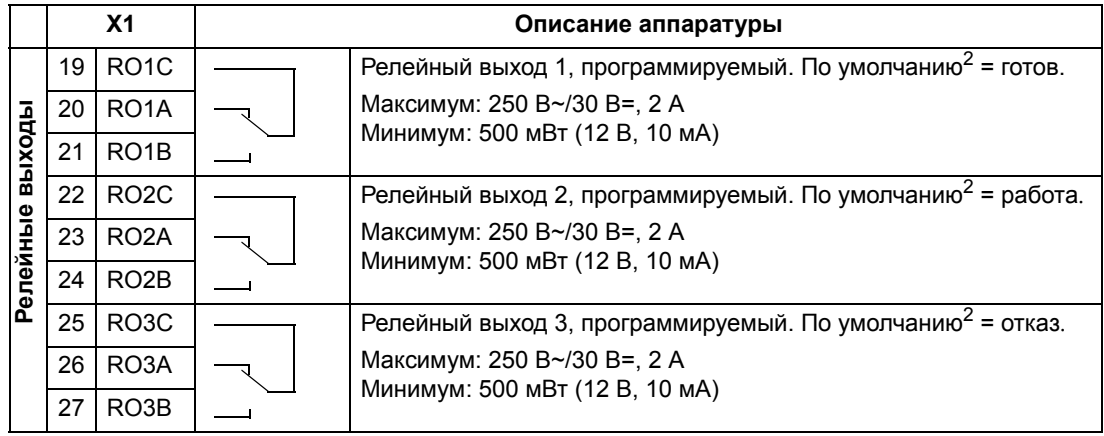

 $1$  Сопротивление цифрового входа 1,5 кОм. Максимальное напряжение на цифровых входах 30 В.

<sup>2</sup> Значения, установленные по умолчанию, зависят от используемого макроса. Указаны значения для стандартного макроса. См. главу *Прикладные макросы* на стр. *109*.

**Примечание.** Клеммы 3, 6 и 9 имеют одинаковый потенциал.

**Примечание.** Для обеспечения безопасности при отключенном питании привода релейный выход, сигнализирующий об отказе привода, находится в состоянии «Отказ».

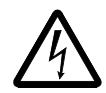

**ВНИМАНИЕ!** Все цепи ELV (сверхнизкое напряжение), подключенные к приводу, должны быть использованы внутри зоны эквипотенциального заземления, т.е. внутри зоны, где все проводящие части, к которым возможен одновременный доступ, электрически соединены для предотвращения появления опасных напряжений между ними. Это достигается путем надлежащего заводского заземления.

Выводы платы управления (а также дополнительных модулей, подключенных к плате) удовлетворяют требованиям «Защитное сверхнизкое напряжение» (PELV), содержащимся в стандарте EN 50178, при условии, что внешние цепи, подсоединенные к этим выводам, также удовлетворяют этим требованиям, а монтажная площадка расположена на высоте, не превышающей 2000 м над уровнем моря.

#### Подключение цифровых входов возможно в конфигурации PNP или NPN.

Подключение PNP (исток) Подключение NPN (сток)

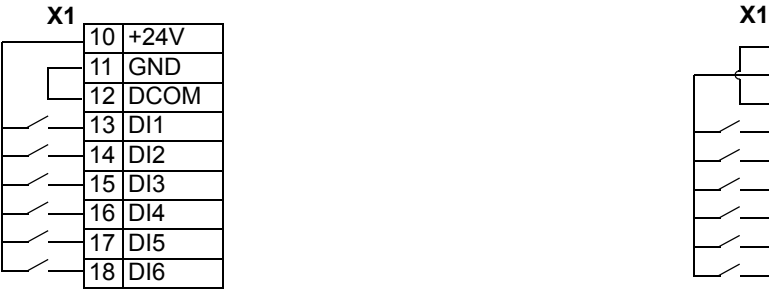

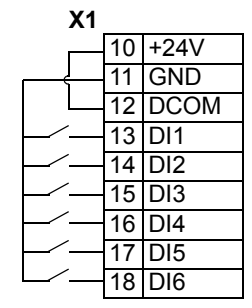

#### *Подсоединение проводников экранов на плате управления*

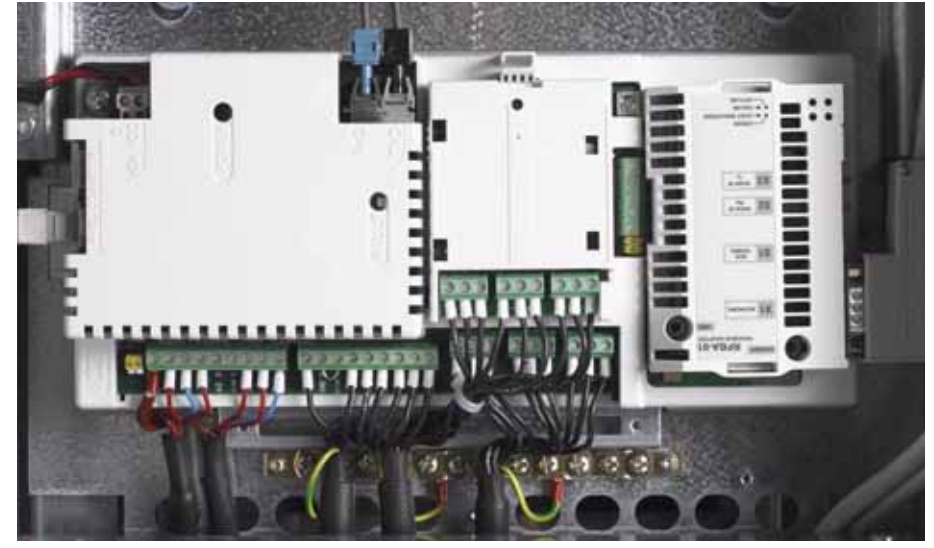

Кабели с одним экраном. Скрутите заземляющие проводники наружного экрана и подключите их к шине заземления под клеммами X1.

Кабели с двойным экраном. Подключите внутренний экран и проводники наружного экрана к шине заземления под клеммами X1.

Не подсоединяйте экраны различных кабелей к одному и тому же зажиму заземления.

Оставьте другой конец экрана неподключенным или заземлите его через высокочастотный высоковольтный конденсатор емкостью несколько нанофарад (например, 3,3 нФ/3000 В). Экран можно заземлить напрямую с обоих концов в том случае, если оба конца подключаются **к одной линии заземления** и между точками заземления отсутствует значительная разность потенциалов.

Сигнальные пары кабеля управления должны быть скручены как можно ближе к выводам привода. Скручивание сигнального проводника с соответствующим общим проводником позволяет снизить уровень индуктивных помех.

#### *Механическая фиксация кабелей управления*

Скрепите кабели управления друг с другом и прикрепите их к шасси привода с помощью кабельных хомутов, как показано в разделе *Прокладка в шкафу сигнальных кабелей/кабелей управления* на стр. *55*.

#### **Настройка трансформатора вентилятора**

Трансформатор вентилятора охлаждения расположен в верхнем правом углу привода.

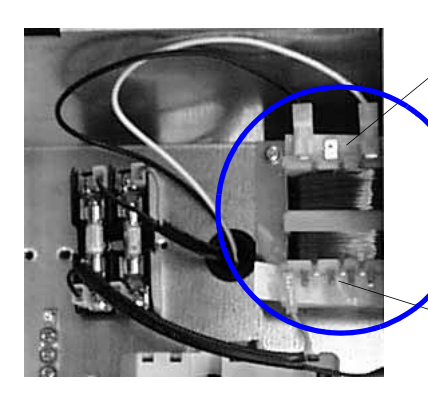

Установите напряжение 220 В, если частота в сети питания 60 Гц. (Изготовитель устанавливает напряжение 230 В/50 Гц.)

Установите в соответствии с напряжением питания: 380 В, 400 В, 415 В, 440 В или 480 В.

#### **Установка дополнительных модулей**

Дополнительный модуль (интерфейсный модуль fieldbus, дополнительный модуль релейных выходов) вставляется в слот дополнительных модулей платы управления*.* Схема подключения кабелей приведена в руководстве по эксплуатации соответствующего модуля.

*Подключение модулей ввода-вывода и модулей fieldbus* 

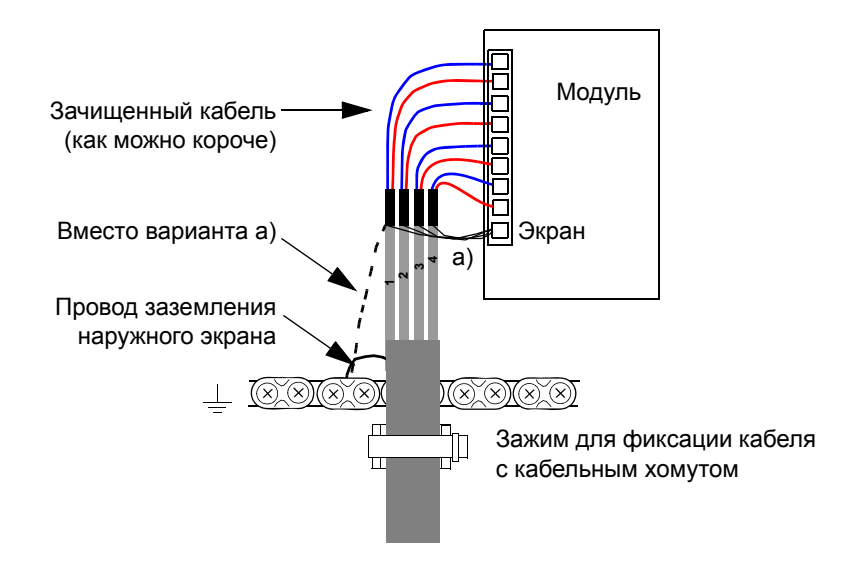

# **Карта проверок монтажа**

Перед запуском привода необходимо проверить механический и электрический монтаж. Все проверки по списку следует выполнять вдвоем. Перед началом работы с приводом прочитайте главу *Техника безопасности* на стр. *5*.

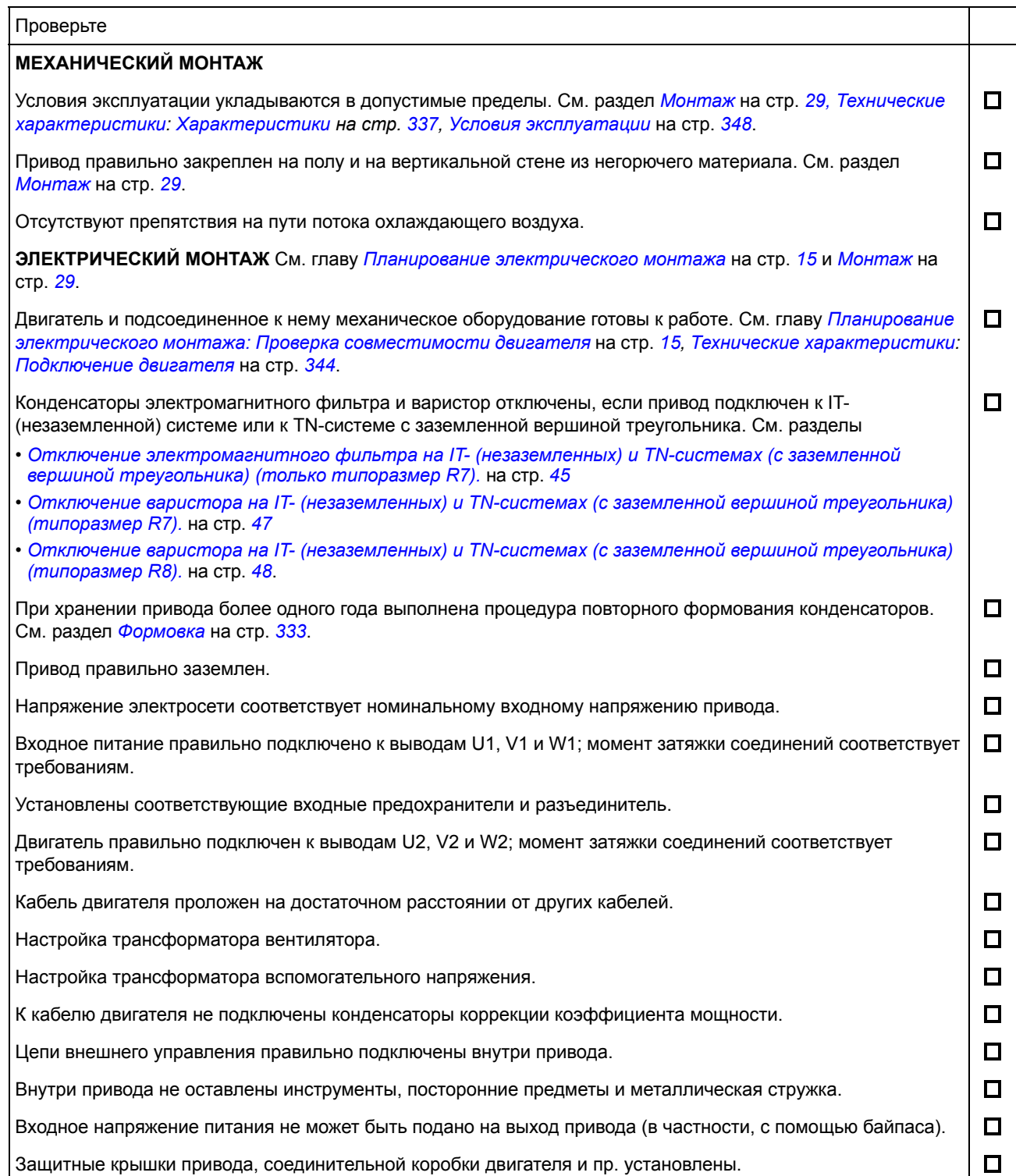

# **Запуск, управление с использованием входов/ выходов и идентификационный прогон двигателя**

Эта глава содержит инструкции по

- выполнению запуска,
- пуску, останову, изменению направления вращения и скорости двигателя через входы/выходы управления,
- выполнению идентификационного прогона привода.

В этой главе кратко поясняется, как решаются эти задачи с помощью панели управления. Более подробно применение панели управления рассмотрено в главе *Панели управления*, начиная со страницы *77*.

### **Как запустить привод**

Порядок запуска привода зависит от имеющейся панели управления.

• **Если имеется интеллектуальная панель управления**, то можно использовать программу Мастера запуска (см. раздел *Как выполнить запуск под управлением «мастера»* на стр. *70*) или выполнить ограниченный запуск (см. раздел *Как выполнить ограниченный запуск* на стр. *64*).

Программа Мастера запуска, которая установлена только в интеллектуальной панели управления, дает указания по выполнению всех необходимых настроек. В случае ограниченного запуска привод не управляет процессом, и пользователь самостоятельно изменяет основные параметры, следуя инструкциям, приведенным в данном руководстве.

• **При наличии базовой панели управления**, следуйте указаниям, приведенным в разделе *Как выполнить ограниченный запуск* на стр. *64.*

#### **Как выполнить ограниченный запуск**

Для ограниченного запуска можно воспользоваться базовой или интеллектуальной панелью управления. Инструкция, приведенная ниже, пригодна для обеих панелей управления, но отображаемая информация приводится для базовой панели управления, если указание не относится только к интеллектуальной панели.

Для начала работы необходимо иметь данные, приведенные на паспортной табличке двигателя.

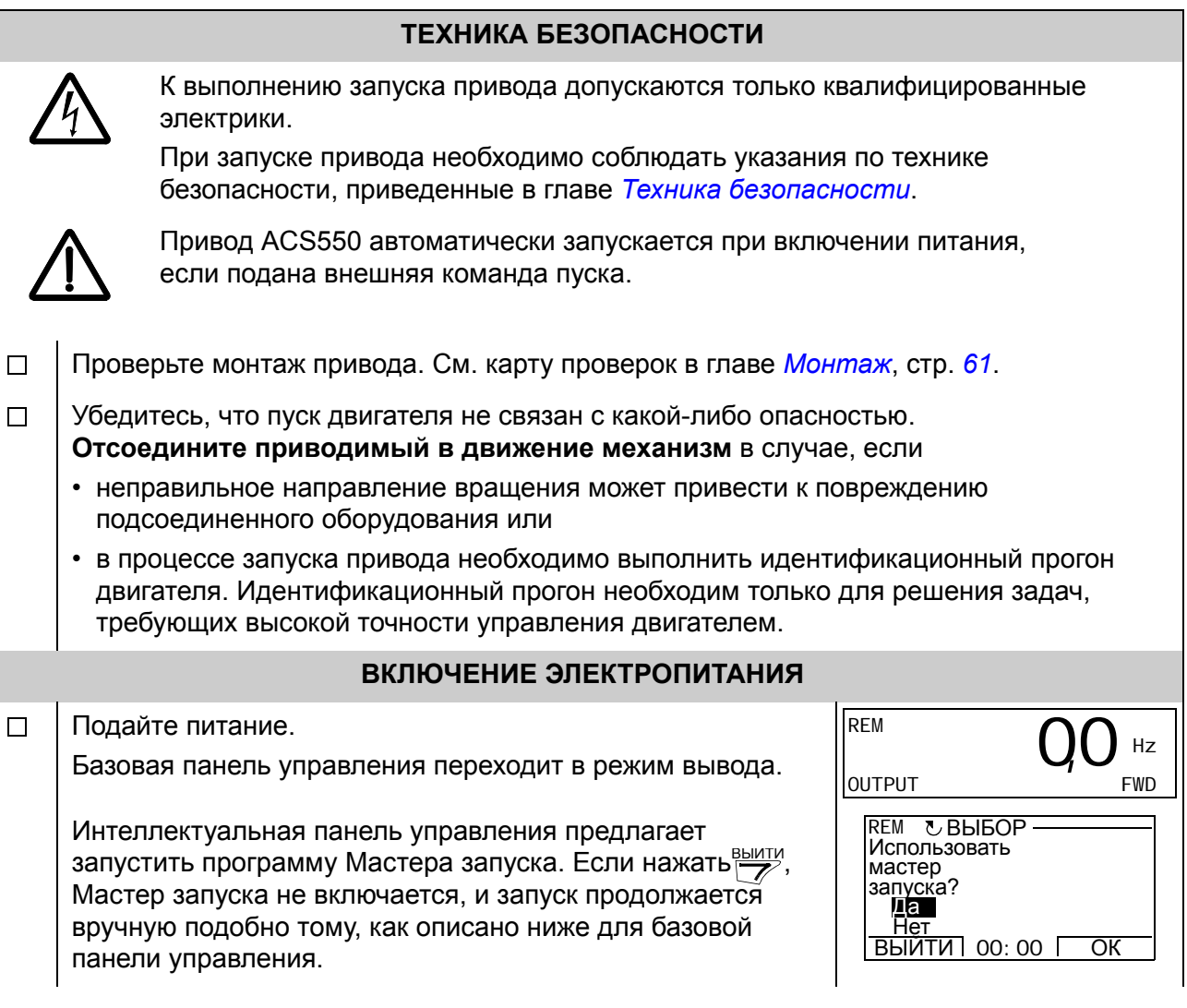

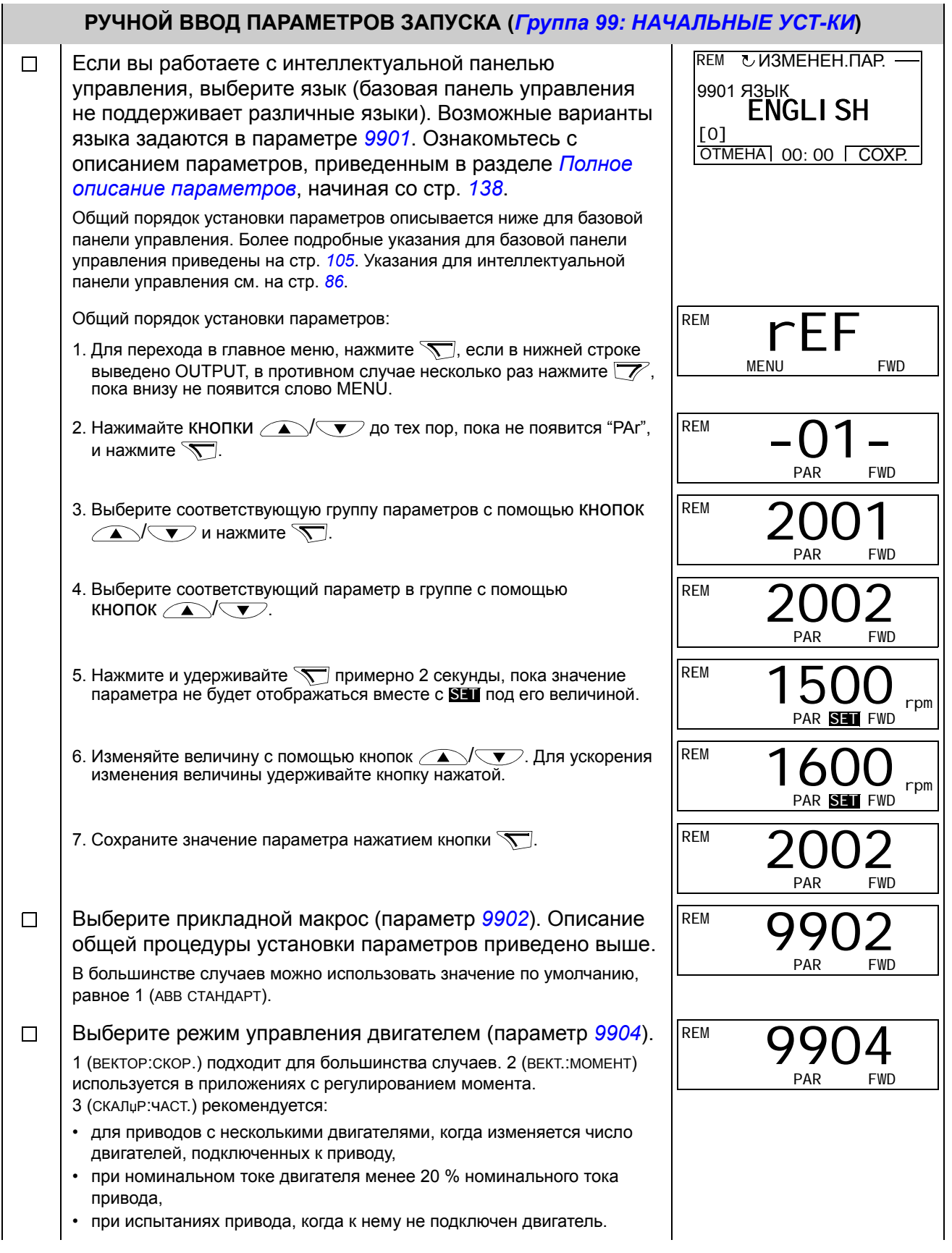

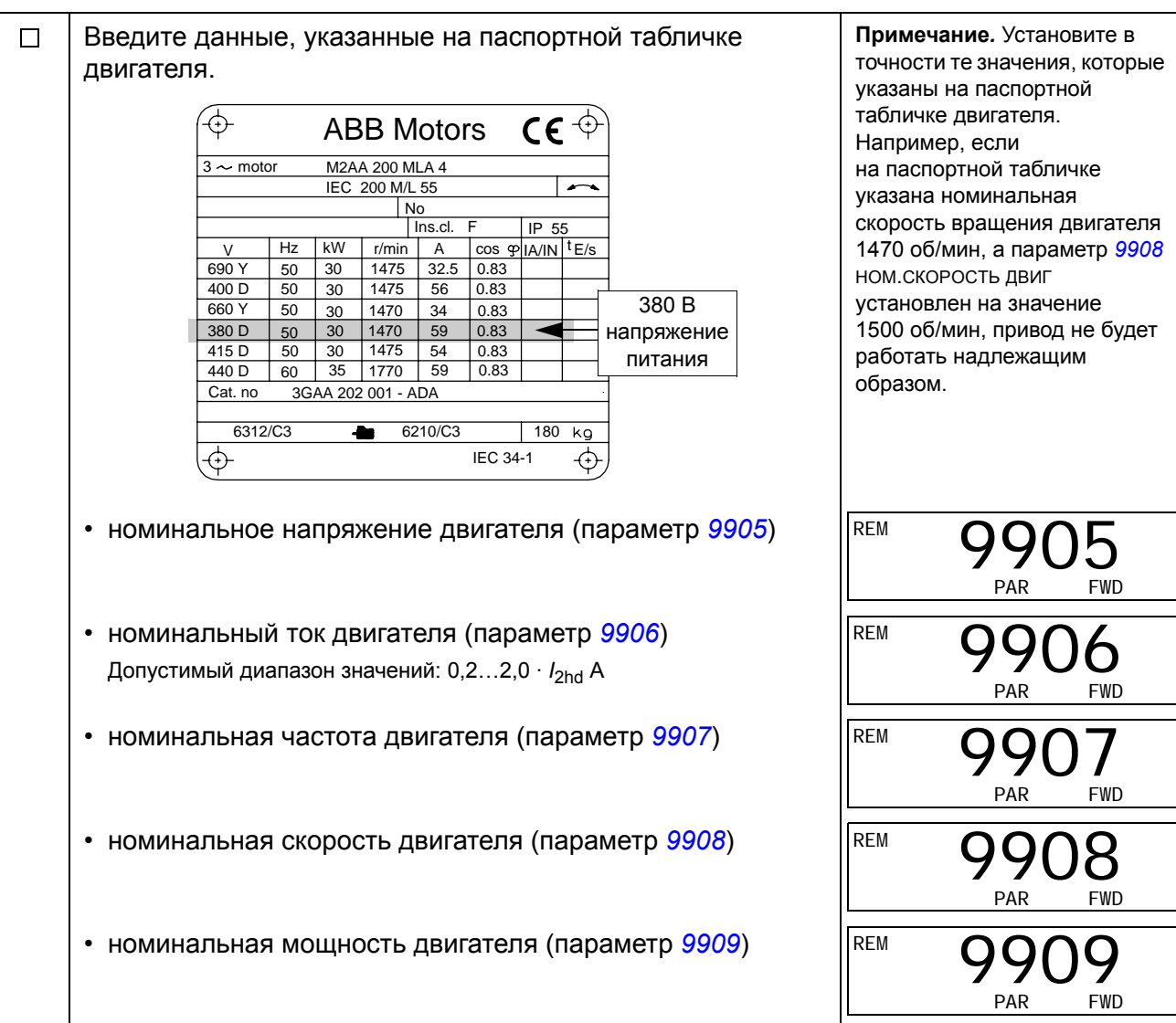

 $\Box$ Выберите способ идентификации двигателя (параметр *9910*). По умолчанию установлено значение 0(ОТКЛ./НАМАГ.), использование намагничивания при идентификации двигателя пригодно в большинстве случаев применения. Оно используется в данной базовой процедуре запуска. Однако, обратите внимание на необходимость выполнения следующих условий: • параметр *9904* установлен на 1(ВЕКТОР:СКОР.) или 2(ВЕКТ.:МОМЕНТ), либо • значение параметра *9904* должно быть 3 (СКАЛџР:чАСТ.) и параметр *2101* должен быть установлен на 3(АВТПДХВ. СКАЛ) или 5(ПОДХВ+ПОВЫШ). Если выбран 0 (ОТКЛ./НАМАГ.), переходите к следующей операции. Значение 1 (ВКЛ.), при котором выполняется отдельный идентификационный прогон, должно выбираться, если • используется режим векторного управления [параметр *9904* = 1 (ВЕКТОР:СКОР.) или 2 (ВЕКТ.:МОМЕНТ)], и/или когда • рабочая скорость близка к нулю и/или • требуемый крутящий момент превышает номинальный крутящий момент двигателя в широком диапазоне скоростей и привод работает без датчика обратной связи по скорости. Если предполагается выполнить идентификационный прогон (выбрано значение 1 (ВКЛ.)), продолжайте, следуя отдельной инструкции на стр. *73* в разделе *Как выполнить идентификационный прогон двигателя*, и затем вернитесь к операции *НАПРАВЛЕНИЕ ВРАЩЕНИЯ ДВИГАТЕЛЯ* на стр. *68*. **НАМАГНИЧИВАНИЕ ДЛЯ ИДЕНТИФИКАЦИИ ДВИГАТЕЛЯ ПРИ ВЫБОРЕ ЗНАЧЕНИЯ 0 (ОТКЛ./НАМАГ.) ДЛЯ ИДЕНТИФИКАЦИОННОГО ПРОГОНА**  $\Box$ Как указывалось выше, намагничивание для идентификации двигателя выполняется только в случае, если • параметр *9904* установлен на 1(ВЕКТОР:СКОР.) или 2(ВЕКТ.:МОМЕНТ), либо • значение пар. *9904* равно 3(СКАЛџР:чАСТ.) и параметр *2101* установлен на 3 (АВТПДХВ. СКАЛ) или на 5 (ПОДХВ+ПОВЫШ). Нажмите кнопку@ для включения местного управления (на дисплее слева высвечивается LOC). Нажмите кнопку для пуска привода. Характеристики электродвигателя определяются путем намагничивания двигателя в течение 10 ... 15 с при нулевой скорости (двигатель не вращается).

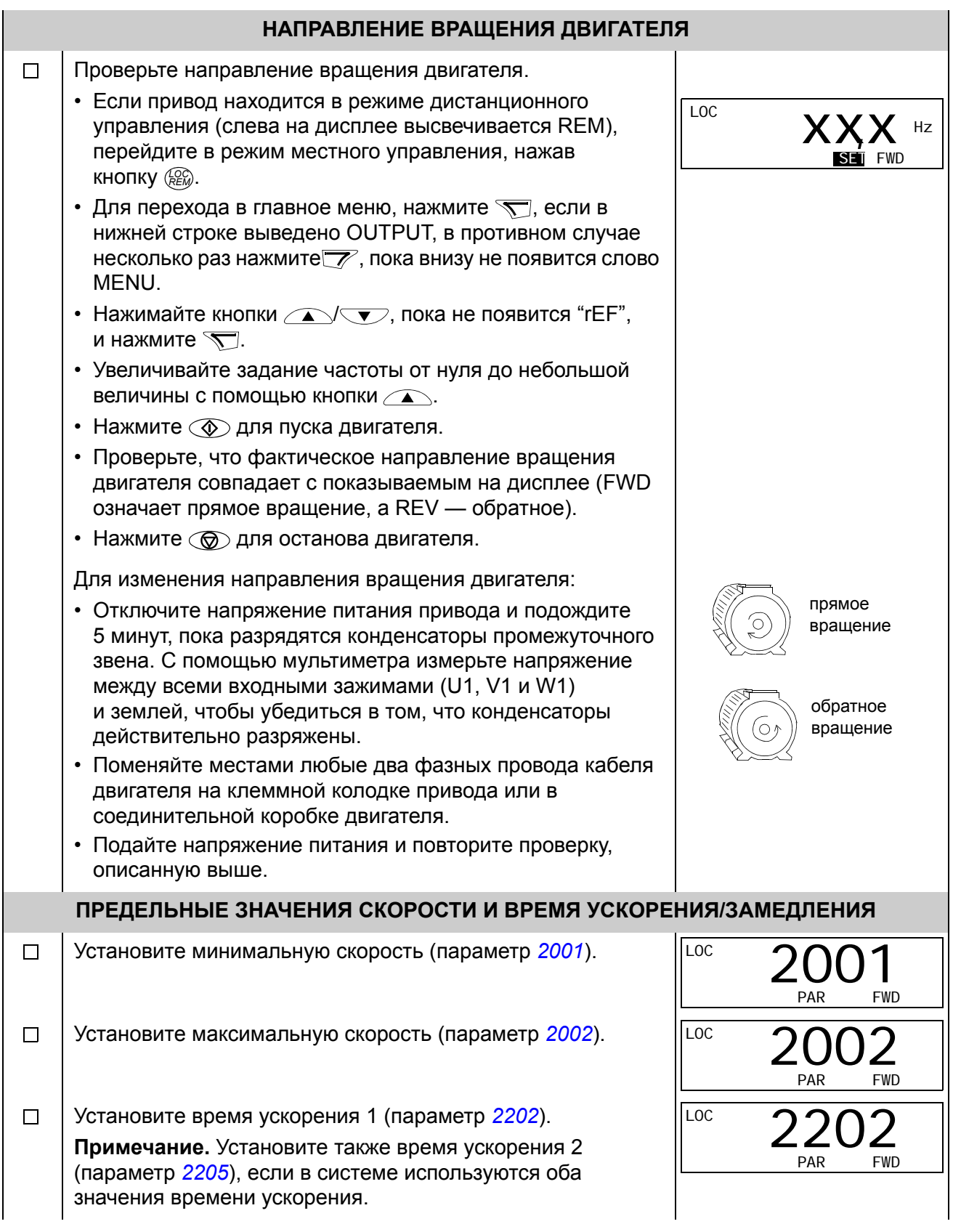

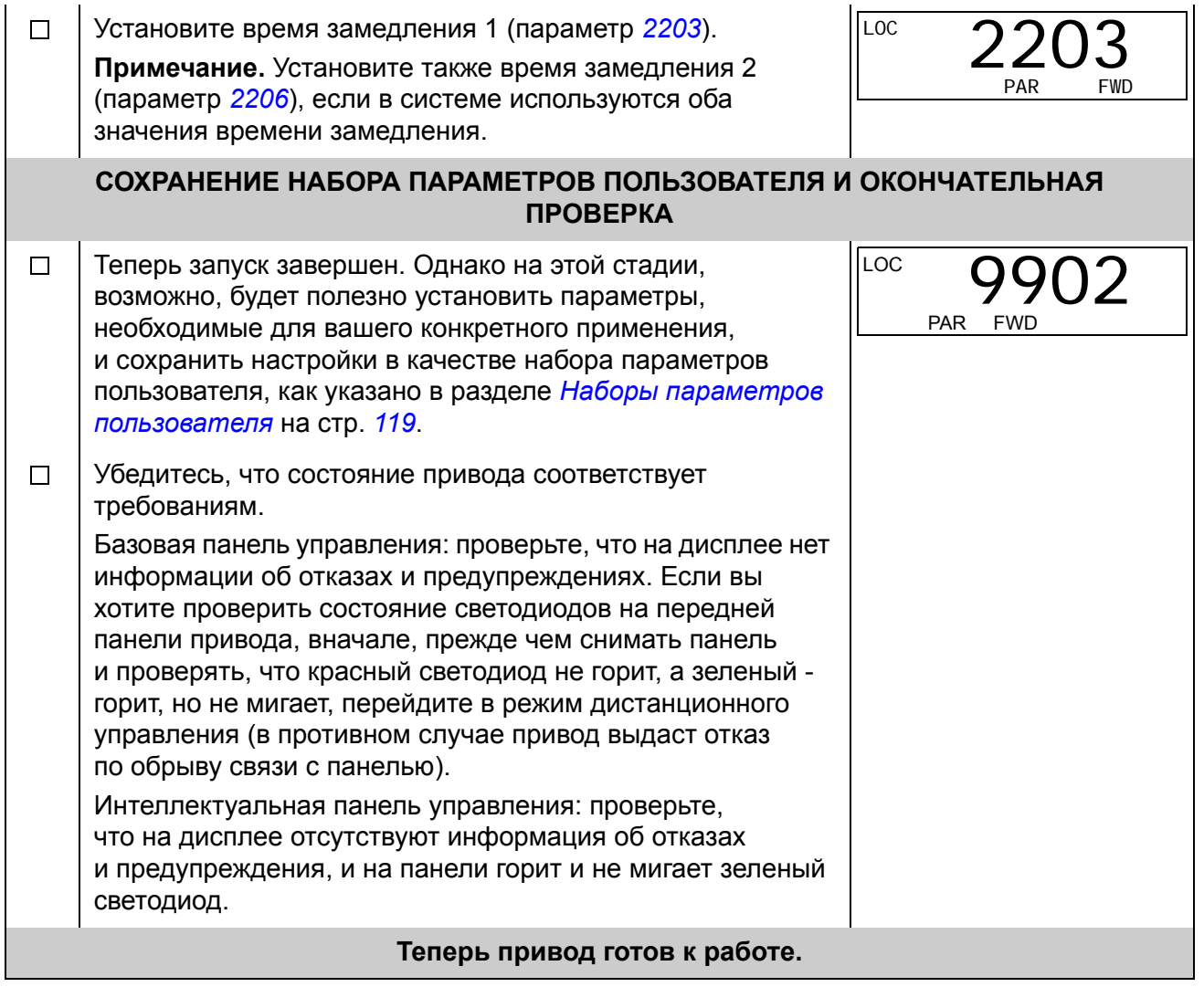

#### **Как выполнить запуск под управлением «мастера»**

Для того, чтобы осуществить запуск под управления «мастера» (интерактивной программы) необходима интеллектуальная панель управления.

Для начала работы необходимо иметь данные, приведенные на паспортной табличке двигателя.

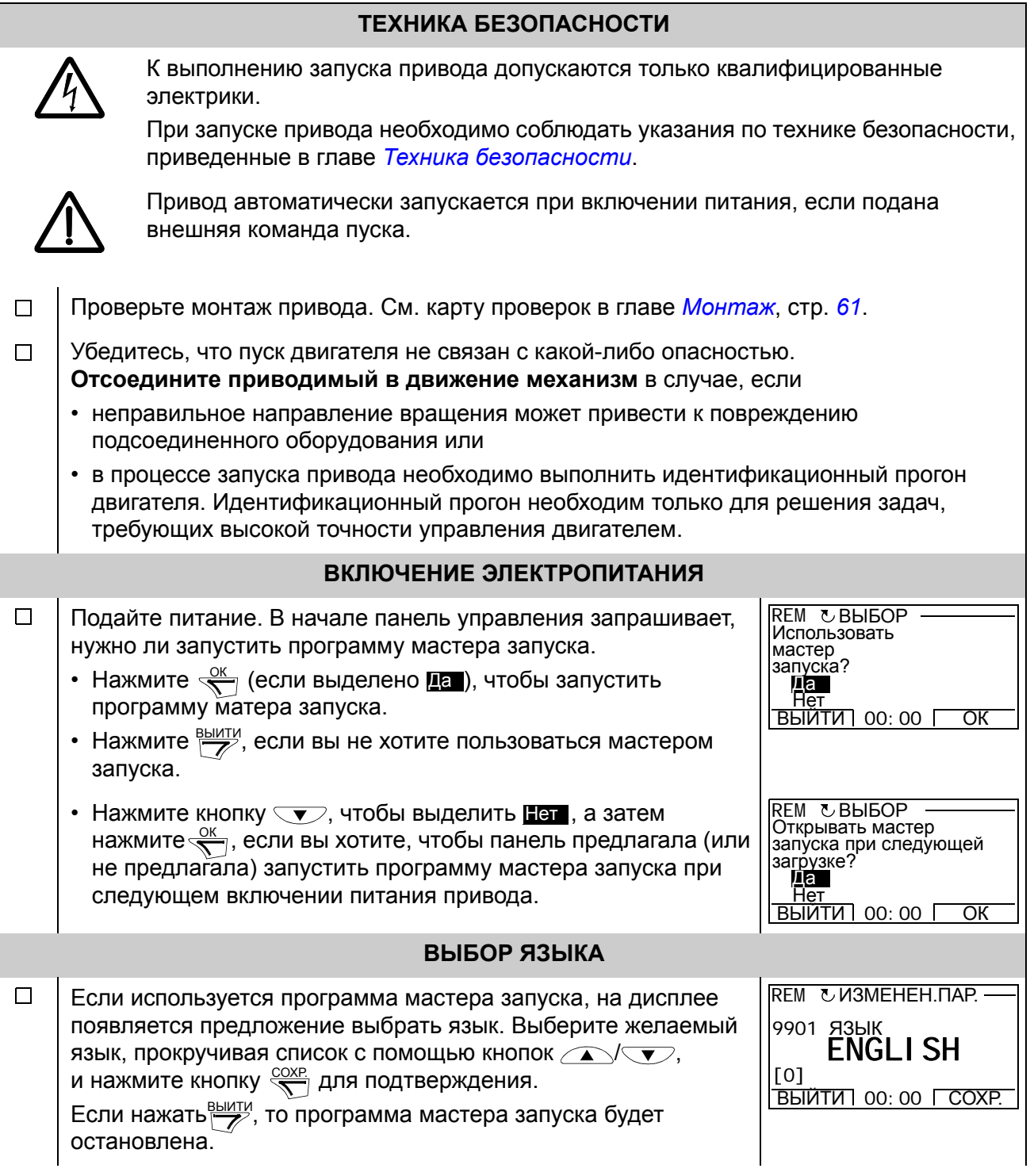

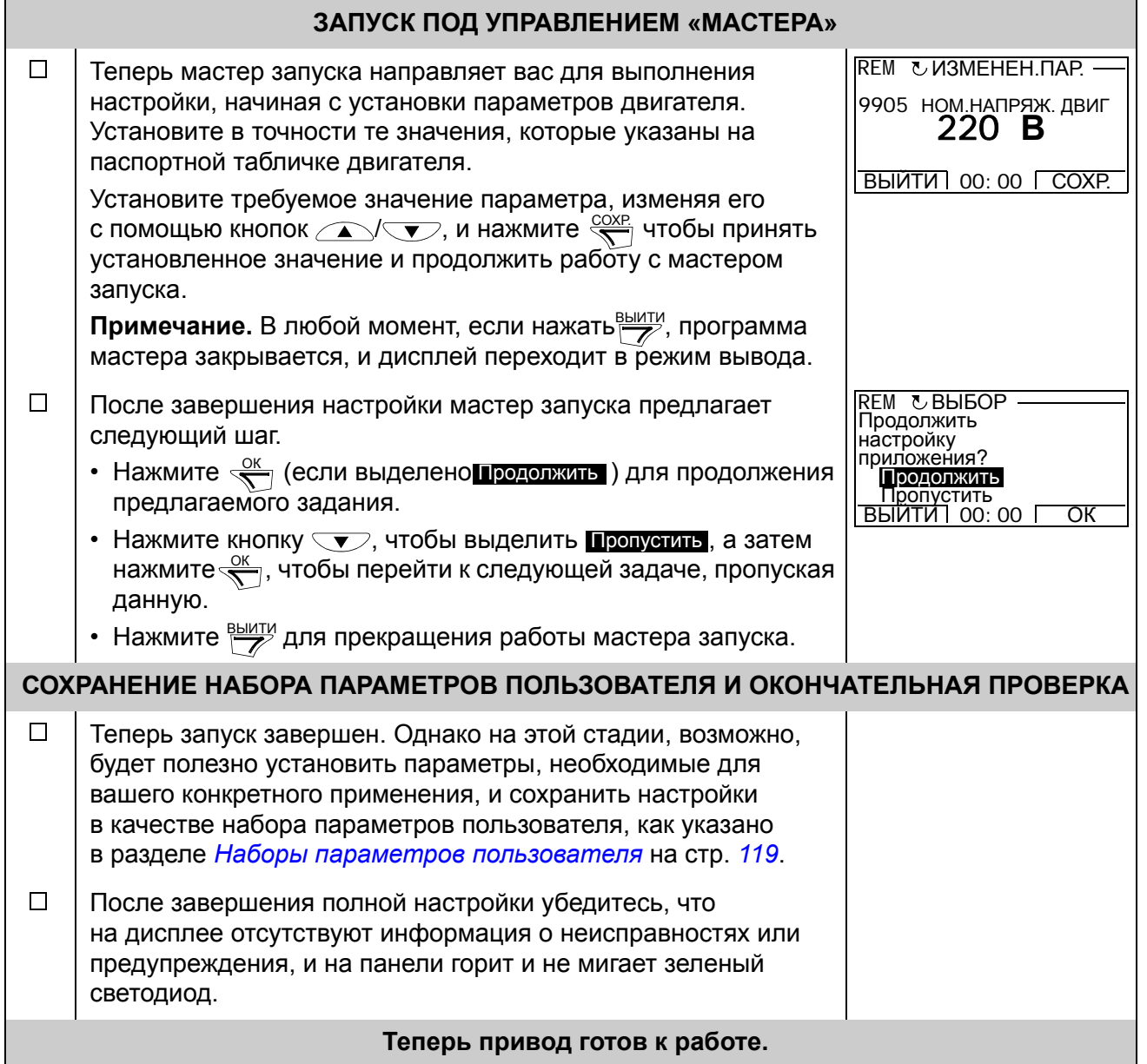

# **Как управлять приводом через входы/выходы управления**

В таблице приведены инструкции по управлению приводом с помощью цифровых и аналоговых входов в случае, когда

- выполнена процедура запуска привода и
- используются установленные по умолчанию (стандартные) значения параметров.

В качестве примера приведено отображение информации на дисплее базовой панели управления.

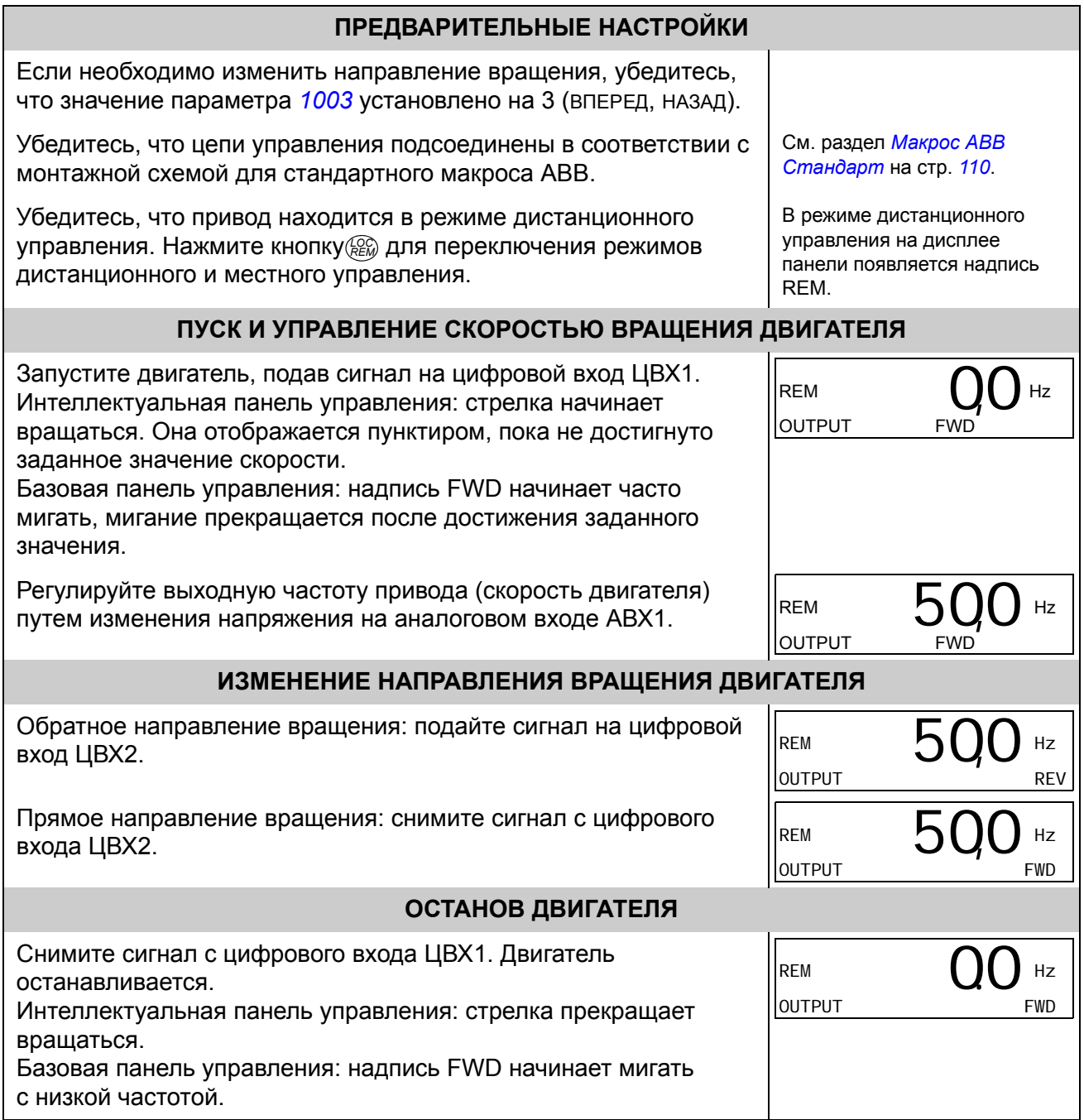
# **Как выполнить идентификационный прогон двигателя**

Привод автоматически оценивает характеристики двигателя, когда он запускается в первый раз, и всякий раз, когда изменяется какой-либо параметр двигателя (*Группа 99: НАЧАЛЬНЫЕ УСТ-КИ*). Это справедливо, когда параметр *9910* ИДЕНТИФ. ПРОГОН имеет значение 0 (ОТКЛ./НАМАГ.) и

- параметр *9904* имеет значение 1(ВЕКТОР:СКОР.) или 2(ВЕКТ.:МОМЕНТ), либо
- значение параметра *9904* равно 3(СКАЛџР:чАСТ.) а параметр *2101* установлен на 3 (АВТПДХВ. СКАЛ) или на 5 (ПОДХВ+ПОВЫШ).

В большинстве случаев нет необходимости в выполнении отдельного идентификационного прогона (*9910* ИДЕНТИФ. ПРОГОН = 1 (ВКЛ.)). Идентификационный прогон выбирается, если

- используется режим векторного управления [параметр *9904* = 1 (ВЕКТОР:СКОР.) или 2(ВЕКТ.:МОМЕНТ)], и/или когда
- рабочая скорость близка к нулю и/или
- требуемый крутящий момент превышает номинальный крутящий момент двигателя в широком диапазоне скоростей и привод работает без датчика обратной связи по скорости.

**Примечание.** Если параметры двигателя (*Группа 99: НАЧАЛЬНЫЕ УСТ-КИ*) изменяются после выполнения идентификационного прогона, его следует повторить.

### **Порядок выполнения идентификационного прогона**

Общая методика установки параметров здесь пропущена. Для интеллектуальной панели управления см. главу *Панели управления*, стр. *86*, для базовой панели управления — стр. *105*.

### **ПРЕДВАРИТЕЛЬНАЯ ПРОВЕРКА**

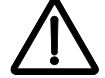

**ВНИМАНИЕ!** Во время идентификационного прогона двигатель вращается со скоростью около 50…80 % от номинальной. Двигатель вращается в прямом направлении. **Прежде чем выполнять идентификационный прогон, убедитесь в безопасности вращения двигателя!** 

 $\Box$ Отсоедините двигатель от приводимого в движение механизма.

- $\Box$ Убедитесь, что данные двигателя *9905*…*9909* соответствуют его параметрам на паспортной табличке, как указывалось при описании операций на стр. *66*.
- $\Box$ Если перед выполнением идентификационного прогона значения параметров (*Группа 01: РАБОЧИЕ ДАННЫЕ* … *Группа 98: ДОП. МОДУЛИ*) были изменены, проверьте, чтобы новые значения удовлетворяли следующим условиям:
- $\Box$ *2001* МИН. СКОРОСТЬ < 0 об/мин.
- *2002* МАКС. СКОРОСТЬ > 80 % от номинальной скорости двигателя.  $\Box$
- $2003$  МАКС. ТОК  $\geq$   $I_{2hd}$  $\Box$

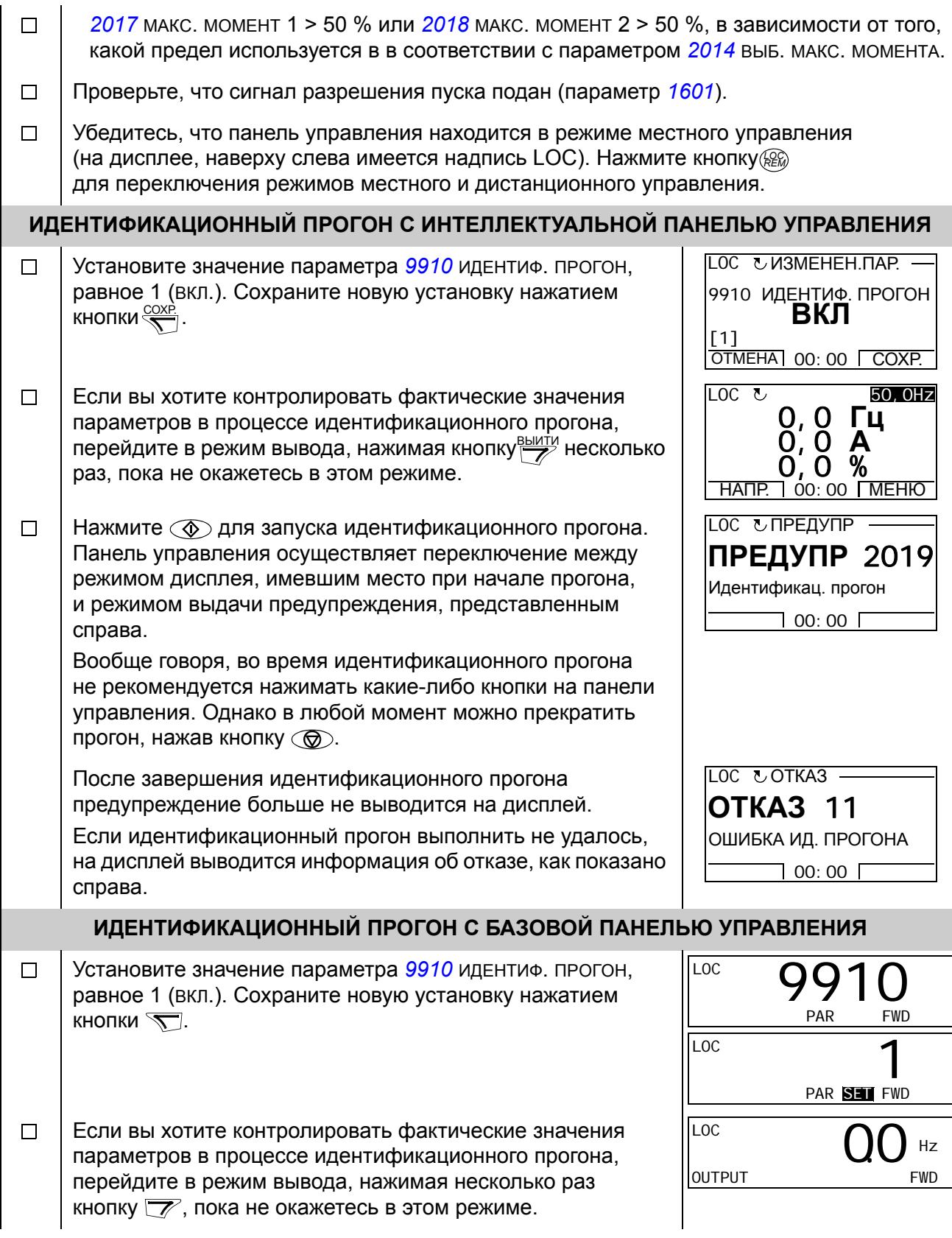

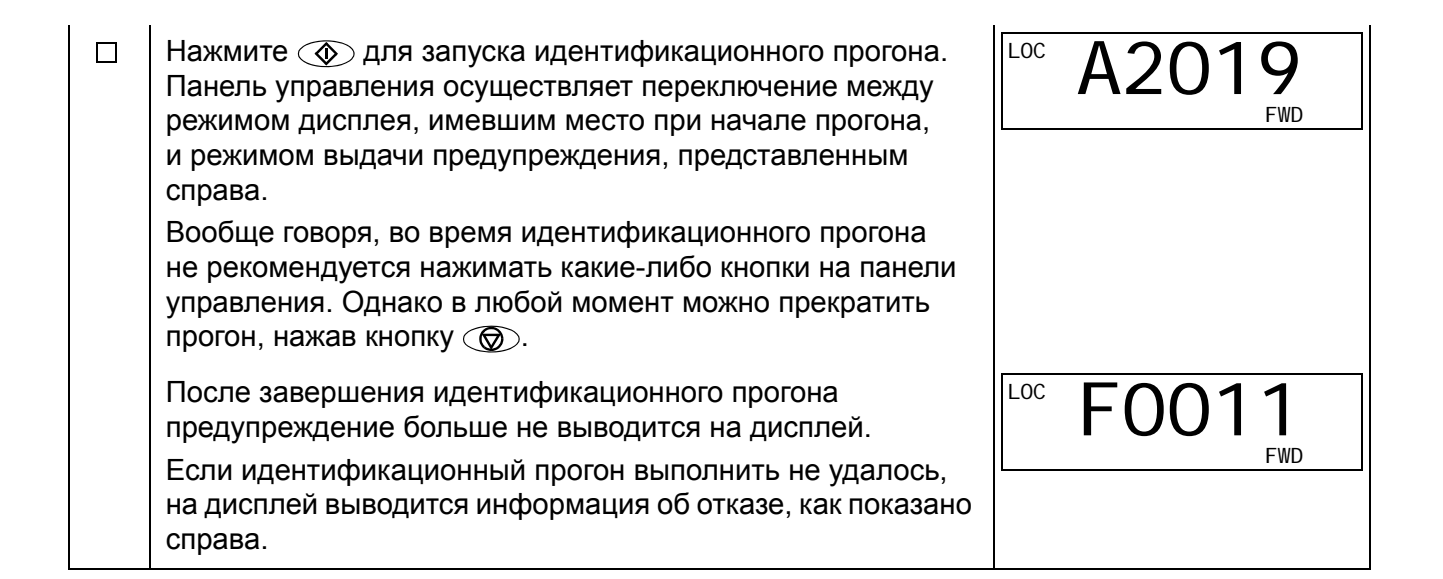

## **О панелях управления**

Панель управления служит для управления приводом, считывания данных о состоянии и настройки параметров. Привод работает с панелями управления двух типов.

- Базовая панель управления (описание приведено в разделе *Базовая панель управления* на стр. *99*) имеет основные средства для ввода значений параметров в ручном режиме.
- Интеллектуальная панель управления (описание приведено ниже) имеет предварительно установленные программы (мастера) для автоматической настройки часто используемых параметров привода; панель поддерживает соответствующий язык. Она имеет различные наборы языков.

## **Совместимость**

Данное руководство распространяется на следующие версии панелей управления:

- Базовая панель управления: ACS-CP-C, ред. К
- Интеллектуальная панель управления (регион 1): ACS-CP-A, ред. Y
- Интеллектуальная панель управления (регион 2): ACS-CP-L, ред. E
- Интеллектуальная панель управления (Азия): ACS-CP-D, ред. M

Порядок определения версии имеющейся интеллектуальной панели управления приведен на стр. *82*. Информация о языках, поддерживаются различными интеллектуальными панелями, определена параметром *9901* џЗЫК.

# **Интеллектуальная панель управления**

## **Особенности**

Основные особенности интеллектуальной панели управления:

- алфавитно-цифровая панель управления с ЖК-дисплеем,
- выбор языка для вывода информации на дисплей,
- мастер запуска для упрощения ввода привода в эксплуатацию,
- функция копирования значения параметров можно копировать в память панели управления с целью последующего переноса в другие приводы либо для создания резервной копии данных конкретной системы,
- функция контекстно-зависимой справки,
- часы реального времени.

# **Общие сведения**

В следующей таблице приведены функции кнопок и информация, отображаемая на дисплее интеллектуальной панели управления..

**№ Назначение**

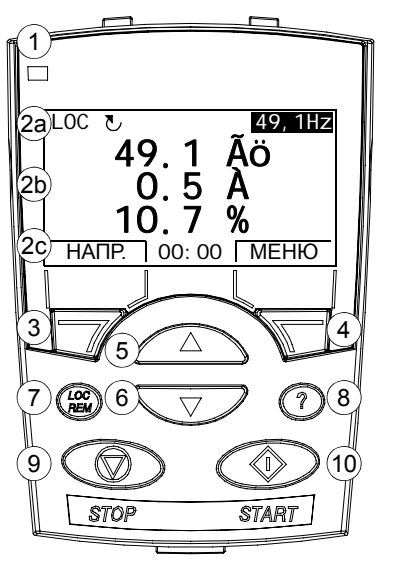

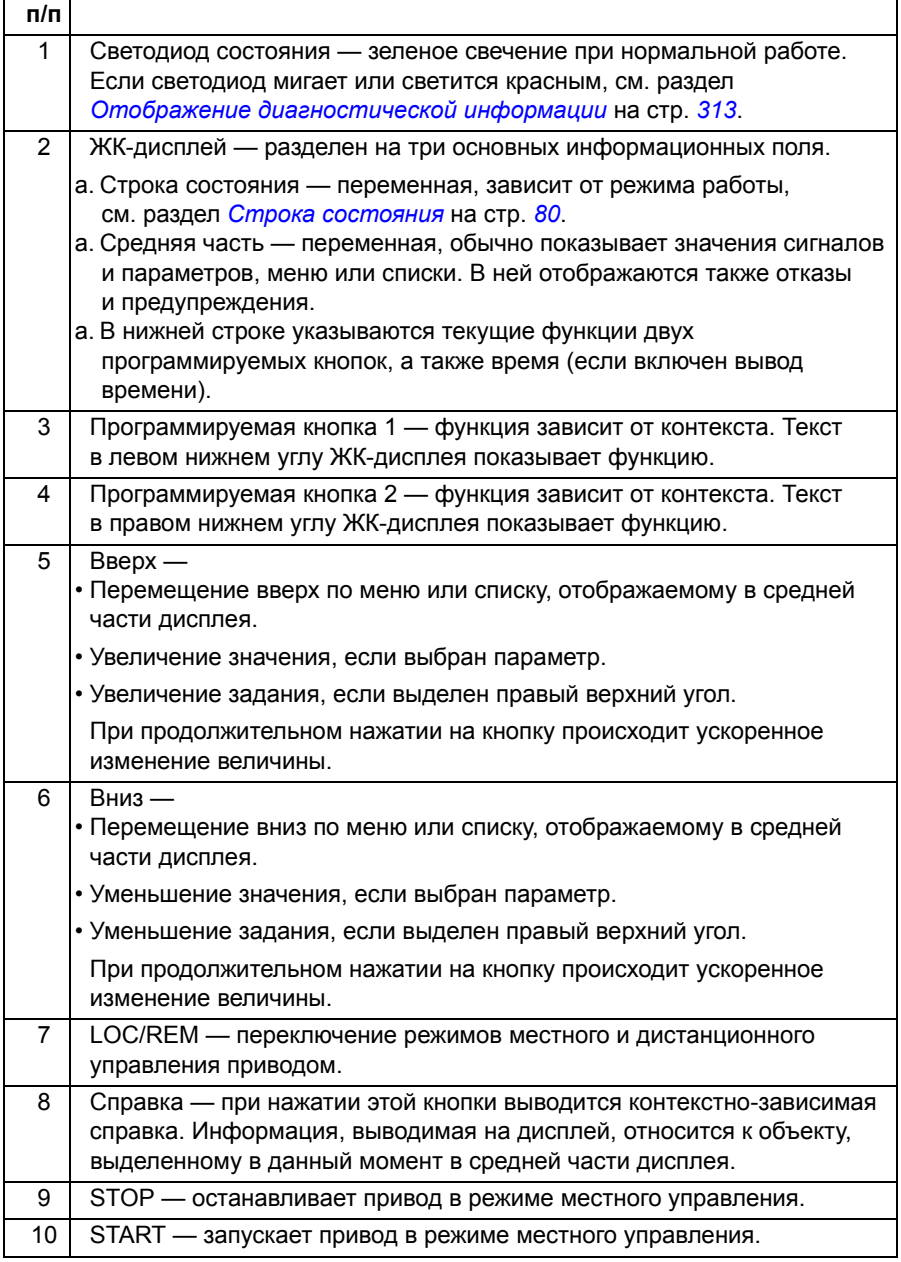

### Строка состояния

Верхняя строка ЖК-дисплея содержит основную информацию о состоянии привода.

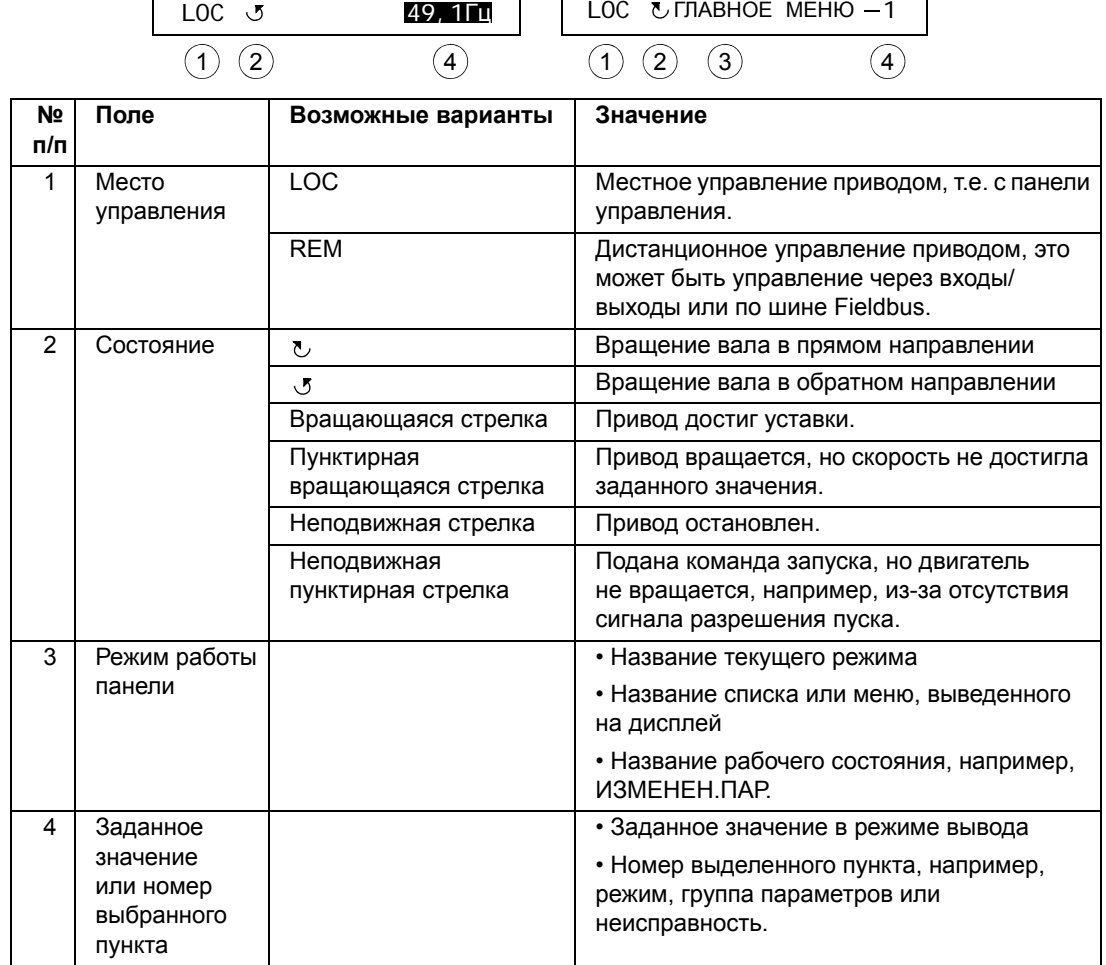

#### Работа

Работа с панелью управления осуществляется с помощью меню и кнопок. Среди кнопок имеются две программируемые контекстно-зависимые кнопки, текущие функции которых указывает текст, выводимый на дисплей над каждой из кнопок.

Выбор опции, например, режима работы или параметра, осуществляется путем прокрутки с помощью  $\left(\sqrt{N}\right)$  и  $\left(\sqrt{V}\right)$  (кнопки со стрелками) до выделения соответствующей опции на дисплее (в негативном изображении), и последующего нажатия соответствующей программируемой кнопки. Правая программируемая кнопка обычно служит для входа в режим, принятия варианта выбора или сохранения изменений. Левая программируемая кнопка используется для отмены сделанных изменений и возврата на предыдущий уровень работы.

Интеллектуальная панель управления имеет девять режимов: «Вывод», «Параметры», «Мастера», «Измененные параметры», «Журнал отказов», «Дата и время», «Копирование параметров», «Параметры входов/выходов» и «Отказ». В этой главе рассматривается работа в первых восьми режимах. При возникновении неисправности или появлении предупреждения панель управления автоматически переходит в режим «Отказ», и на дисплей выводится неисправность или предупреждение. Сигналы отказов или предупреждений можно сбросить в режимах «Вывод» или «Отказ» (см. главу *Диагностика*).

В исходном состоянии панель находится в режиме «Вывод», в этом режиме можно запускать, останавливать привод, изменять направление вращения, переключать режимы местного и дистанционного управления, изменять задание и контролировать до трех фактических величин. Для выполнения других задач необходимо сначала перейти в главное меню и выбрать в меню соответствующий режим. Строка состояния (см. раздел *Строка состояния* на стр. *80*) показывает название текущего меню, режима, пункта или состояния.

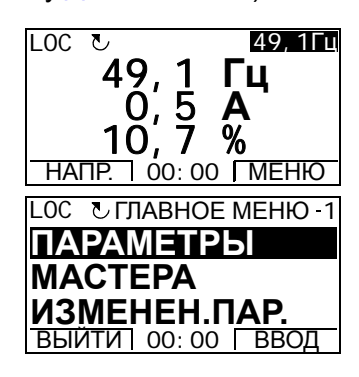

#### *Как выполняются наиболее распространенные задачи*

В приведенной ниже таблице перечислены наиболее распространенные задачи, указан режим, в котором они выполняются, и номер страницы, где подробно описаны операции для выполнения задачи.

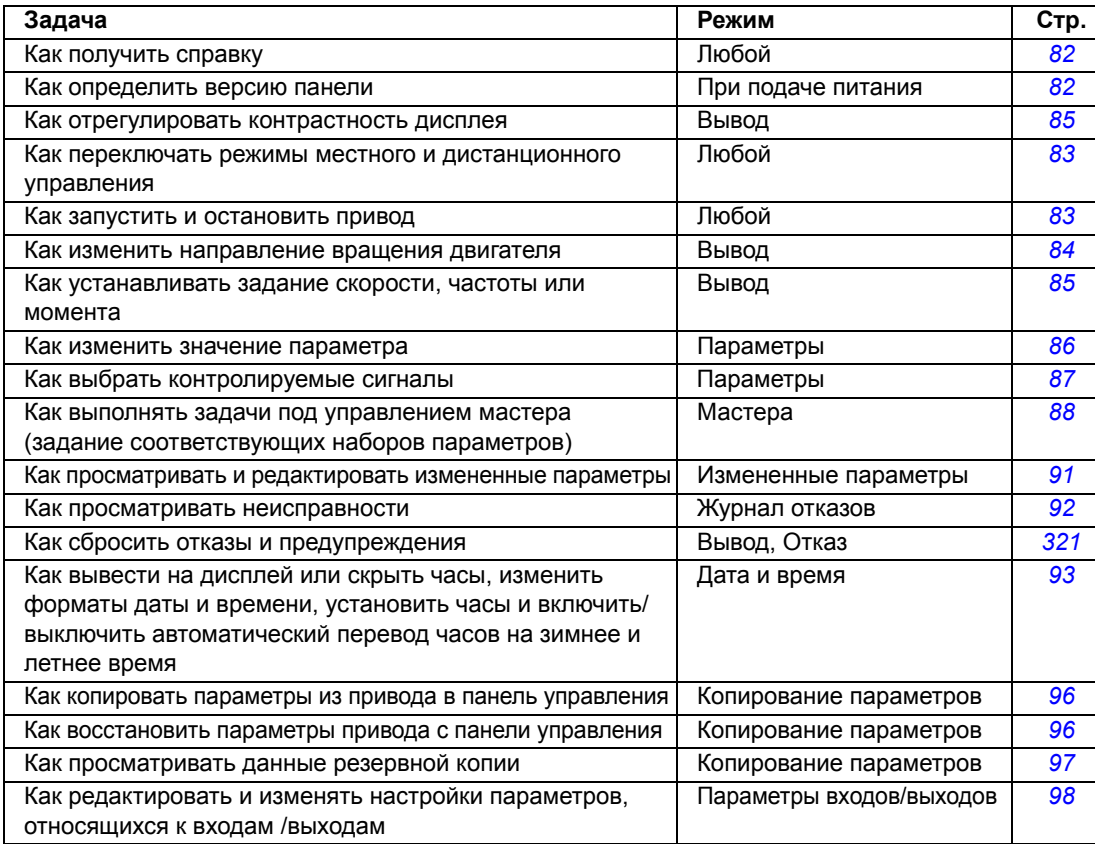

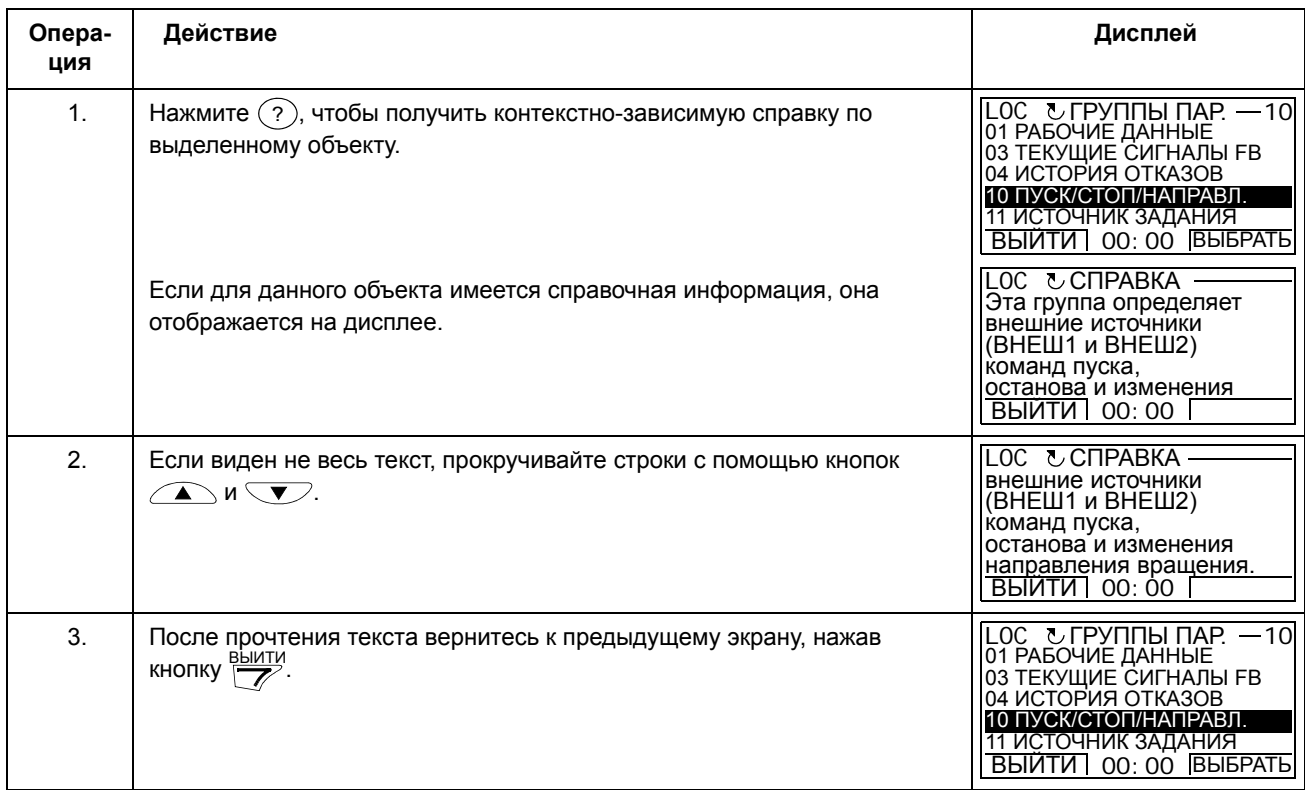

### *Как получить справку*

# *Как определить версию панели*

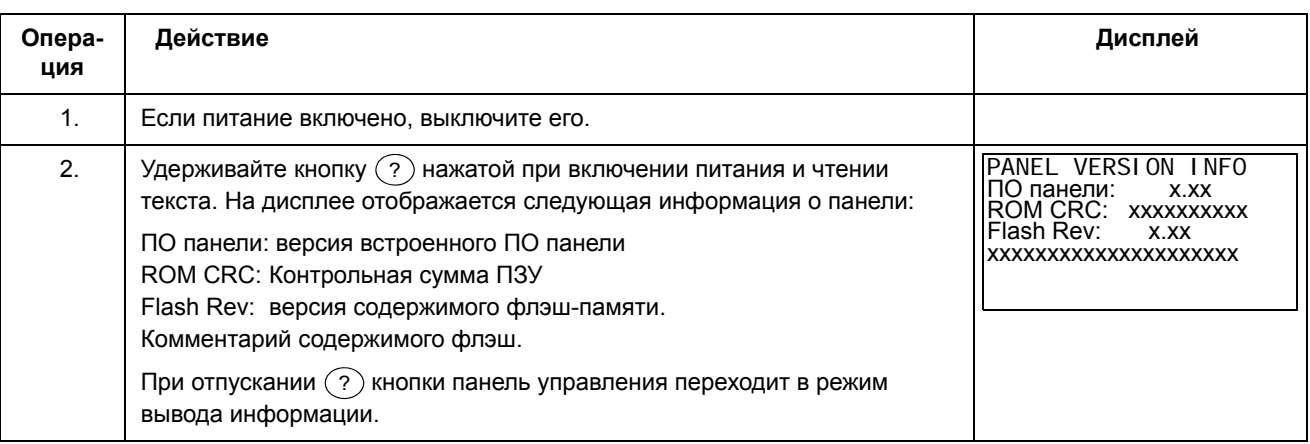

Как запустить и остановить привод и как переключать режимы местного и дистанционного управления.

Пуск, останов и переключение местного и дистанционного управления возможны в любом режиме. Для того, чтобы можно было запустить или остановить привод, привод должен быть в режиме местного управления.

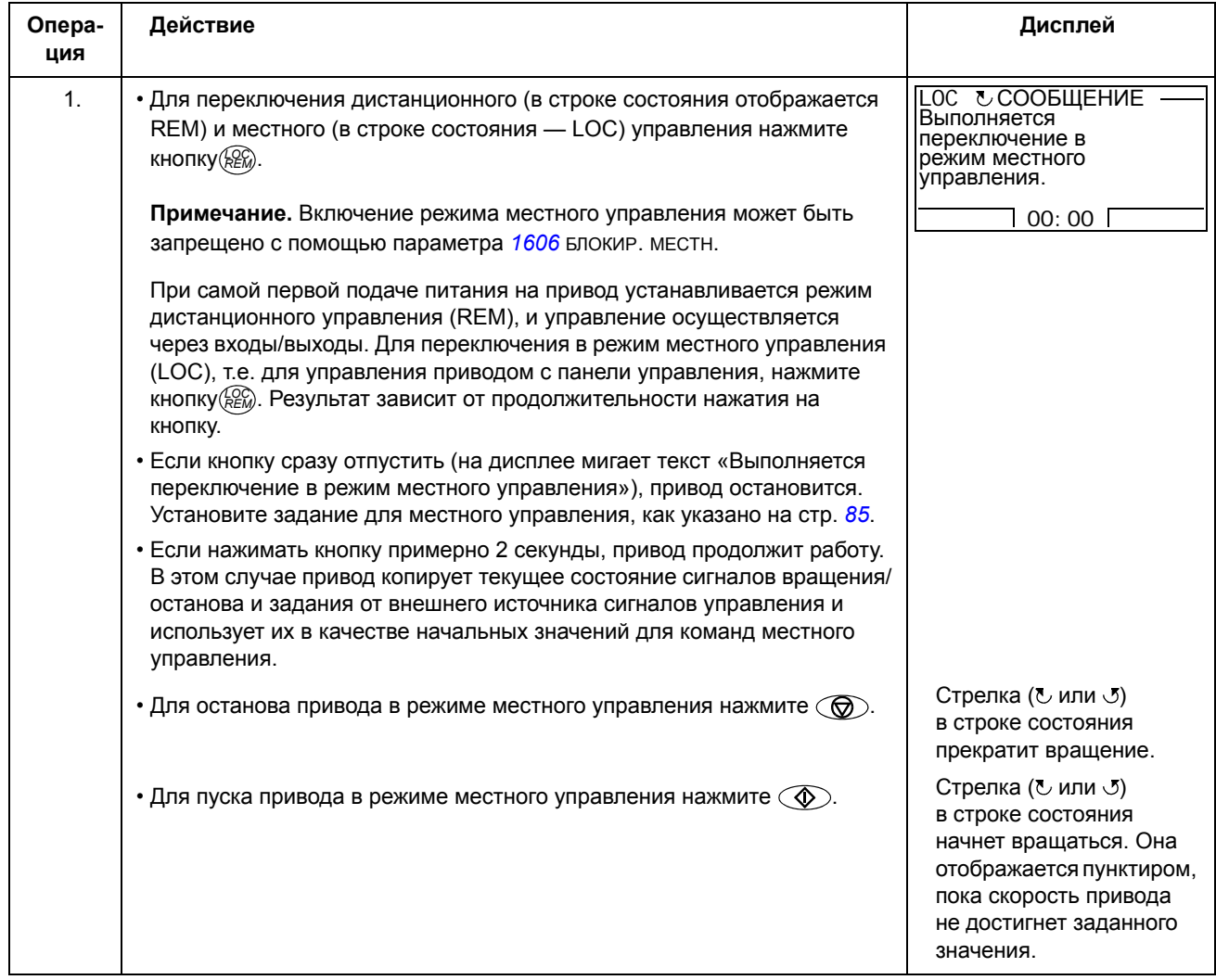

#### **Режим вывода**

В режиме вывода можно

- контролировать до трех фактических значений сигналов из *Группа 01: РАБОЧИЕ ДАННЫЕ*
- изменять направление вращения двигателя
- устанавливать задание скорости, частоты или момента
- регулировать контрастность дисплея
- запускать, останавливать привод, изменять направление вращения и переключаться с местного на дистанционное управление и наоборот.

Переход в режим вывода осуществляется нажатием кнопки ВЫЙТИ несколько раз.

В верхнем правом углу дисплея отображается заданное значение. В средней части может выводится (в зависимости от настройки) до трех

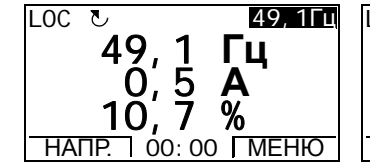

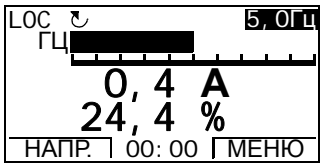

значений сигналов или столбчатых диаграмм; указания по выбору и изменению контролируемых сигналов приведены на стр. *87*.

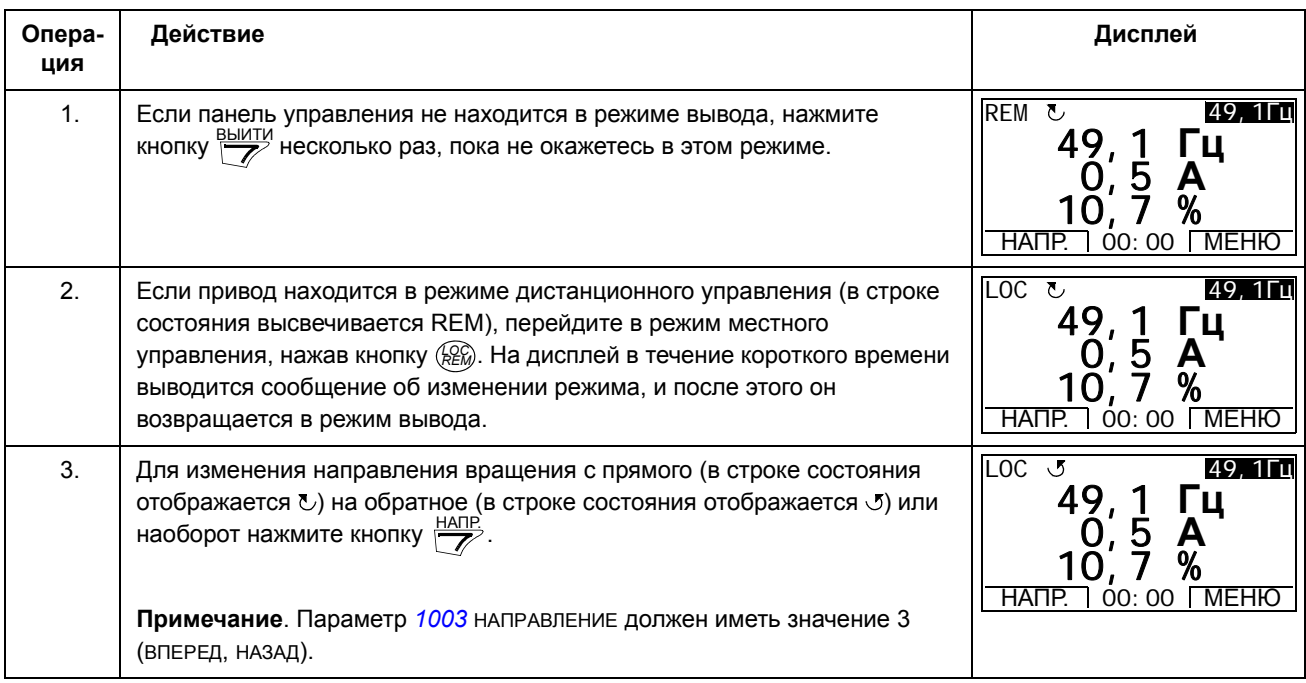

*Как изменить направление вращения двигателя*

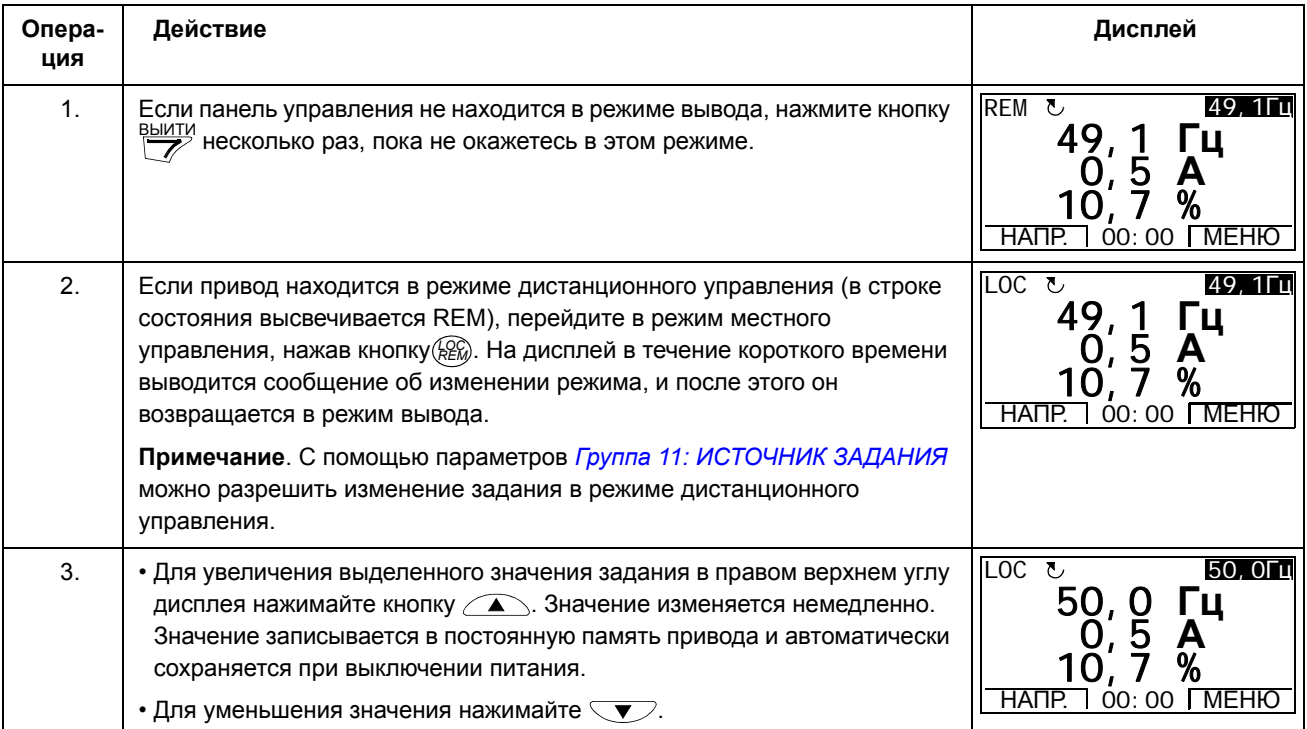

# *Как устанавливать задание скорости, частоты или момента*

## *Как отрегулировать контрастность дисплея*

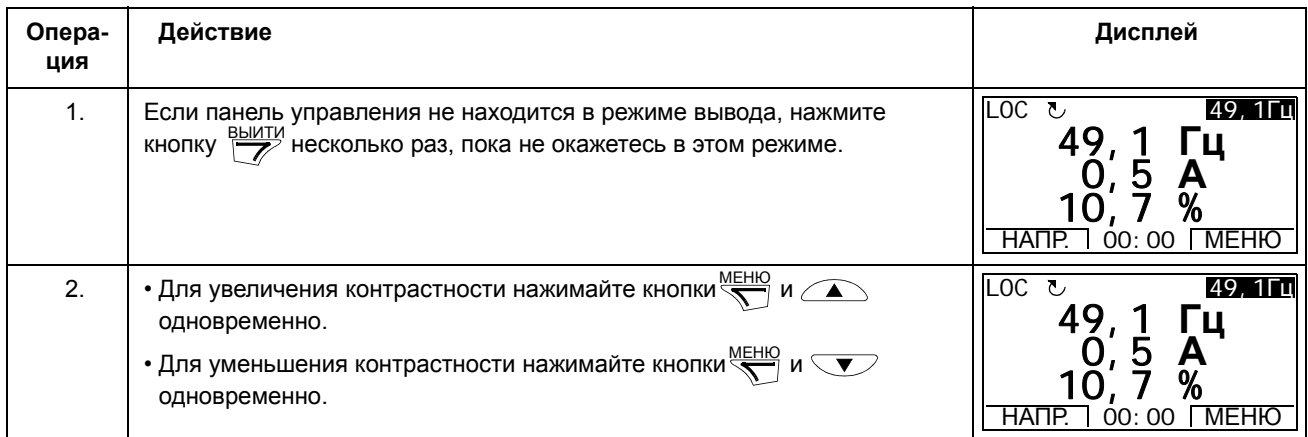

## **Режим параметров**

В режиме параметров можно

- просматривать и изменять значения параметров,
- запускать, останавливать привод, изменять направление вращения и переключаться с местного на дистанционное управление и наоборот.

#### *Как выбрать параметр и изменить его значение*

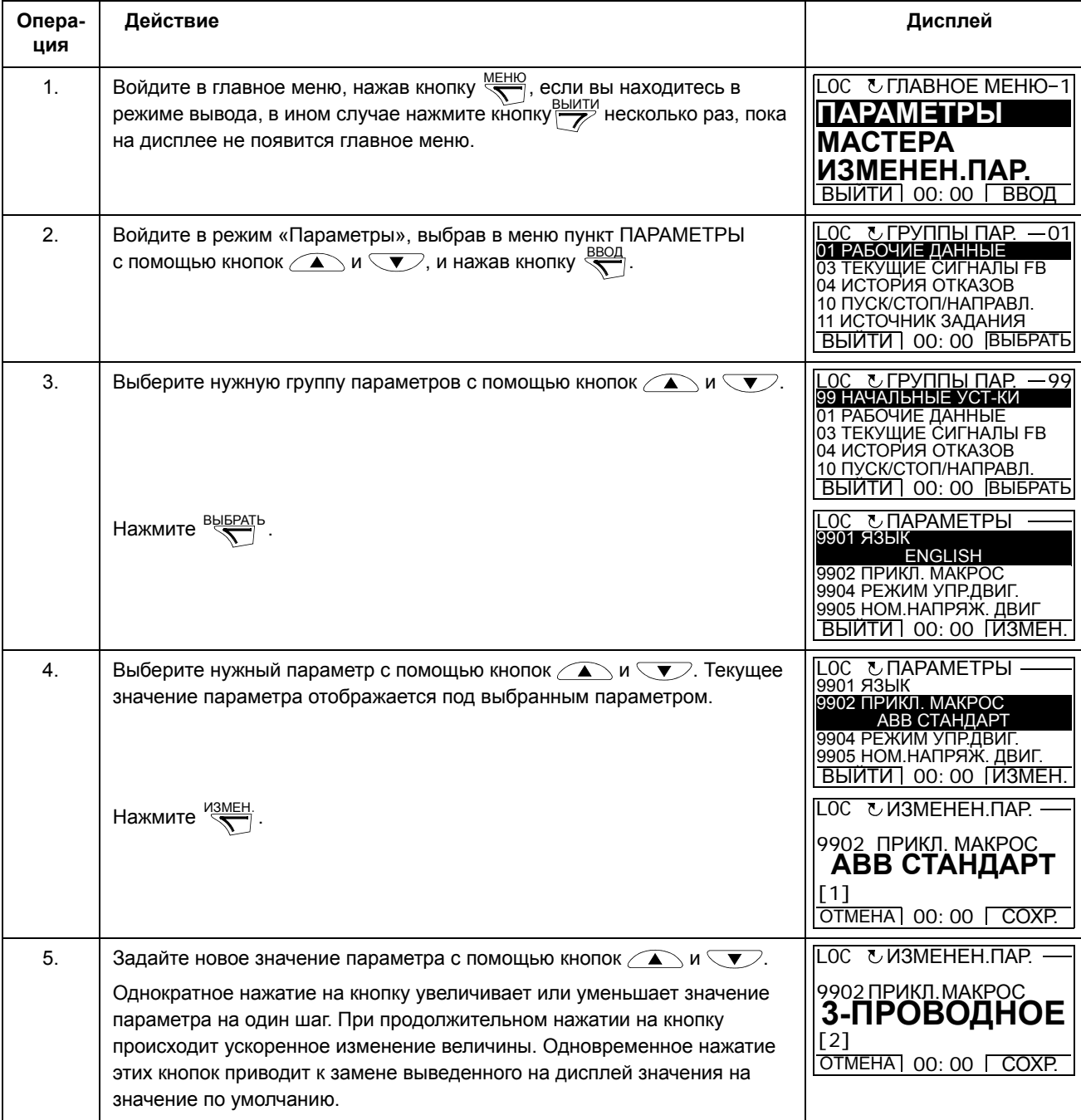

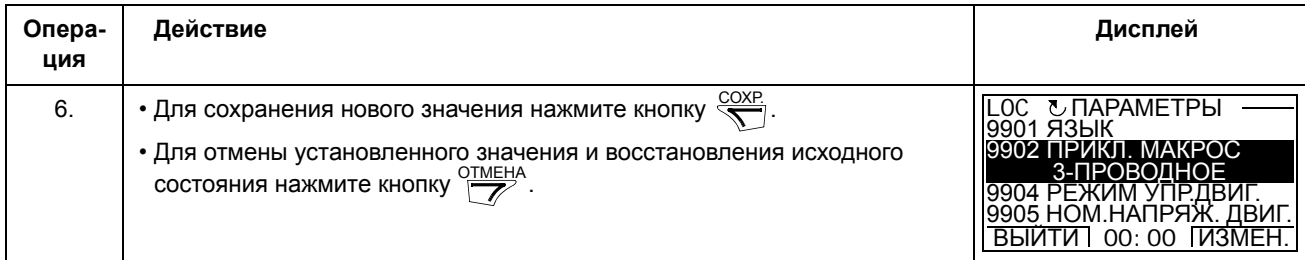

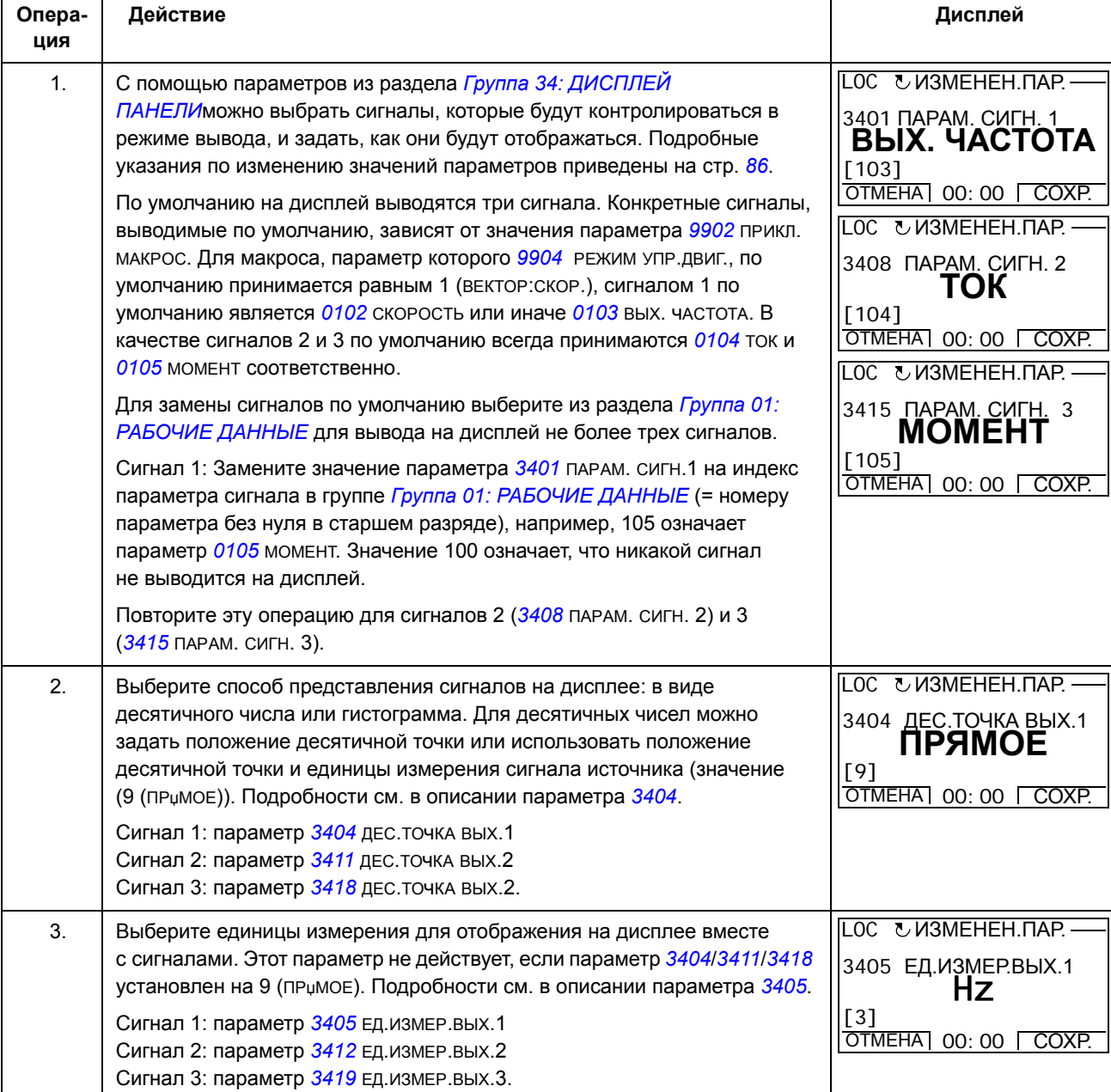

# Как выбрать контролируемые сигналы

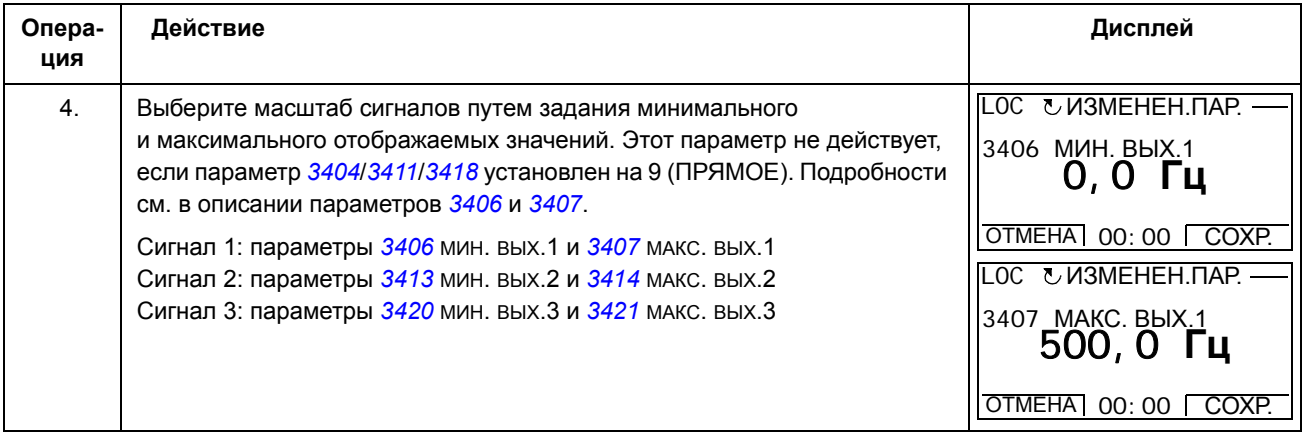

### **Режим мастеров**

При первом включении питания привода Мастер запуска помогает выполнить установку основных параметров. Программа мастера запуска разделена на отдельные программы мастеров, каждая из которых отвечает за установку определенного набора параметров, например, за установку параметров двигателя или за настройку ПИД-регулятора. Пользователь может выбирать задания либо одно за другим (в последовательности, предлагаемой программой), либо в произвольном порядке. Задачи мастеров сведены в таблицу на стр. *89*.

В режиме мастеров можно

- использовать программы мастеров для управления установкой набора основных параметров,
- запускать, останавливать привод, изменять направление вращения и переключаться с местного на дистанционное управление и наоборот.

*Как использовать программу-мастер*

В следующей таблице приведена последовательность основных операций, выполняемых при работе с программами-мастерами. В качестве примера рассматривается работа мастера установки параметров двигателя.

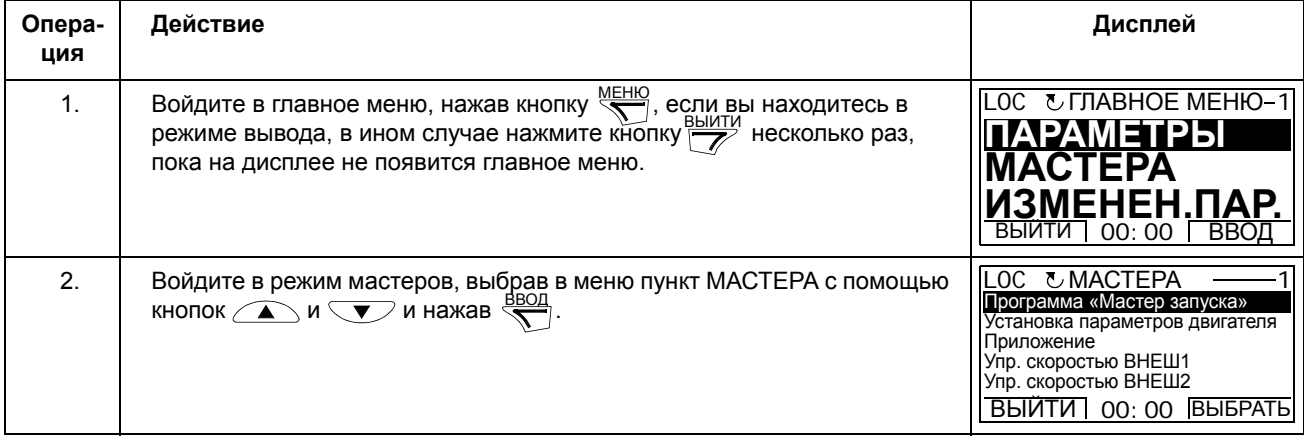

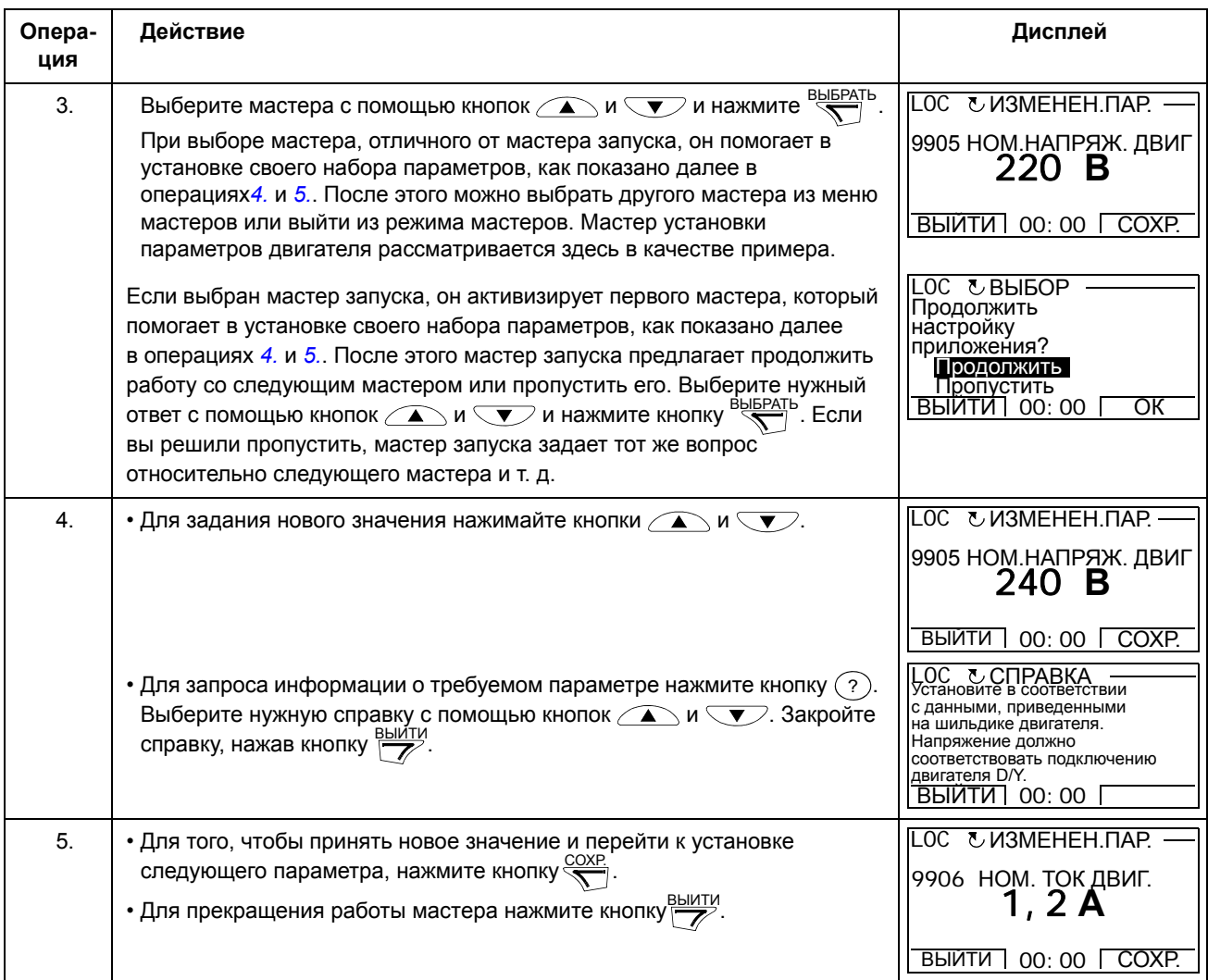

В таблице ниже приведен перечень задач, выполняемых программамимастерами, и соответствующие параметры привода. Программа запуска определяет необходимую последовательность задач в зависимости от выбранного пользователем приложения (параметр *9902* ПРИКЛ. МАКРОС).

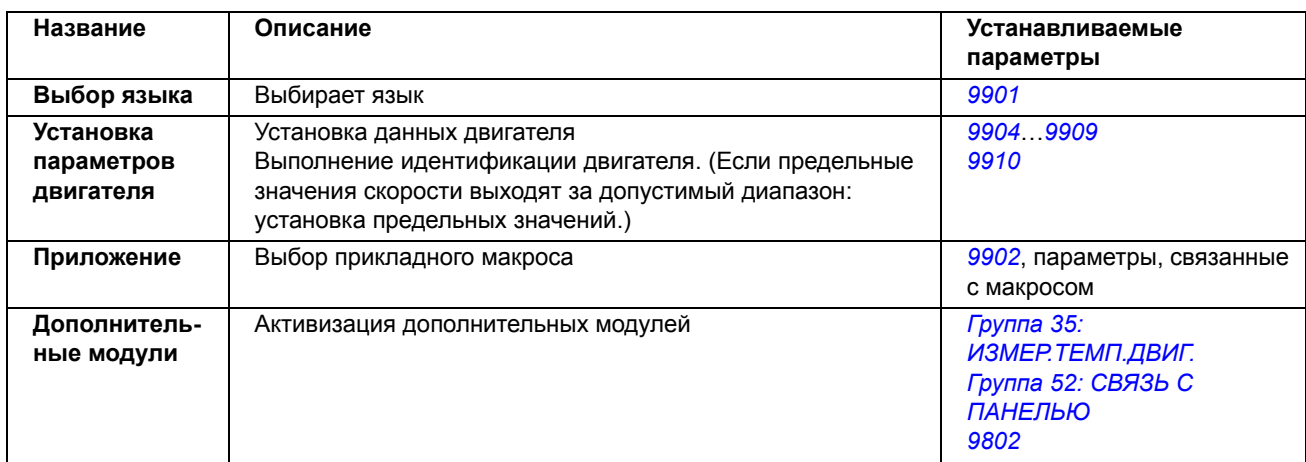

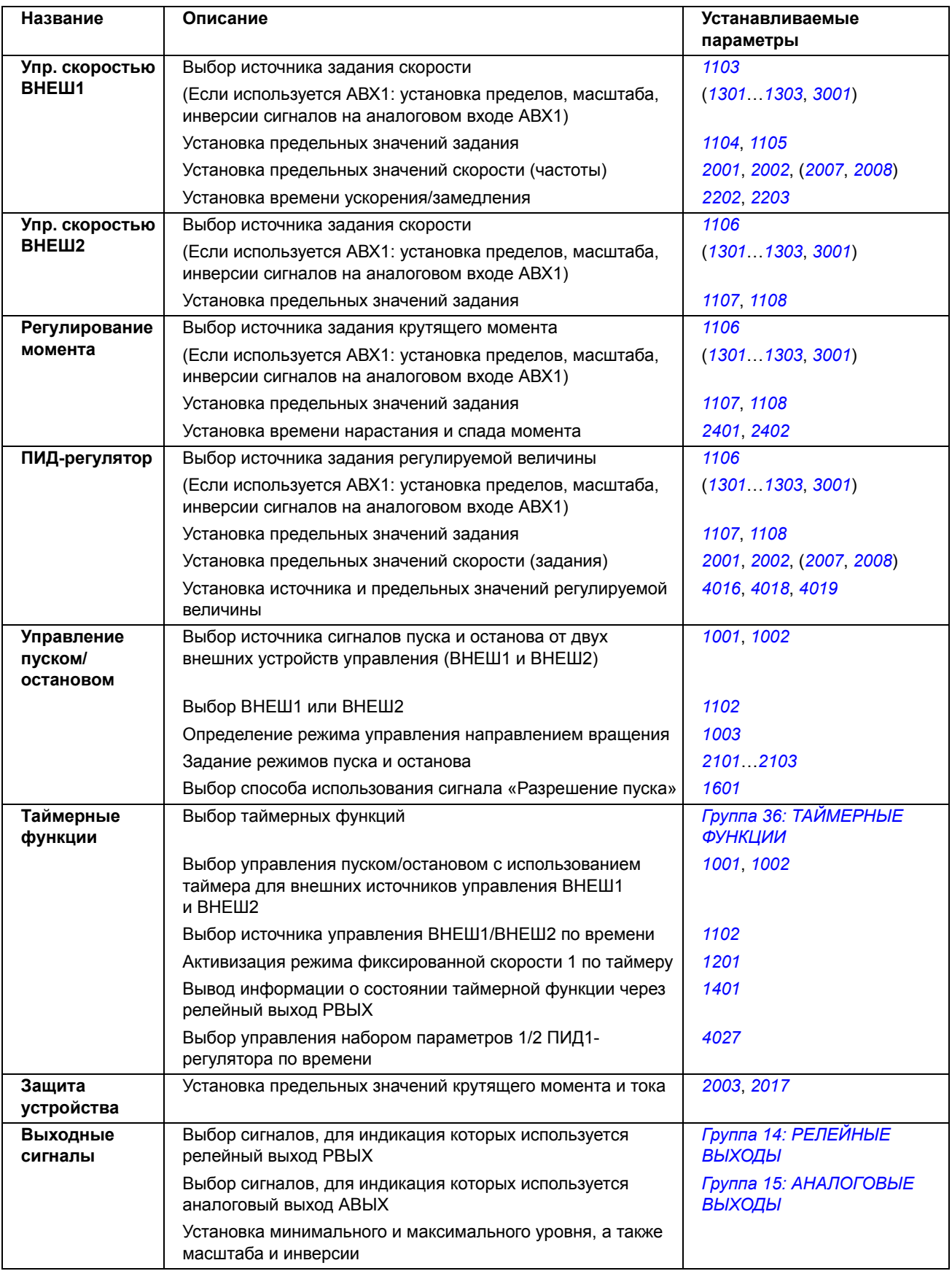

#### Режим измененных параметров

В режиме измененных параметров можно

- просмотреть список всех параметров, значения которых были изменены по сравнению со значениями по умолчанию в макросе,
- изменять эти параметры,
- запускать, останавливать привод, изменять направление вращения и переключаться с местного на дистанционное управление и наоборот.

### Как просматривать и редактировать измененные параметры

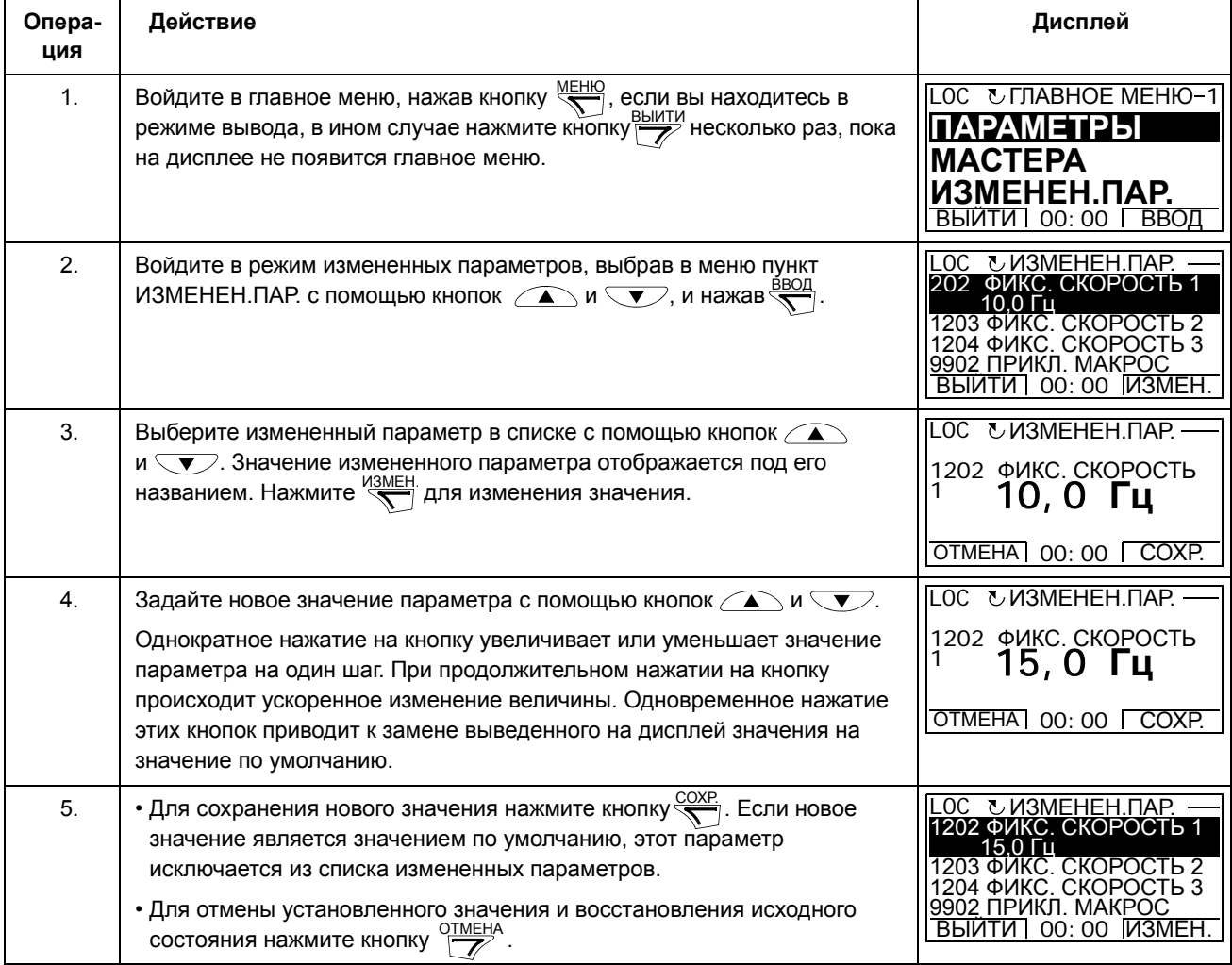

### **Режим журнала отказов**

В режиме журнала отказов можно

- просматривать историю отказов привода, включающую до десяти отказов (после выключения питания в памяти сохраняются данные только трех последних отказов),
- получить подробную информацию о трех последних отказах (после выключения питания в памяти сохраняется детальная информация только о самом последнем отказе),
- получать справочную информацию о неисправностях,
- запускать, останавливать привод, изменять направление вращения и переключаться с местного на дистанционное управление и наоборот.

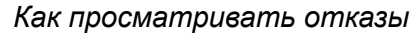

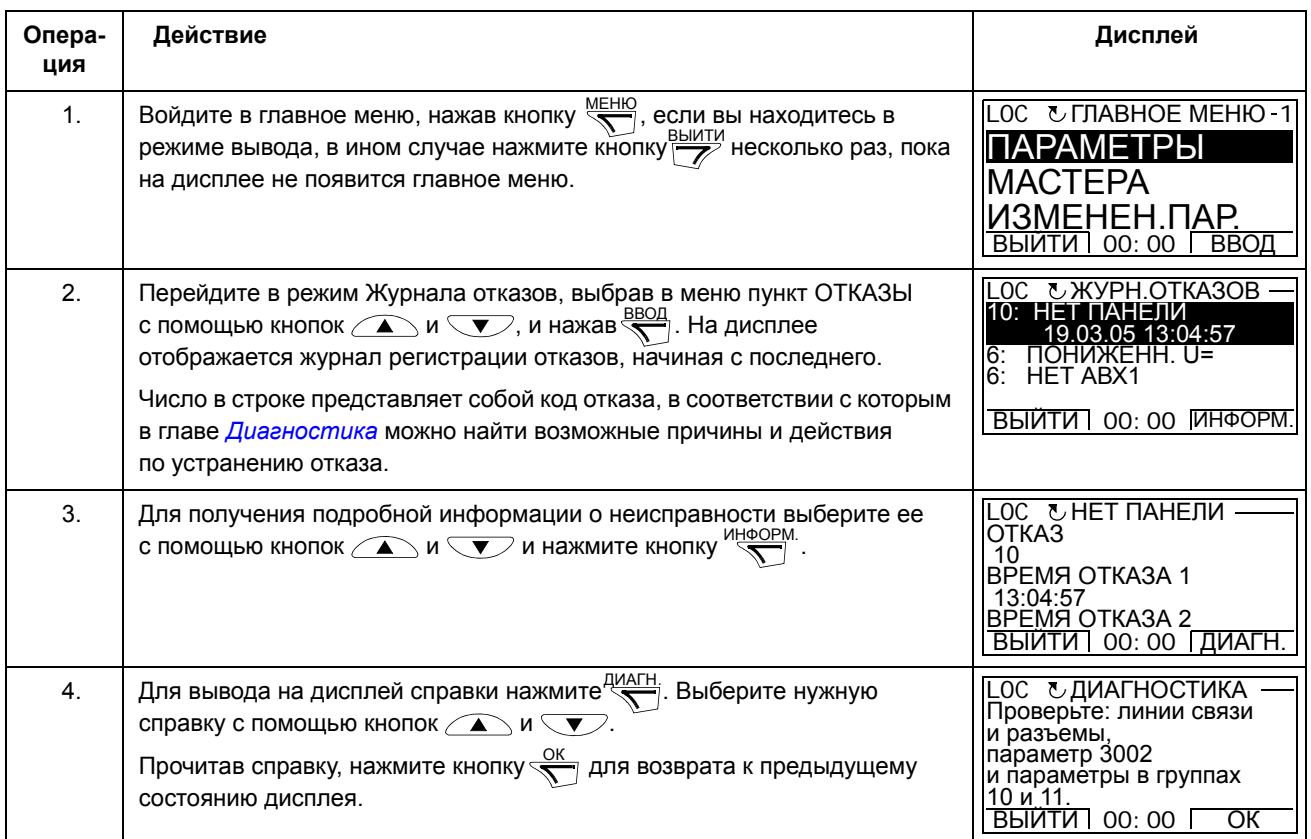

#### **Режим даты и времени**

В режиме даты и времени можно

- вывести на дисплей или скрыть часы,
- изменить форматы отображения даты и времени,
- установить дату и время,
- разрешить или запретить автоматический перевод часов на летнее и зимнее время,
- запускать, останавливать привод, изменять направление вращения и переключаться с местного на дистанционное управление и наоборот.

Интеллектуальная панель управления снабжена аккумулятором для работы часов, когда на панель не поступает питание от привода.

*Как вывести на дисплей или скрыть часы, изменить форматы вывода данных, установить дату и время, включить или выключить перевод часов на зимнее и летнее время*

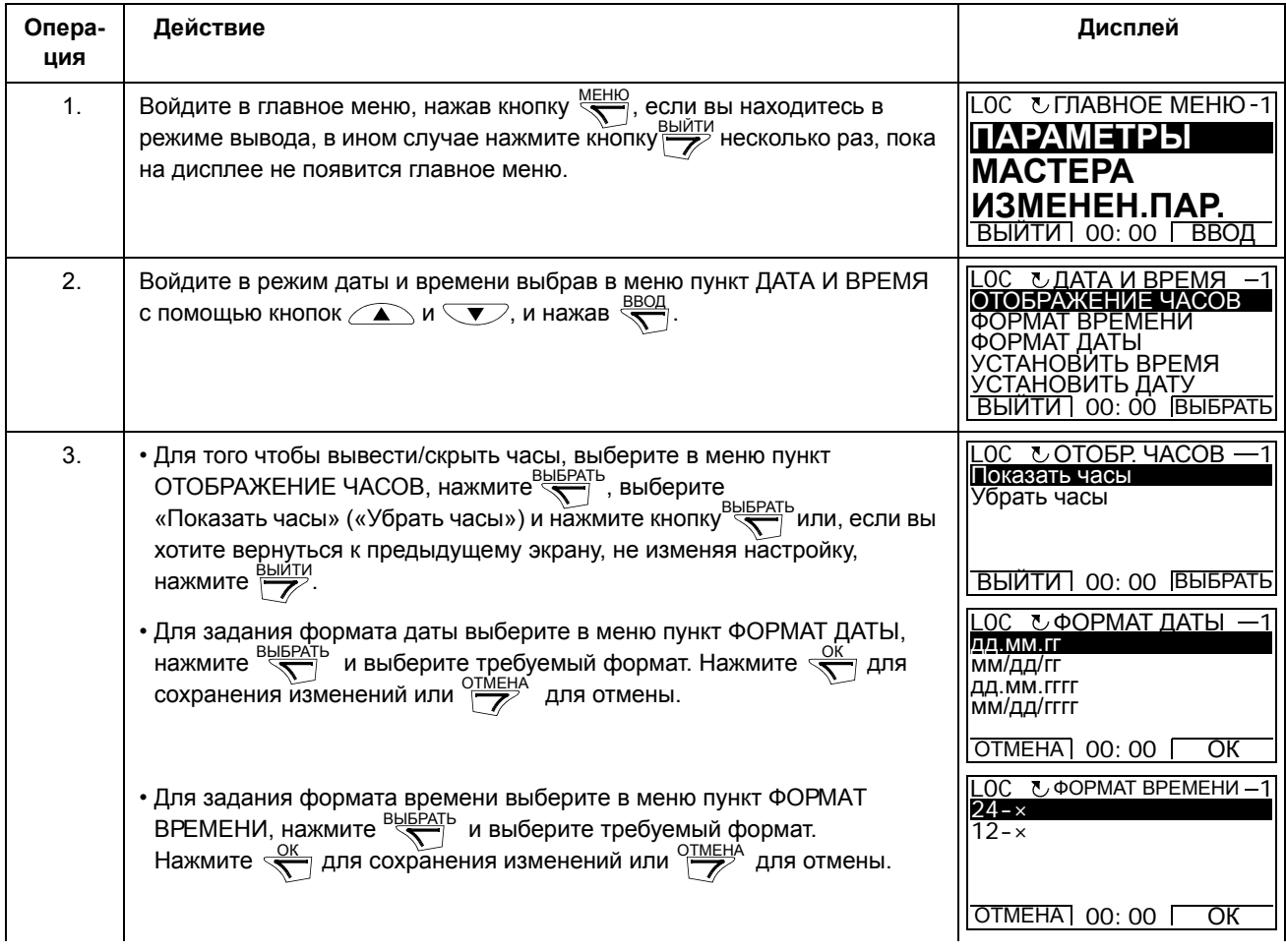

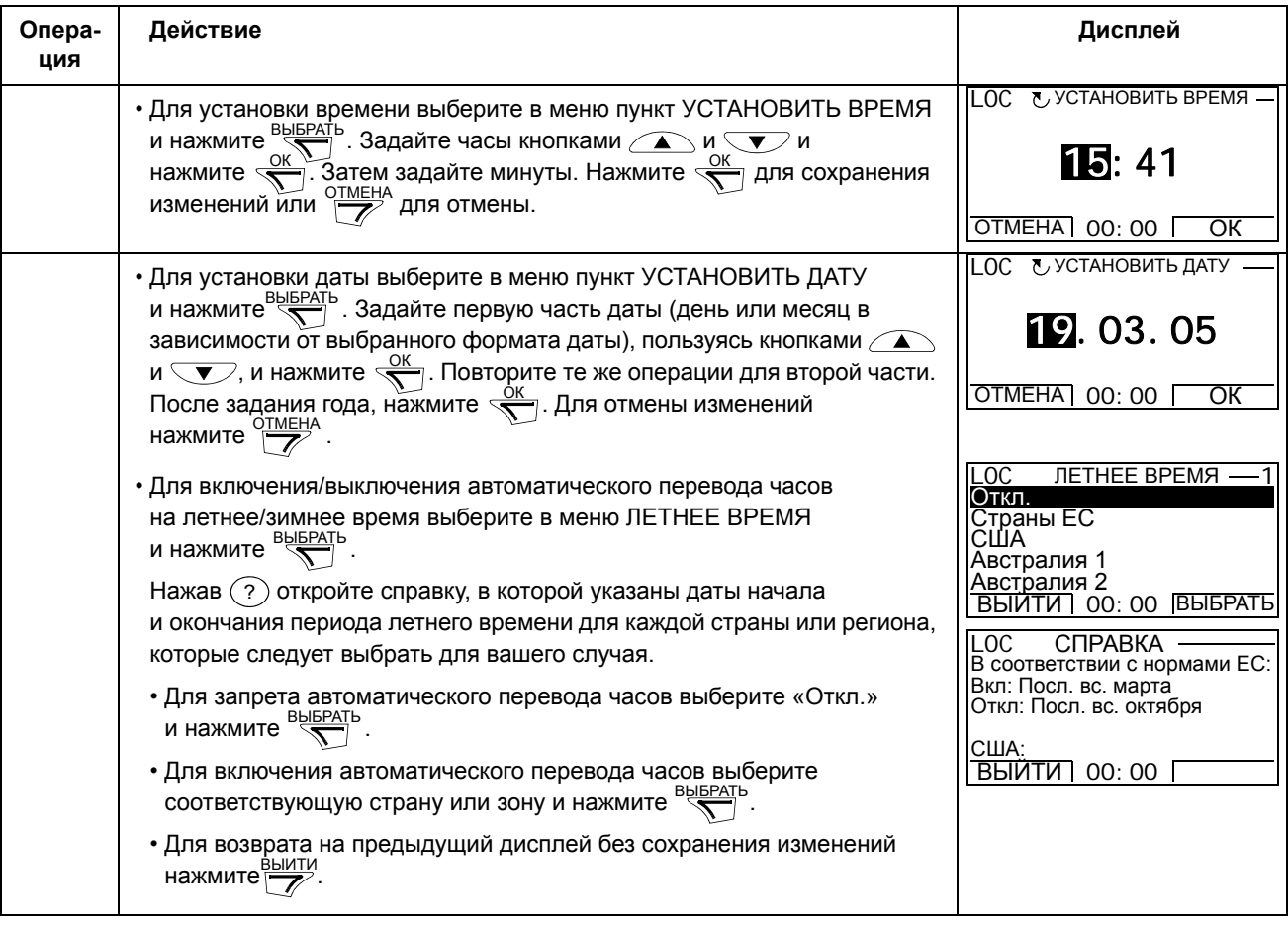

### **Режим копирования параметров**

Режим резервного копирования параметров используется для передачи параметров из одного привода в другой или для создания резервной копии параметров привода. Передача параметров в панель управления обеспечивает сохранение всех параметров привода, включая два набора параметров пользователя, в интеллектуальной панели управления. Полный набор параметров, неполный набор параметров (для приложения) и наборы пользователя можно затем загрузить в другой или в исходный привод с панели управления.

В панели управления используется энергонезависимая память, поэтому сохранность информации не зависит от состояния аккумулятора панели. В режиме параметров возможно

- Копирование всех параметров из привода в панель управления (ВЫГРУЗИТЬ В ПАНЕЛЬ). Эта операция охватывает все заданные пользователем наборы параметров и внутренние параметры (не изменяемые пользователем), в том числе полученные при идентификационном прогоне двигателя.
- Просмотр данных резервной копии, которая хранится в панели управления (после операции ВЫГРУЗИТЬ В ПАНЕЛЬ (КОПИР. ИНФОРМ.)). Эта информация включает в себя, например, тип и номинальные характеристики привода, данные которого копировались. Эти данные полезно проверить при подготовке копирования параметров в другой привод (операция ЗАГРУЗИТЬ В ПРИВОД).
- Восстановление полного набора параметров в приводе из панели управления (ЗАГРУЗИТЬ В ПРИВОД). При этом в привод записываются все параметры, включая не изменяемые пользователем параметры двигателя. Данная операция не включает наборы параметров пользователя.

**Примечание.** Используйте эту функцию только для восстановления конфигурации привода либо для загрузки параметров в системы, идентичные исходной.

• Копирование неполного набора параметров (части полного набора) из панели управления в привод (ЗАГРУЗИТЬ МАКРОС). Неполный набор параметров не включает наборы параметров пользователя, внутренние параметры двигателя, параметры *9905*…*9909*, *1605*, *1607*, *5201*, никакие параметры *Группа 51: ДОП.МОДУЛЬ СВЯЗИ* и *Группа 53: ПРОТОКОЛ EFB*.

Исходный и загружаемый приводы и типоразмеры их двигателей не обязательно должны быть идентичными.

• Копирование параметров НАБОР ПОЛЬЗОВАТЕЛџ 1 из панели управления в привод (ЗАГР.НАБОР.ПОЛЬЗ. 1). Набор пользователя включает параметры *Группа 99: НАЧАЛЬНЫЕ УСТ-КИ* и внутренние параметры двигателя.

Эта функция отображается в меню только в случае, если набор параметров пользователя 1 был вначале сохранен с помощью параметра *9902* ПРИКЛ. МАКРОС (см. раздел *Наборы параметров пользователя* на стр. *119*) и затем передан в панель управления с использованием операции ВЫГРУЗИТЬ В ПАНЕЛЬ.

- Копирование параметров НАБОР ПОЛЬЗОВАТЕЛџ 2 из панели управления в привод (ЗАГР.НАБОР.ПОЛЬЗ.2). Аналогично ЗАГР. НАБОР.ПОЛЬЗ.1 (см. выше).
- Запуск, останов привода, изменение направления вращения и переключение с местного на дистанционное управление и наоборот.

## Как выполнять загрузку и выгрузку параметров

# Возможные функции выгрузки и загрузки параметров рассмотрены выше.

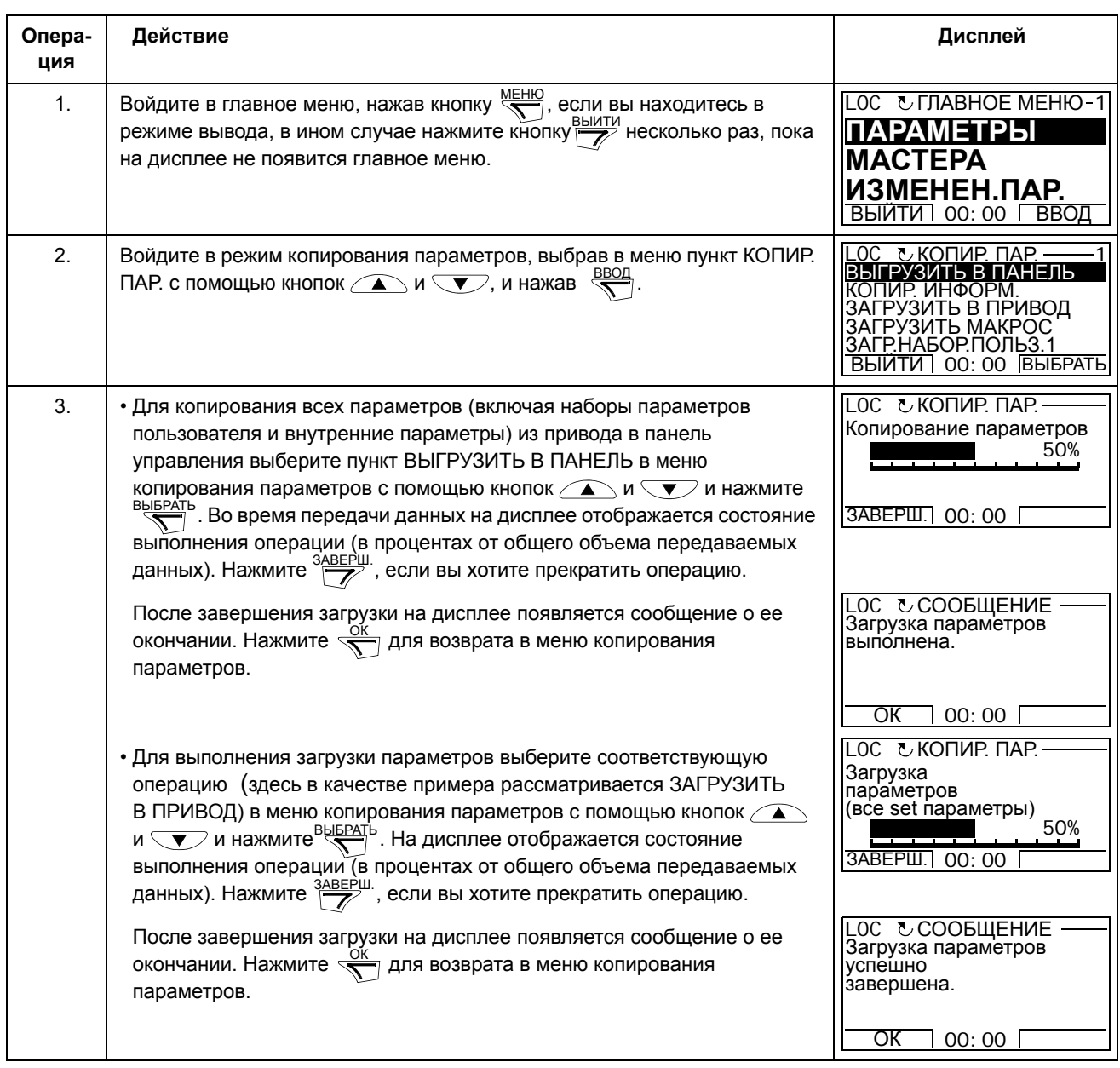

| Опера-<br>ция | Действие                                                                                                    | Дисплей                                                                                                    |
|---------------|----------------------------------------------------------------------------------------------------|----------------------------------------------------------------------------------------------------|
| 1.            | <b>MEHIO</b><br>Войдите в главное меню, нажав кнопку<br>, если вы находитесь в<br>режиме вывода, в ином случае нажмите кнопку рыити несколько раз, пока<br>на дисплее не появится главное меню.                                                                                                    | LOC & <b>MABHOE MEHIO-1</b><br>ПАРАМЕТРЫ<br>MACTEPA<br>ИЗМЕНЕН.ПАР.<br><b>ВЫИТИ</b> 00:00 ВВОД                                                                                                    |
| 2.            | Войдите в режим копирования параметров, выбрав в меню пункт<br>КОПИР. ПАР. с помощью кнопок $\text{A}$ и $\text{V}$ , и нажав                                                                                                    | .0С СКОПИР. ПАР.<br>ВЫГРУЗИТЬ В ПАНЕЛЬ<br>КОПИР. ИНФОРМ.<br>ЗАГРУЗИТЬ В ПРИВОД<br>ЗАГРУЗИТЬ МАКРОС<br>ЗАГР.НАБОР.ПОЛЬЗ.1<br>BHINTM 00:00 BHEPATH                                                                                              |
| 3.            | Выберите КОПИР. ИНФОРМ в меню копирования параметров с<br>помощью кнопок $\sum$ и $\nabla$ и нажмите $\sum_{k=1}^{B}$ . На дисплее<br>отображается следующая информация о приводе, для которого<br>делалась резервная копия параметров:<br>ТИП ПРИВОДА:<br>тип привода<br>НОМИНАЛ ПРИВОДА: номинальные характеристики привода в формате<br>XXXYZ, где<br>XXX: номинальный ток. Буква «А», если имеется,<br>указывает десятичную точку, например, 4А6<br>означает 4,6 А.<br>Y:<br>$2 = 200 B$<br>$4 = 400 B$<br>$6 = 600 B$<br>Z:<br>i = Версия загрузочного пакета<br>для европейских стран<br>n = Версия загрузочного пакета для США<br>ВЕРСИЯ ПО: версия программного обеспечения привода.<br>Информацию можно выбирать с помощью кнопок Д и Гу. | ГОС УКОПИР ИНФОРМ.-<br>ТИП ПРИВОДА<br><b>ACS550</b><br>3304 НОМИНАЛ ПРИВОДА<br>4A62i<br>3301 ВЕРСИЯ ПО<br>ВЫЙТИ 00:00<br>LOC СКОПИР. ИНФОРМ.<br><b>ACS550</b><br>3304 НОМИНАЛ ПРИВОДА<br>4A62i<br>3301 ВЕРСИЯ ПО<br>300F hex<br>ВЫИТИ   00:00 |
| 4.            | Нажмите Выити для возврата в меню копирования параметров.                                                                                                    | .0С с∪КОПИР. ПАР.<br>ВЫГРУЗИТЬ В ПАНЕЛЬ<br>КОПИР. ИНФОРМ.<br>ЗАГРУЗИТЬ В ПРИВОД<br>ЗАГРУЗИТЬ МАКРОС<br>ЗАГР.НАБОР.ПОЛЬЗ.1<br><b>BHIMTM 00:00 BHEPATE</b>                                                                                      |

Как просматривать данные резервной копии

### Режим параметров входов/выходов

В режиме настройки параметров входов/выходов можно:

- Проверять настройки параметров, относящихся к любому входу/выходу.
- Изменять значение параметра. Например, если параметр «1103: ИСТОЧН.ЗАДАНИЯ 1» определен как АВХ1 (Аналоговый вход 1), т. е. параметр 1103 источн. заданиц 1 имеет значение АВХ 1, то это значение можно заменить, например, на АВХ 2. Однако, нельзя установить для параметра 1106 источн. ЗАДАНИџ 2 значение АВХ 1.
- Запуск, останов привода, изменение направления вращения и переключение с местного на дистанционное управление и наоборот.

Как редактировать и изменять значения параметров, относящихся к входам/ выходам

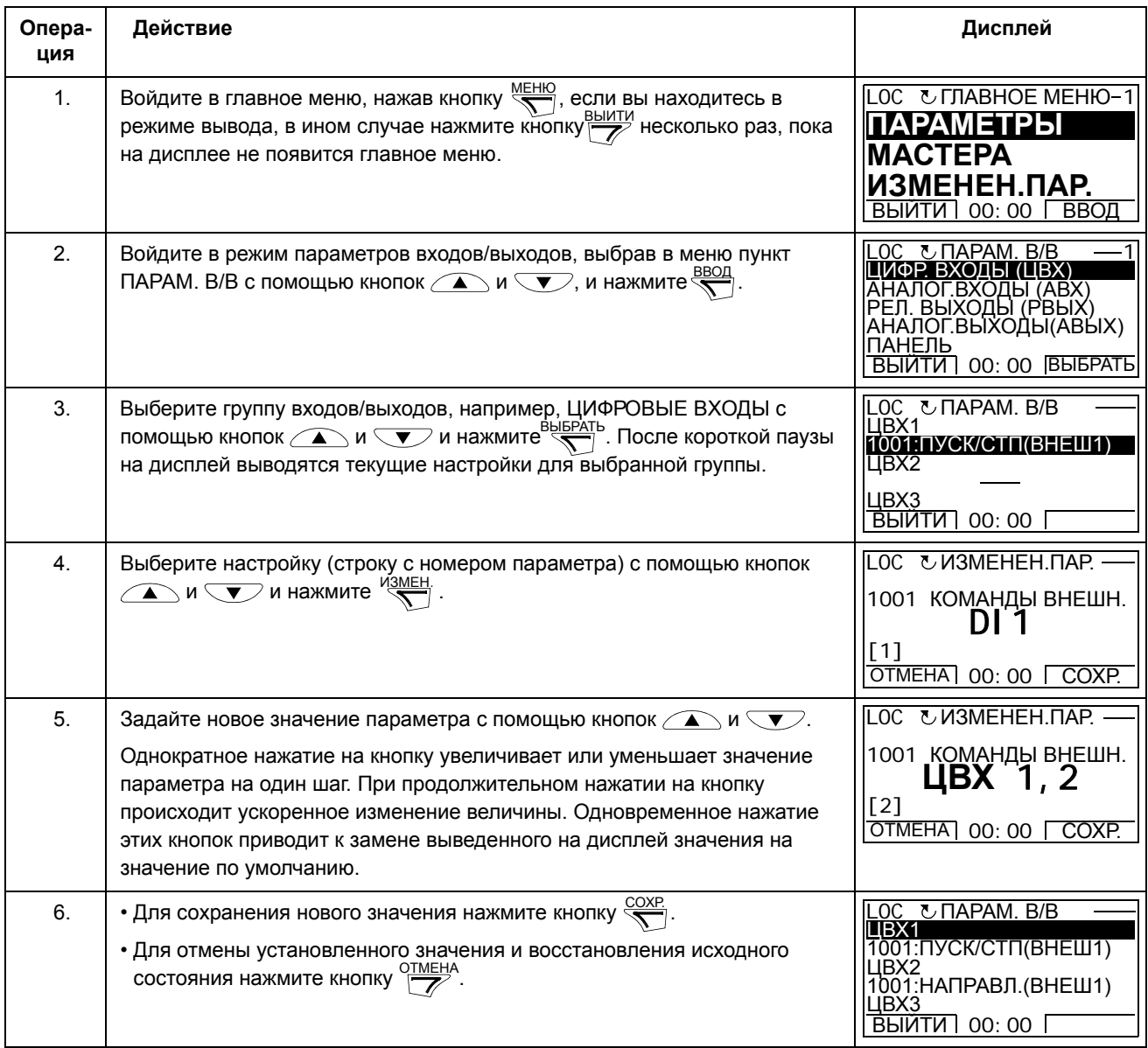

# **Базовая панель управления**

### **Особенности**

Особенности базовой панели управления:

- цифровая панель управления с ЖК-дисплеем,
- функция копирования значения параметров можно копировать в память панели управления с целью последующего переноса в другие приводы либо для создания резервной копии данных конкретной системы.

## Общие сведения

В следующей таблице приведены функции кнопок и информация, отображаемая на дисплее базовой панели управления.

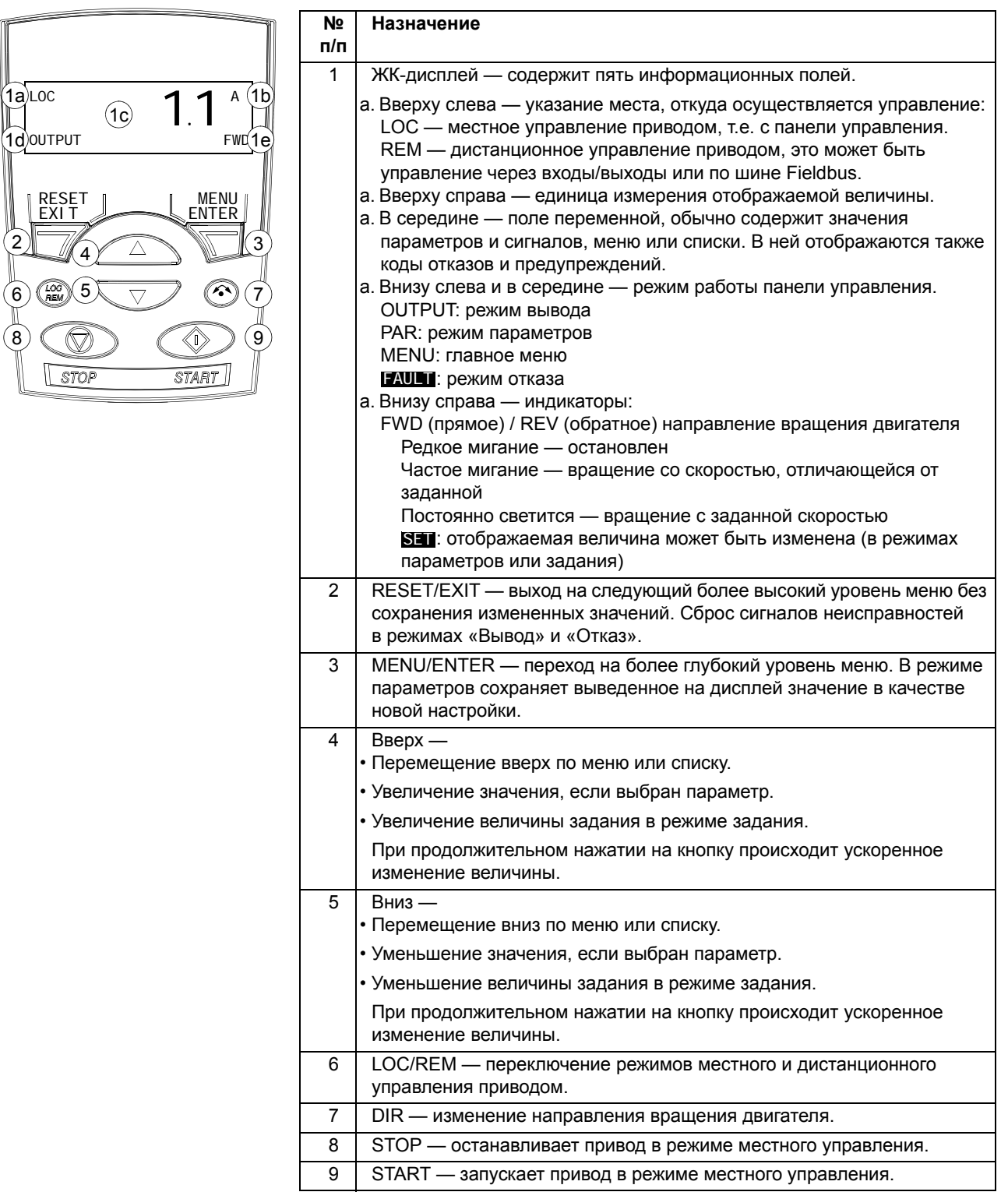

 $(1a)$ LOC

RES<br>EXI

 $\overline{2}$ 

 $\circledcirc$ ွ

## **Работа**

Работа с панелью управления осуществляется с помощью меню и кнопок. Выбор опции, например режима работы или параметра, производится путем прокрутки с помощью кнопок со стрелками  $\rightarrow$  и  $\rightarrow$  до появления соответствующей опции на дисплее, и последующего нажатия кнопки  $\mathbb{R}$ .

С помощью кнопки  $\overline{Z}$  можно вернуться на предыдущий рабочий уровень без сохранения сделанных изменений.

Базовая панель управления имеет пять режимов работы — это режимы вывода, задания, параметров, копирования и отказа. В этой главе рассматривается работа в первых четырех режимах. При возникновении неисправности или появлении предупреждения панель управления автоматически переходит в режим «Отказ», и на дисплей выводится отказ или предупреждение. Сигналы отказов или предупреждений можно сбросить в режимах вывода или отказа (см. главу *Диагностика*).

После включении питания панель управления устанавливается в режим вывода, в этом режиме можно запускать, останавливать, измененять направление вращения двигателя, переходить из режима местного управления в режим дистанционного управления и наоборот, а также контролировать до трех фактических величин

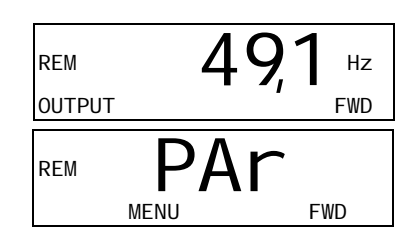

(в данный момент выводится только одна из них). Для выполнения других задач необходимо вначале перейти в главное меню и выбрать соответствующий режим.

*Как выполнить наиболее распространённые задачи*

В приведенной ниже таблице перечислены наиболее распространенные задачи, указан режим, в котором они выполняются, и номер страницы, где подробно описаны операции для выполнения задачи.

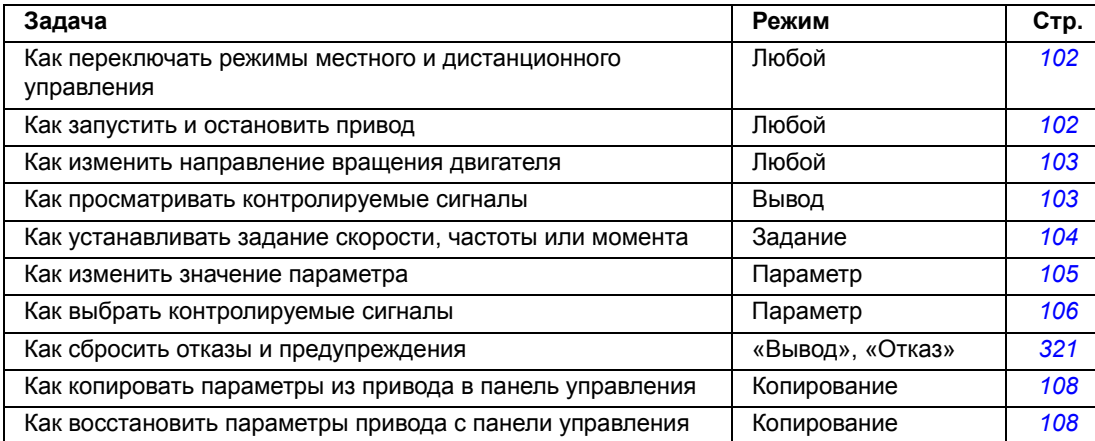

Как запустить и остановить привод и как переключать режимы местного и дистанционного управления.

Пуск, останов и переключение местного и дистанционного управления возможны в любом режиме. Для того, чтобы можно было запустить или остановить привод, он должен быть в режиме местного управления.

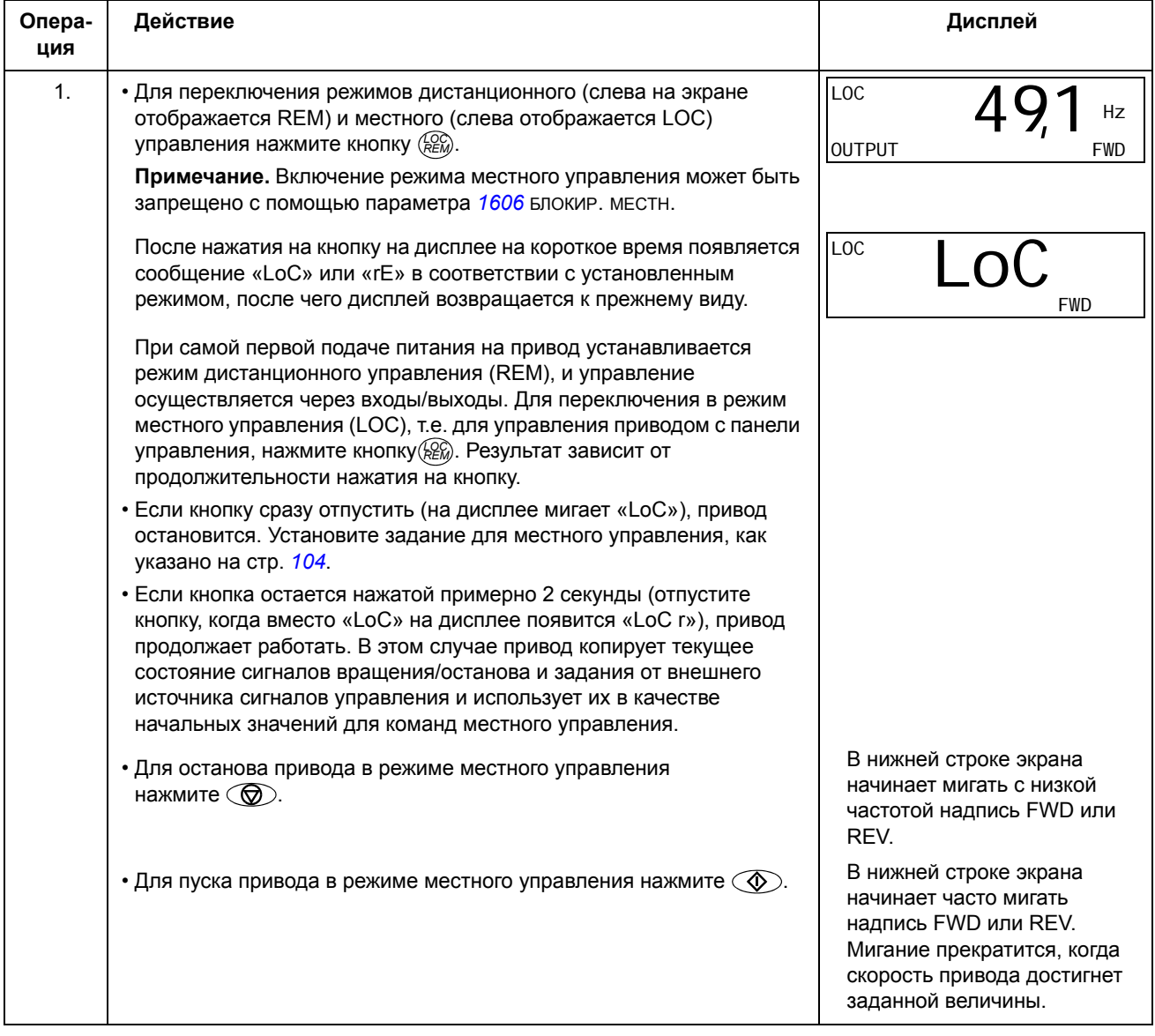

#### *Как изменить направление вращения двигателя*

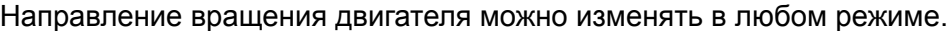

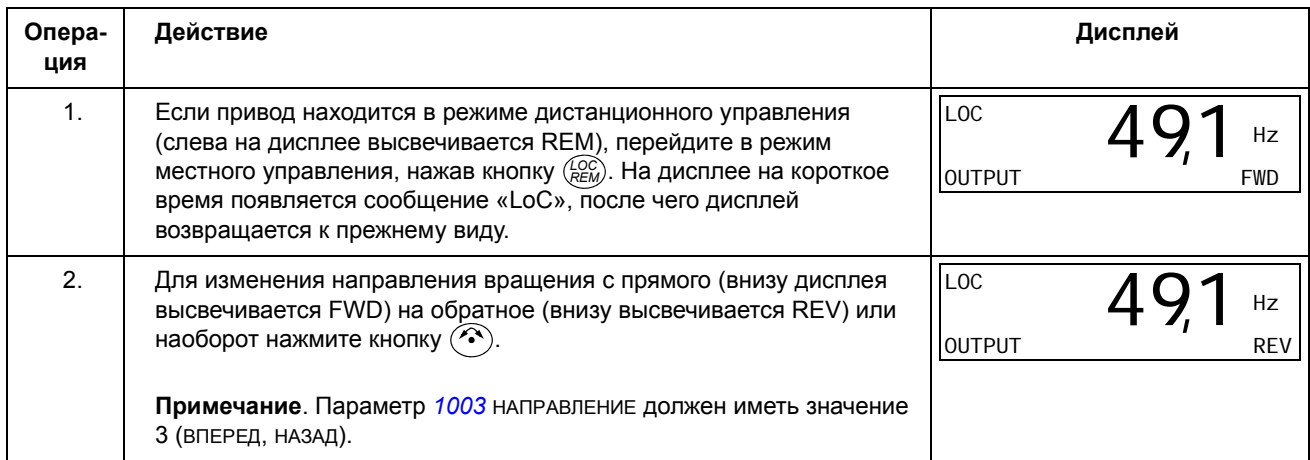

#### **Режим вывода**

В режиме вывода можно

- контролировать фактические значения до трех сигналов группы *Группа 01: РАБОЧИЕ ДАННЫЕ*, в данный момент выводится значение одного сигнала,
- запускать, останавливать привод, изменять направление вращения и переключаться с местного на дистанционное управление и наоборот.

Переход в режим вывода осуществляется нажатием кнопки  $\overline{\mathscr{V}}$ , пока внизу дисплея не появится надпись OUTPUT.

На дисплее отображается значение одного сигнала группы *Группа 01: РАБОЧИЕ ДАННЫЕ*. Единица измерения указывается справа. На стр. *106* изложен порядок выбора сигналов (не более трех)

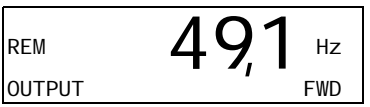

для контроля в режиме вывода. В таблице ниже показано, как просматривать их поочередно.

*Как просматривать контролируемые сигналы*

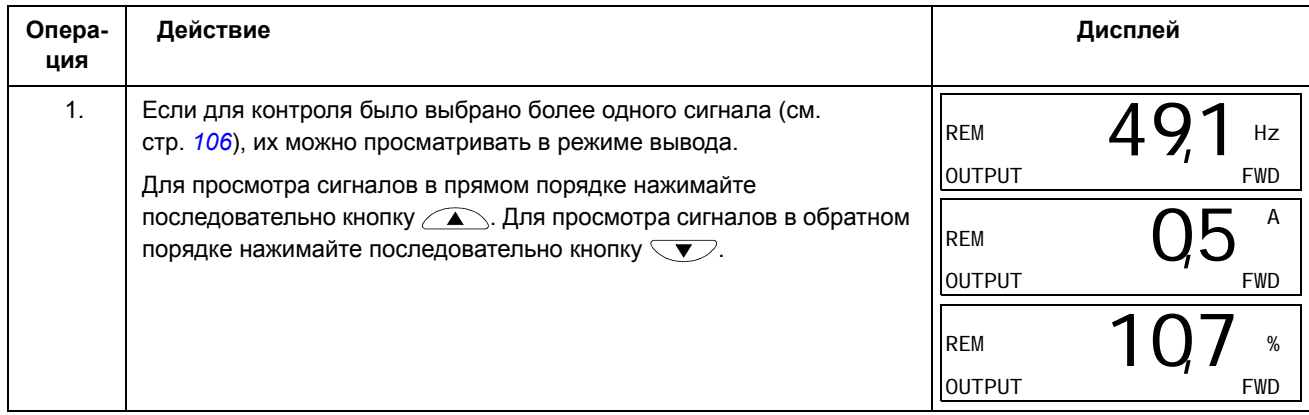

#### Режим задания

В режиме задания можно

- устанавливать задание скорости, частоты или момента,
- запускать, останавливать привод, изменять направление вращения и переключаться с местного на дистанционное управление и наоборот.

Как устанавливать задание скорости, частоты или момента

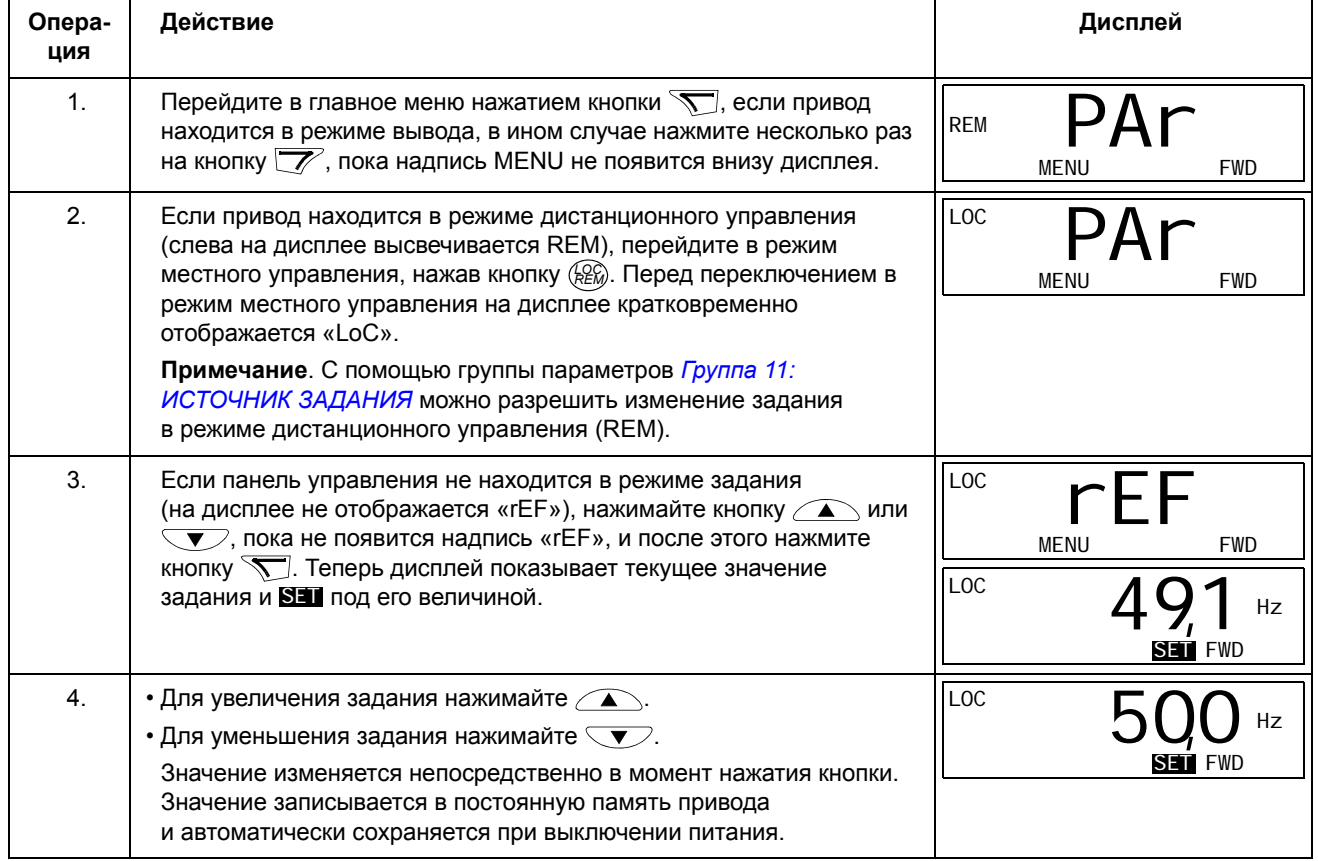

### Режим параметров

В режиме параметров можно

- просматривать и изменять значения параметров,
- выбирать и изменять сигналы, отображаемые на дисплее в режиме вывода,
- запускать, останавливать привод, изменять направление вращения и переключаться с местного на дистанционное управление и наоборот.

Как выбрать параметр и изменить его значение

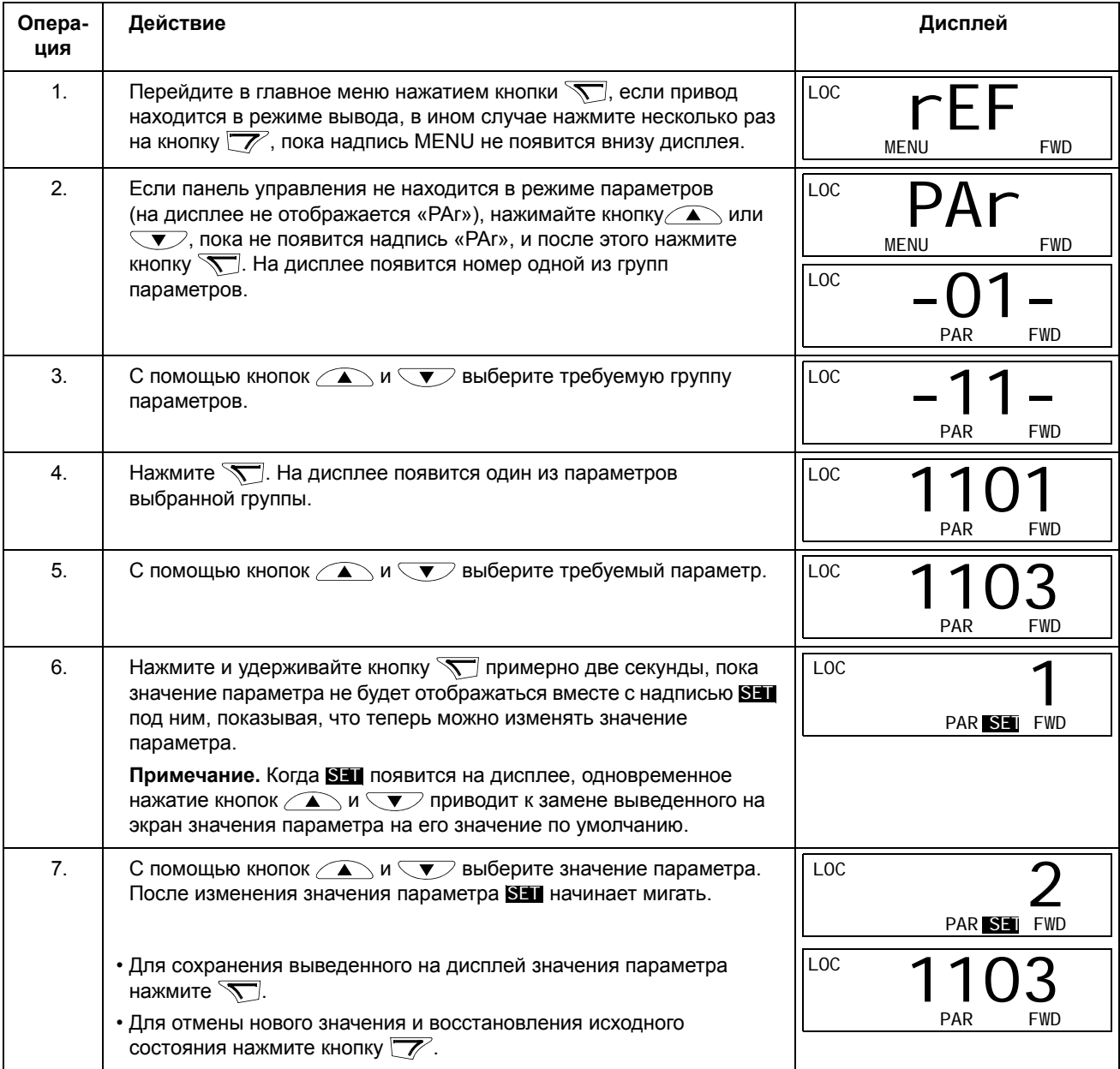

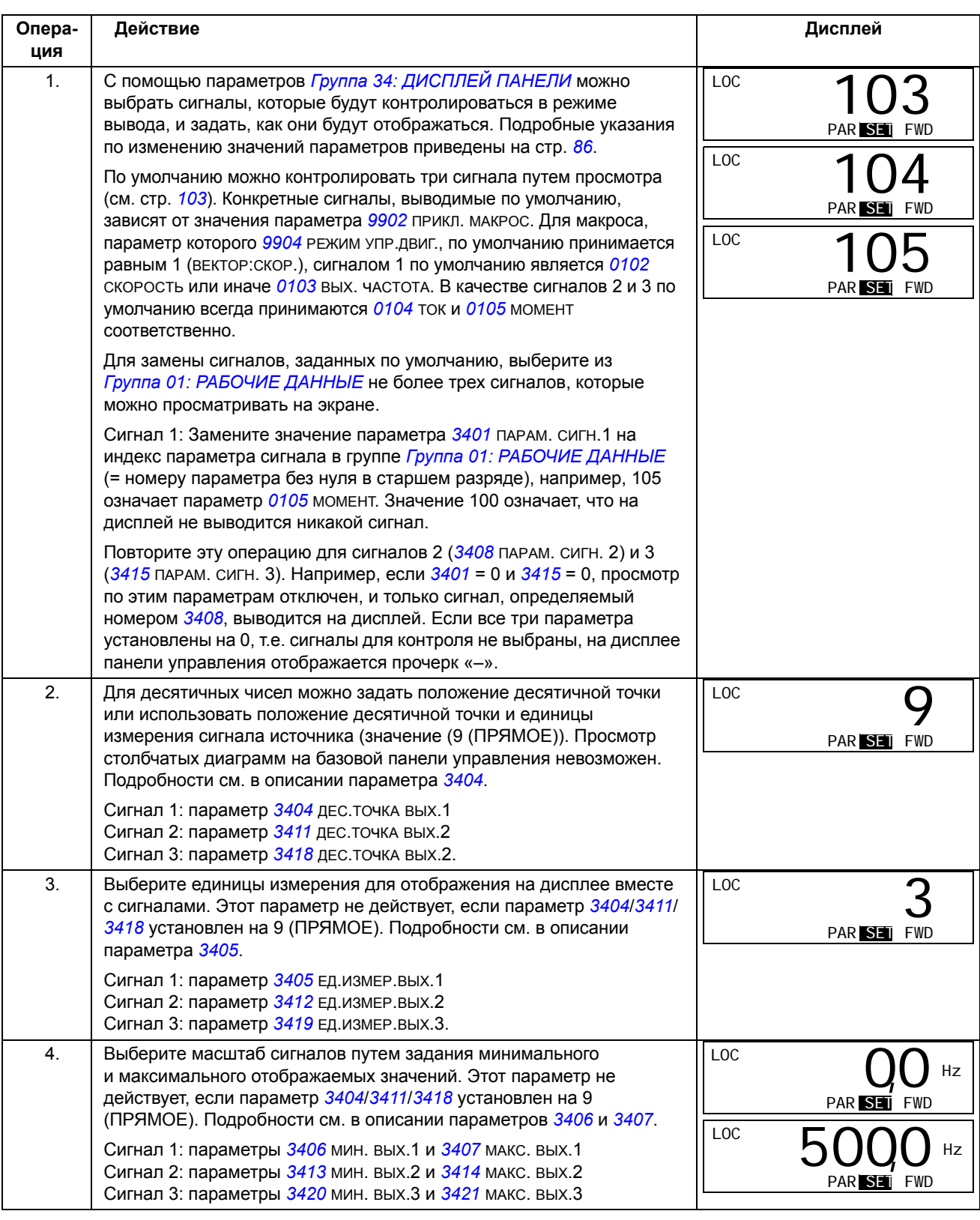

Как выбрать контролируемые сигналы

### **Режим копирования**

Базовая панель управления позволяет сохранить в панели управления полный набор параметров привода и до двух наборов параметров пользователя. Память панели управления является энергонезависимой.

В режиме копирования возможно:

- Копирование всех параметров из привода в панель управления (загрузка в панель). Эта операция охватывает все заданные пользователем наборы параметров и внутренние параметры (не изменяемые пользователем), в том числе полученные при идентификационном прогоне двигателя.
- Восстановление полного набора параметров в приводе из панели управления (dL A — загрузить все). При этом в привод записываются все параметры, включая не изменяемые пользователем параметры двигателя. Данная операция не включает наборы параметров пользователя.

**Примечание.** Используйте эту операцию только для восстановления конфигурации привода либо для загрузки параметров в системы, идентичные исходной.

• Копирование неполного набора параметров из панели управления в привод (dL P — загрузить частично). Неполный набор параметров не включает наборы параметров пользователя, внутренние параметры двигателя, параметры *9905*…*9909*, *1605*, *1607*, *5201*, никакие параметры *Группа 51: ДОП.МОДУЛЬ СВЯЗИ* и *Группа 53: ПРОТОКОЛ EFB*.

Исходный и загружаемый приводы и типоразмеры их двигателей не обязательно должны быть идентичными.

• Копирование параметров НАБОРА ПОЛЬЗОВАТЕЛџ 1 из панели управления в привод (dL u1 — загрузить набор параметров пользователя 1). Набор пользователя включает параметры *Группа 99: НАЧАЛЬНЫЕ УСТ-КИ* и внутренние параметры двигателя.

Эта функция отображается в меню только в случае, если набор параметров пользователя 1 был сохранен с помощью параметра *9902* ПРИКЛ. МАКРОС (см. раздел *Наборы параметров пользователя* на стр. *119*) и затем загружен в панель управления.

- Копирование параметров НАБОРА ПОЛЬЗОВАТЕЛџ 2 из панели управления в привод (dL u2 — загрузить набор параметров пользователя 2). Аналогично dL u1 — загрузить набор пользователя 1 (см. выше).
- Запуск, останов привода, изменение направления вращения и переключение с местного на дистанционное управление и наоборот.

### Как выполнять выгрузку и загрузку параметров

### Возможные функции выгрузки и загрузки параметров рассмотрены выше.

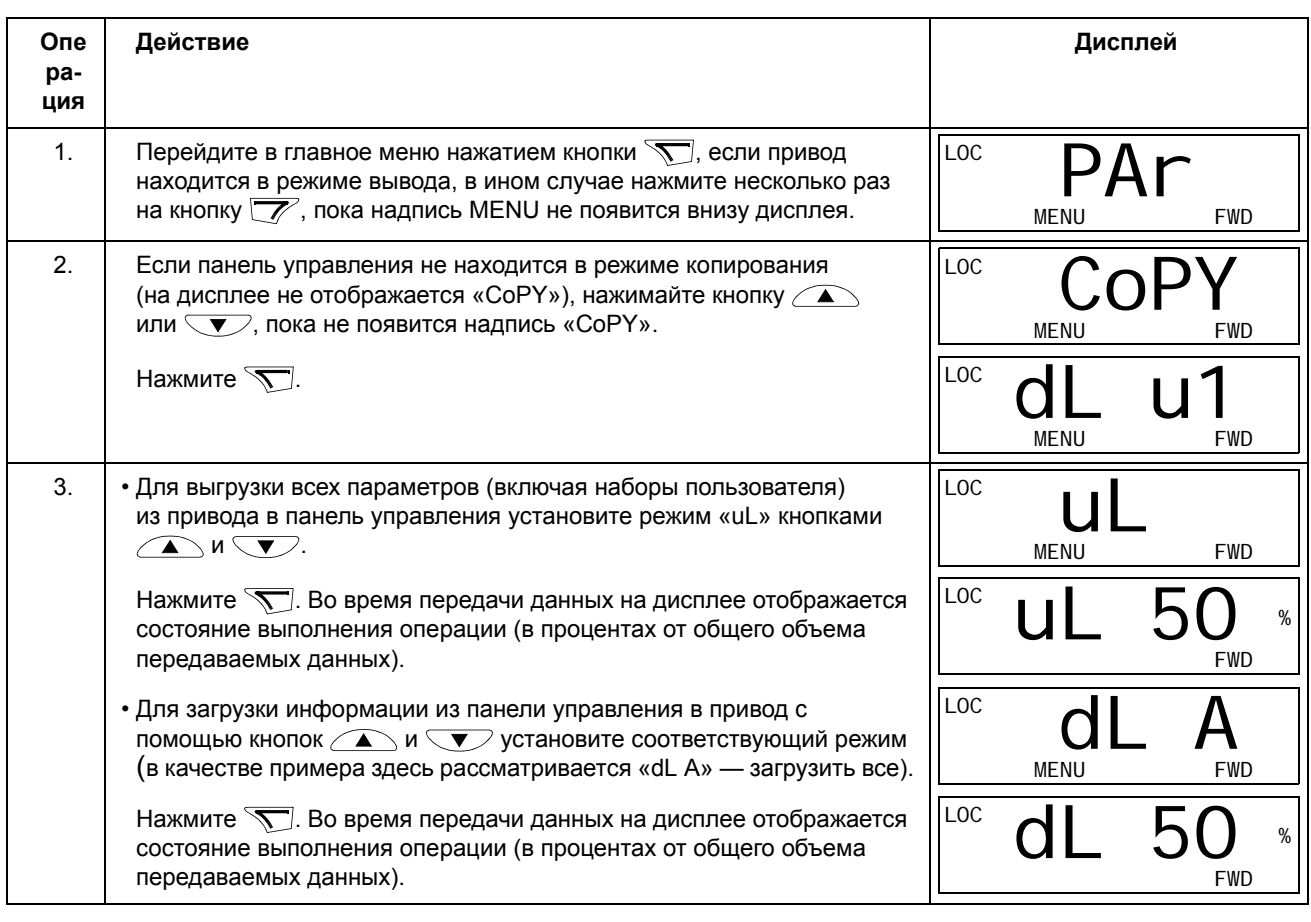

#### Коды предупреждений на базовой панели управления

Кроме сигналов отказов и предупреждений, формируемых приводом (см. главу Диагностика), базовая панель управления выдает собственные сигналы предупреждения с кодами в формате А5ххх. Список аварийных сигналов и их описание приведены в разделе Коды сигналов предупреждения (базовая панель управления) на стр. 326.
# **Прикладные макросы**

Макросы предназначены для присвоения группе параметров новых предварительно заданных значений. Использование макросов позволяет максимально сократить необходимость ручного изменения значений параметров. При выборе макроса устанавливаются значения по умолчанию для всех параметров, за исключением следующих:

- параметры *Группа 99: НАЧАЛЬНЫЕ УСТ-КИ* (кроме параметра *9904*);
- *1602* БЛОКИР. ПАРАМ.;
- *1607* СОХР. ПАРАМ.;
- *3018* ФУНКЦ.ОШИБ.СВџЗИ и *3019* ВРЕМџ ОШИБ.СВџЗИ;
- *9802* ВЫБОР КОММ.ПРТКЛ.;
- параметры групп *Группа 50: ЭНКОДЕР* … *Группа 53: ПРОТОКОЛ EFB*;
- параметры группы *Группа 29: ОБСЛУЖИВАНИЕ*.

После выбора макроса можно дополнительно изменять параметры вручную с панели управления.

Прикладные макросы активизируются с помощью параметра *9902* ПРИКЛ. МАКРОС. По умолчанию активен макрос 1 ABB STANDARD (макрос ABB стандарт).

В следующих разделах приведено описание и примеры подключения управляющих сигналов для каждого прикладного макроса.

В последнем разделе главы *Значения параметров по умолчанию в макросах* перечислены параметры, которые изменяет макрос, и значения по умолчанию, устанавливаемые каждым макросом.

# Макрос АВВ Стандарт

Этот макрос устанавливается по умолчанию. Он обеспечивает конфигурацию общего назначения с 2-проводными схемами входов/выходов и тремя (3) фиксированными скоростями. Параметрам присваиваются значения по умолчанию, указанные в разделе Полный перечень параметров на стр. 123.

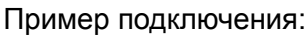

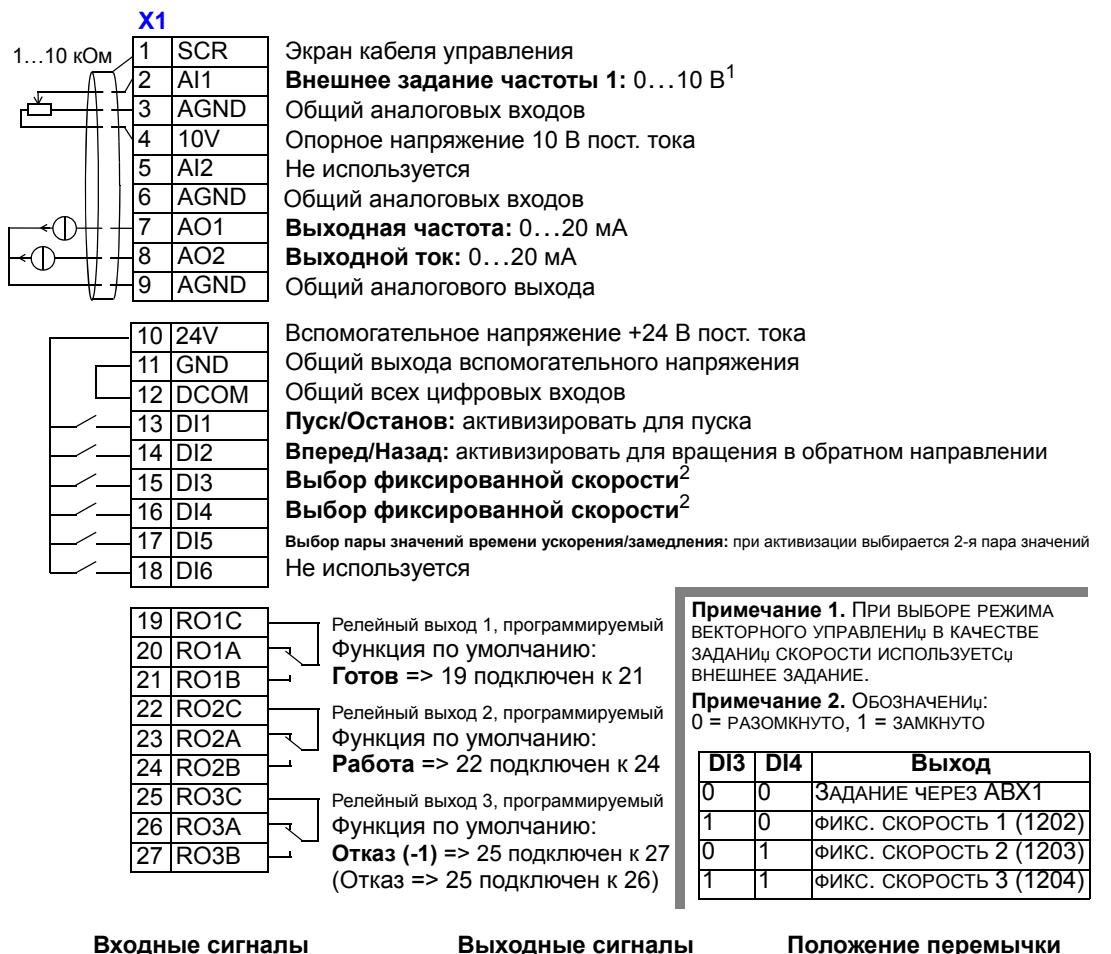

#### Входные сигналы

- Аналоговое задание (АВХ1)
- Пуск, останов и направление  $L$  $BX1,2$
- Выбор фиксированной скорости ЦВХЗ,4
- Выбор пары времен ускорения/ замедления (1 из 2 значений)  $(UBX5)$
- Выходные сигналы
- Аналоговый выход АВЫХ1: частота
- Аналоговый выход АВЫХ2: ток
- Релейный выход 1: готов
- Релейный выход 2: работа
- Релейный выход 3: отказ (-1)

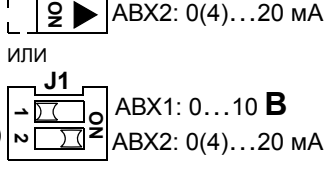

ABX1: 0…10 **B** 

# **Макрос «3-проводное управление»**

Этот макрос используется, когда управление приводом осуществляется с помощью кнопок без фиксации. Обеспечиваются три (3) постоянные скорости. Для выбора макроса установите для параметра 9902 значение 2 (3-ПРОВОДНОЕ).

**Примечание.** Если вход останова (ЦВХ2) не активен (сигнал отсутствует), кнопки пуска/останова панели управления не работают.

Пример подключения:

12  $\overline{D}$ 13  $D1$ 14 DI2 15 DI3 16 DI4 17 DI

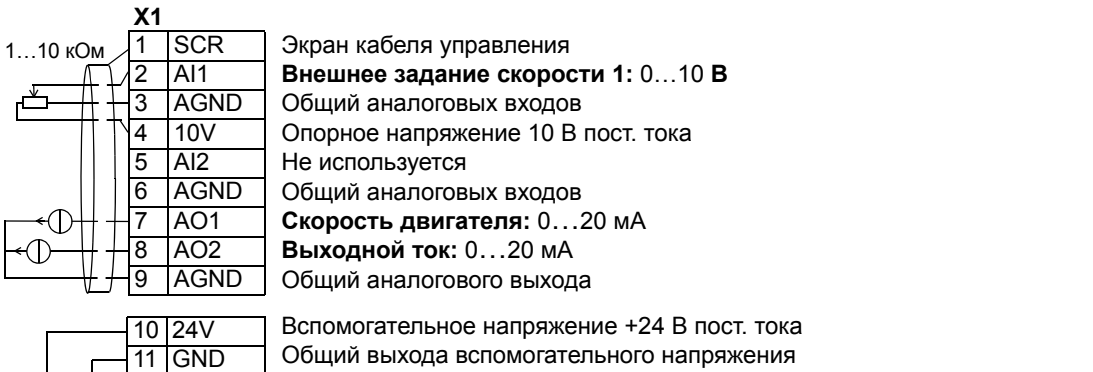

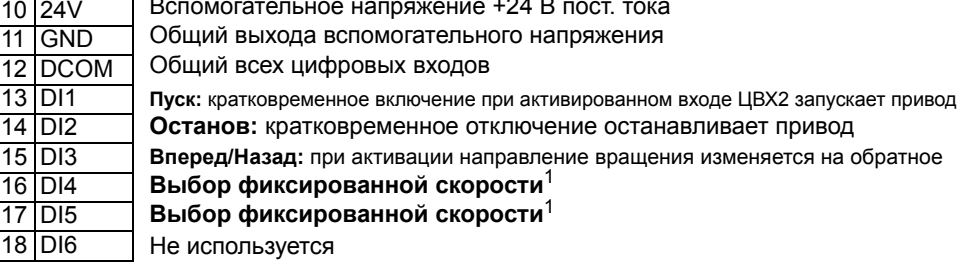

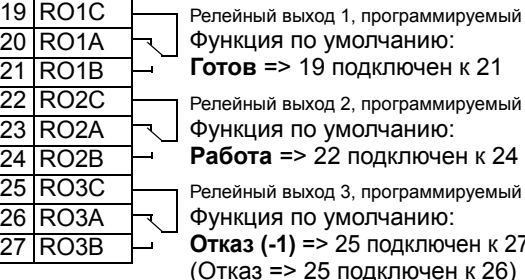

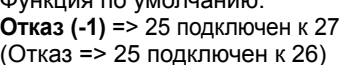

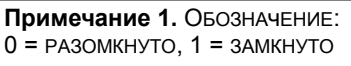

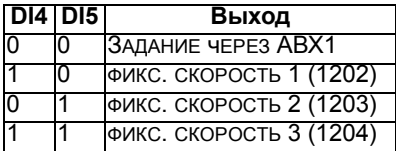

- Аналоговое задание (АВХ1)
- Пуск, останов и направление вращения (ЦВХ1,2,3)
- Выбор фиксированной скорости (ЦВХ4,5)

- Аналоговый выход АВЫХ1: скорость
- Аналоговый выход АВЫХ2: ток
- Релейный выход 1: готов
- Релейный выход 2: работа
- Релейный выход 3: отказ (-1)

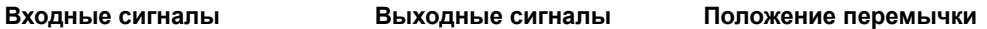

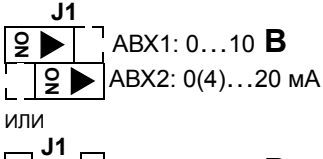

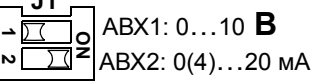

### **Макрос последовательного управления**

Этот макрос реализует конфигурацию входов/выходов, применяемую при использовании последовательности управляющих сигналов на цифровых входах для изменения направления вращения. Для выбора макроса установите для параметра 9902 значение 3(ПОСЛЕДОВАТ.).

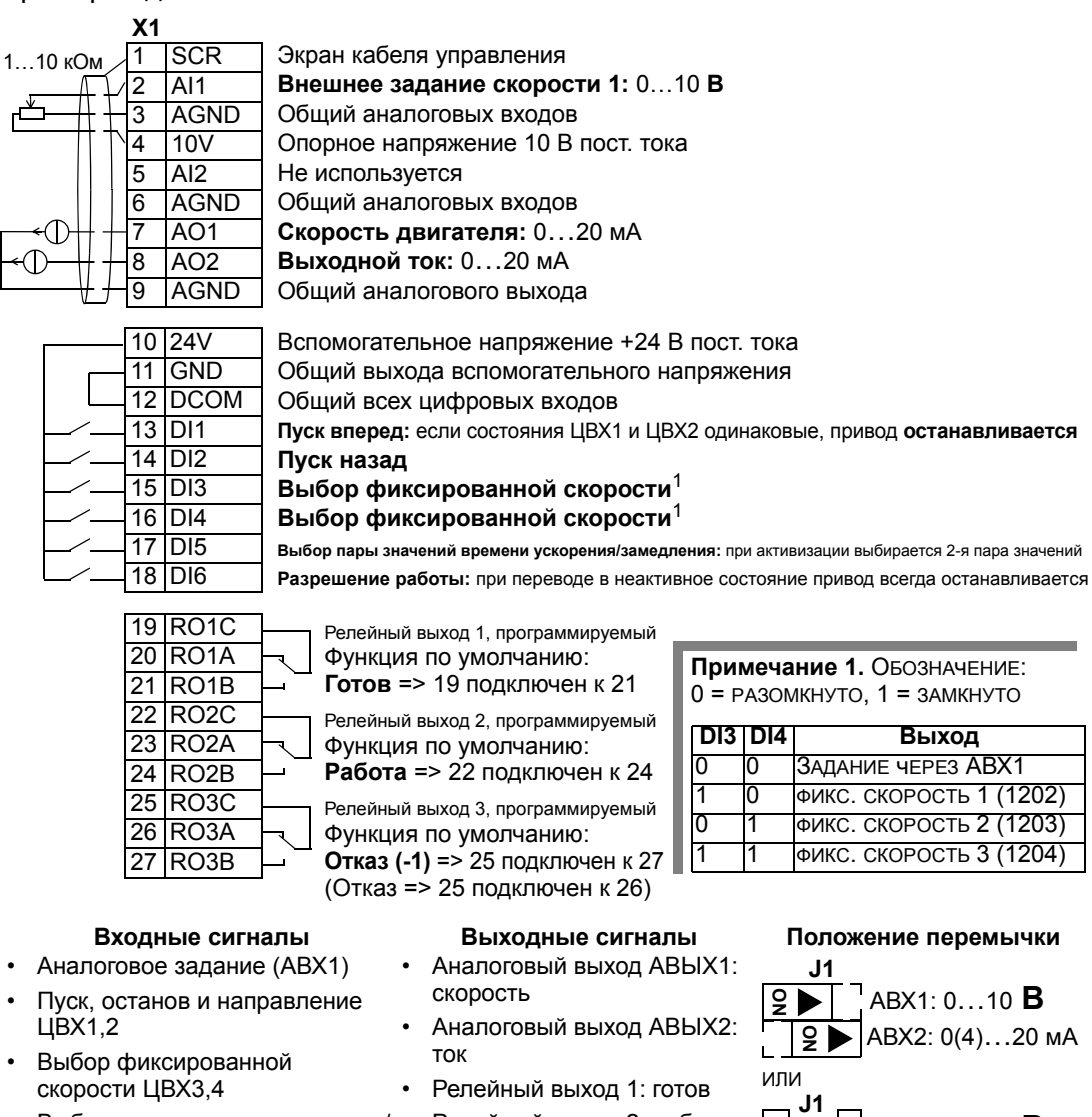

- Выбор пары времен ускорения/ замедления (1 или 2 пара) (ЦВХ5)
- Разрешение работы (ЦВХ6)
- АВХ1: 0…10 **В** АВХ2: 0(4)…20 мА **1** $\overline{v}$ **ON**
- Релейный выход 2: работа
- Релейный выход 3: отказ (-1)

# **Макрос цифрового потенциометра**

Этот макрос обеспечивает экономически эффективный интерфейс для подключения программируемых логических контроллеров, который позволяет регулировать скорость привода, используя только цифровые сигналы. Для выбора макроса установите для параметра 9902 значение 4 (Ц-ПОТЕНЦИОМ.).

Пример подключения:

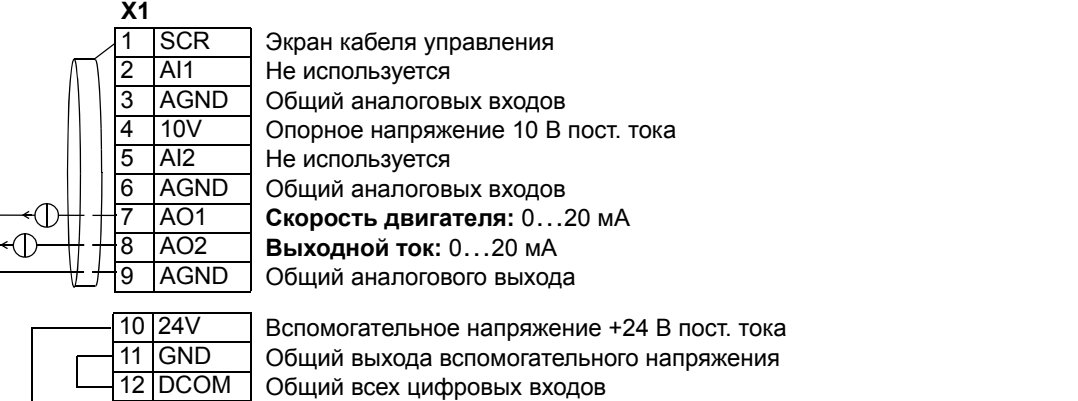

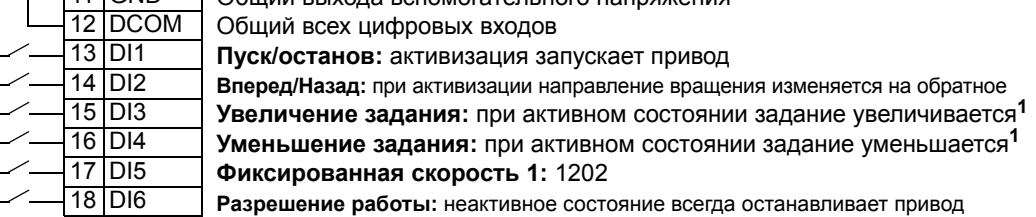

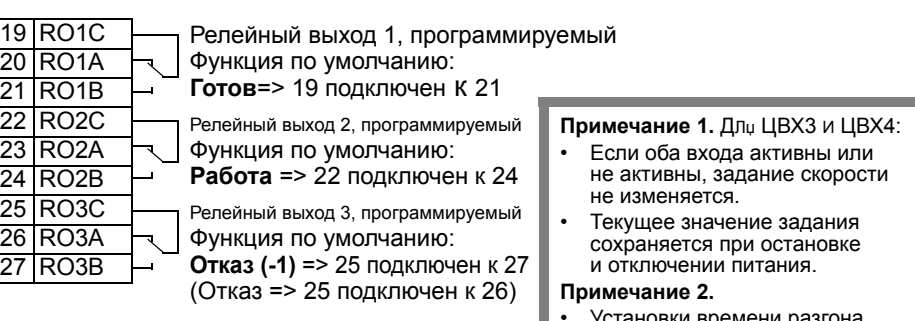

- Пуск, останов и направление ЦВХ1,2
- Задание больше/меньше (ЦВХ3,4)
- Выбор фиксированной скорости (ЦВХ5)
- Разрешение работы (ЦВХ6)

- Аналоговый выход АВЫХ1: скорость
- Аналоговый выход АВЫХ2: ток
- Релейный выход 1: готов
- Релейный выход 2: работа
- Релейный выход 3: отказ (-

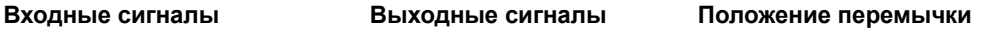

и замедления с использованием значений пары 2 (параметры 2205 и

2206).

 **2**

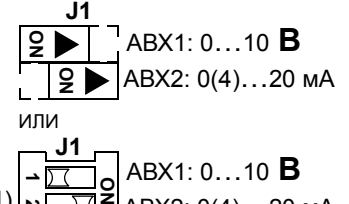

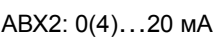

#### **Макрос ручного-автоматического управления**

Этот макрос реализует конфигурацию ввода/вывода, которая обычно используется в системах отопления, вентиляции и кондиционирования воздуха. Для выбора макроса установите для параметра 9902 значение 5(РУчНОЕ/АВТО).

**Примечание.** Для параметра 2108 ЗАПРЕТ ПУСКА должно быть сохранено значение по умолчанию 0(ОТКЛ).

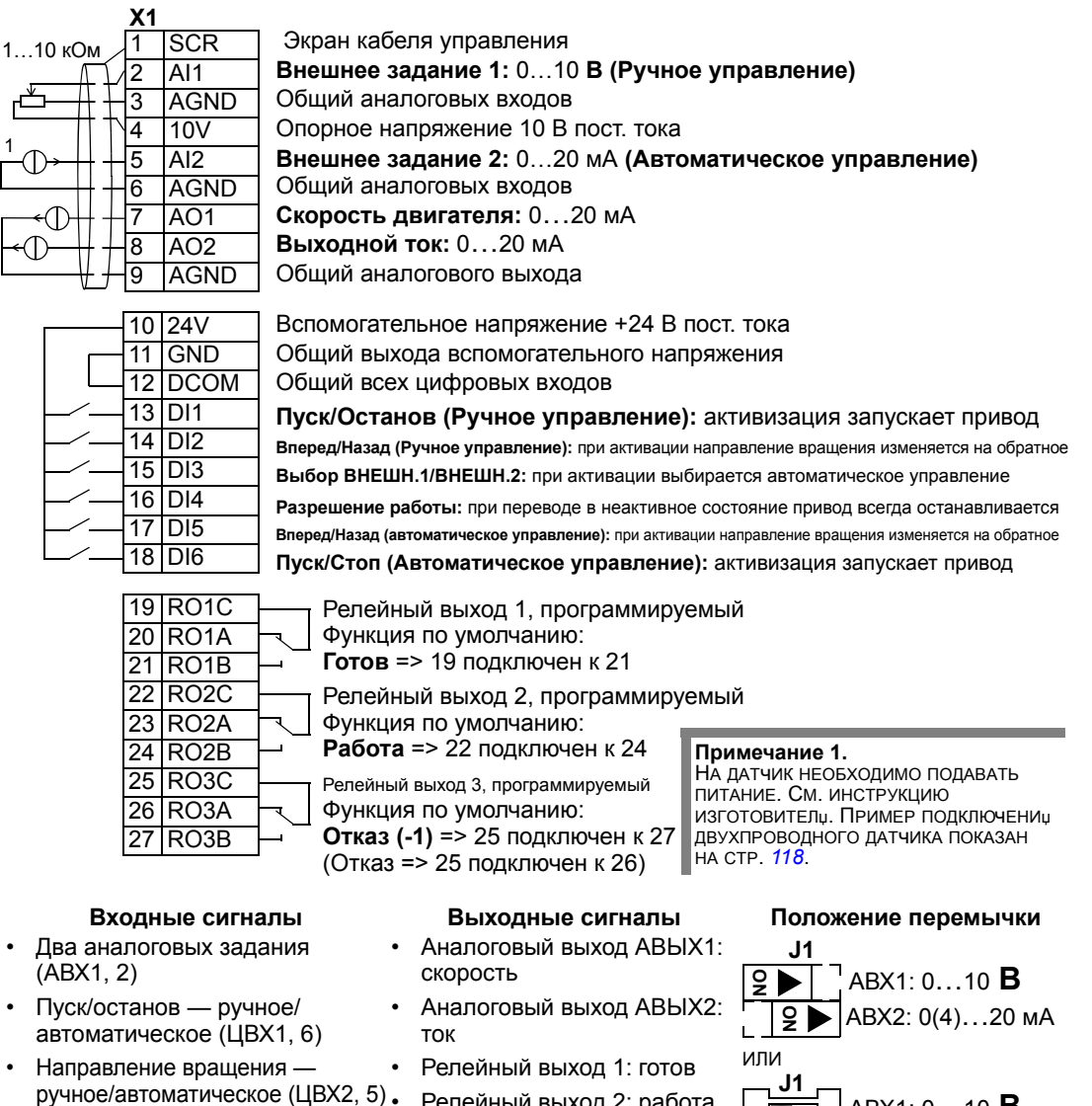

- Выбор места управления (ЦВХ3)
- Разрешение работы (ЦВХ4)
- Релейный выход 2: работа
- Релейный выход 3: отказ (-1)

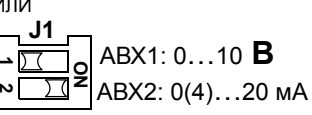

# Макрос ПИД - регулятора

Этот макрос реализует настройки параметров, предназначенные для систем с замкнутым контуром регулирования, например для регулирования давления, расхода и т. д. Для выбора макроса установите для параметра 9902 значение 6 (пид-регулит.).

Примечание. Для параметра 2108 ЗАПРЕТ ПУСКА должно быть сохранено значение по умолчанию 0 (ОТКЛ).

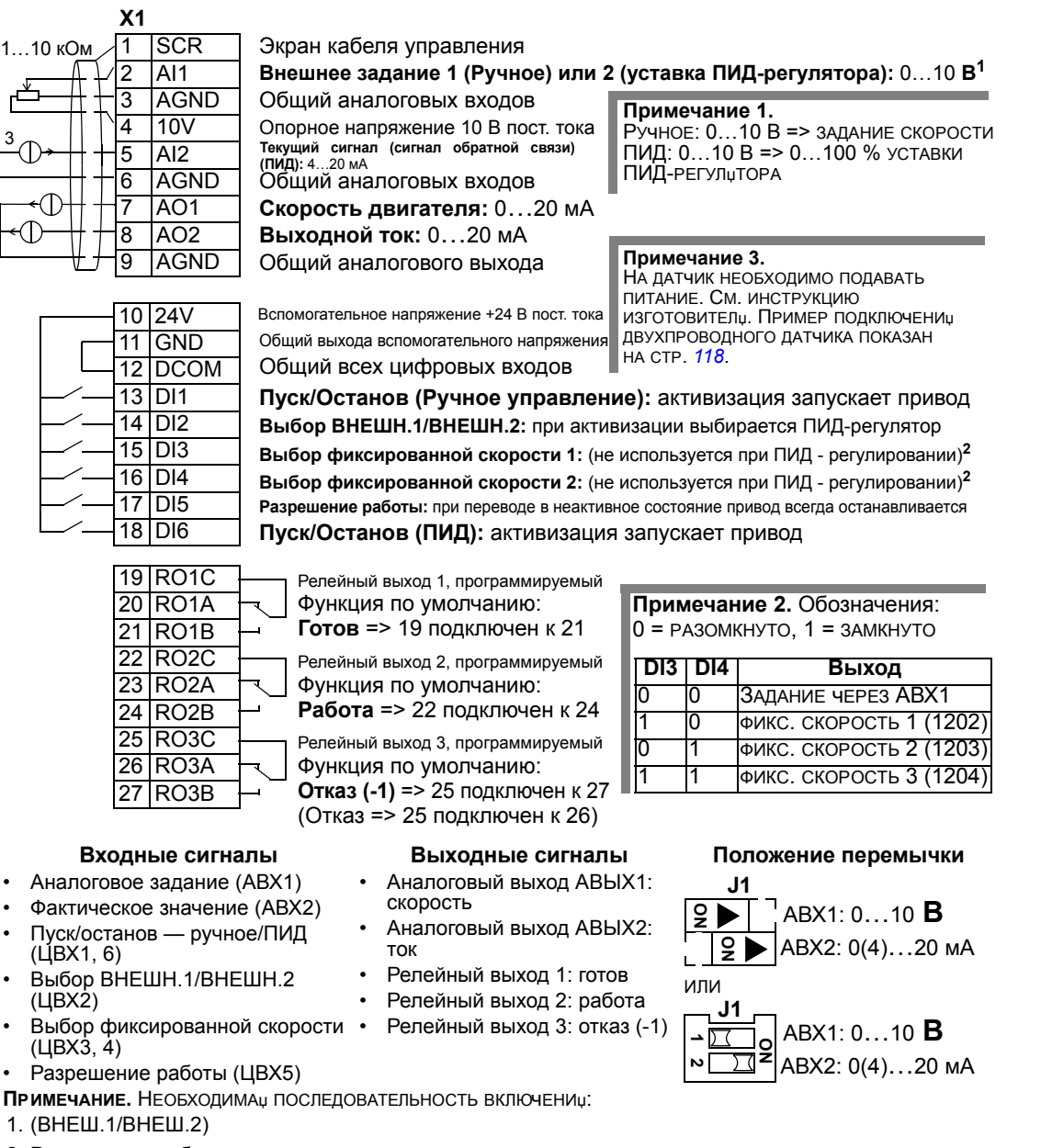

- 2. Разрешение работы
- 3. Пуск

### Макрос РЕС (управление насосами и вентиляторами)

Этот макрос предназначен для использования в системах управления насосами и вентиляторами. Для выбора макроса установите для параметра 9902 значение 7 (УПРАВЛ. РЕС).

Примечание. Для параметра 2108 ЗАПРЕТ ПУСКА должно быть сохранено значение по умолчанию 0 (ОТКЛ).

#### Пример подключения:

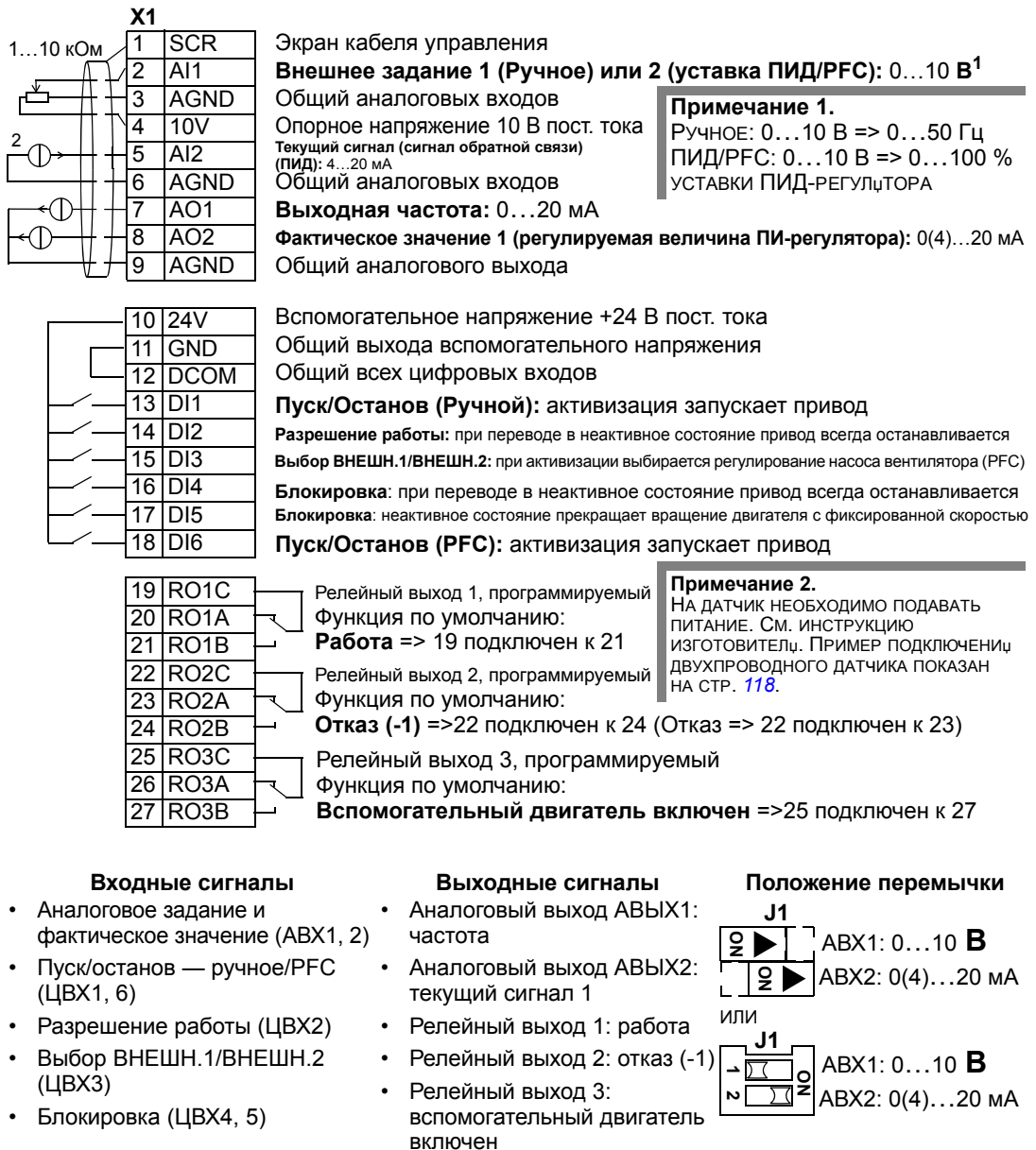

ПРИМЕЧАНИЕ. НЕОБХОДИМАµ ПОСЛЕДОВАТЕЛЬНОСТЬ ВКЛЮЧЕНИµ:

- 1. (ВНЕШ. 1/ВНЕШ. 2)
- 2. Разрешение работы
- 3. Пуск

#### **Макрос управления моментом**

Этот макрос предназначен для использования в приложениях, в которых требуется регулирование крутящего момента двигателя. Возможно также переключение в режим управления скоростью. Для выбора макроса установите для параметра 9902 значение 8 (РЕГ. МОМЕНТА).

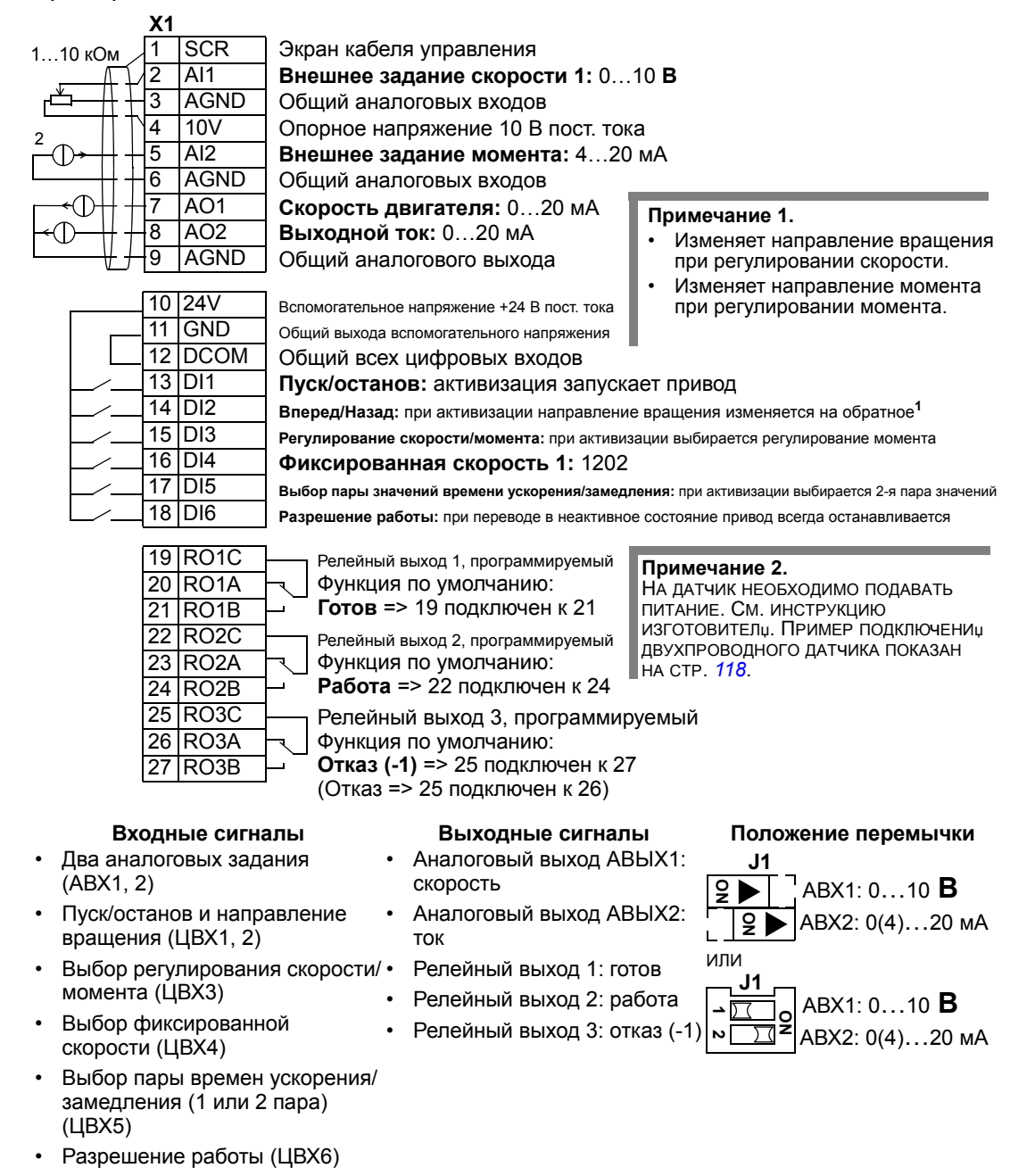

### Пример подключения двухпроводного датчика

При использовании ПИ(Д) — регулятора технологического процесса, необходим сигнал обратной связи по регулируемому параметру. Сигнал обратной связи обычно подключается к аналоговому входу 2 (АВХ2). Схемы подключения для макроса в этой главе показаны для случая, когда датчик имеет отдельный источник питания. На рисунке ниже показан пример подключения двухпроводного датчика.

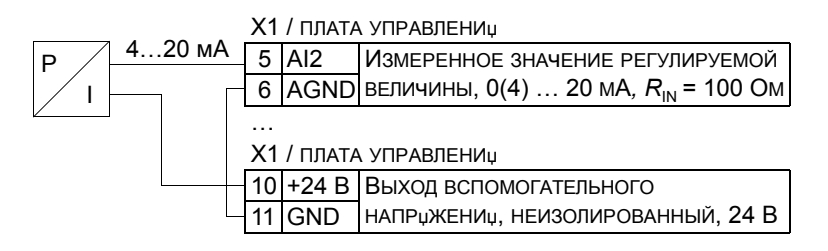

Примечание. Датчик получает питание через свой токовый выход. Таким образом, выходной сигнал должен быть 4...20 мА, а не 0...20 мА.

#### Наборы параметров пользователя

Кроме стандартных прикладных макросов в постоянной памяти можно сохранить два набора параметров пользователя, которые могут загружаться впоследствии. Набор параметров пользователя содержит пользовательские настройки параметров, включая группу Группа 99: НАЧАЛЬНЫЕ УСТ-КИ, и результаты идентификации двигателя. Если параметр сохраняется и загружается в режиме местного управления, то сохраняется также величина задания, установленная на панели управления. Настройка дистанционного управления сохраняется в наборе параметров пользователя, а настройка местного управления - нет.

Ниже приведены операции, выполняемые при создании и загрузке набора параметров пользователя 1. Аналогичная процедура выполняется и для набора параметров пользователя 2, отличие состоит только в значениях параметра 9902.

Для сохранения набора параметров пользователя 1:

- Установите требуемые значения параметров. Выполните идентификацию двигателя, если это необходимо для приложения, но еще не было сделано.
- Сохраните настройки параметров и данные идентификации двигателя в постоянной памяти, установив значение параметра 9902 равным -1 (COXP. MAKP.1).
- Нажмите кнопку  $\frac{\text{CoxP}}{\text{N}}$  (интеллектуальная панель управления) или кнопку  $\frac{\text{MFPR}}{\text{N}}$ (базовая панель управления)

Для загрузки набора параметров пользователя 1:

- Установите значение параметра 9902 равным 0 (загруз.макр1).
- Для загрузки нажмите кнопку  $\frac{\text{COX.P.}}{\text{N}}$  (интеллектуальная панель управления)  $\bullet$ или кнопку  $\frac{\text{MSE}}{2}$  (базовая панель управления).

Макрос пользователя также можно вызывать с помощью цифровых входов (см. параметр 1605).

Примечание. При загрузке набора параметров пользователя восстанавливаются значения параметров из раздела Группа 99: НАЧАЛЬНЫЕ УСТ-КИ и результаты идентификации двигателя. Убедитесь, что настройки соответствуют используемому двигателю.

Рекомендация. Пользователь может, например, подключать привод попеременно к двум различным двигателям без необходимости каждый раз повторять настройку параметров и идентификацию двигателя. Необходимо один раз установить значения параметров и выполнить идентификацию для каждого двигателя, сохранив эти данные в двух наборах параметров пользователя. После этого при переключении двигателя необходимо только загрузить соответствующий набор параметров пользователя, и привод готов к работе.

## Значения параметров по умолчанию в макросах

Значения параметров по умолчанию приведены в разделе Полный перечень параметров на стр. 123. Переход от макроса по умолчанию (макрос «АВВ стандарт») к другому макросу путем изменения значения параметра 9902 приводит к замене значений параметров по умолчанию, как показано в следующих таблицах.

Примечание. Предусмотрено два набора значений параметров, поскольку значения по умолчанию установлены для частоты 50 Гц/IEC (ACS550-02) и частоты 60 Гц/NEMA (ACS550-U2).

ACS550-02

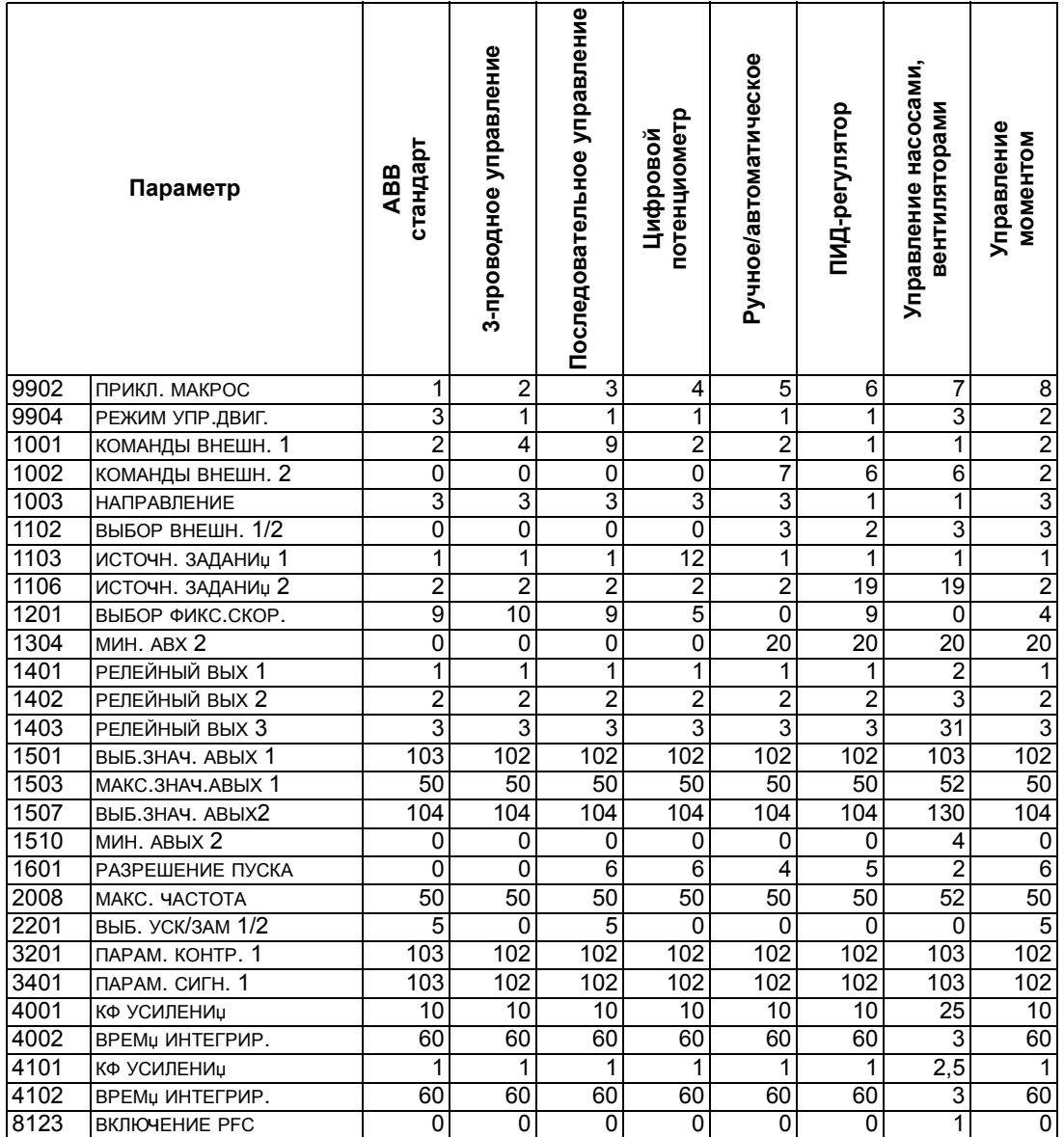

## *ACS550-U2*

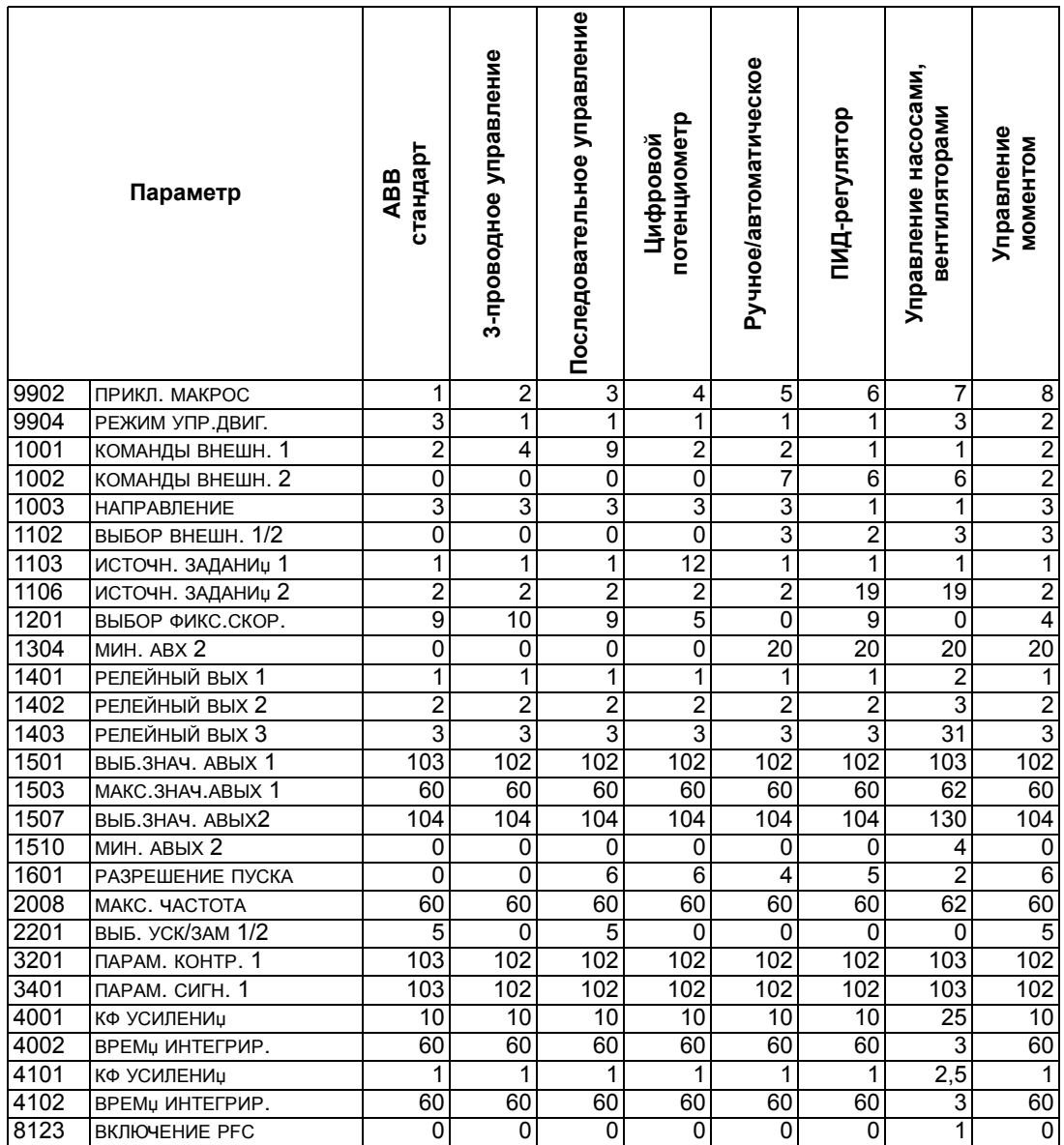

# Параметры

# Полный перечень параметров

В таблице приведены все параметры привода. В заголовке таблицы используются следующие обозначения:

- S = изменение значений параметров возможно только при остановленном приводе.
- Значение пользователя = столбец для записи установленных пользователем значений параметров.

Некоторые величины зависят от конструкции, они отмечены в таблице символами «02:» или «U2:». См. код типа привода, например, ACS550-02-245A-4.

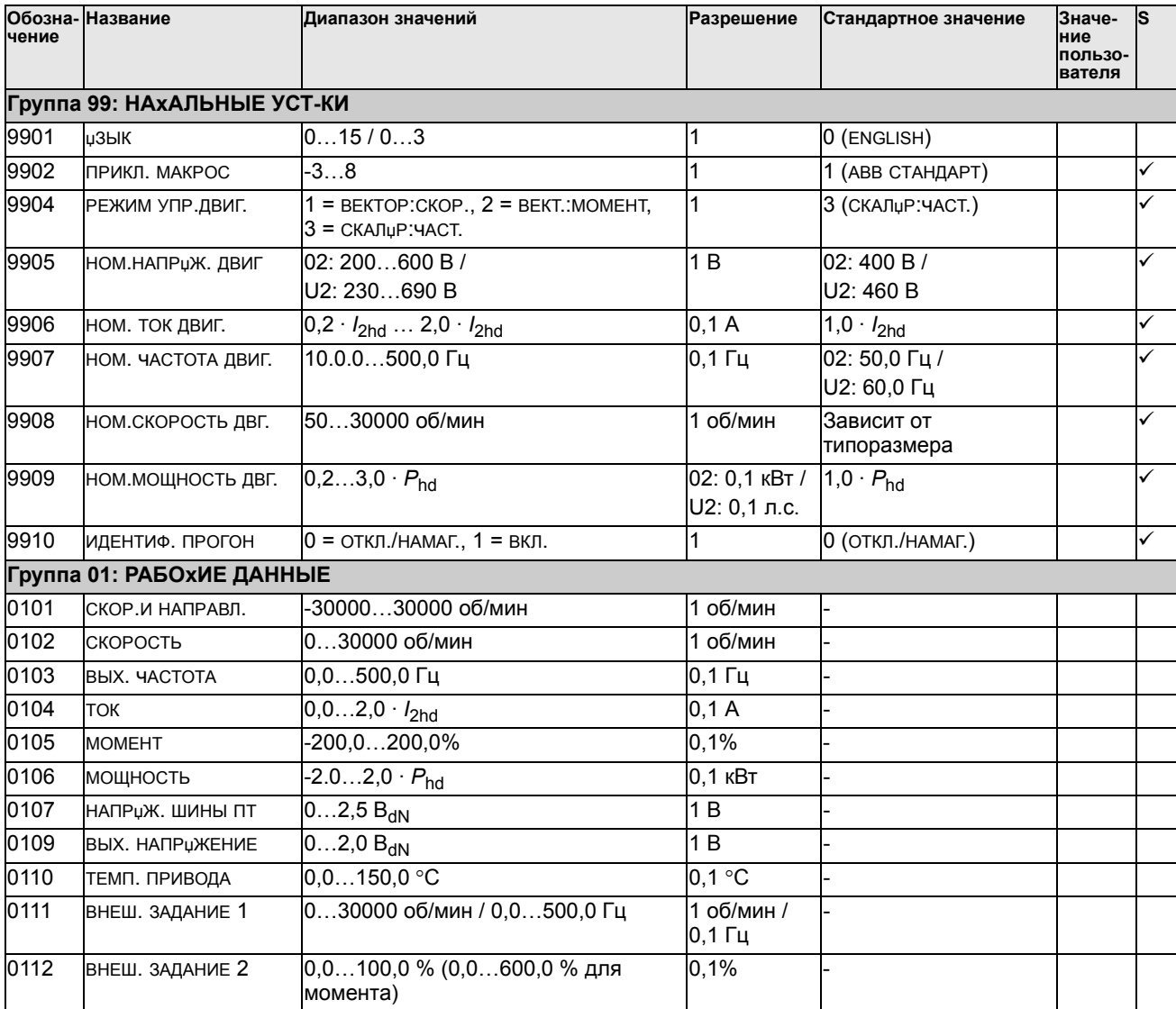

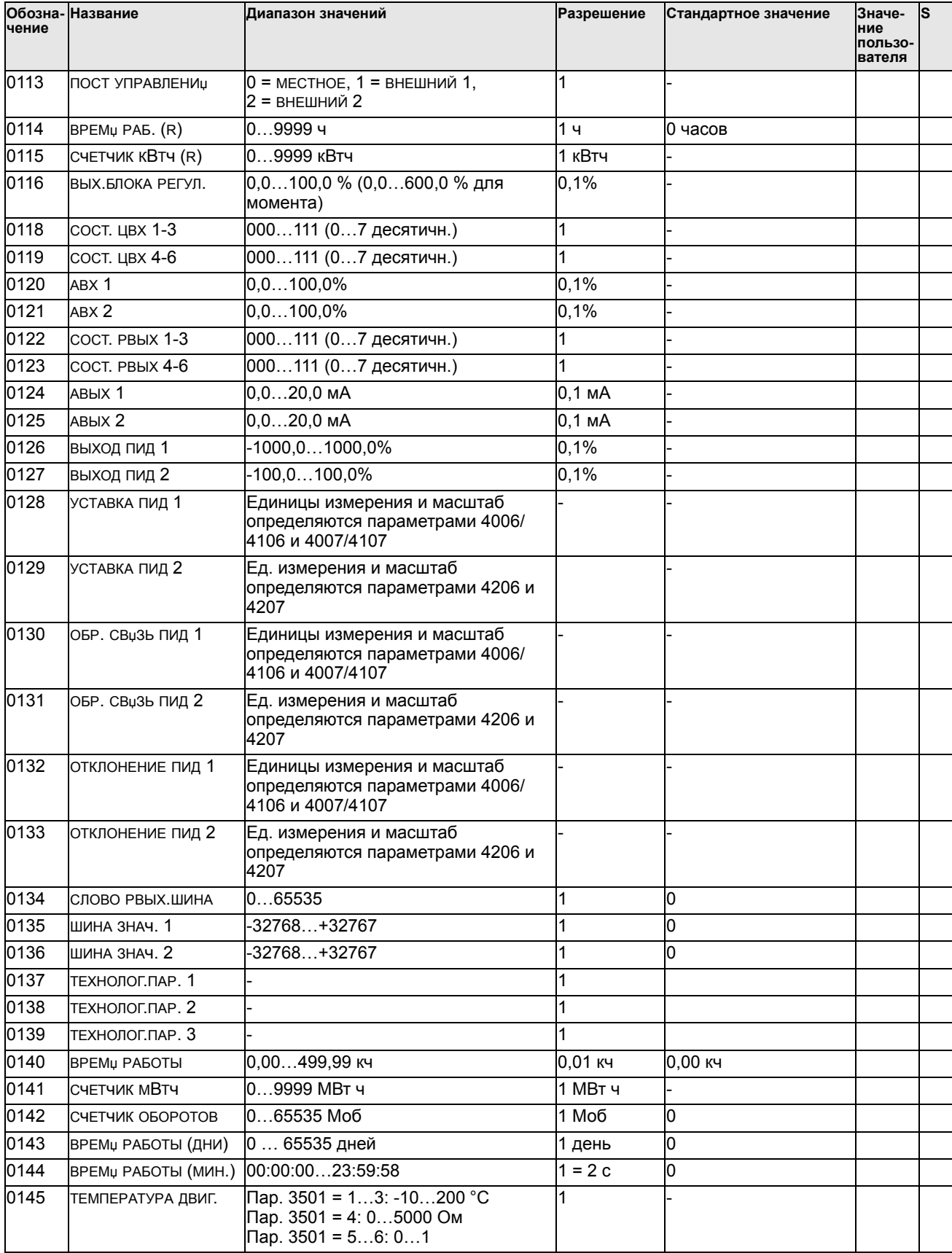

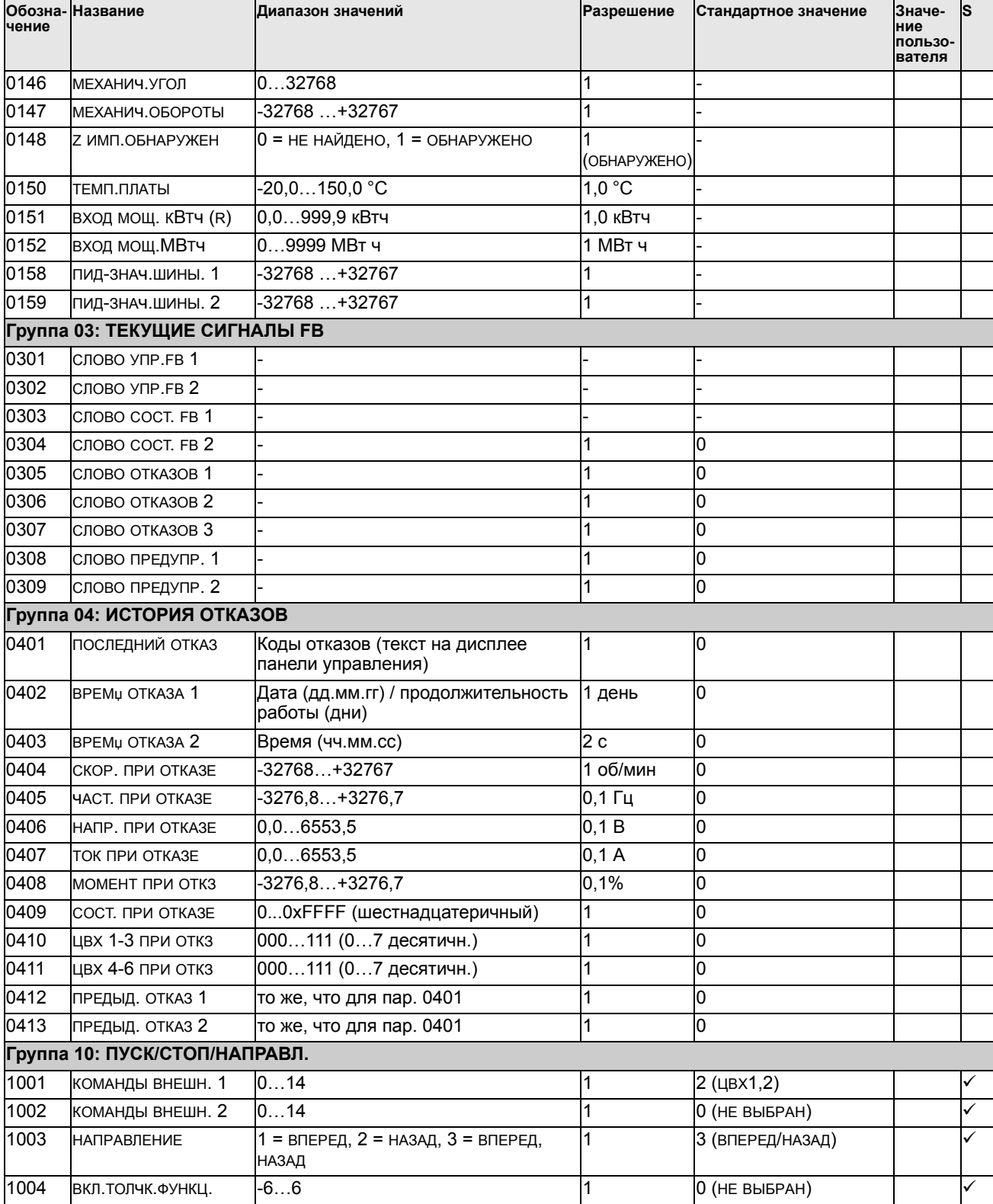

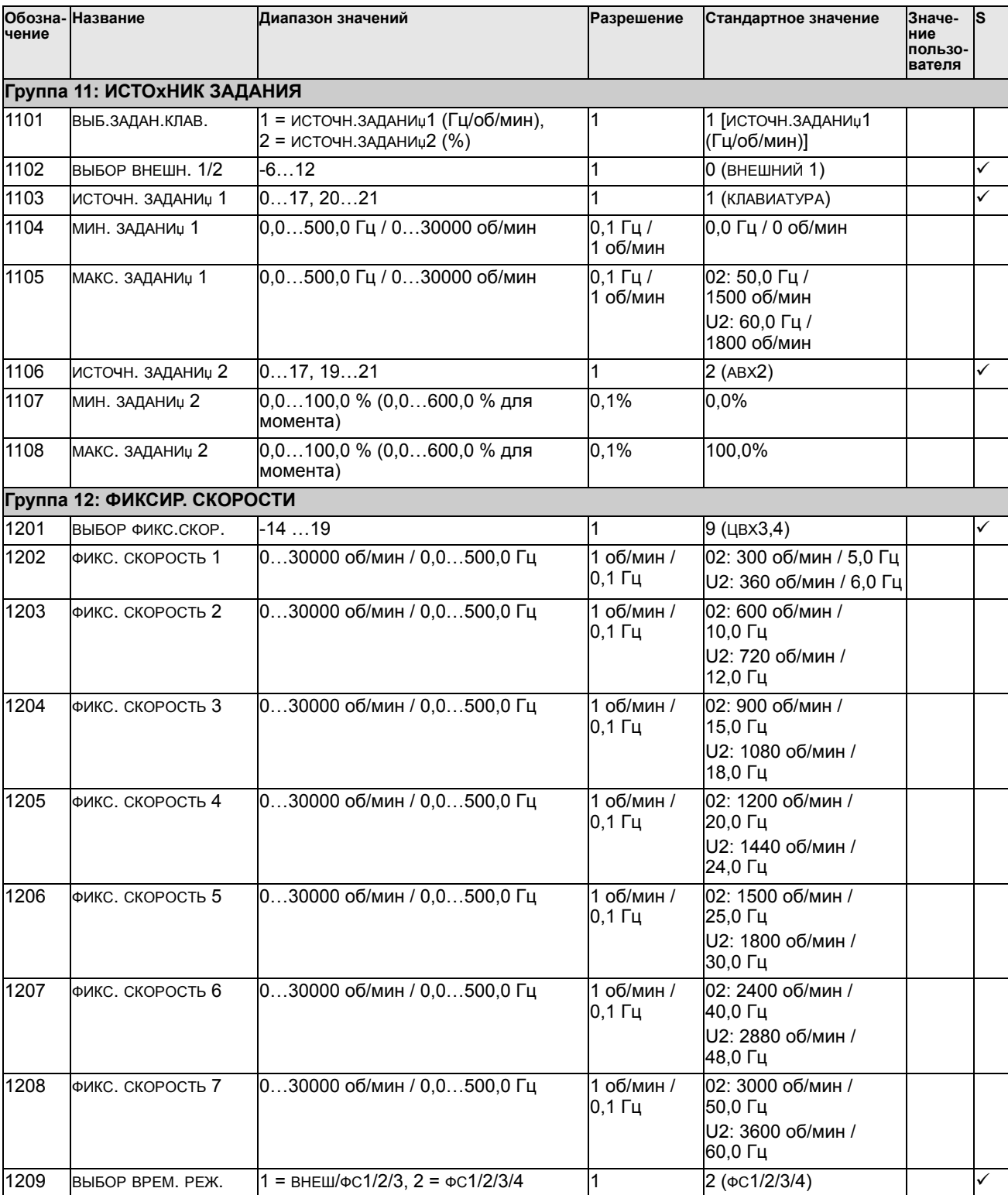

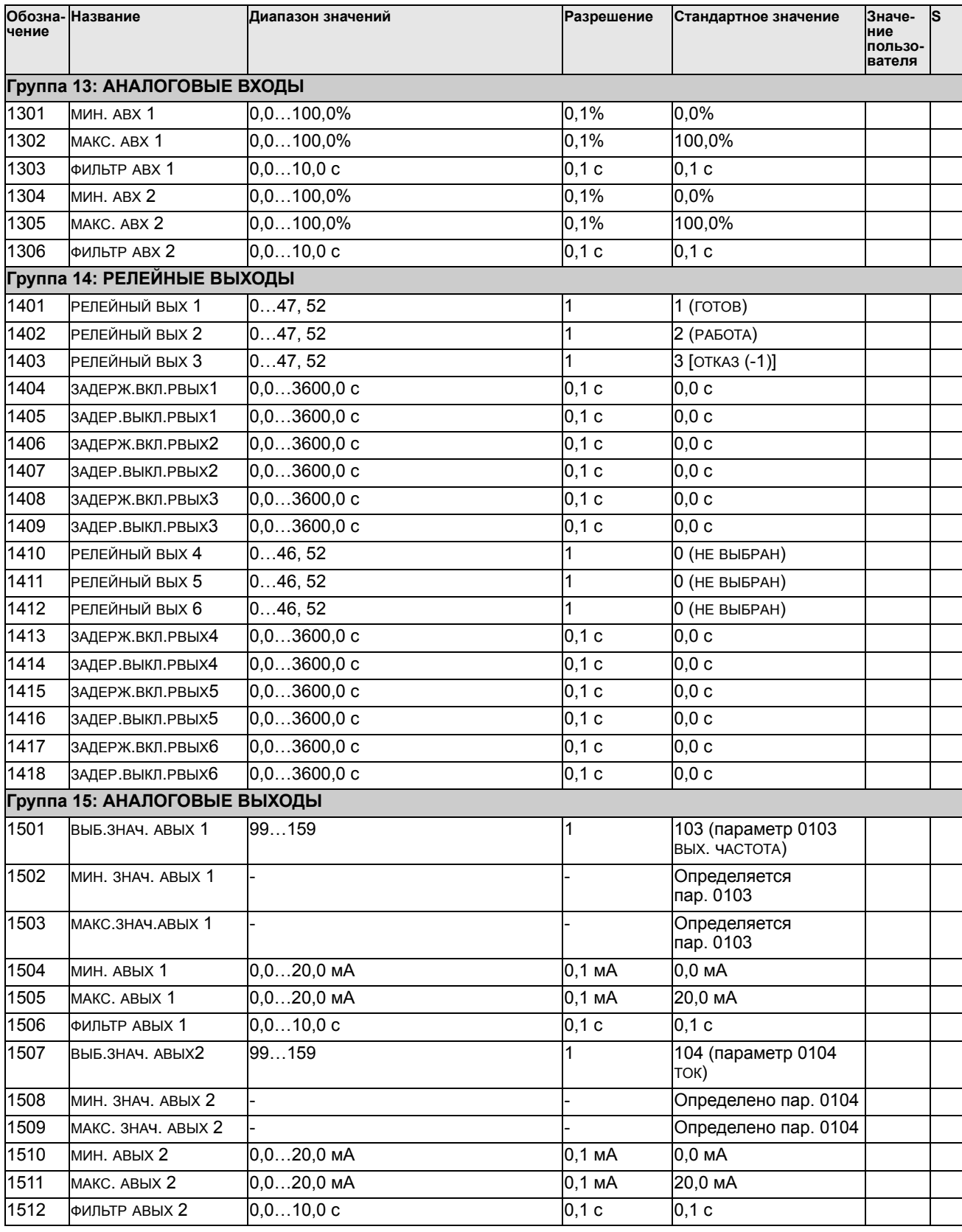

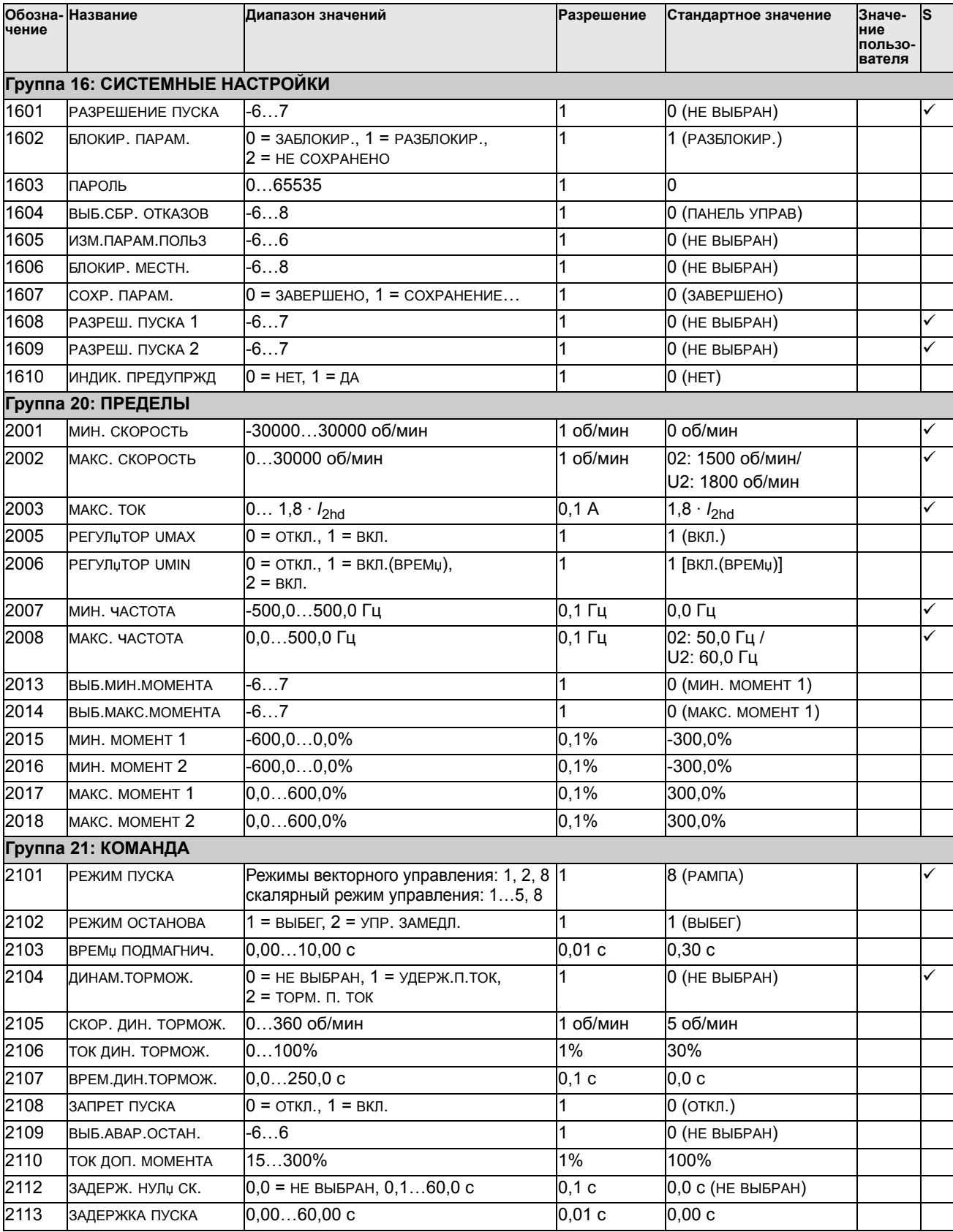

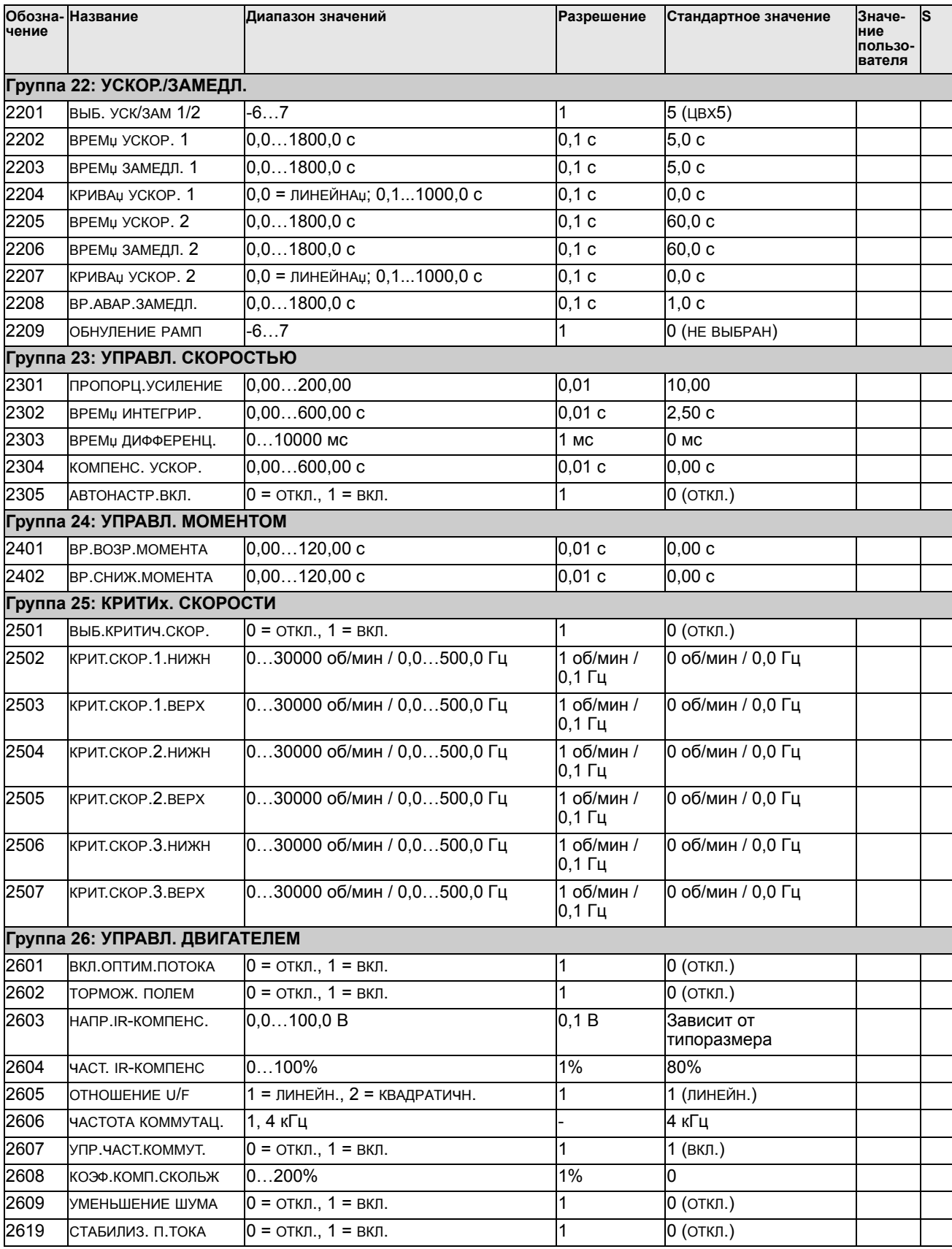

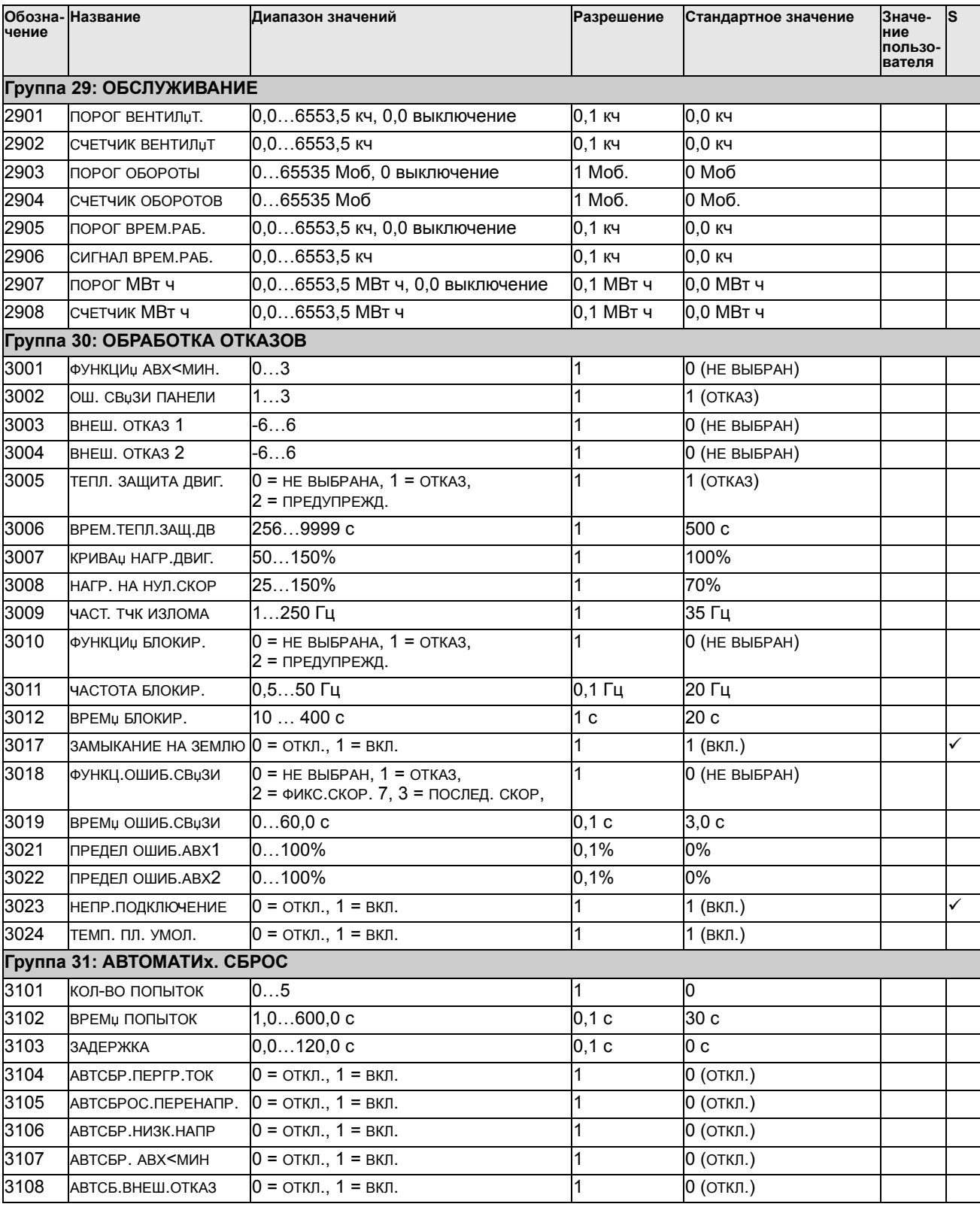

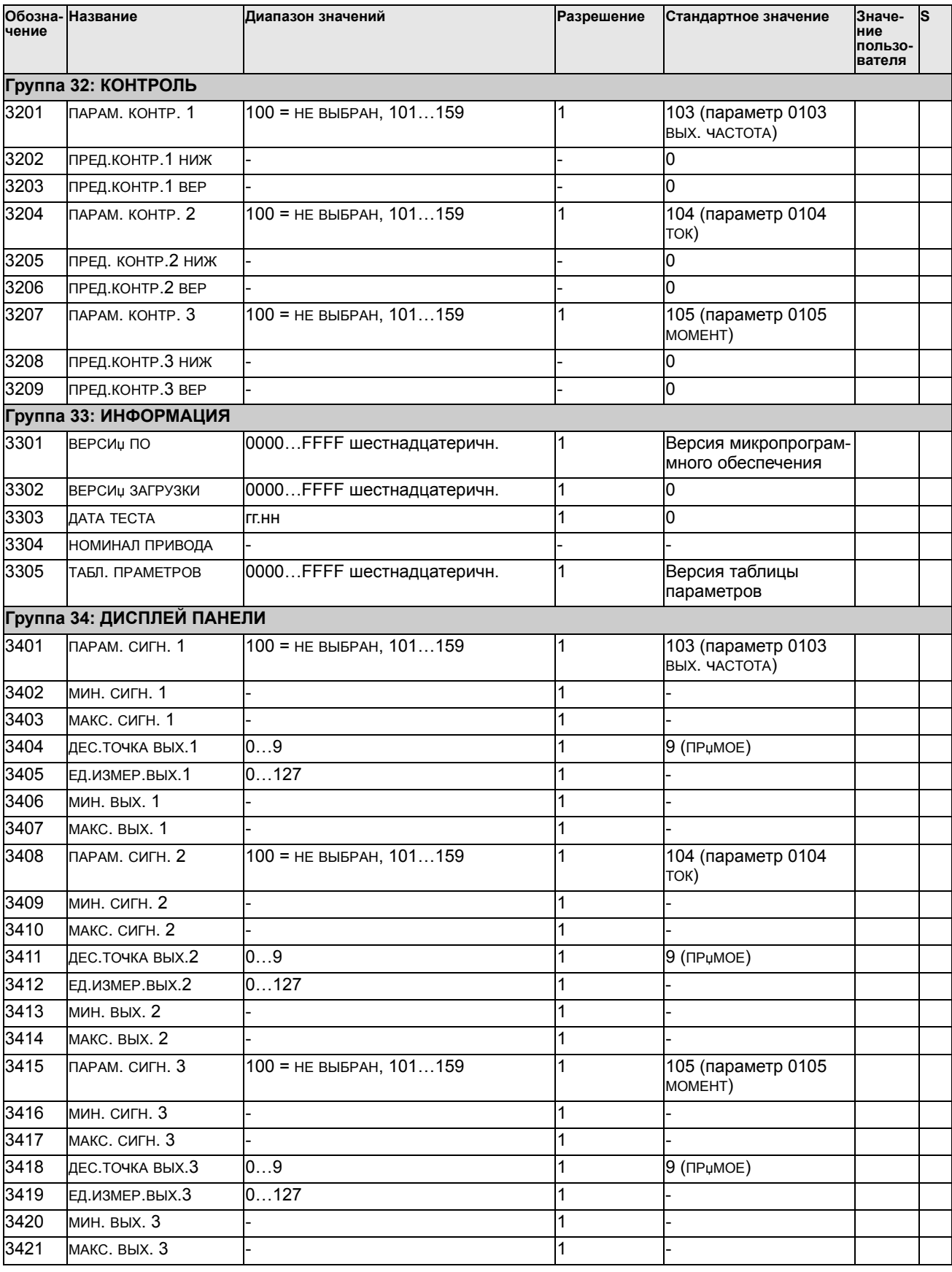

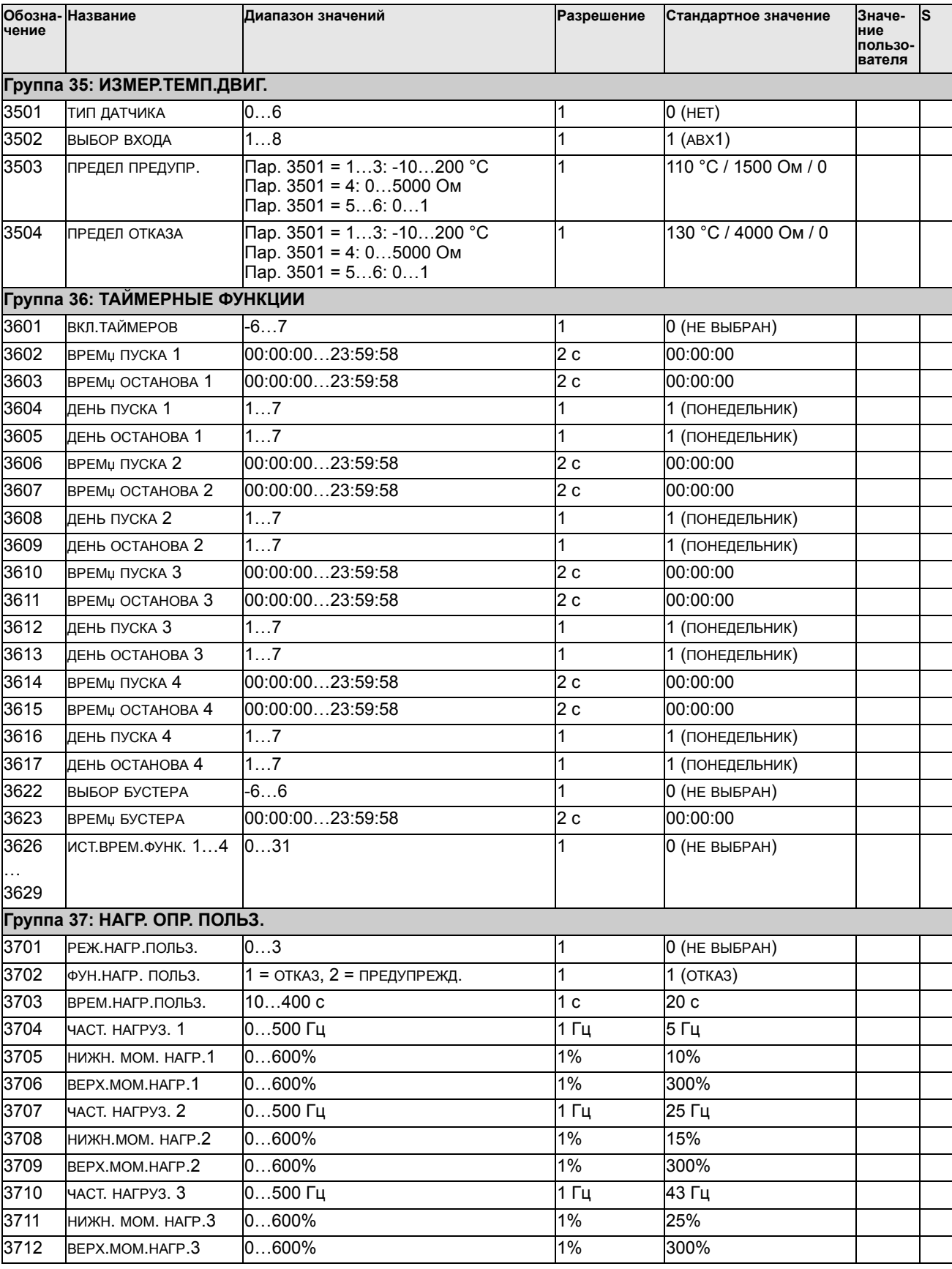

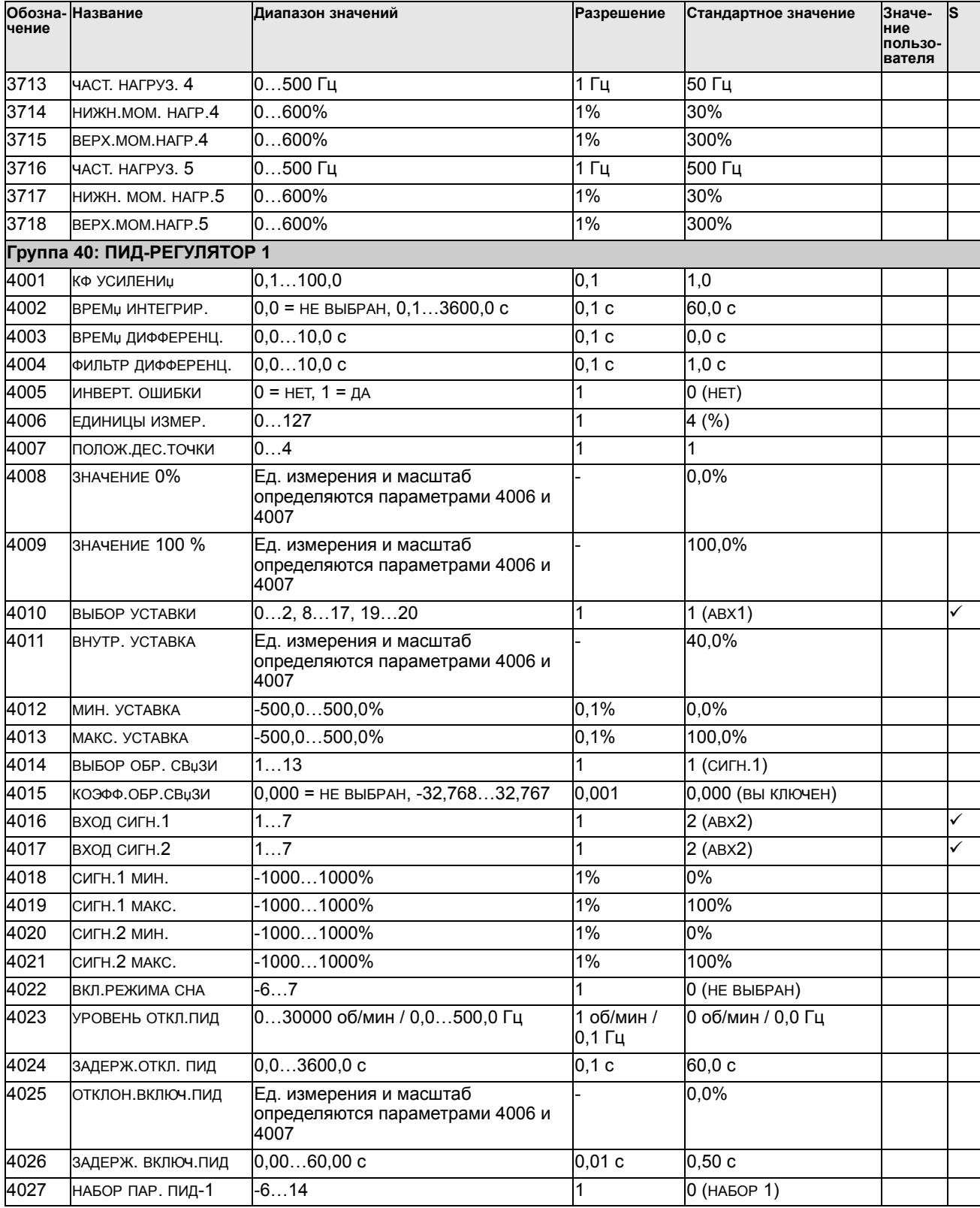

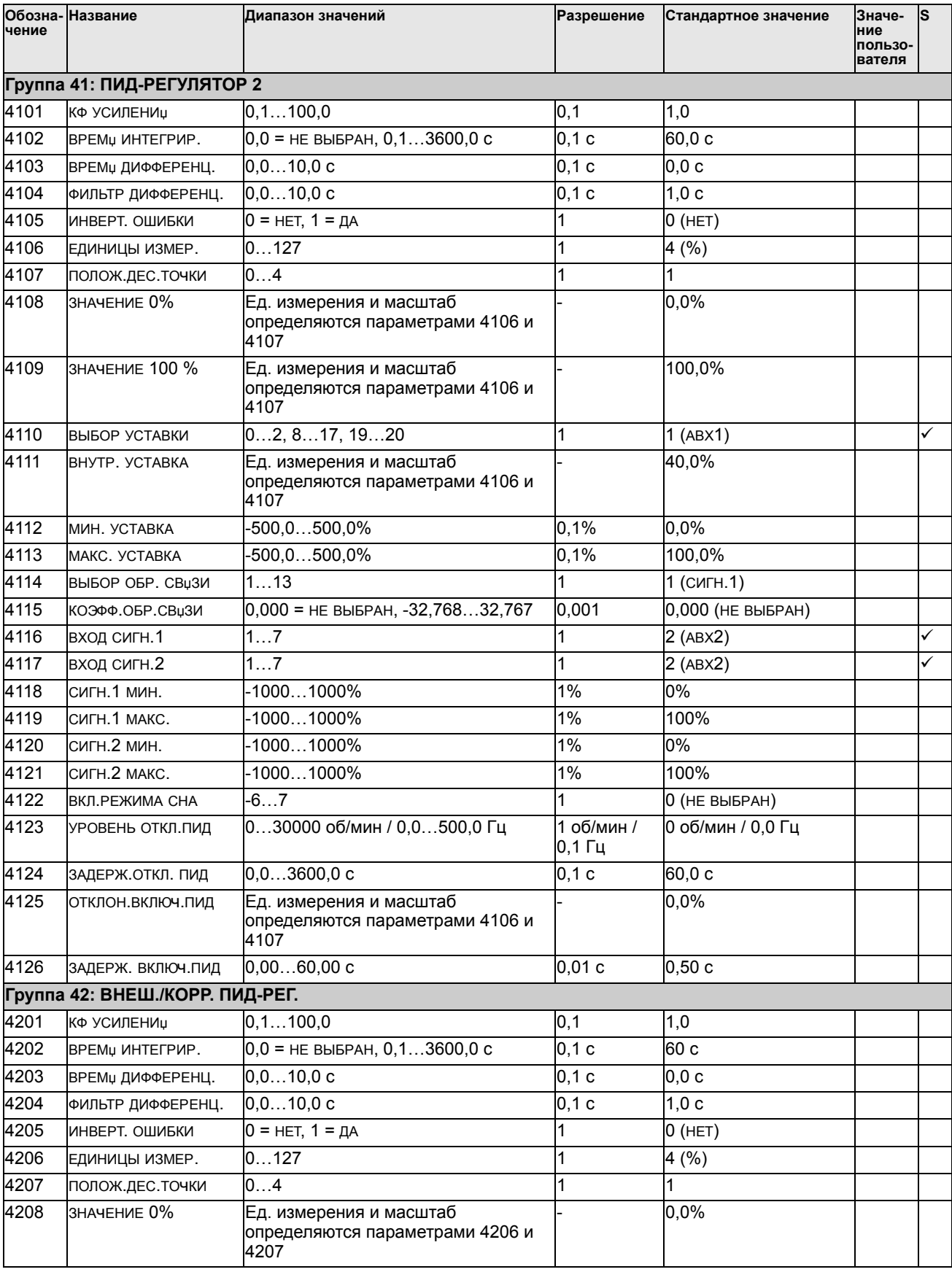

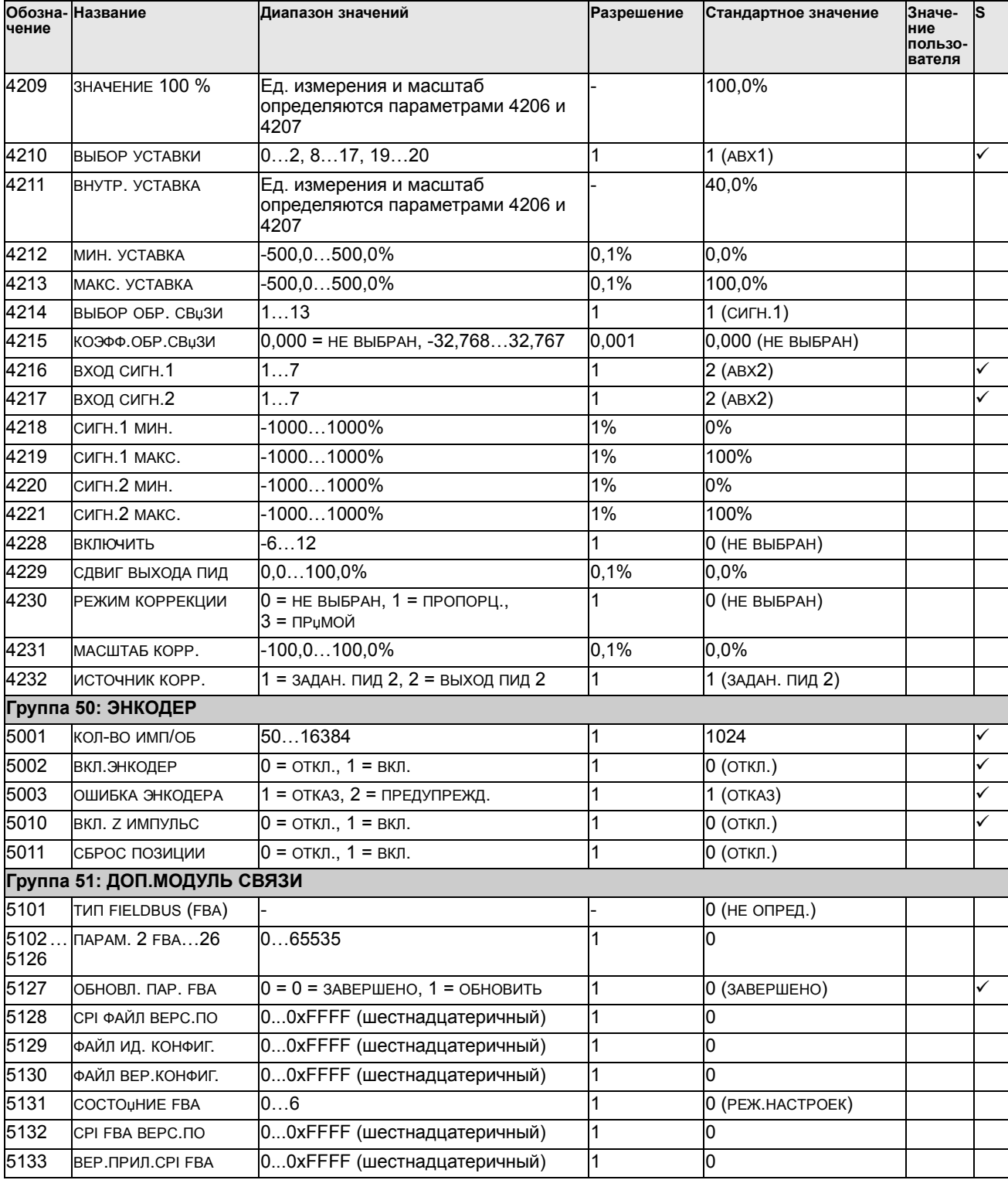

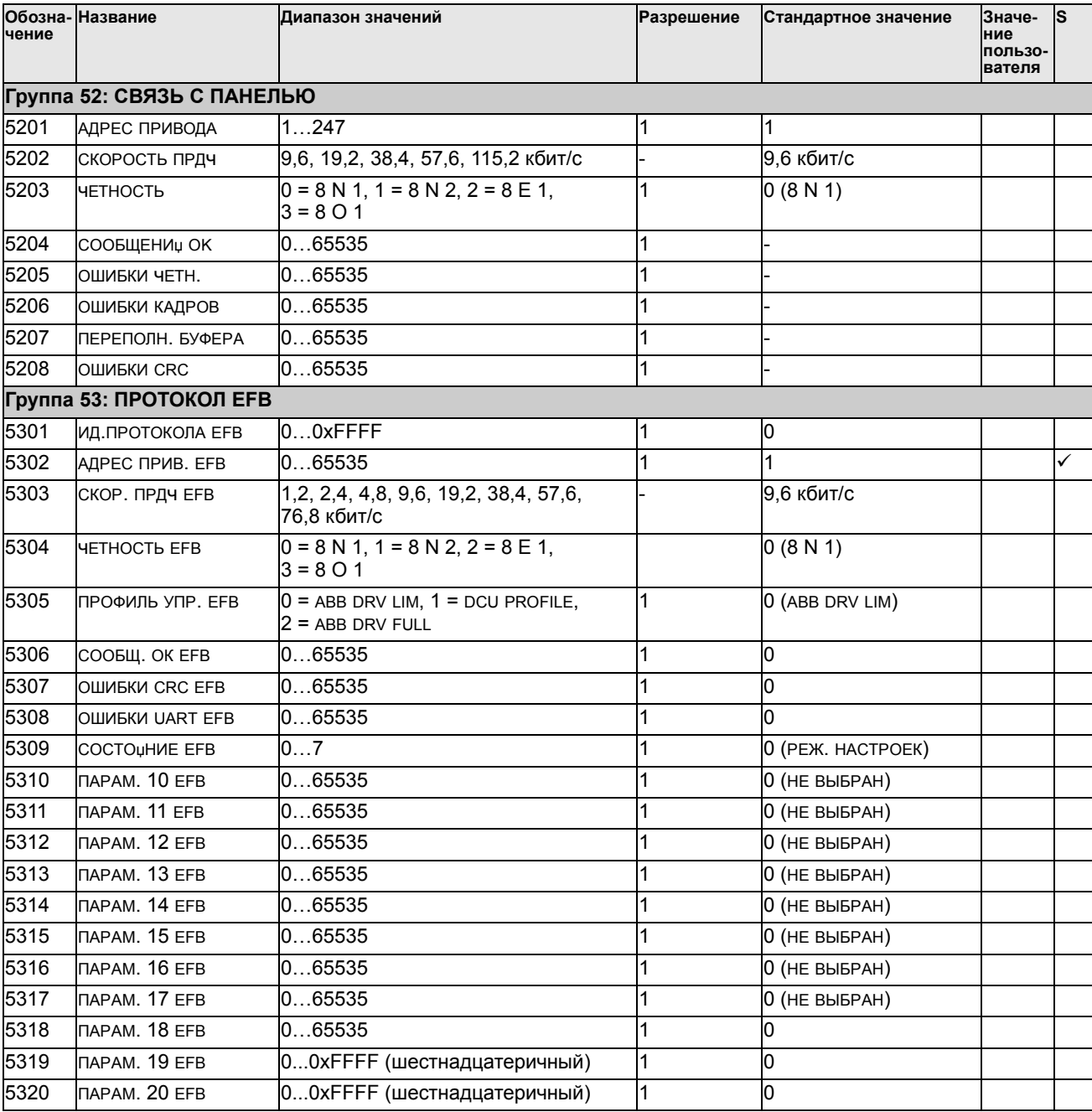

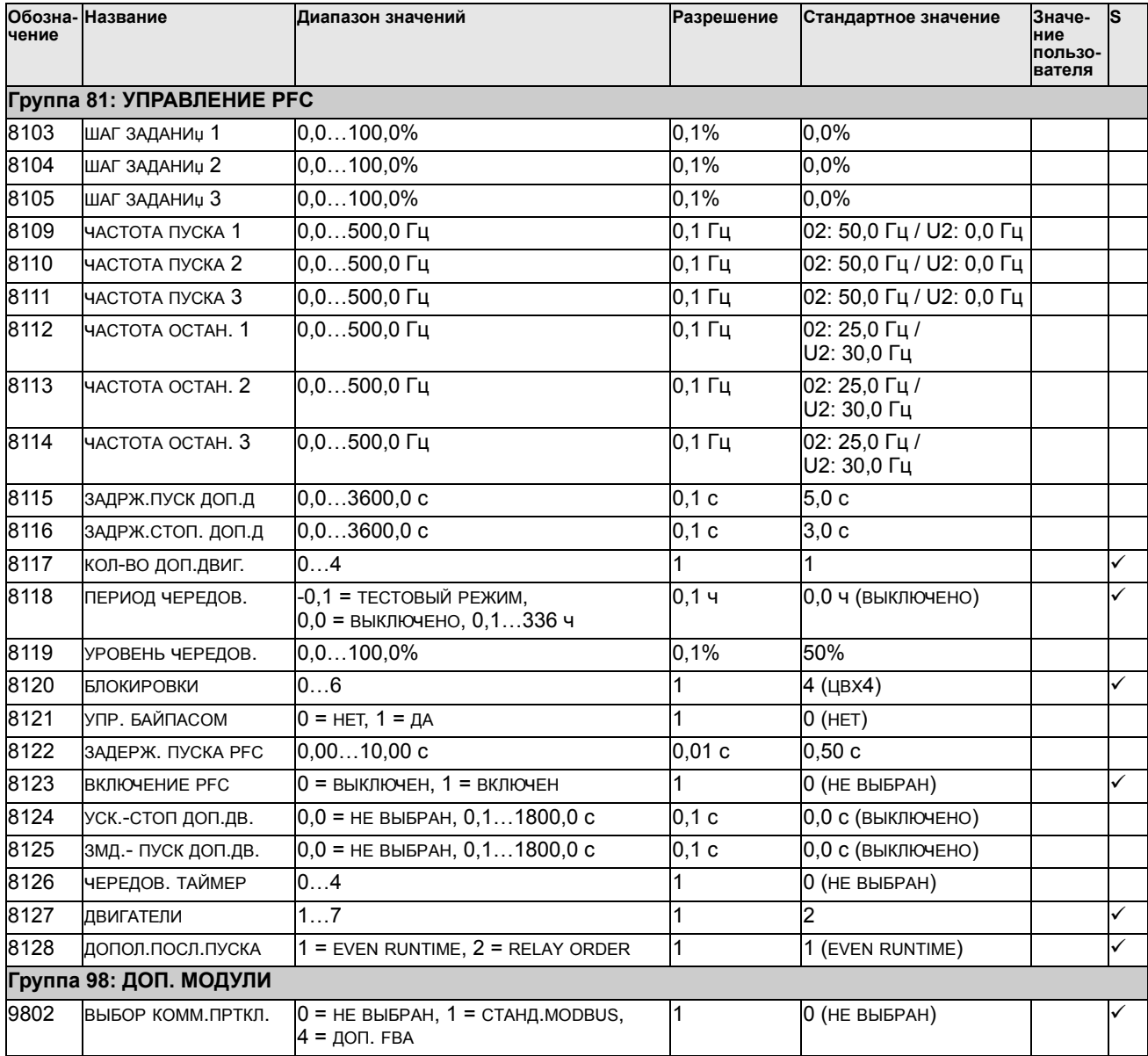

## Полное описание параметров

Этот раздел содержит описание действующих сигналов и параметров привода ACS550.

#### Группа 99: НАЧАЛЬНЫЕ УСТ-КИ

Эта группа определяет специальные начальные параметры, необходимые для:

- запуска привода;
- ввода информации о двигателе.

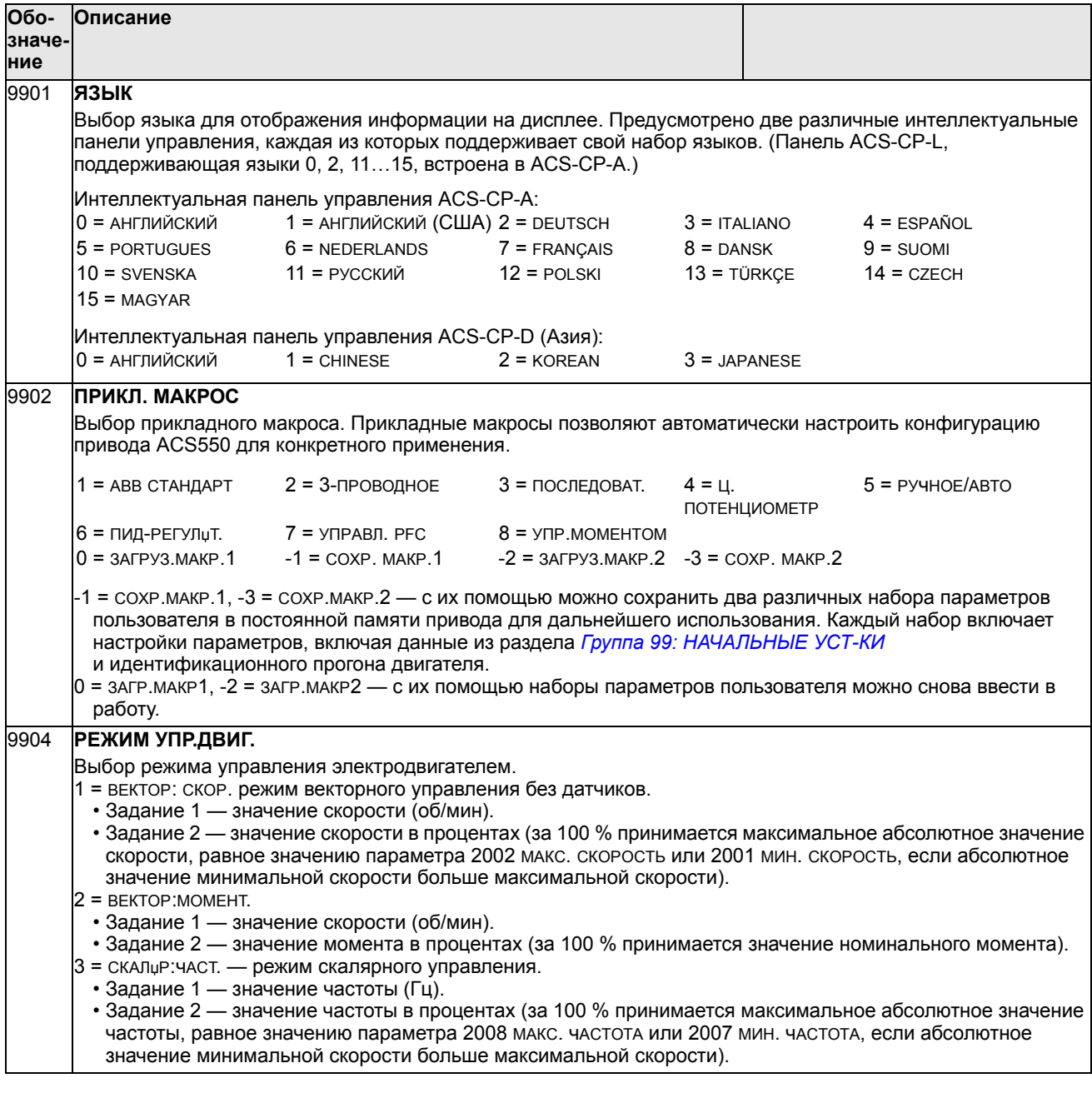

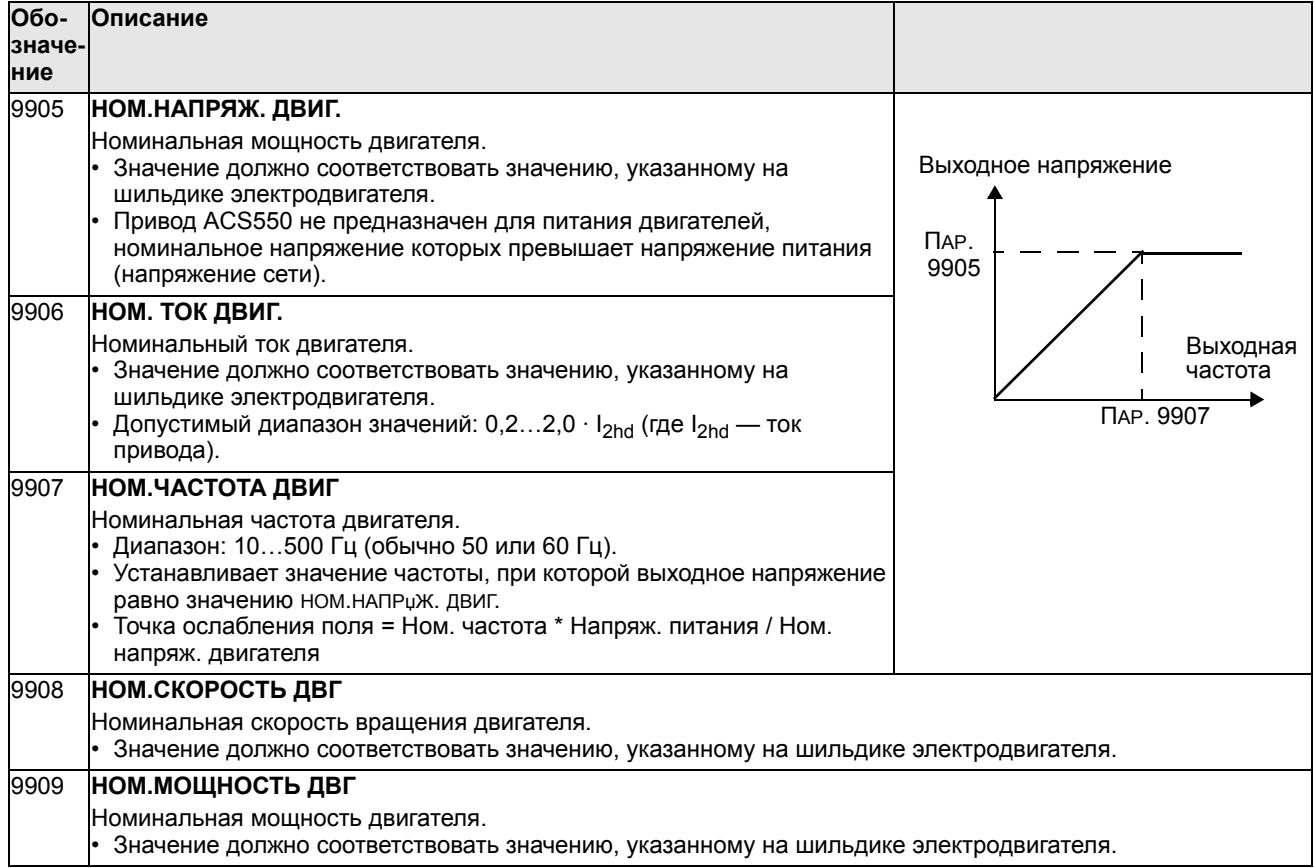

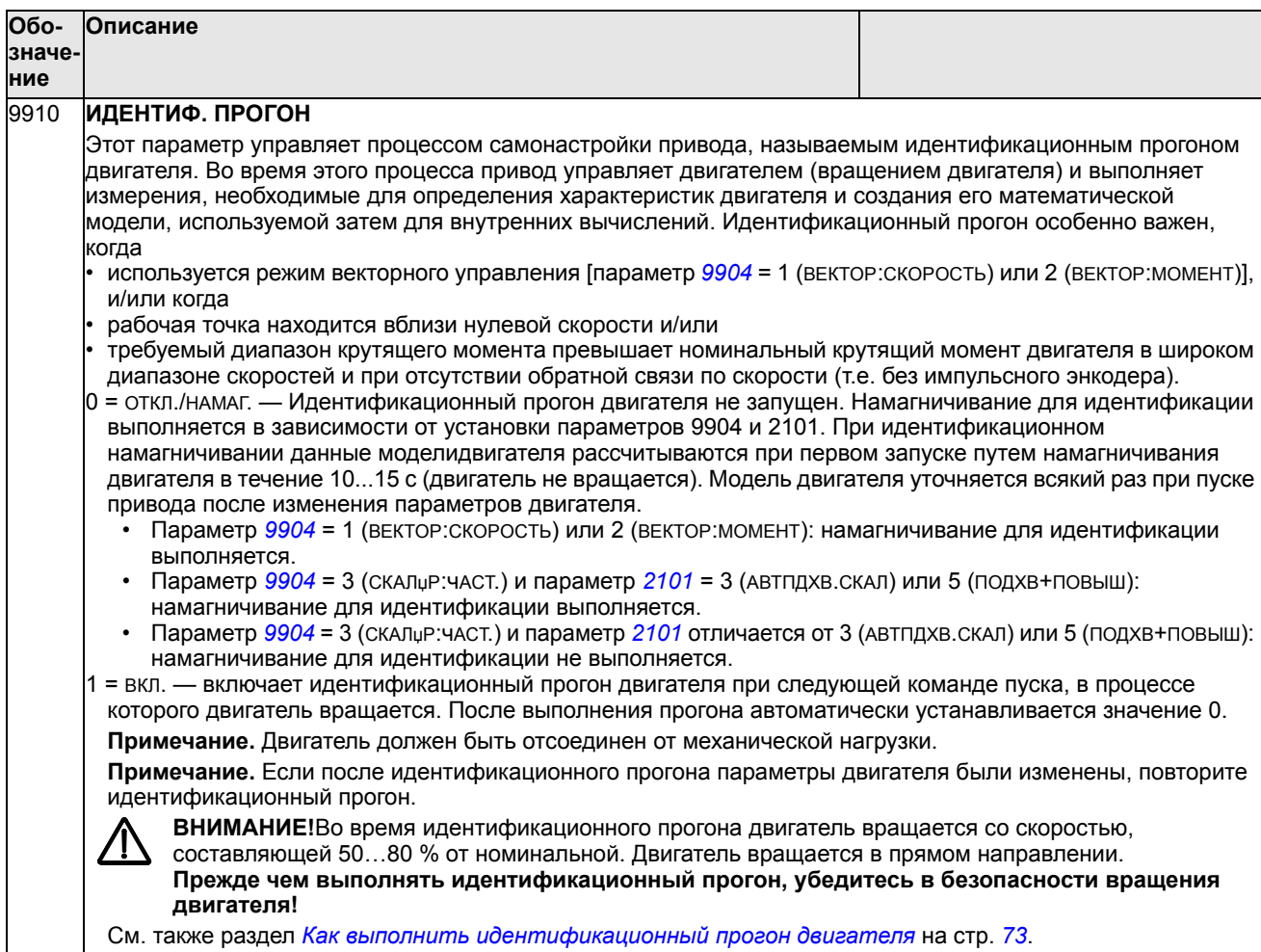

#### **Группа 01: РАБОЧИЕ ДАННЫЕ**

Эта группа содержит информацию о работе привода, включая значения текущих сигналов. Значения текущих сигналов устанавливаются приводом на основании измерений или вычислений. Изменить эти значения невозможно.

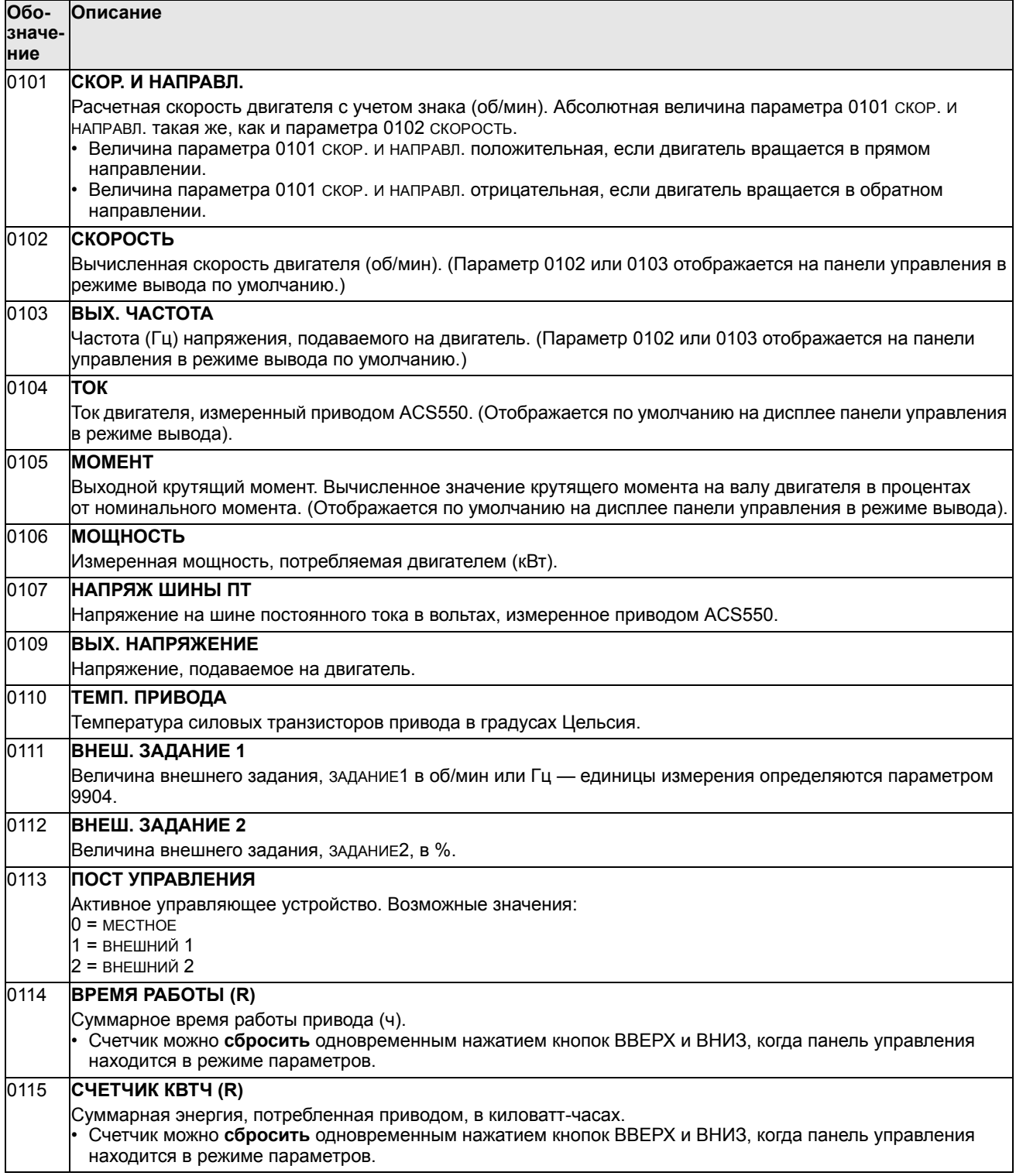

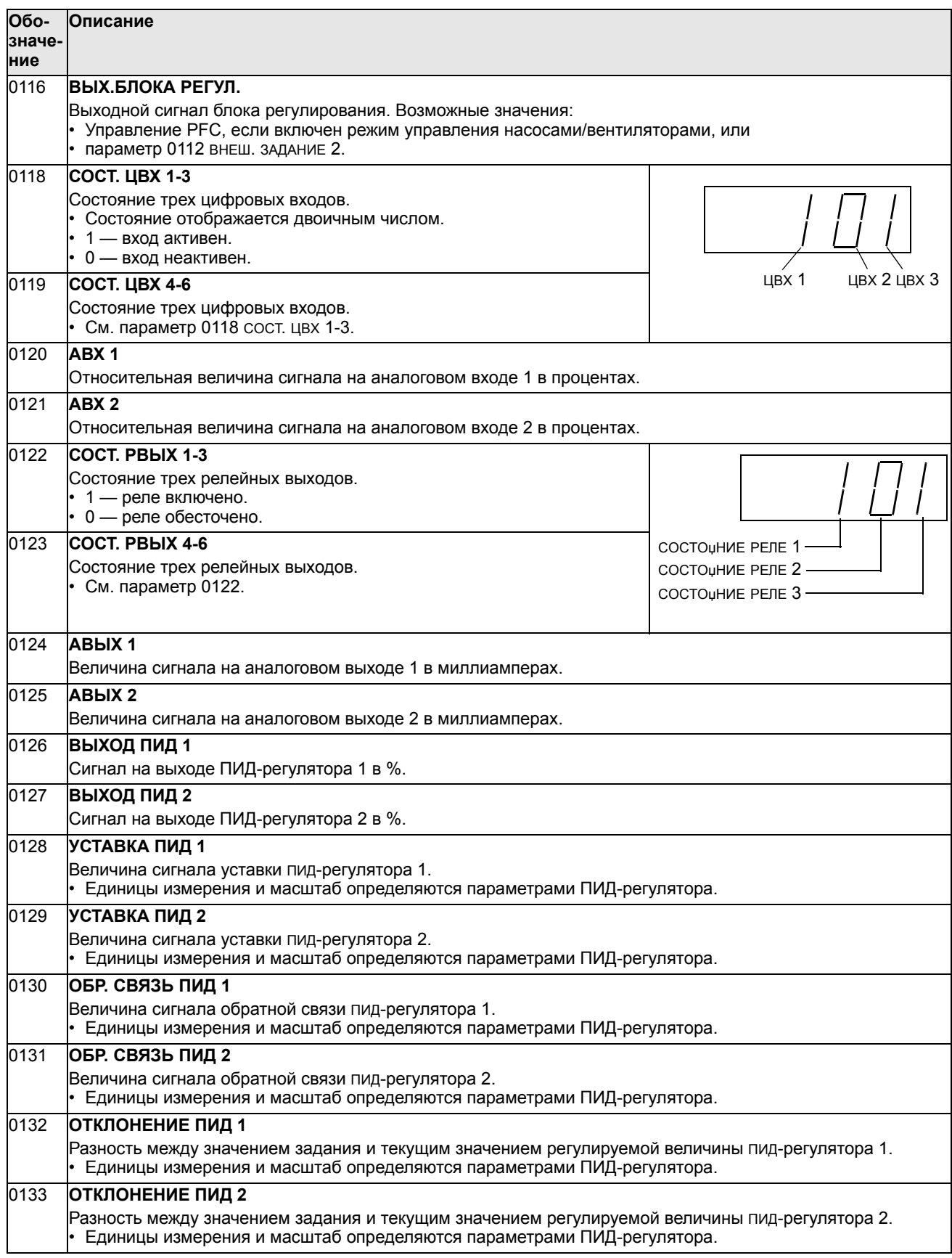

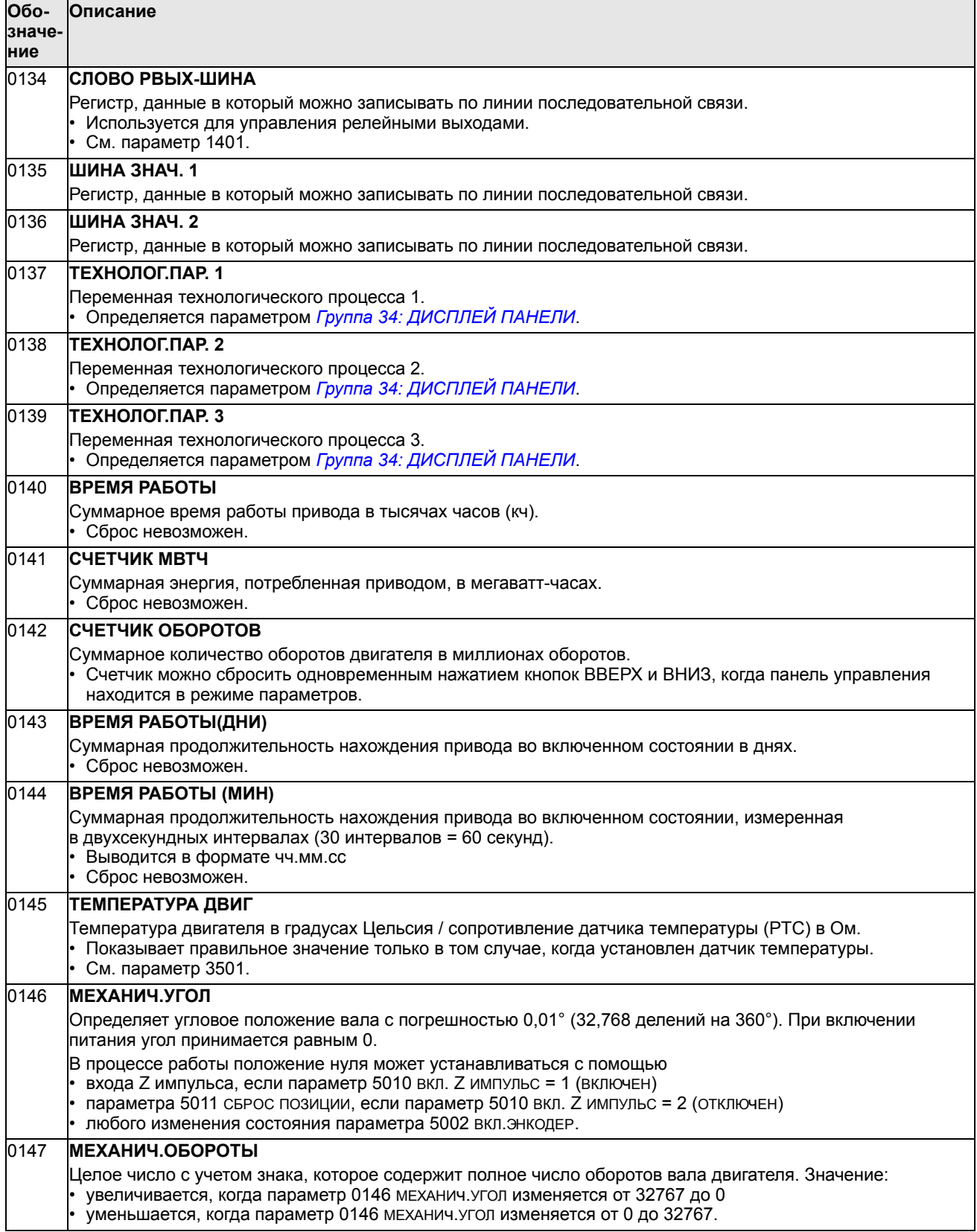

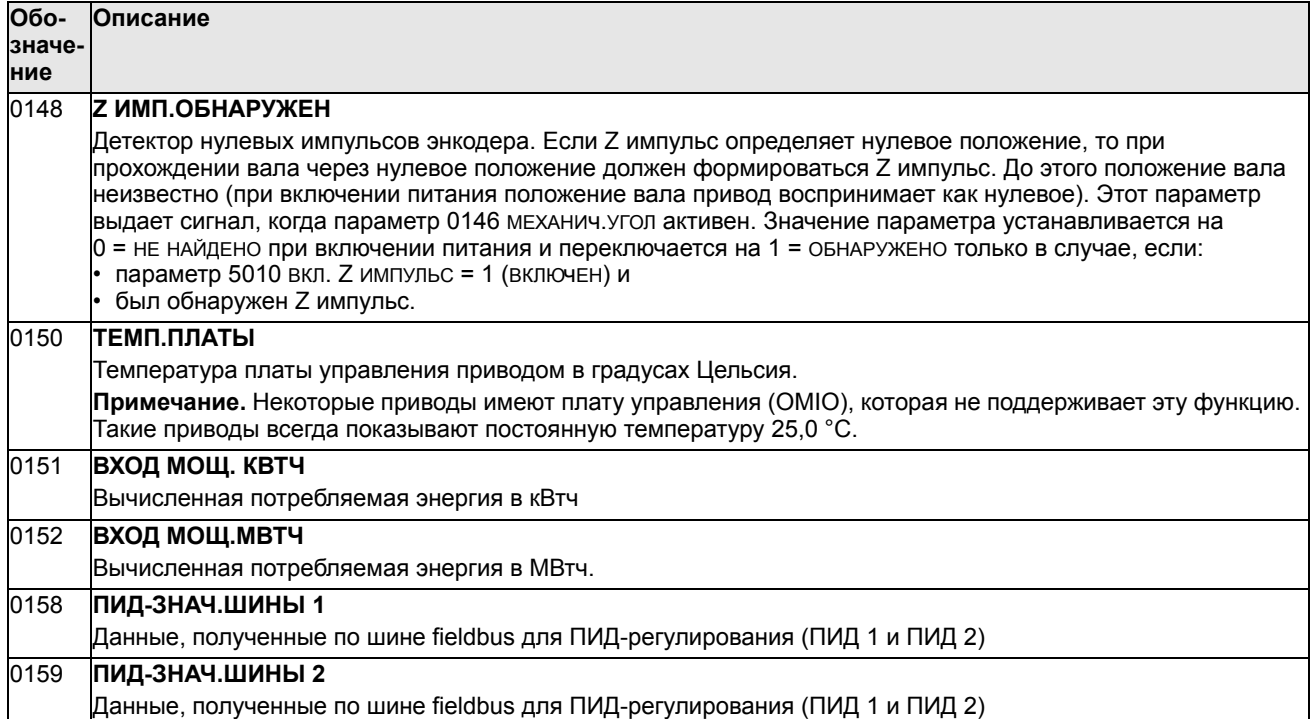
# **Группа 03: ТЕКУЩИЕ СИГНАЛЫ FB**

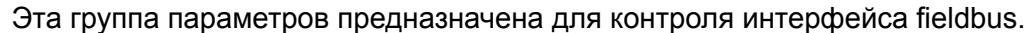

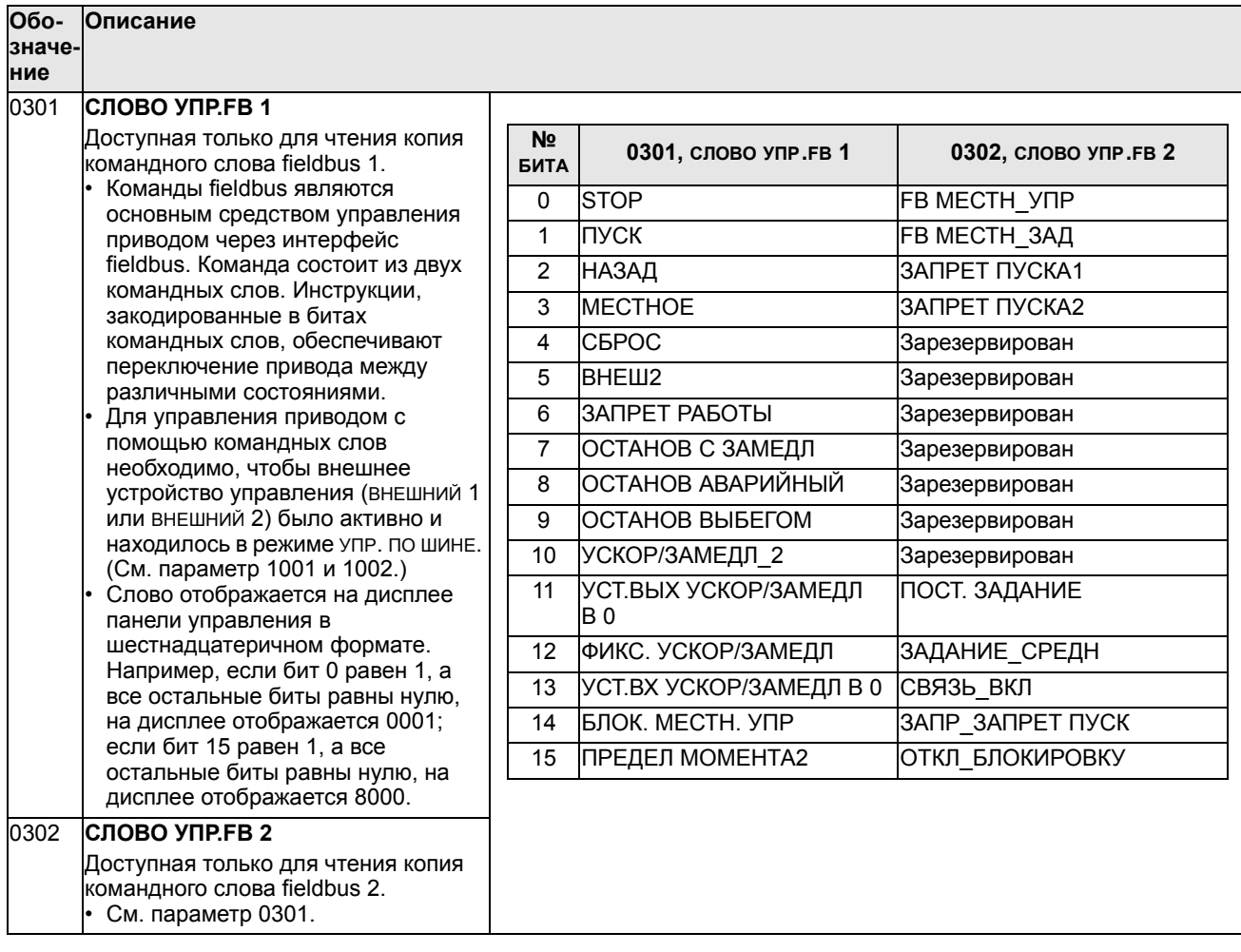

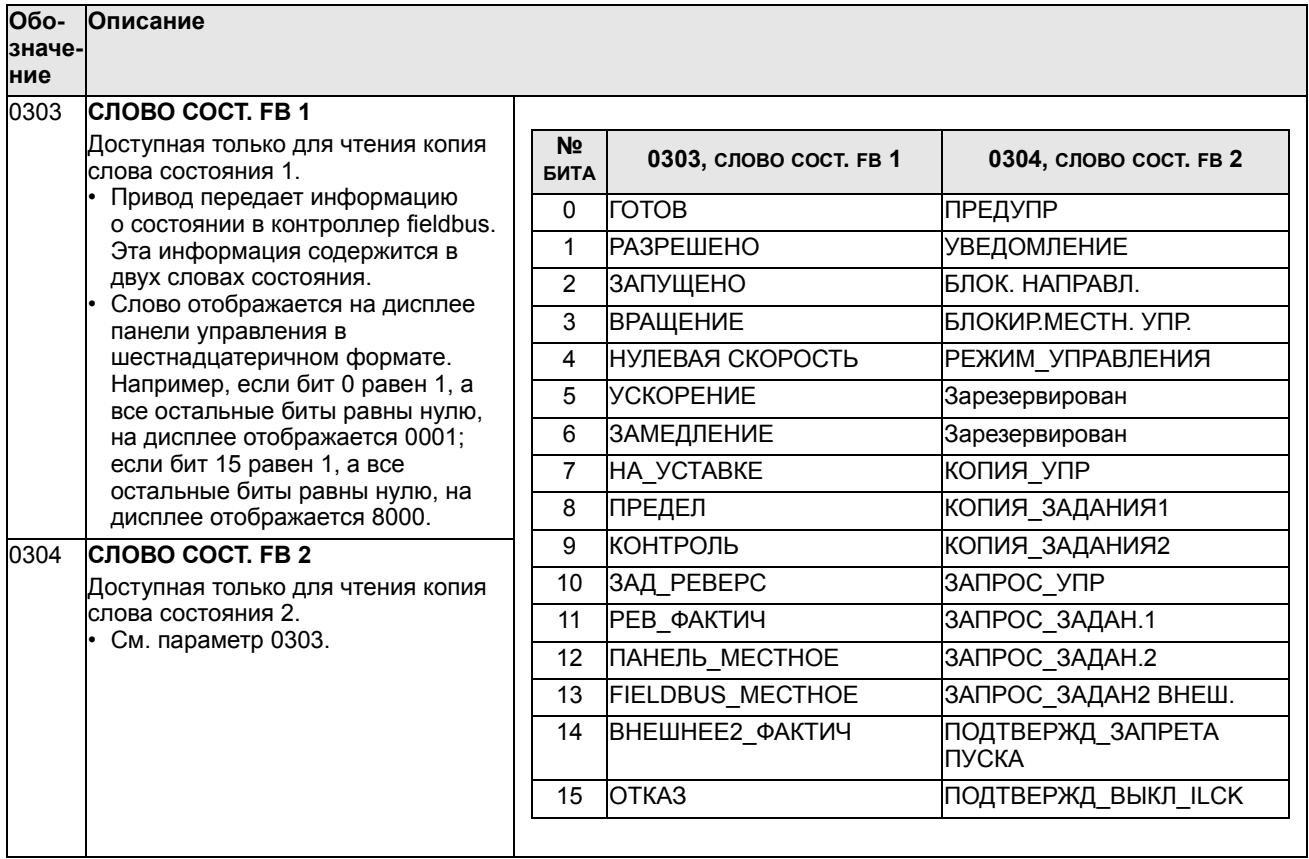

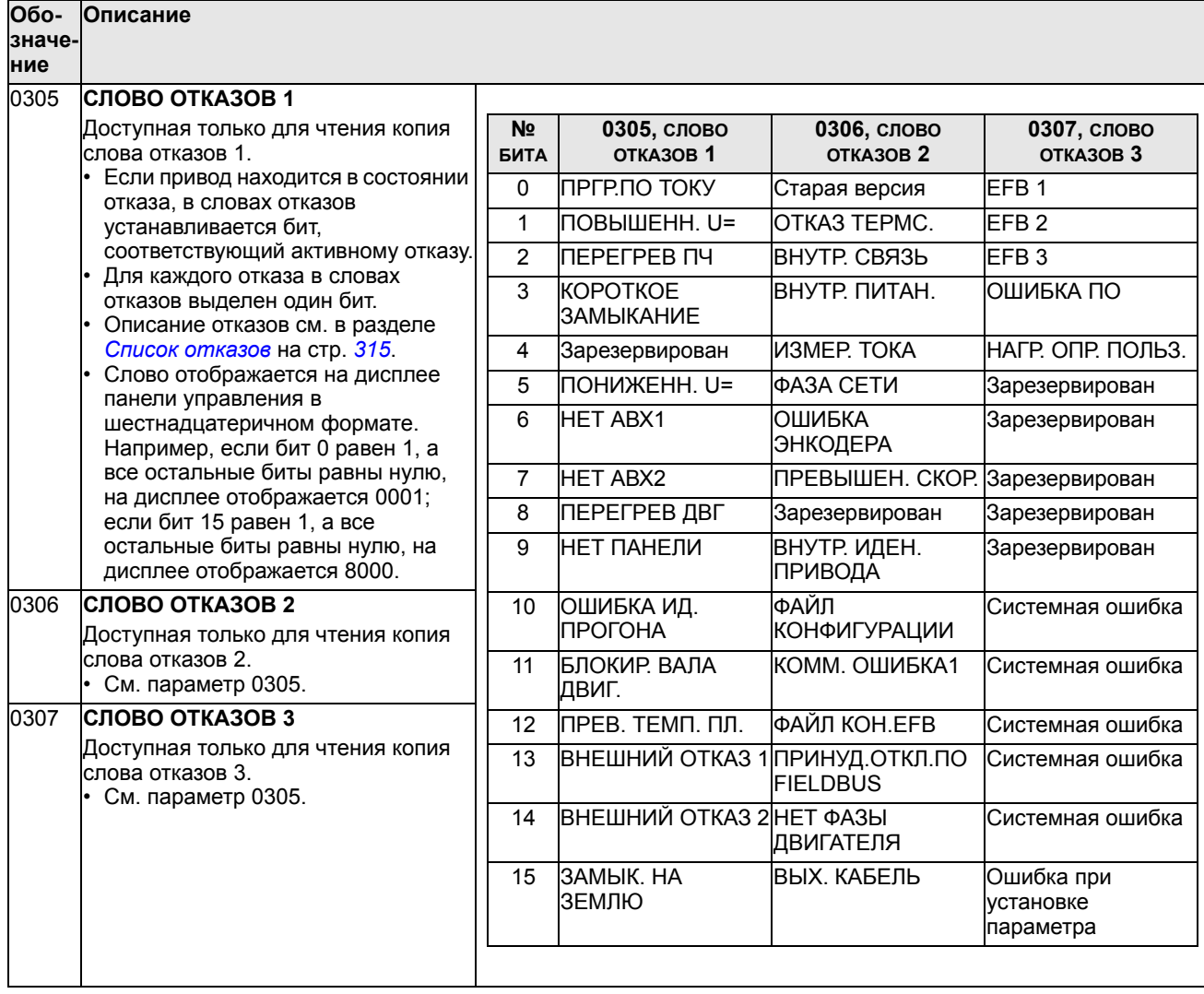

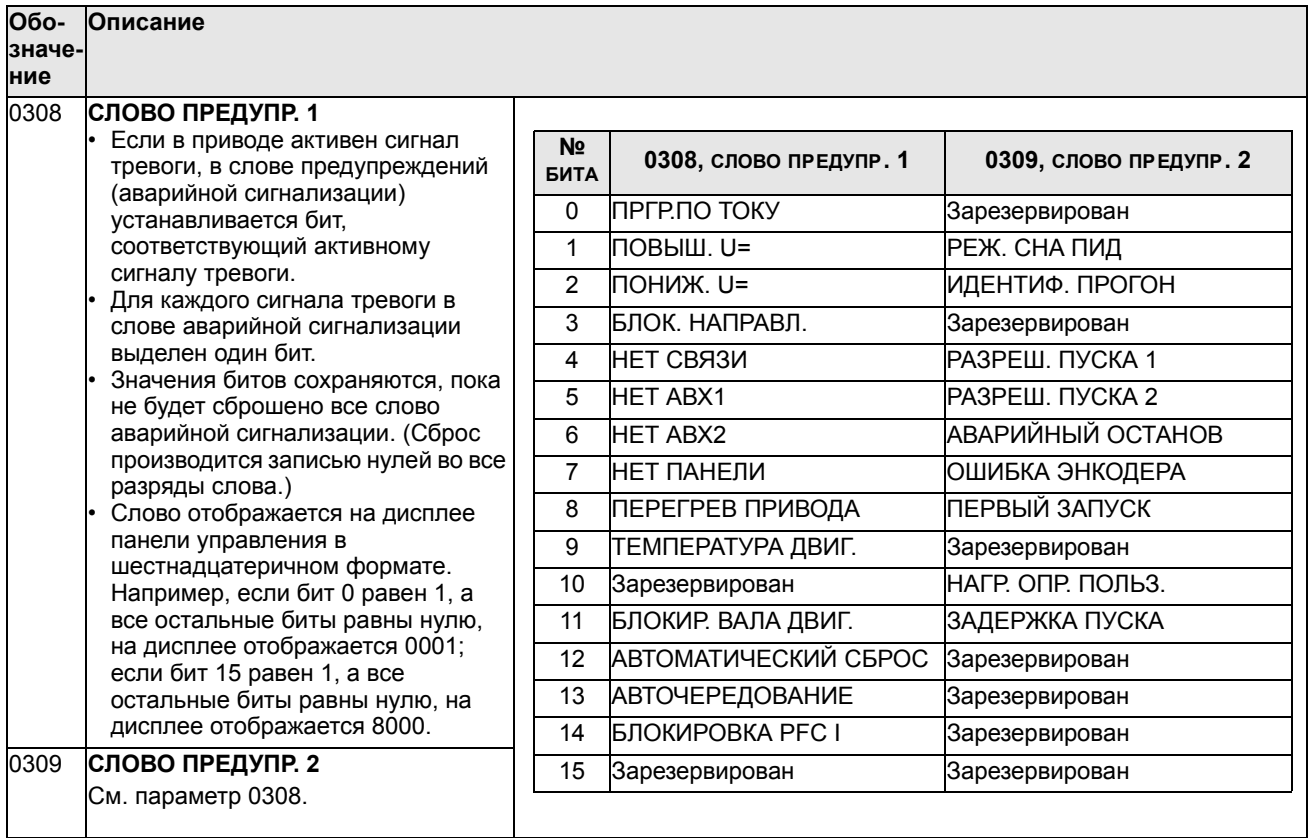

#### В этой группе сохраняется информация о последних отказах, возникших в приводе.

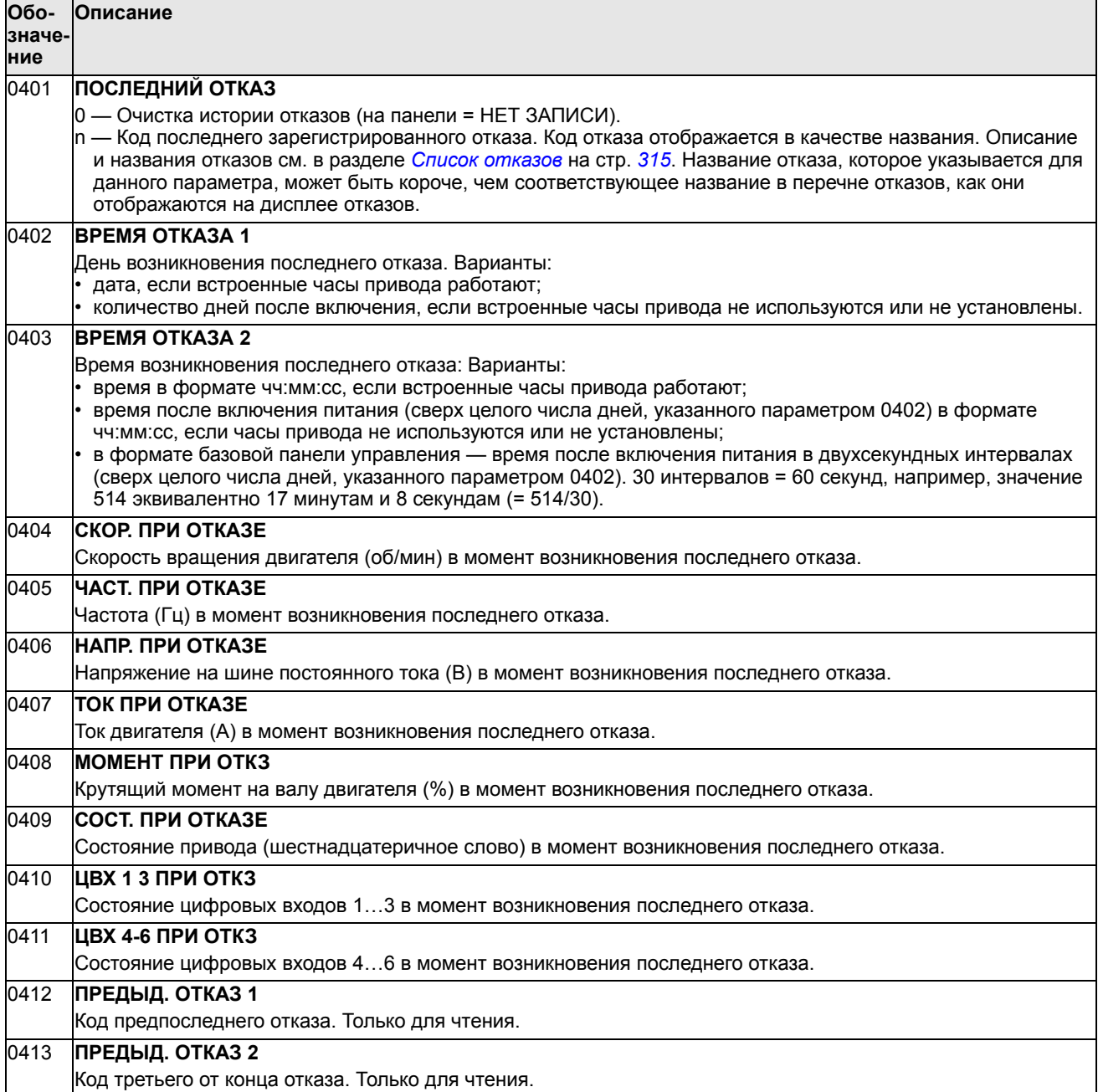

#### **Группа 10: ПУСК/СТОП/НАПРАВЛ.**

Эта группа:

- определяет внешние источники (внешний1 и внешний2) команд пуска, останова и изменения направления вращения;
- позволяет запретить или разрешить управление направлением вращения.

Для выбора одного из двух источников внешнего управления используется следующая группа (параметр 1102).

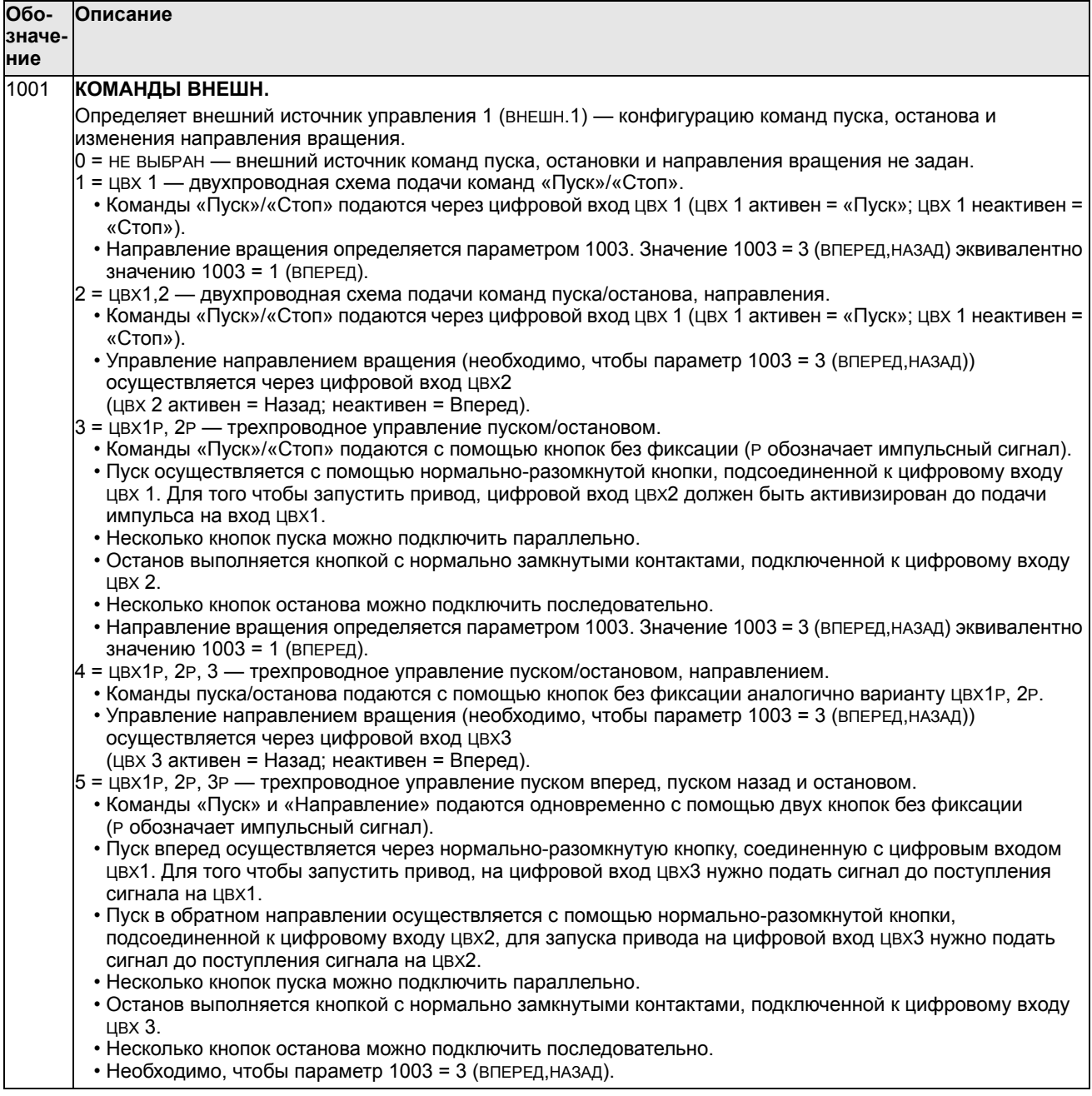

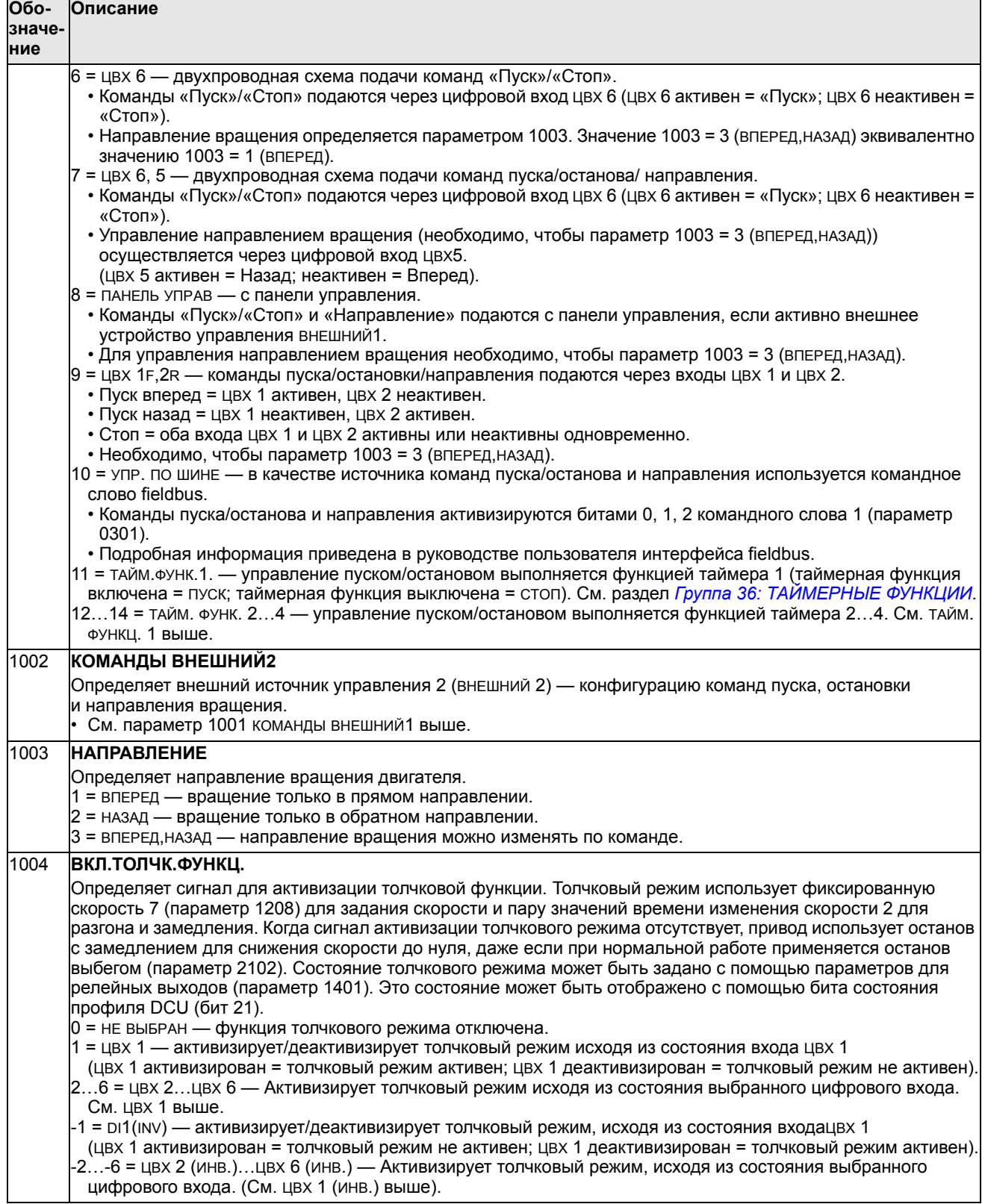

### **Группа 11: ИСТОЧНИК ЗАДАНИЯ**

Эта группа определяет

- способ выбора источника команд,
- характеристики и источники сигналов ЗАДАНИЕ 1 и ЗАДАНИЕ 2.

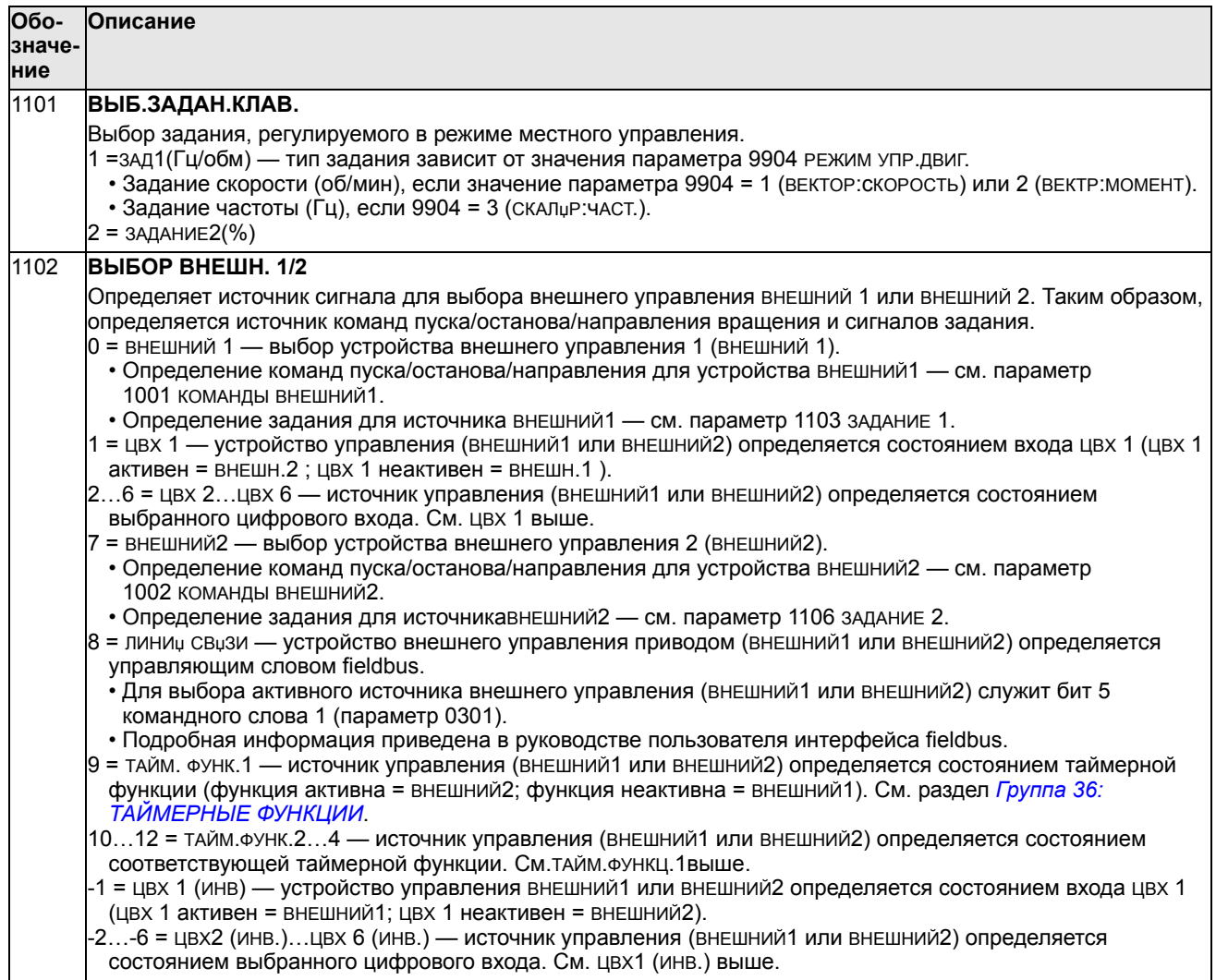

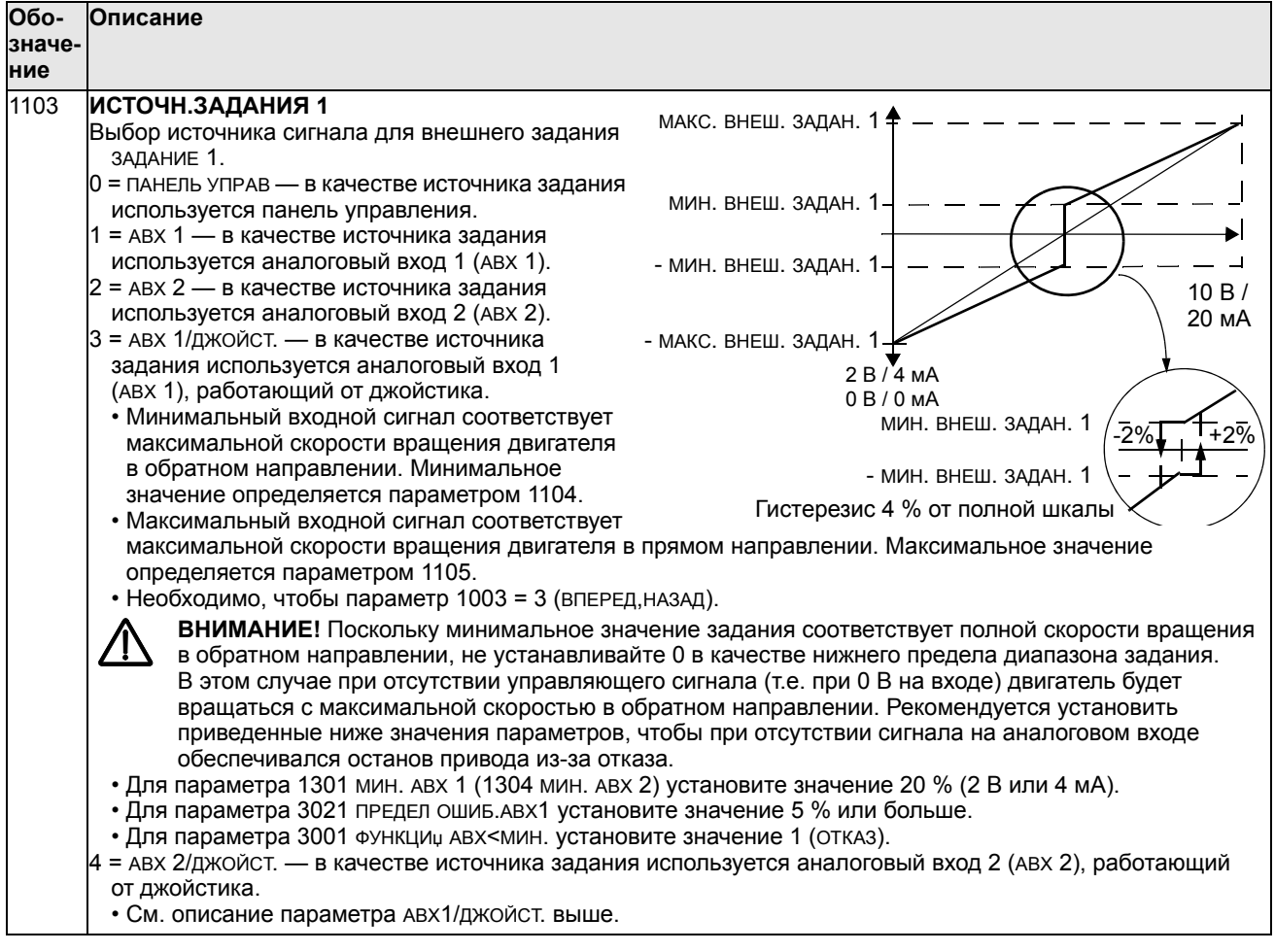

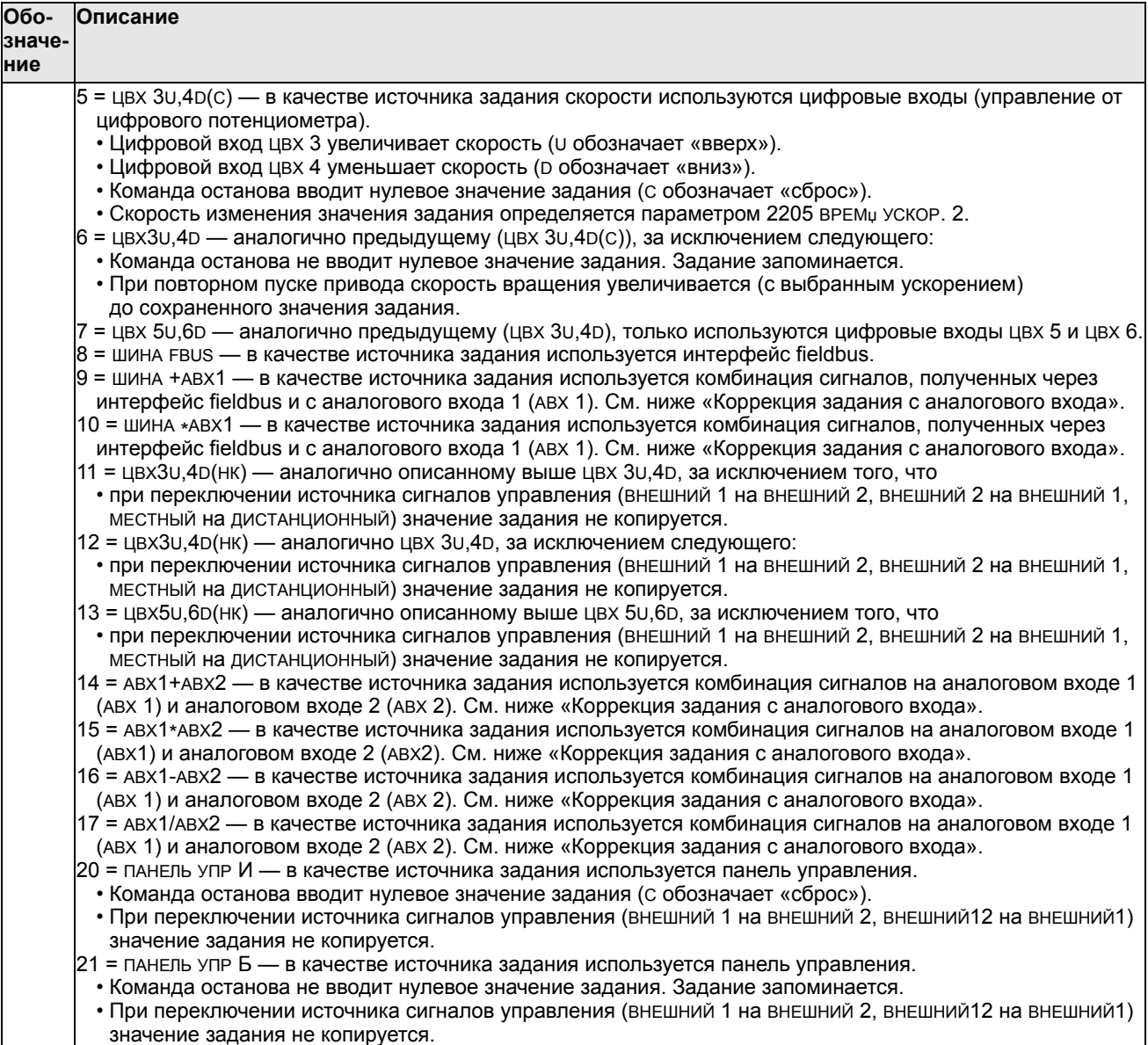

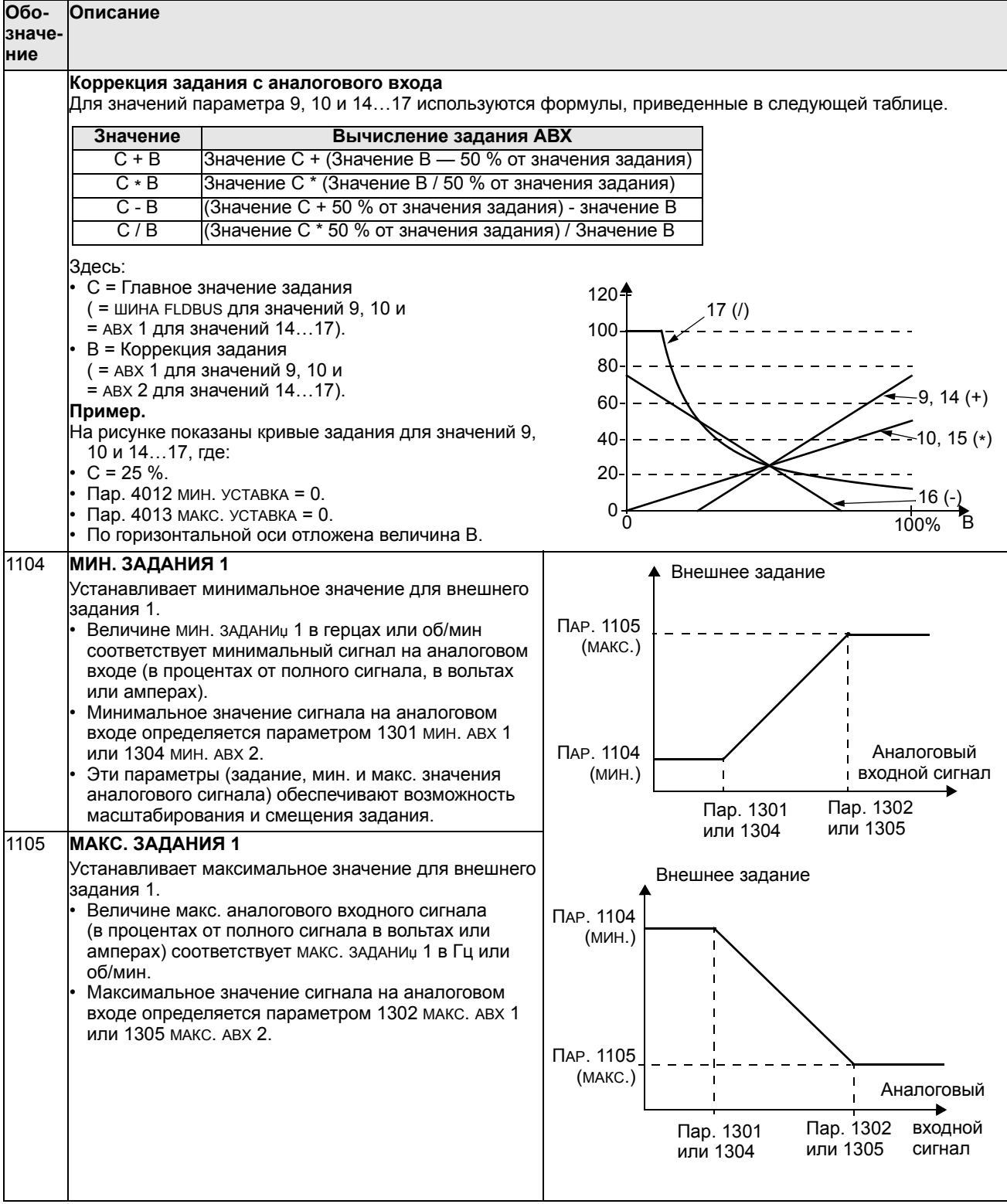

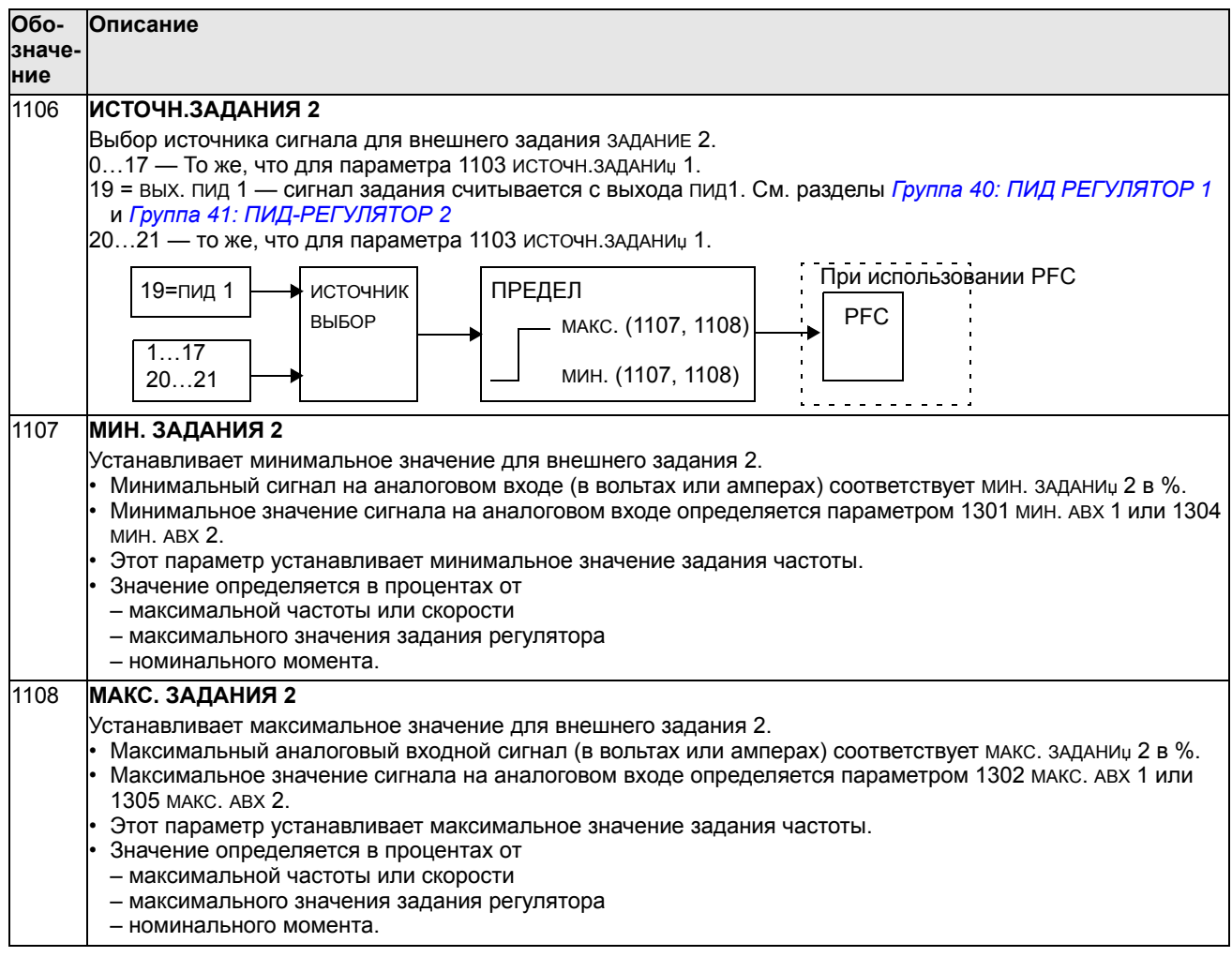

### **Группа 12: ФИКСИР. СКОРОСТИ**

Эта группа определяет набор фиксированных скоростей. В общем случае

- Возможно программирование до 7 фиксированных скоростей в диапазоне 0…500 Гц или 0…30000 об/мин.
- Значения должны быть положительными (отрицательные значения для фиксированных скоростей не предусмотрены).
- Выбор фиксированной скорости игнорируется приводом в следующих случаях:
	- включен режим управления крутящим моментом;
	- привод отрабатывает задание ПИД-регулятора процесса;
	- привод работает в режиме местного управления;
	- включен режим управления насосами/вентиляторами (PFC).

**Примечание.** Параметр 1208 ФИКС. СКОРОСТЬ 7 задает также так называемую скорость отказа, которая используется в случае отсутствия сигнала управления. См., например, параметр 3001 ФУНКЦИџ АВХ<MIN, 3002 ОШ. СВџЗИ ПАНЕЛИ и 3018 ФУНКЦ.ОШИБ.СВџЗИ.

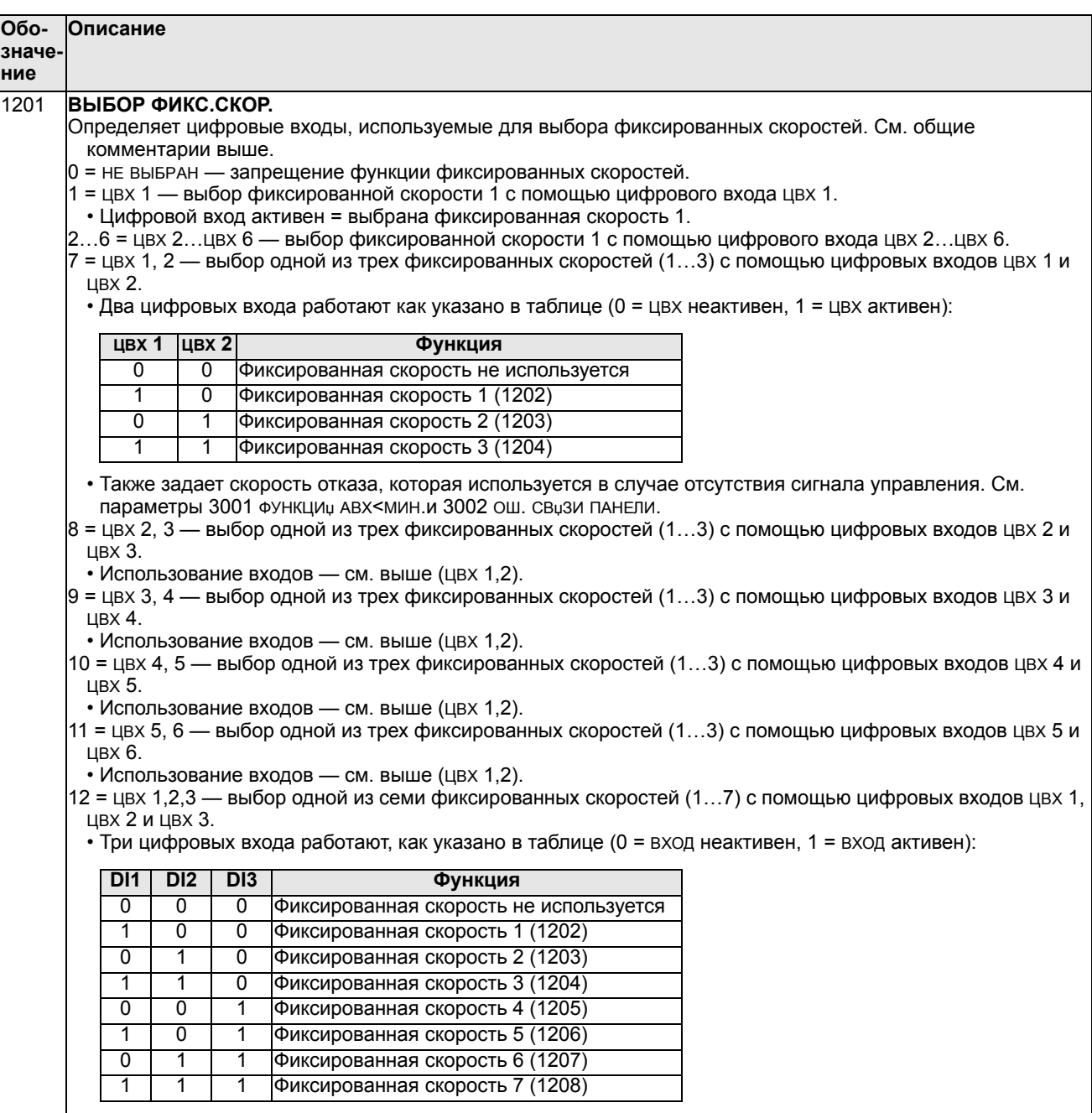

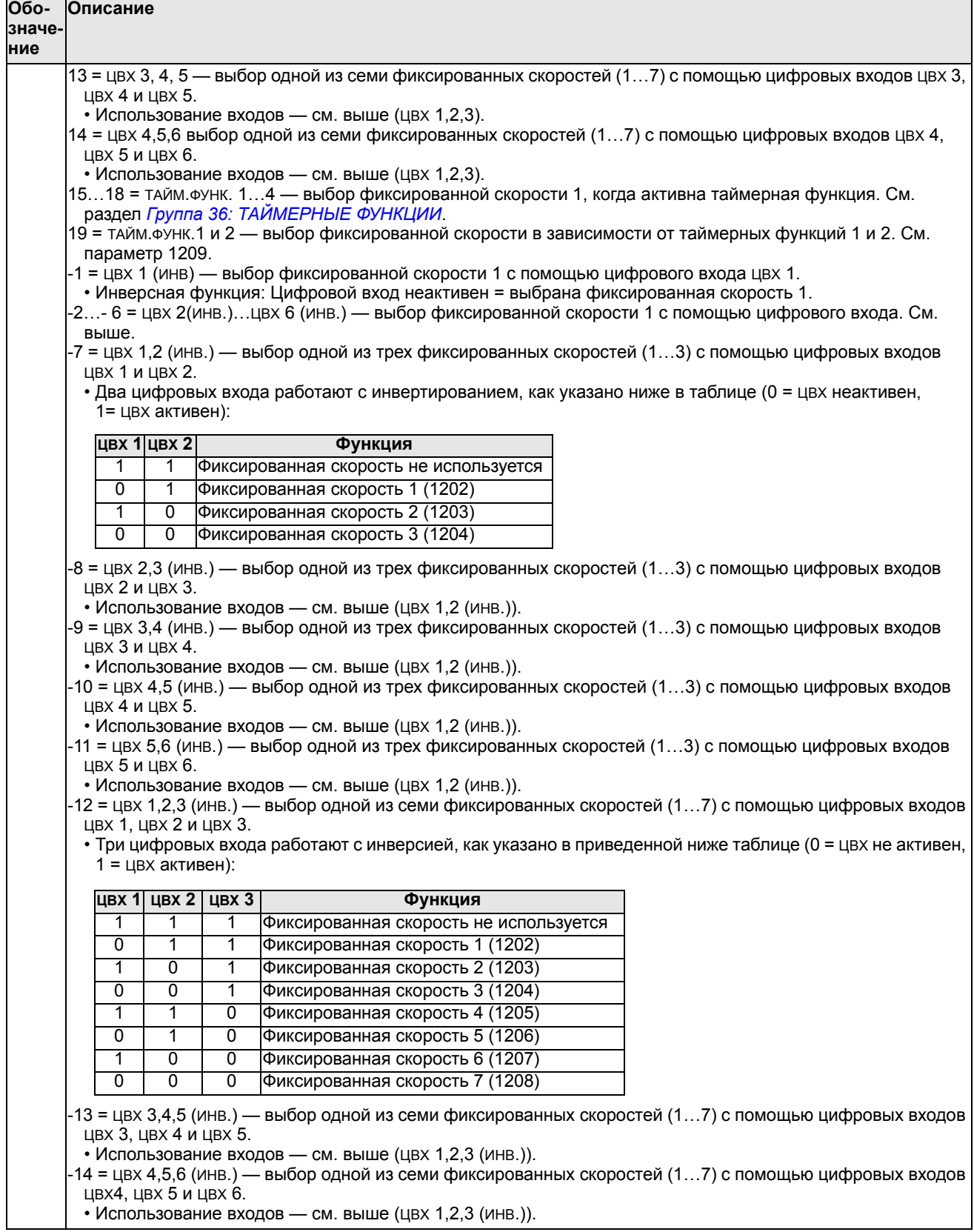

h

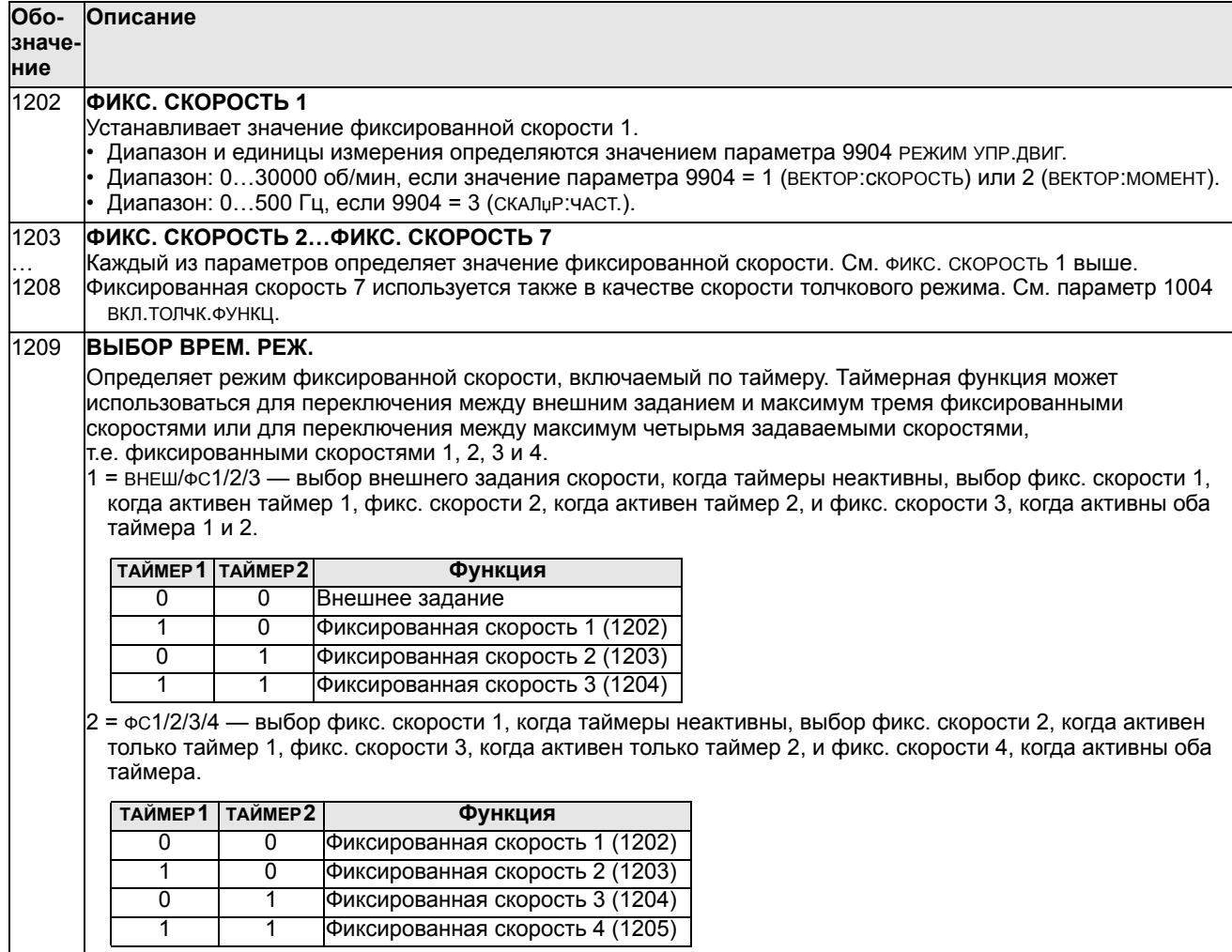

# **Группа 13: АНАЛОГОВЫЕ ВХОДЫ**

Эта группа определяет предельные значения, а также постоянную времени фильтра для аналоговых входов.

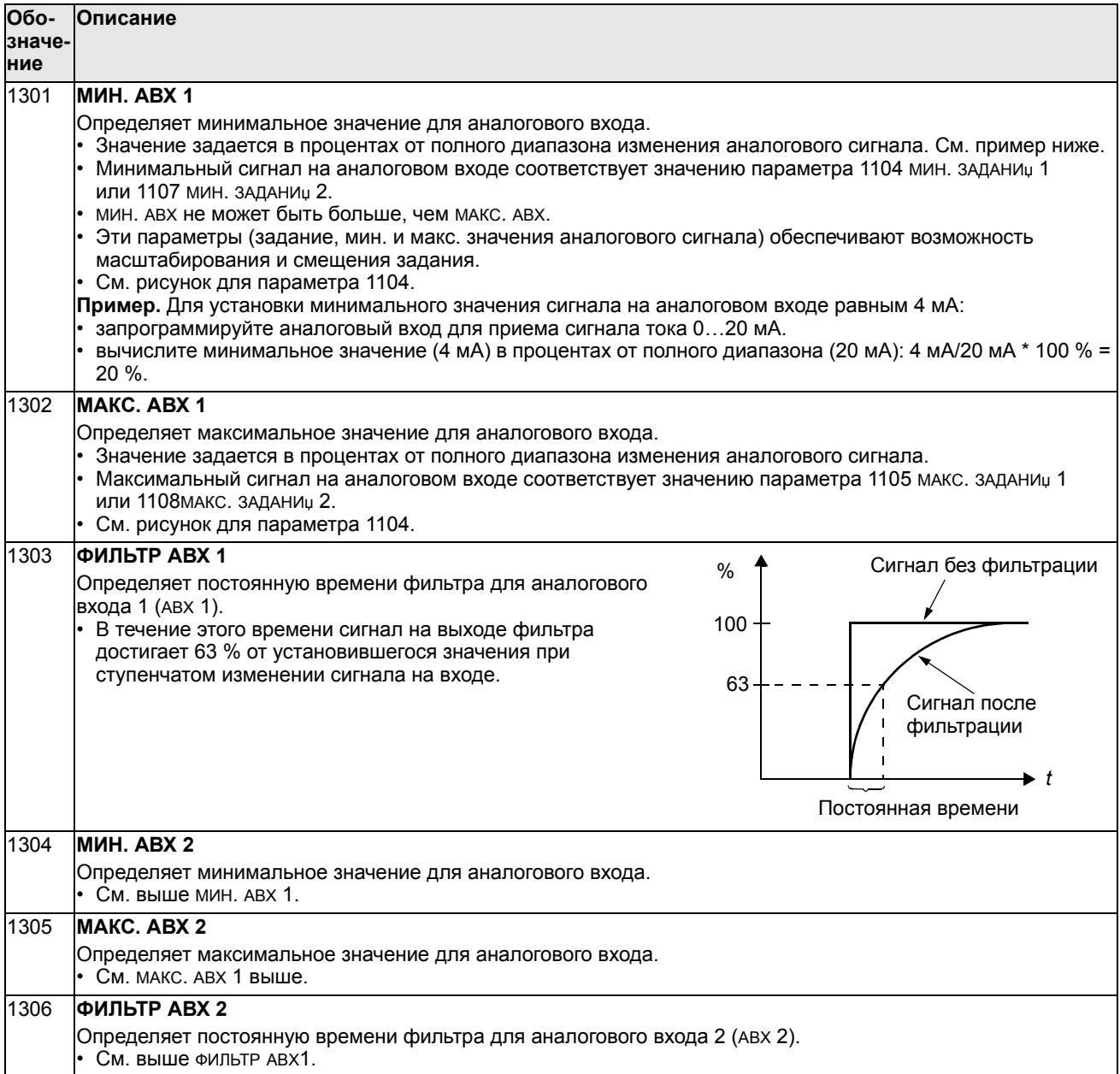

# **Группа 14: РЕЛЕЙНЫЕ ВЫХОДЫ**

Эта группа определяет условия активизации каждого из релейных выходов.

| <b>Обо-</b>   | Описание                                                                                                    |
|---------------|----------------------------------------------------------------------------------------------------|
| значе-<br>ние |                                                                                                    |
|               |                                                                                                    |
| 1401          | РЕЛЕЙНЫЙ ВЫХ 1                                                                                                    |
|               | Определяет событие или условие, при котором включается реле 1, т.е. что показывает релейный выход 1.<br>0 = не вывран — реле не используется и обесточено.                           |
|               | 1 = готов - реле включено, когда привод готов к работе. Требования:                                                                                                    |
|               | • Присутствует сигнал разрешения работы.                                                                                                    |
|               | • Отсутствуют отказы.                                                                                                    |
|               | • Напряжение питания в допустимых пределах.                                                                                                    |
|               | • Команда аварийного останова не подана.                                                                                                    |
|               | 2 = пуск — реле включено, когда привод работает.                                                                                                    |
|               | 3 = ОТКАЗ(-1) — реле срабатывает при подаче напряжения питания. Реле обесточено при наличии отказа.                                                                                  |
|               | 4 = ОТКАЗ — реле включено при наличии отказа.                                                                                                    |
|               | 5 = предупреждение — реле включено при наличии активного аварийного сигнала.                                                                                                    |
|               | 6 = РЕВЕРС — реле включено, когда двигатель вращается в обратном направлении.<br>7 = РАБОТА — реле срабатывает, когда привод получает команду пуска (даже в том случае, когда сигнал |
|               | разрешения работы отсутствует). Реле отпускает при поступлении команды останова либо при                                                                                             |
|               | возникновении отказа.                                                                                                    |
|               | 8= выше контр.1 — реле срабатывает, когда значение первого контролируемого параметра (3201)                                                                                          |
|               | превышает заданный предел (3203).                                                                                                    |
|               | • См. раздел Группа 32: КОНТРОЛЬ, начиная со стр. 194.                                                                                                    |
|               | 9 = ниже контр.1 — реле срабатывает, когда значение первого контролируемого параметра (3201)                                                                                         |
|               | становится меньше заданного предела (3202).                                                                                                    |
|               | • См. раздел Группа 32: КОНТРОЛЬ, начиная со стр. 194.                                                                                                    |
|               | 10 = выше контр.2 — реле срабатывает, когда значение второго контролируемого параметра (3204)<br>превышает заданный предел (3206).                                                   |
|               | • См. раздел Группа 32: КОНТРОЛЬ, начиная со стр. 194.                                                                                                    |
|               | 11 = ниже контр.2 - реле срабатывает, когда значение второго контролируемого параметра (3204)                                                                                        |
|               | становится меньше заданного предела (3205).                                                                                                    |
|               | • См. раздел Группа 32: КОНТРОЛЬ, начиная со стр. 194.                                                                                                    |
|               | 12 = выше контр.3 — реле срабатывает, когда значение третьего контролируемого параметра (3207)                                                                                       |
|               | превышает заданный предел (3209).                                                                                                    |
|               | • См. раздел Группа 32: КОНТРОЛЬ, начиная со стр. 194.                                                                                                    |
|               | 13 = ниже контр.3 — реле срабатывает, когда значение третьего контролируемого параметра (3207)                                                                                       |
|               | становится меньше заданного предела (3208).<br>• См. раздел Группа 32: КОНТРОЛЬ, начиная со стр. 194.                                                                                |
|               | 14 = в заданн. тчк — реле включено, когда выходная частота привода равна значению задания частоты.                                                                                   |
|               | 15 = ОТКАЗ(СБРОС) — реле включено, когда привод находится в состоянии отказа и будет перезапущен                                                                                     |
|               | по истечении запрограммированной задержки автоматического сброса.                                                                                                    |
|               | • См. параметр 3103 задержка.                                                                                                    |
|               | 16 = ОТКАЗ/ПРЕДУП — реле срабатывает при наличии отказа или аварийного сигнала.                                                                                                    |
|               | 17 = внешнее упр. - реле срабатывает при выборе внешнего устройства управления.                                                                                                    |
|               | 18 = выбор зад. 2 — реле срабатывает при выборе устройства управления внешний 2.                                                                                                    |
|               | 19 = ФИКС.ЧАСТОТА - реле срабатывает при выборе фиксированной скорости.<br>20 = нет заданиџ — реле срабатывает при отсутствии задания или при нарушении связи с активным             |
|               | устройством управления.                                                                                                    |
|               | 21 = пргр.по току — реле срабатывает при наличии отказа или аварийного сигнала перегрузки по току.                                                                                   |
|               | 22 = повыш. U= — реле срабатывает при наличии отказа или аварийного сигнала превышения напряжения.                                                                                   |
|               | 23 = темп.привода — реле срабатывает при перегреве привода или платы управления.                                                                                                    |
|               | 24 = пониж. u — реле срабатывает при наличии отказа или аварийного сигнала из-за пониженного                                                                                         |
|               | напряжения.                                                                                                    |
|               | 25 = нет АВХ1 — реле срабатывает при отсутствии сигнала на входе АВХ 1.                                                                                                    |
|               | 26 = нет ABX2 — реле срабатывает при отсутствии сигнала на входе ABX 2.                                                                                                    |

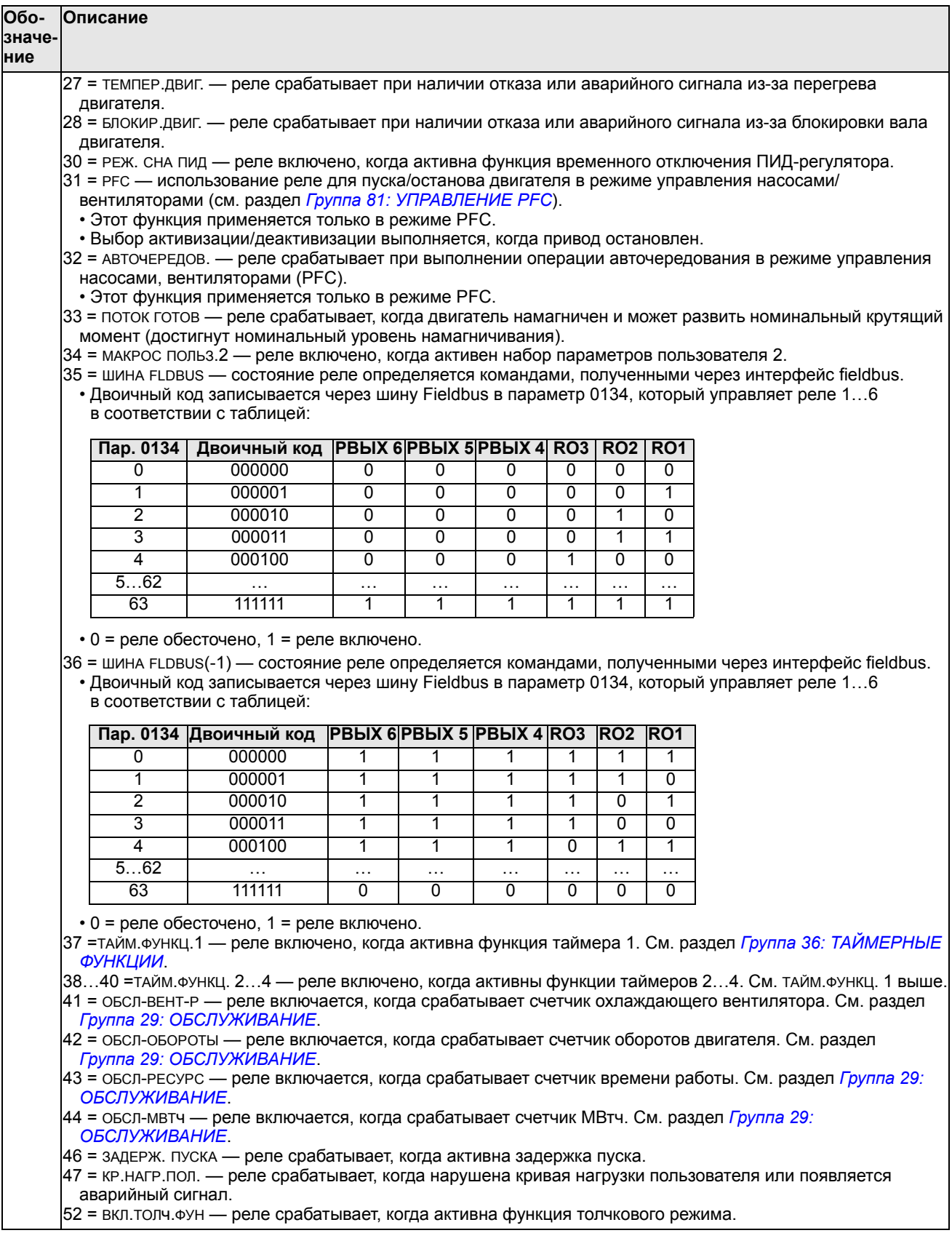

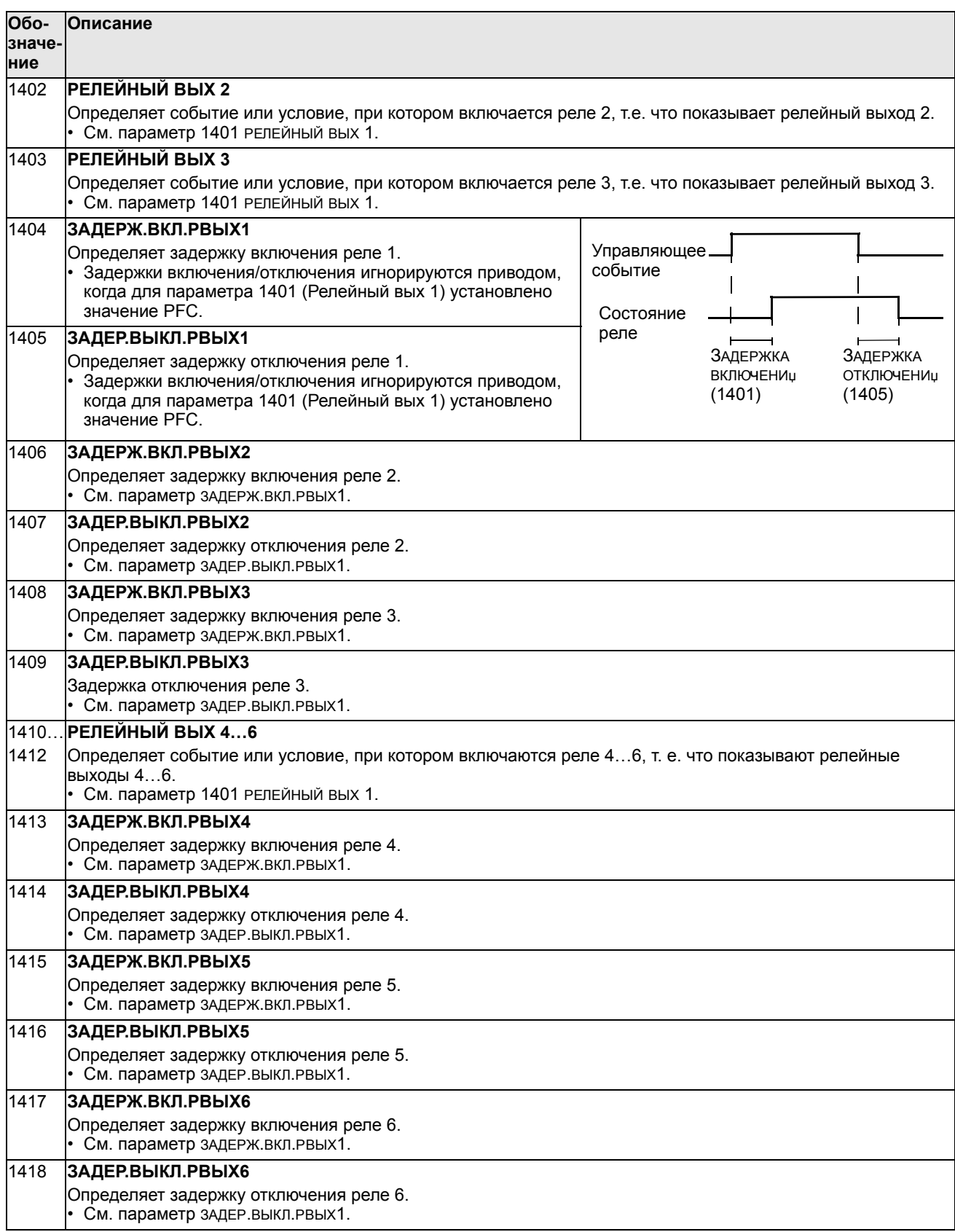

### **Группа 15: АНАЛОГОВЫЕ ВЫХОДЫ**

Эта группа определяет выходные аналоговые сигналы привода (токовые сигналы). Такими сигналами могут быть:

- любой параметр из раздела *Группа 01: РАБОЧИЕ ДАННЫЕ*;
- выходной ток привода, ограниченный запрограммированными минимальным и максимальным значениями;
- масштабированное (и/или инвертированное) значение путем определения минимального и максимального значений исходного параметра (или содержимого); для инвертирования сигнала максимальное значение (параметр 1503 или 1509) необходимо выбрать меньше минимального значения (параметр 1502 или 1508)
- отфильтрованное значение.

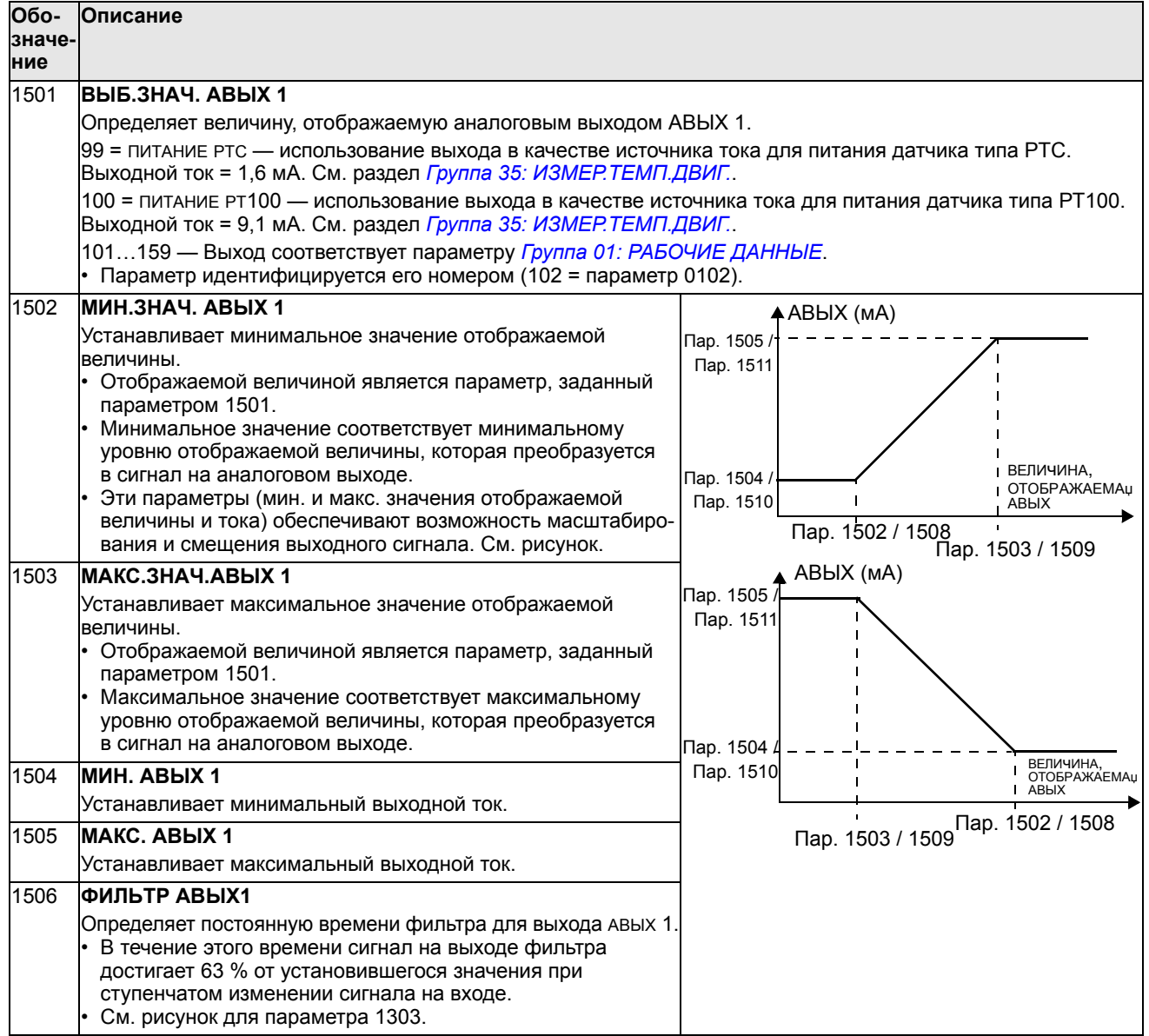

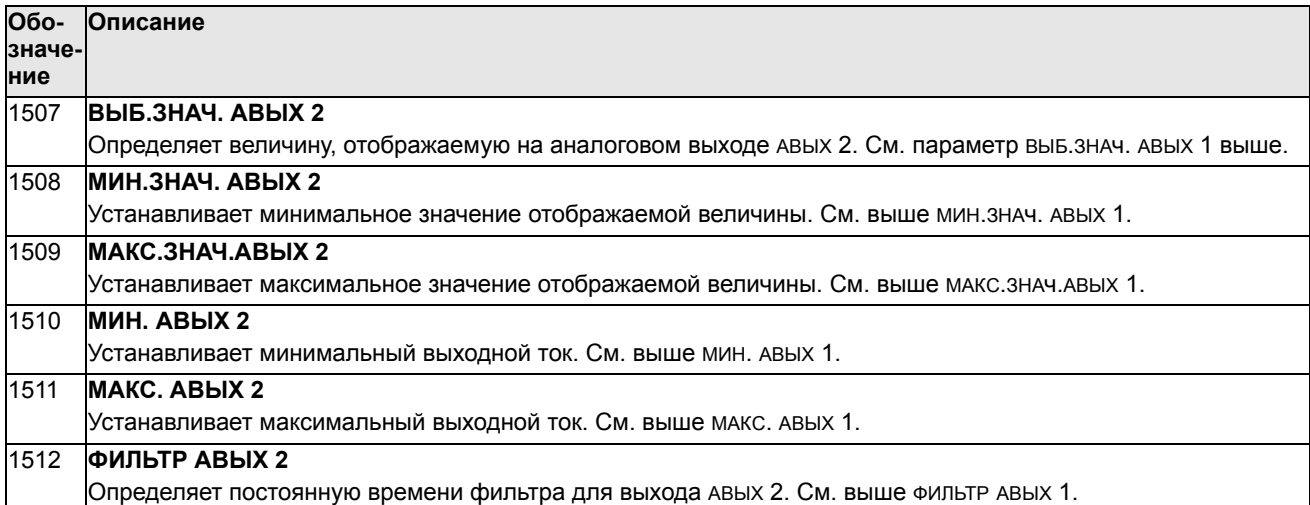

# **Группа 16: СИСТЕМНЫЕ НАСТР-КИ**

Эта группа определяет различные функции блокировки, сброса и разрешения системного уровня.

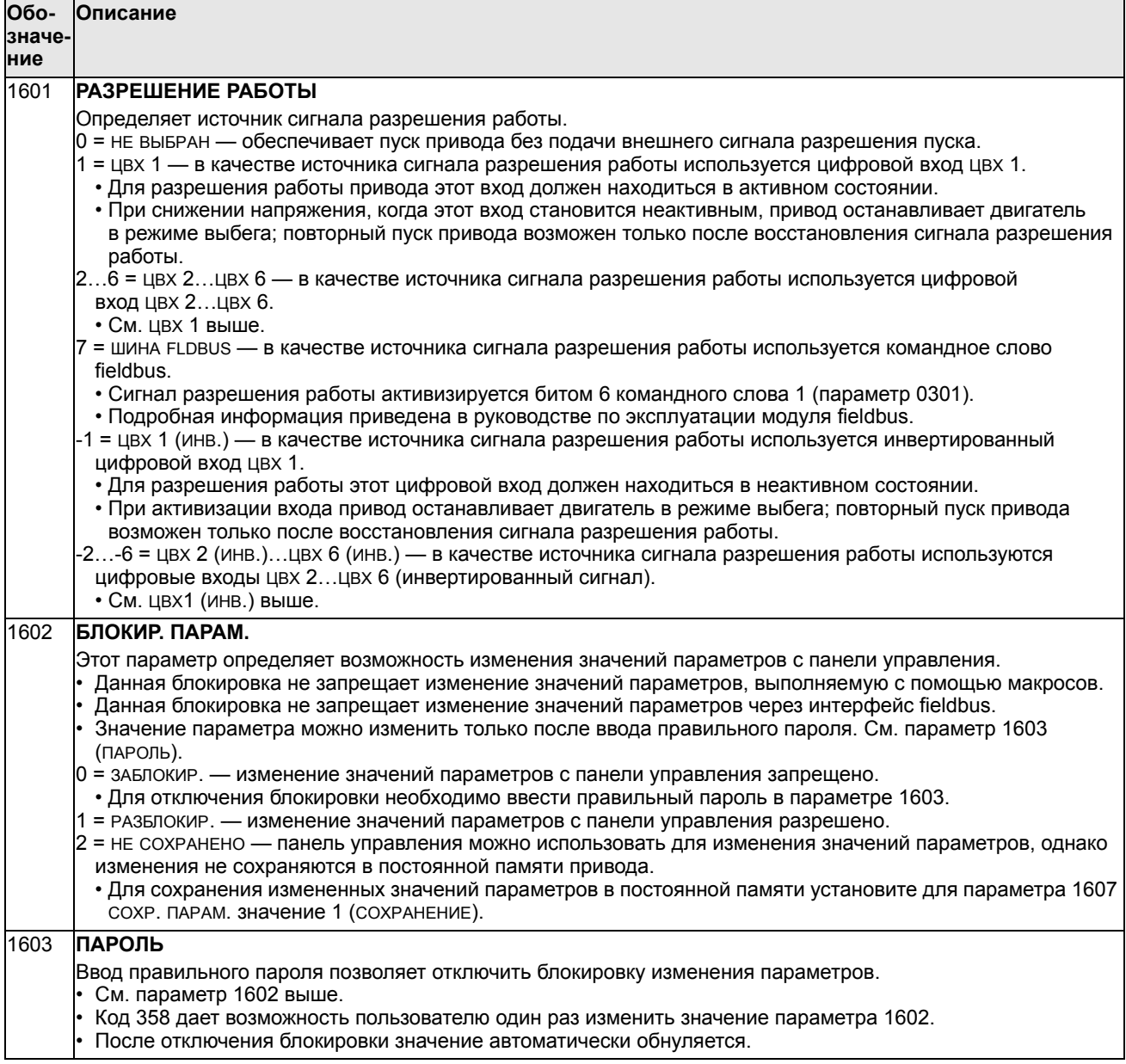

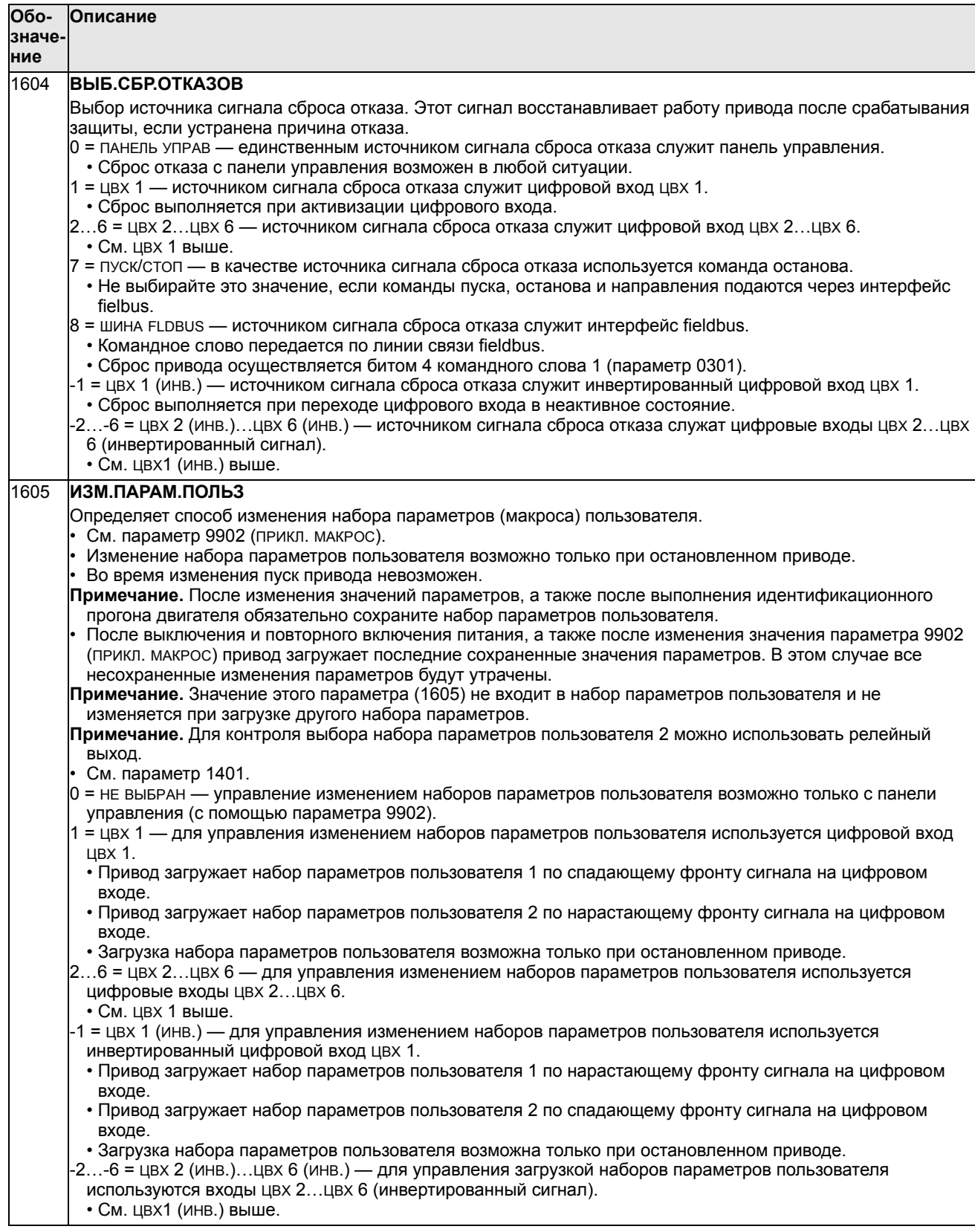

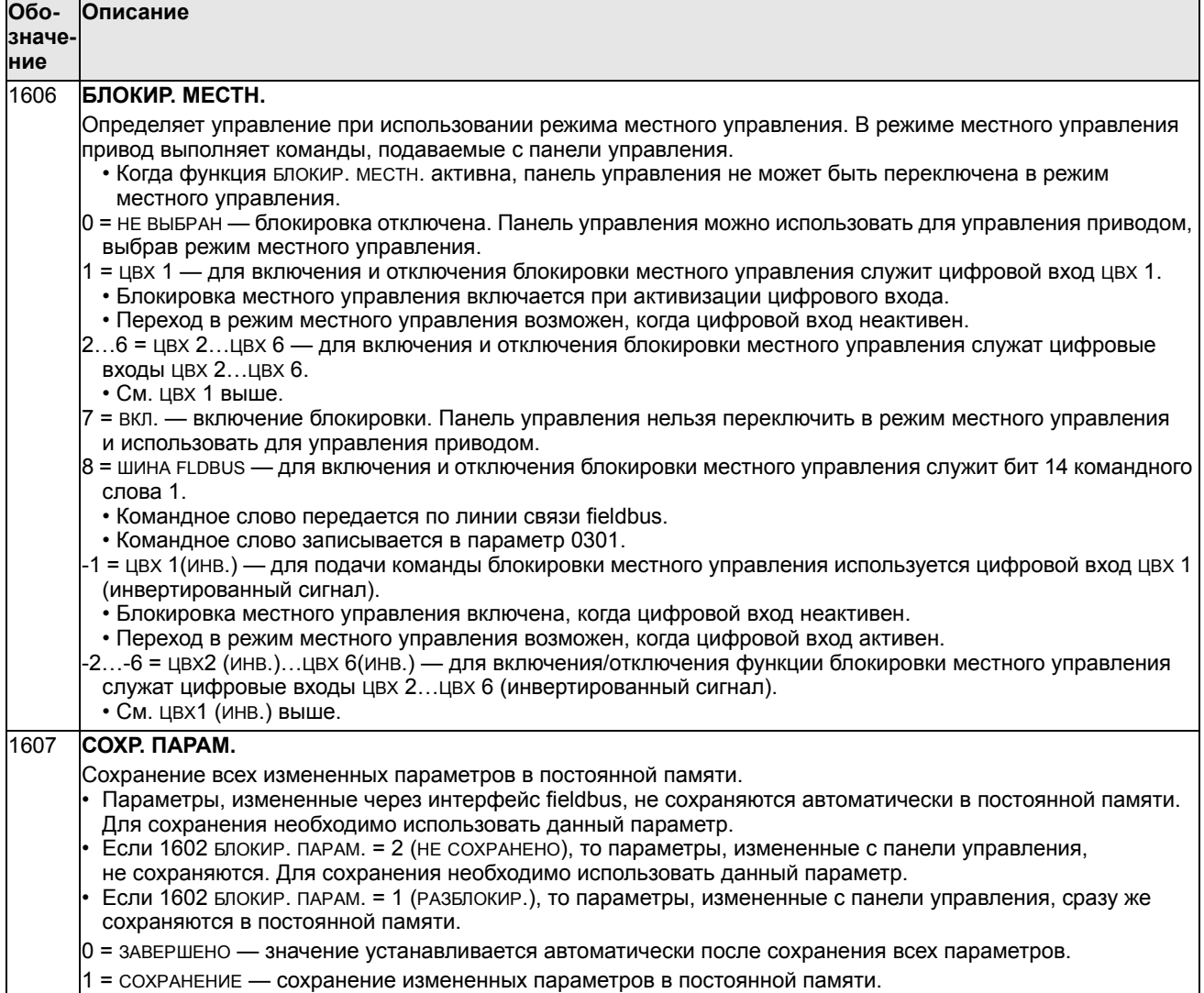

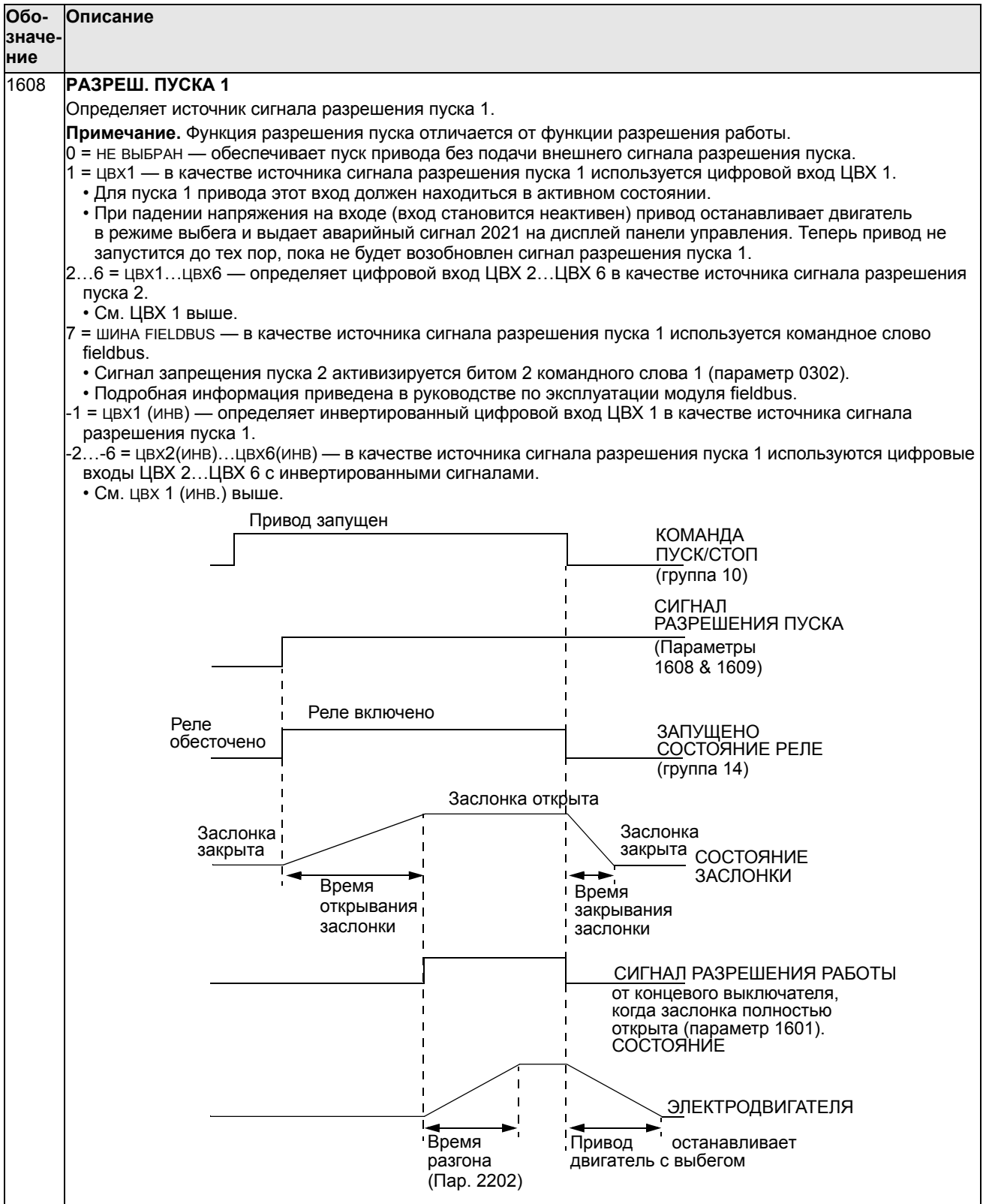

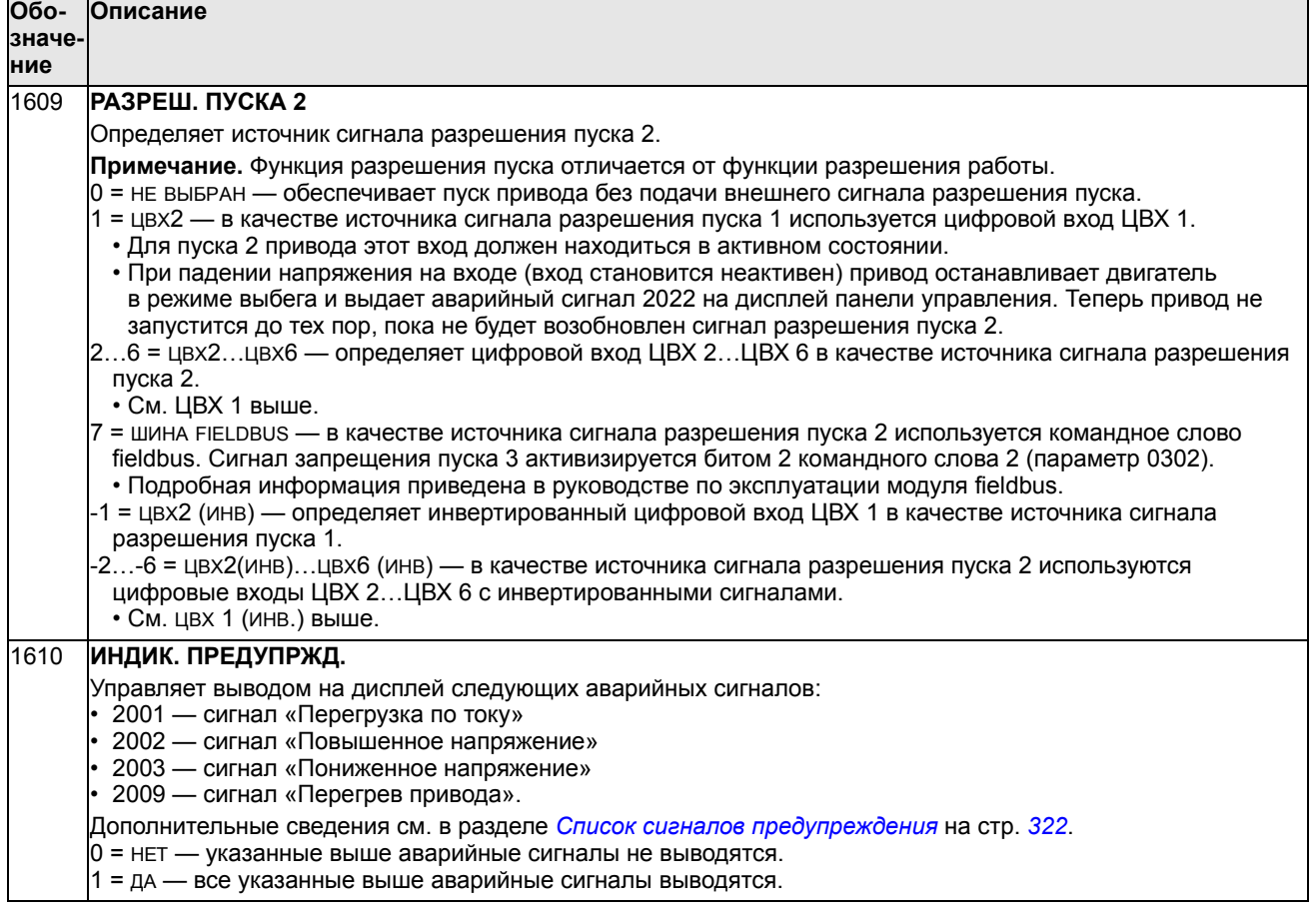

 $\overline{\phantom{a}}$ 

### **Группа 20: ПРЕДЕЛЫ**

Эта группа определяет минимальные и максимальные предельные значения (скорость, частота, ток, момент и т. д.), которые должны соблюдаться при управлении двигателем.

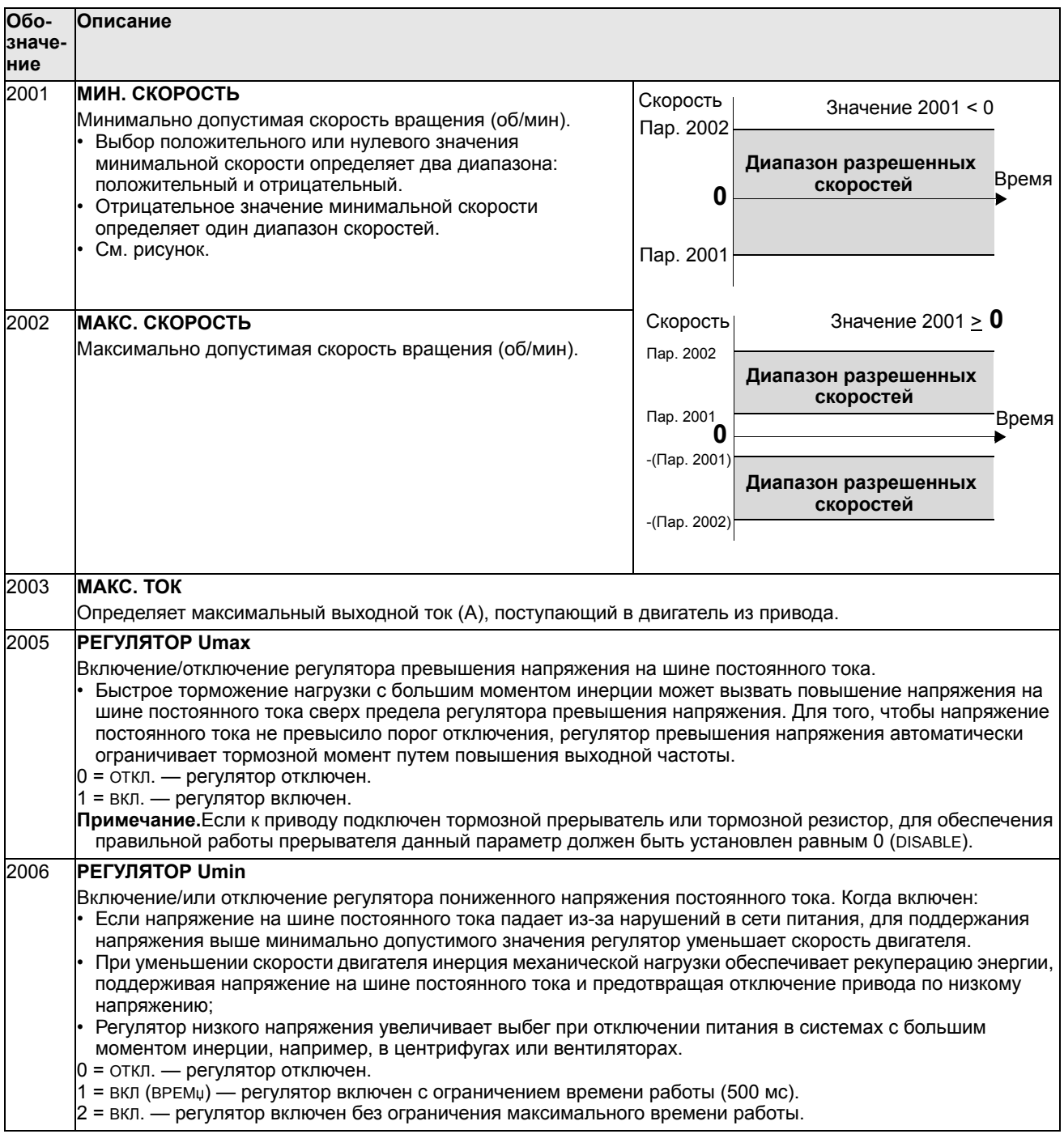

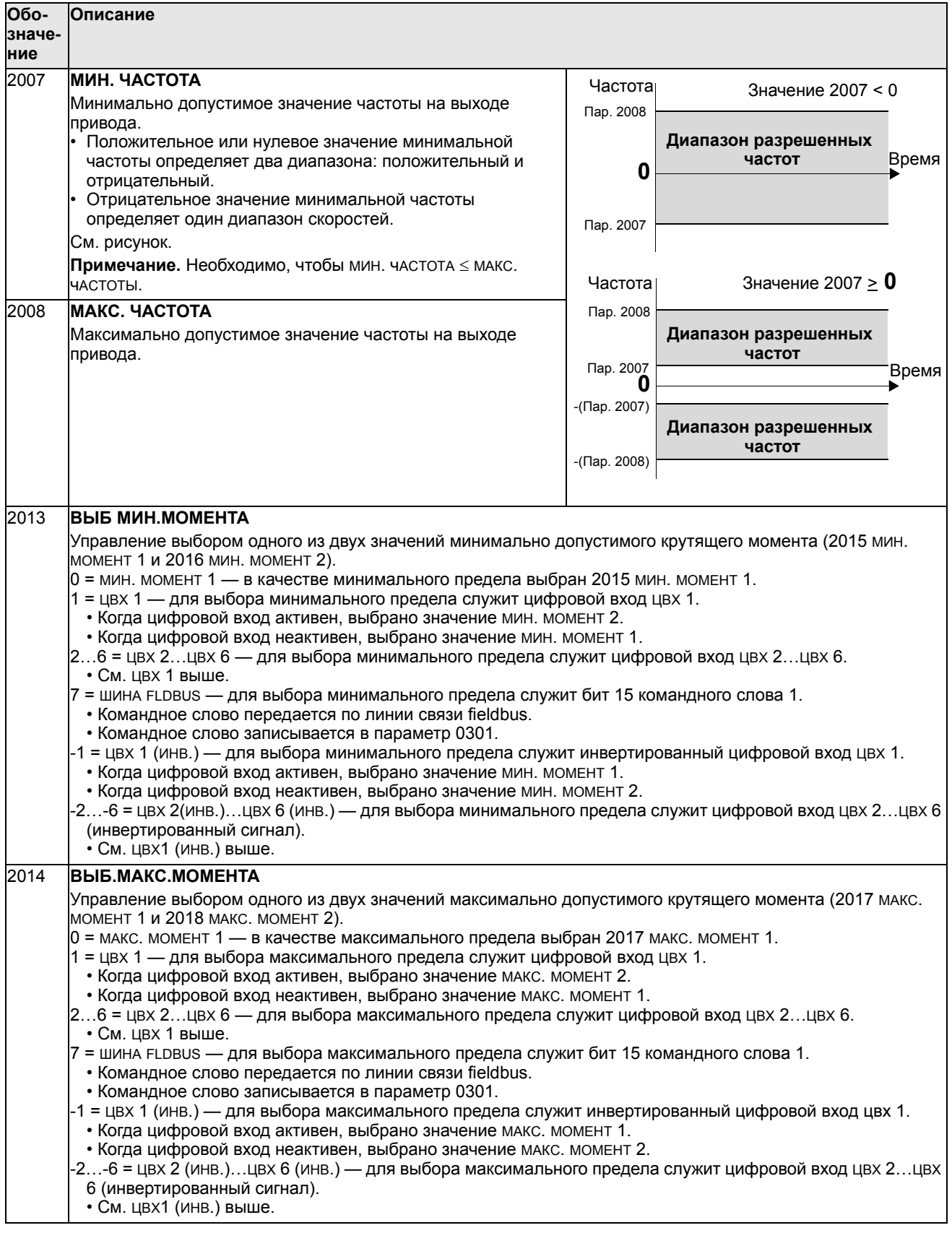

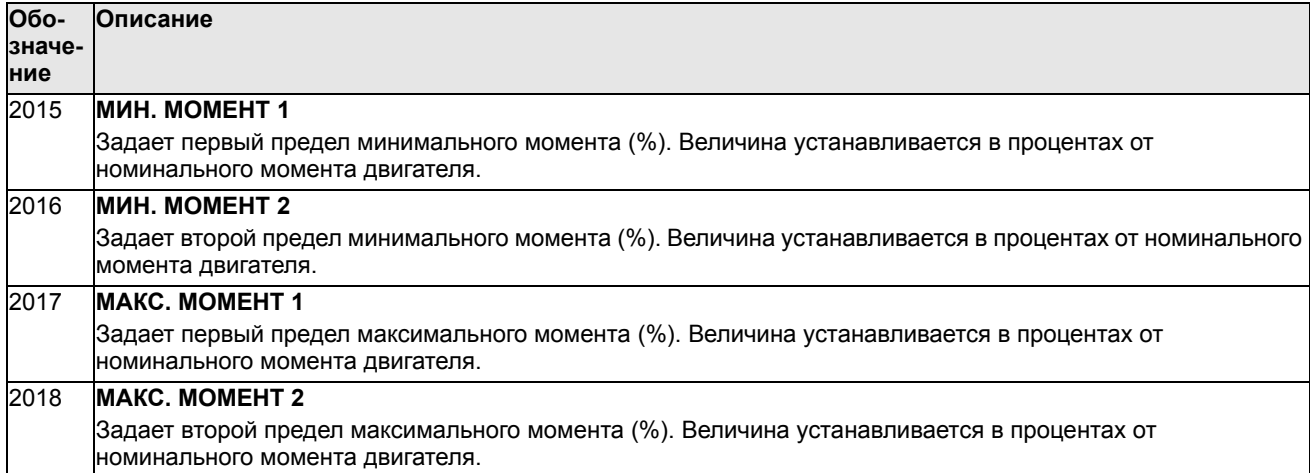

# **Группа 21: ПУСК/СТОП**

Эта группа определяет режим пуска и останова двигателя. Привод ACS550 поддерживает несколько режимов пуска и останова.

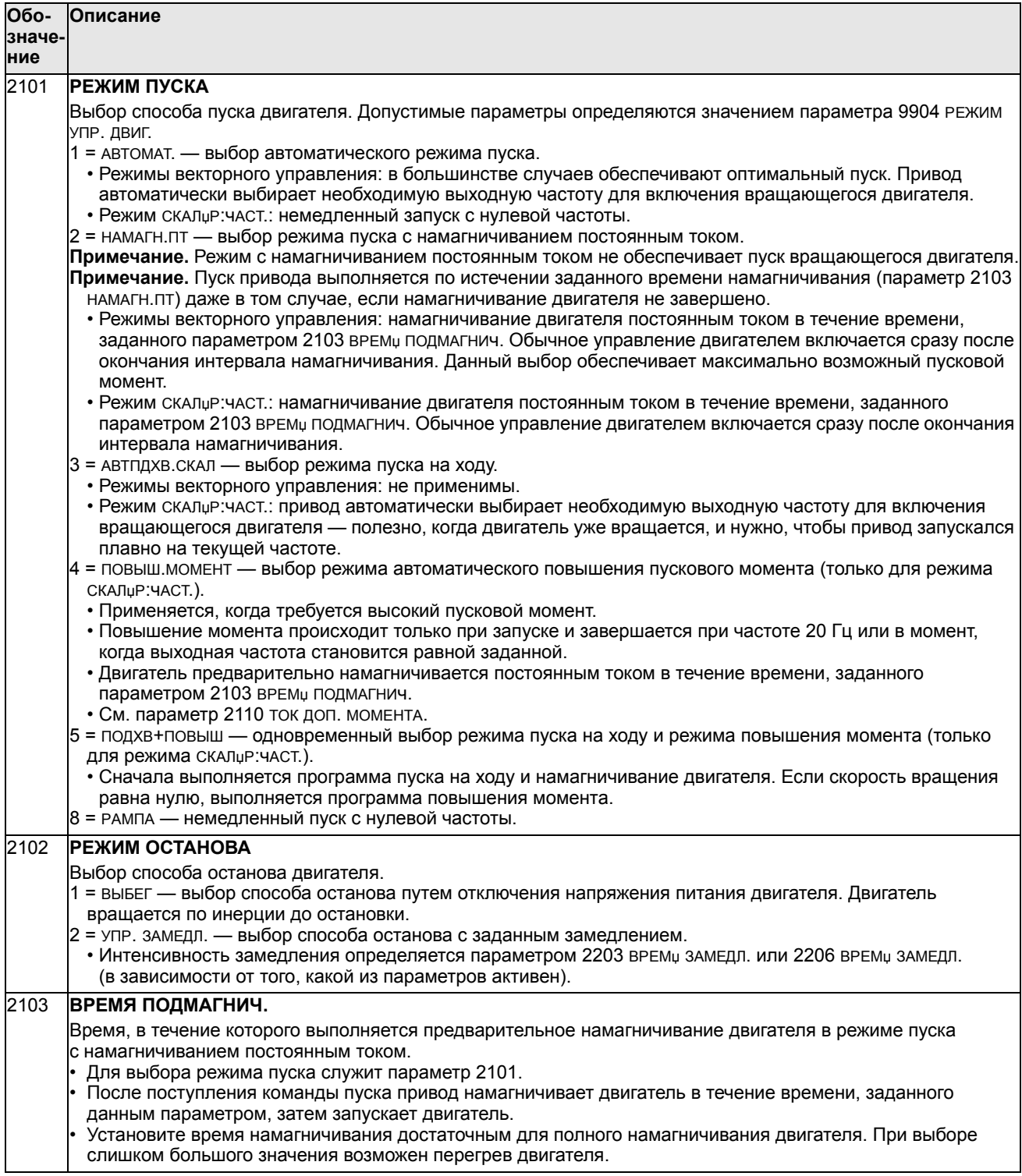

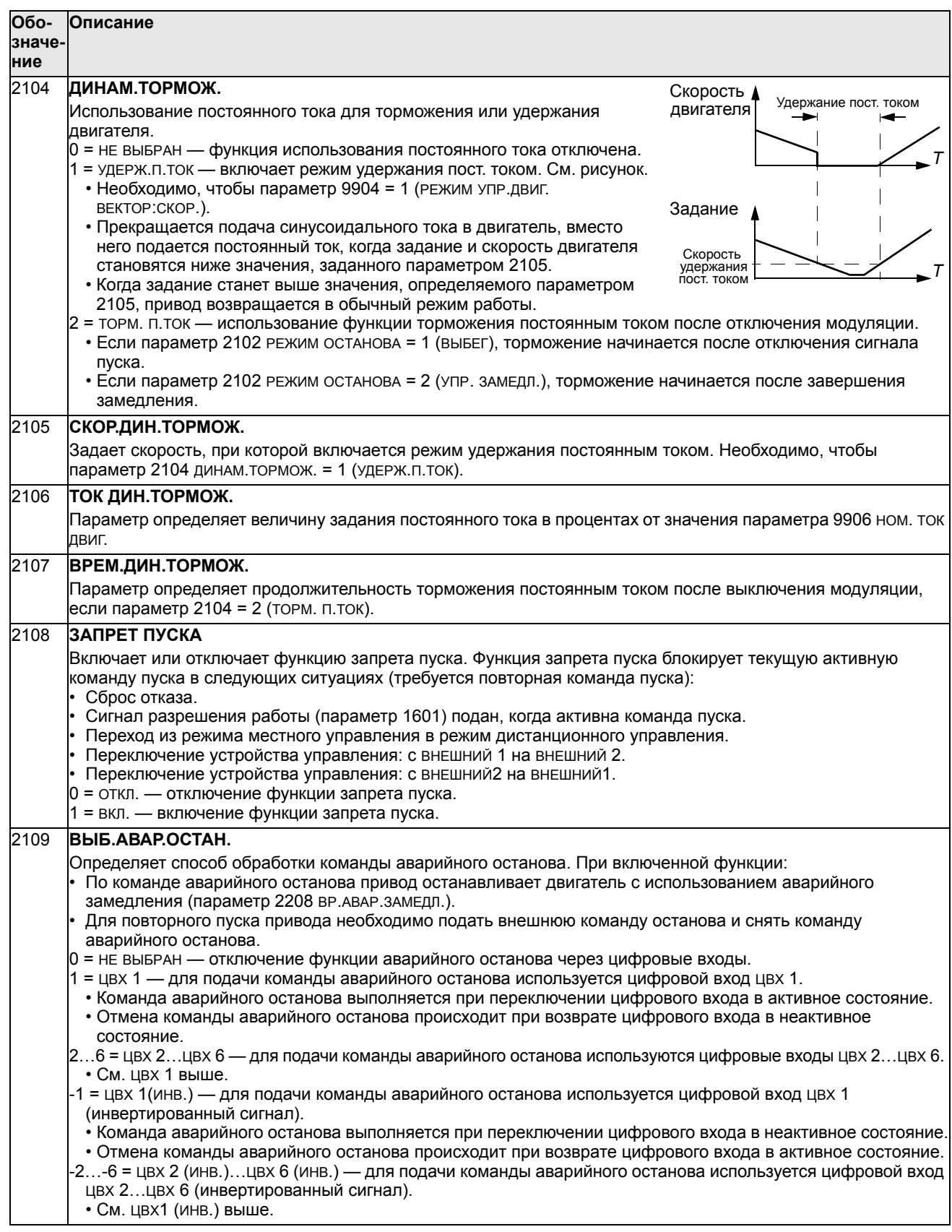

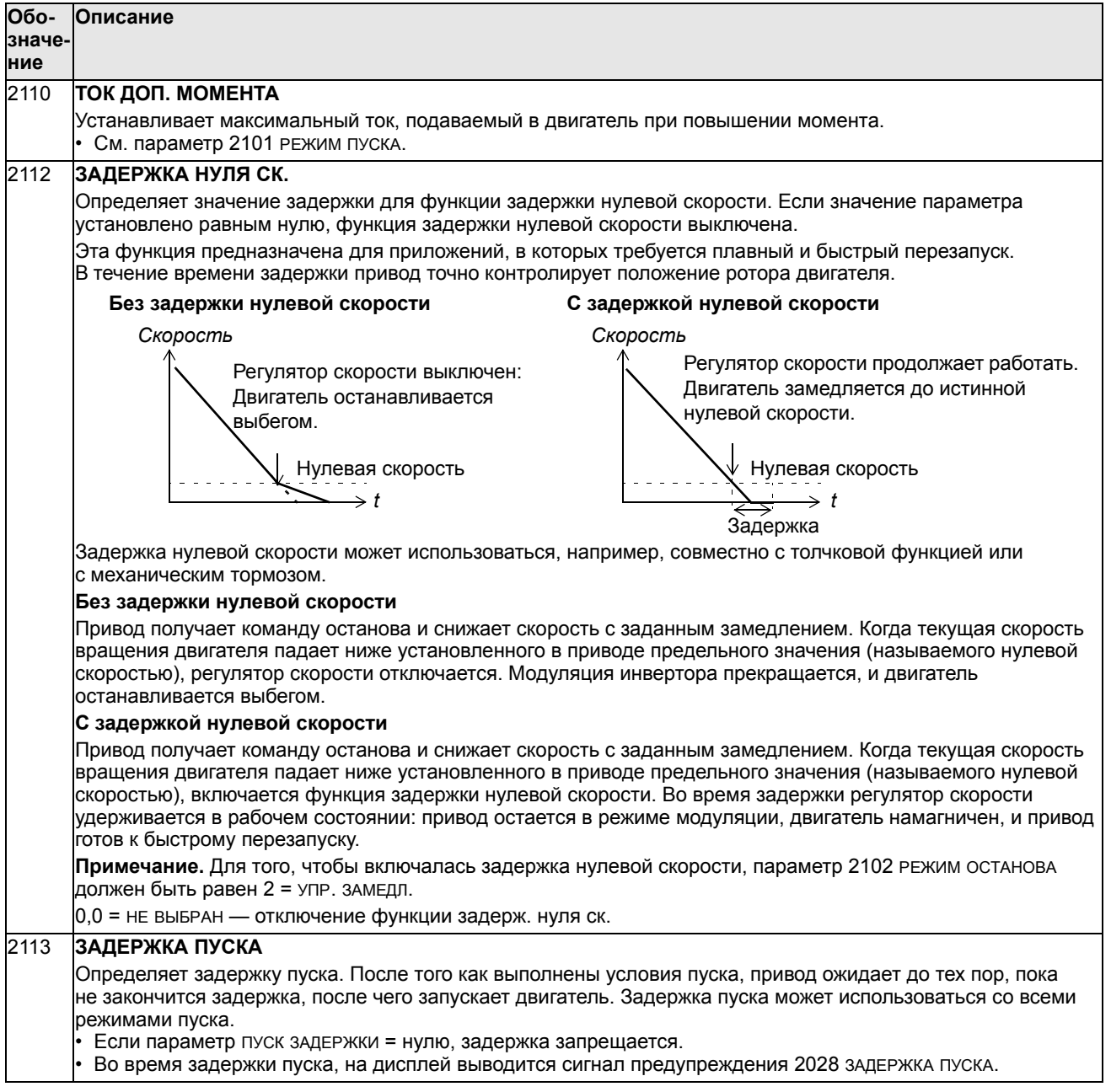

#### **Группа 22: УСКОР./ЗАМЕДЛ.**

Эта группа содержит параметры, которые управляют ускорением и замедлением двигателя. Параметры определяются парами: один для ускорения, второй для замедления. Можно задать две пары «ускорение/ замедление» и использовать цифровой вход для выбора одной из пар.

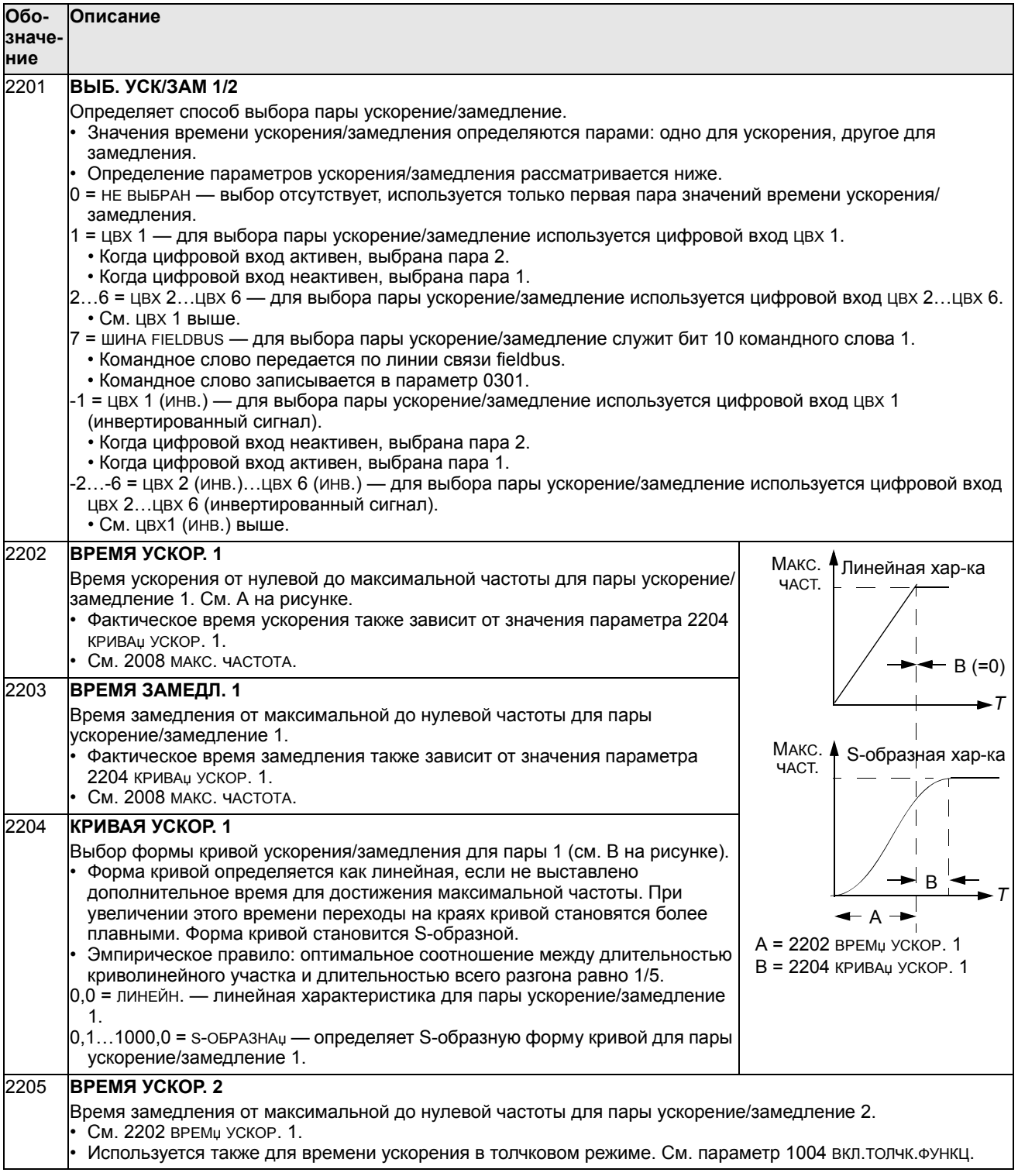

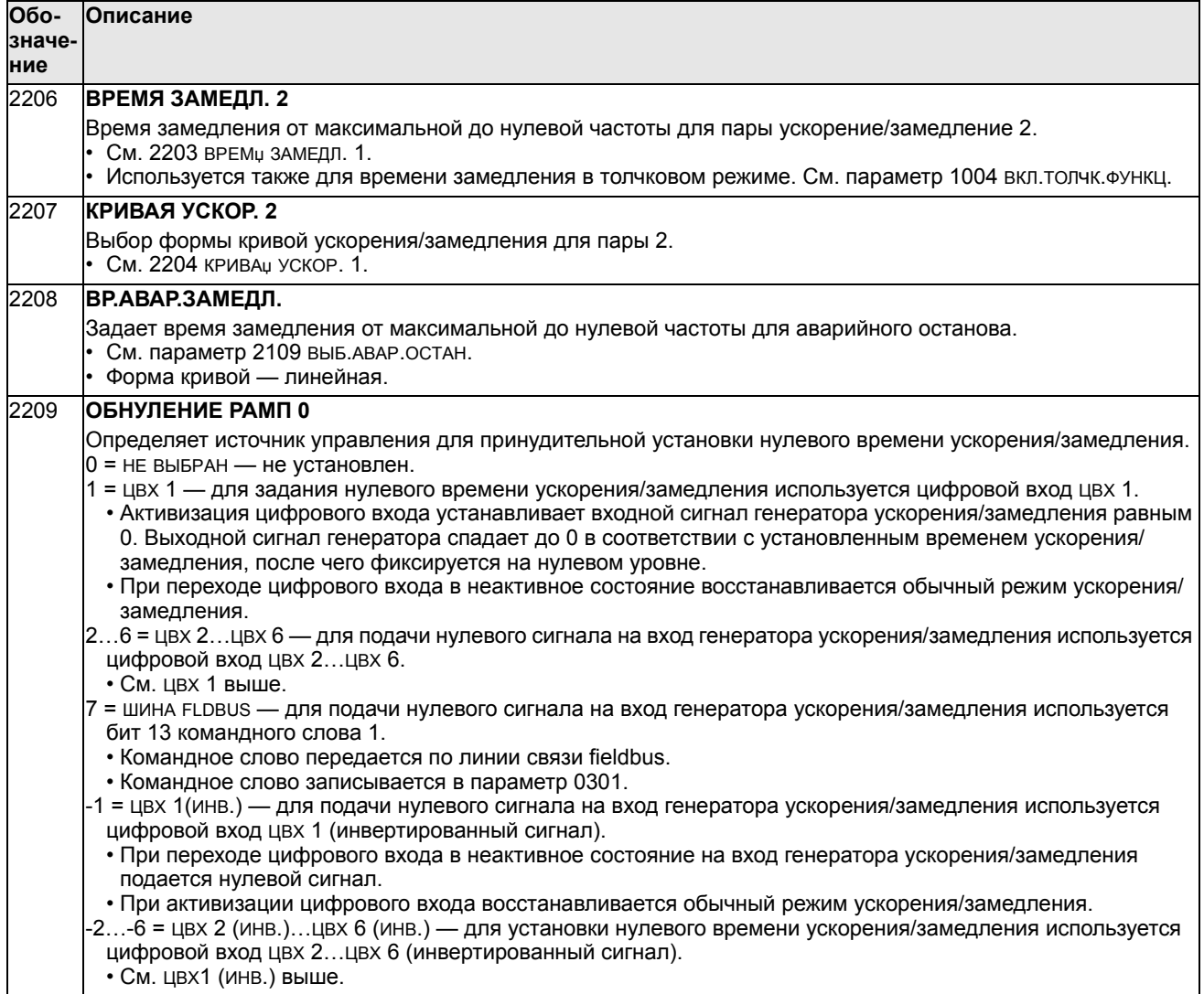

# **Группа 23: УПРАВЛ. СКОРОСТЬЮ**

Эта группа содержит параметры, используемые в режиме регулирования скорости.

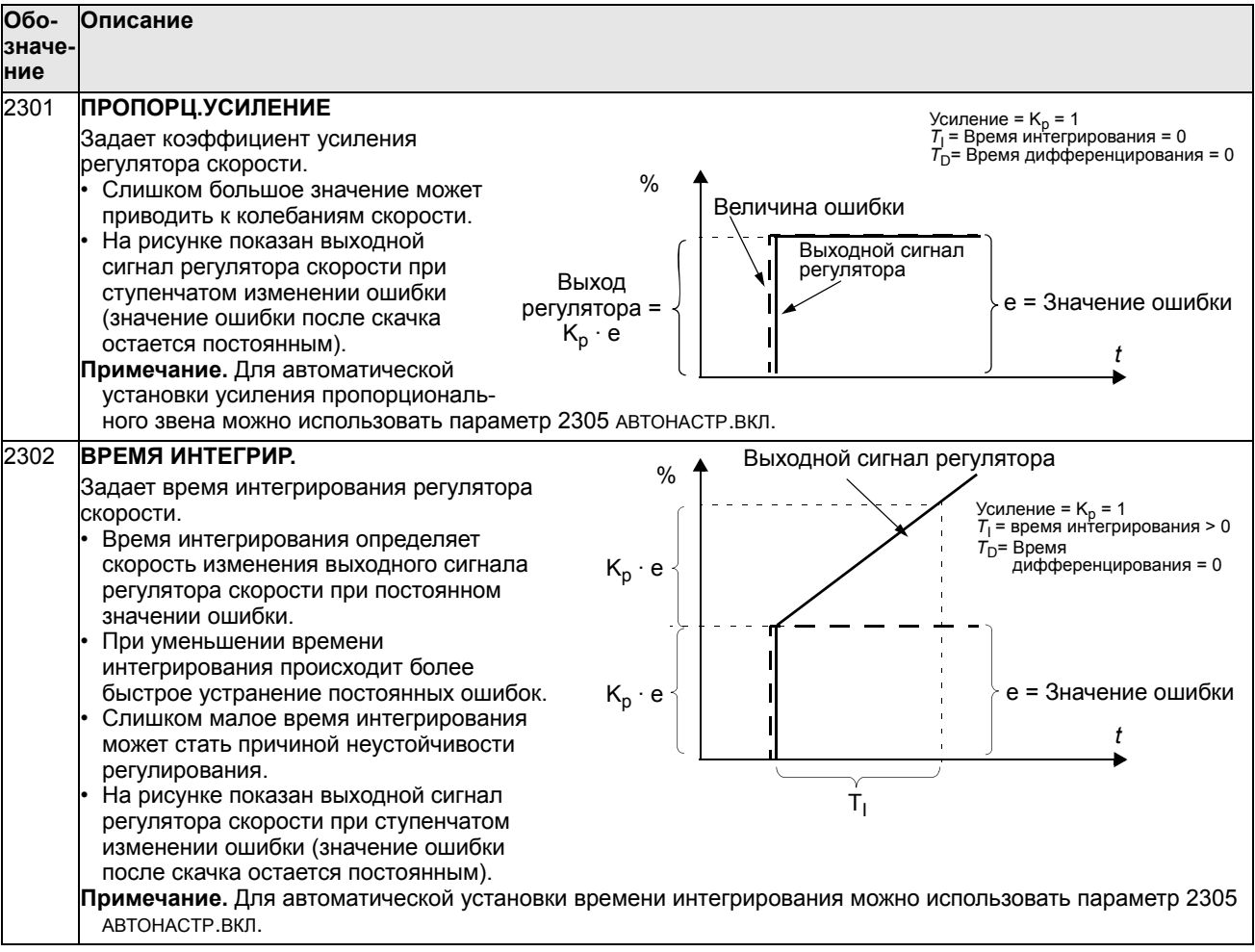